# **AG24**

# **Actuator with EtherNet/IP interface**

# User manual

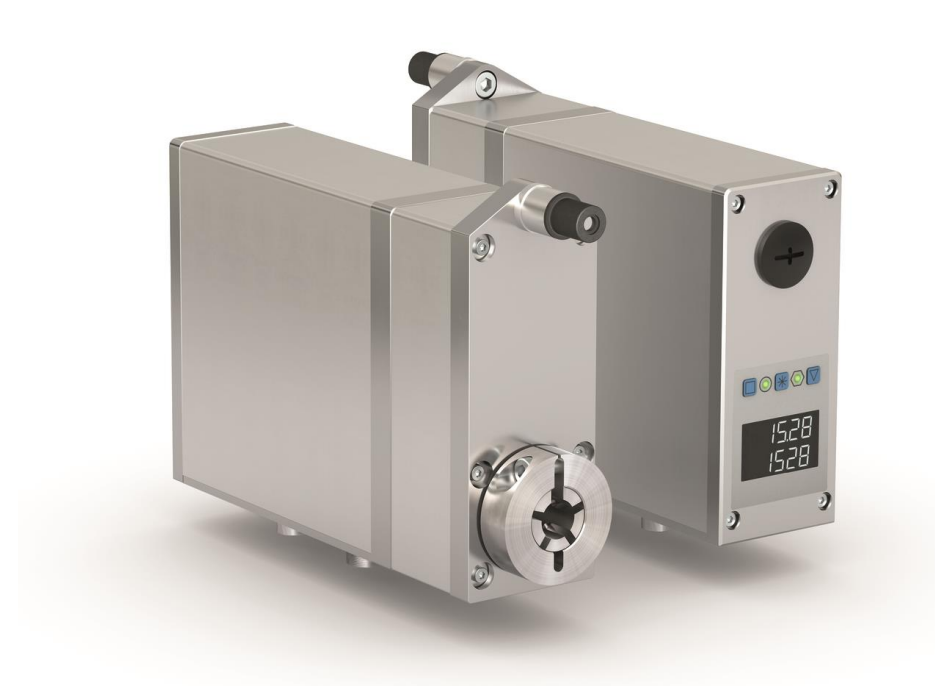

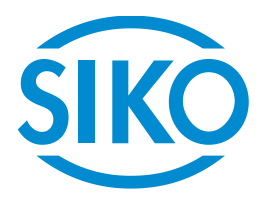

# **Table of contents**

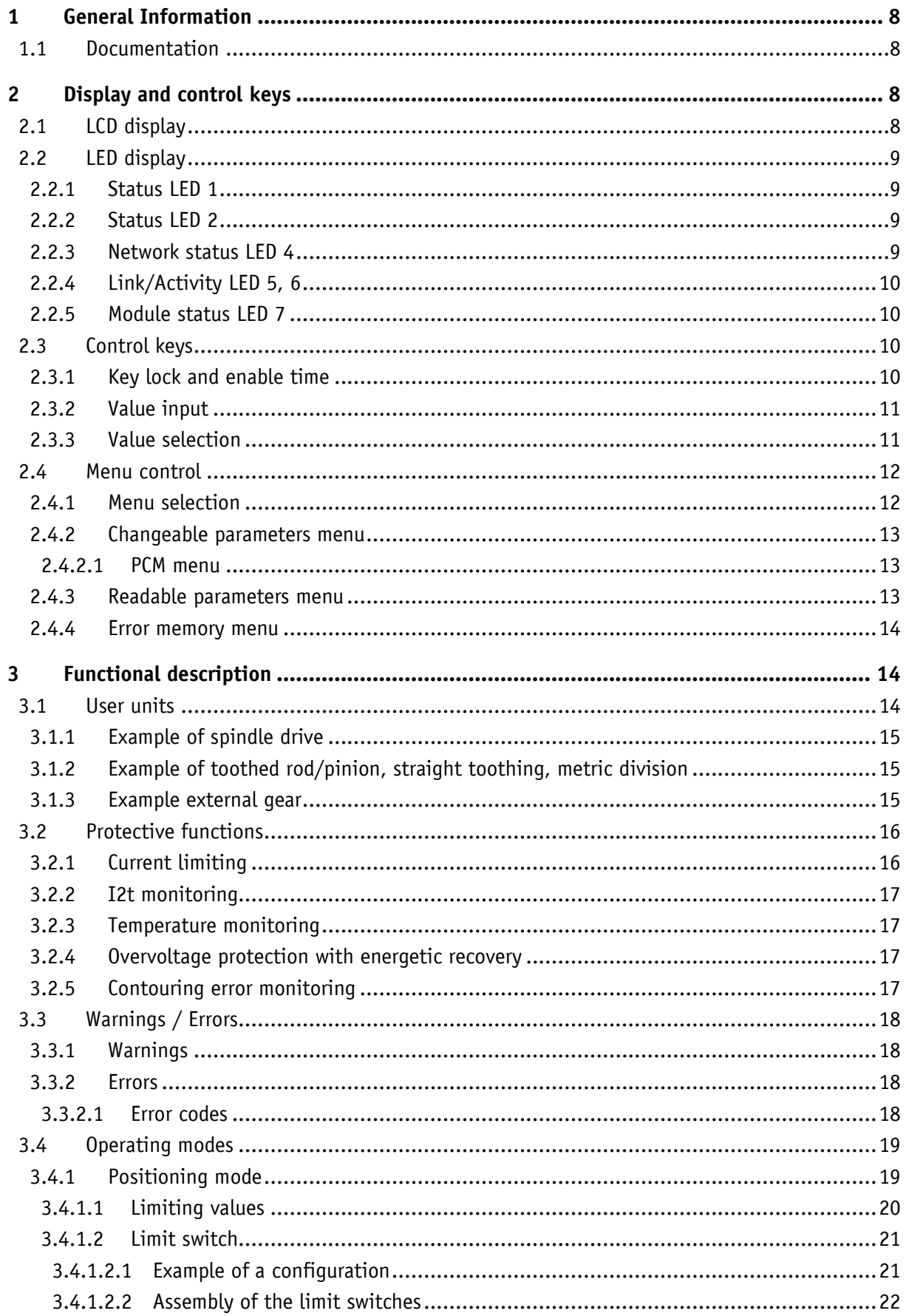

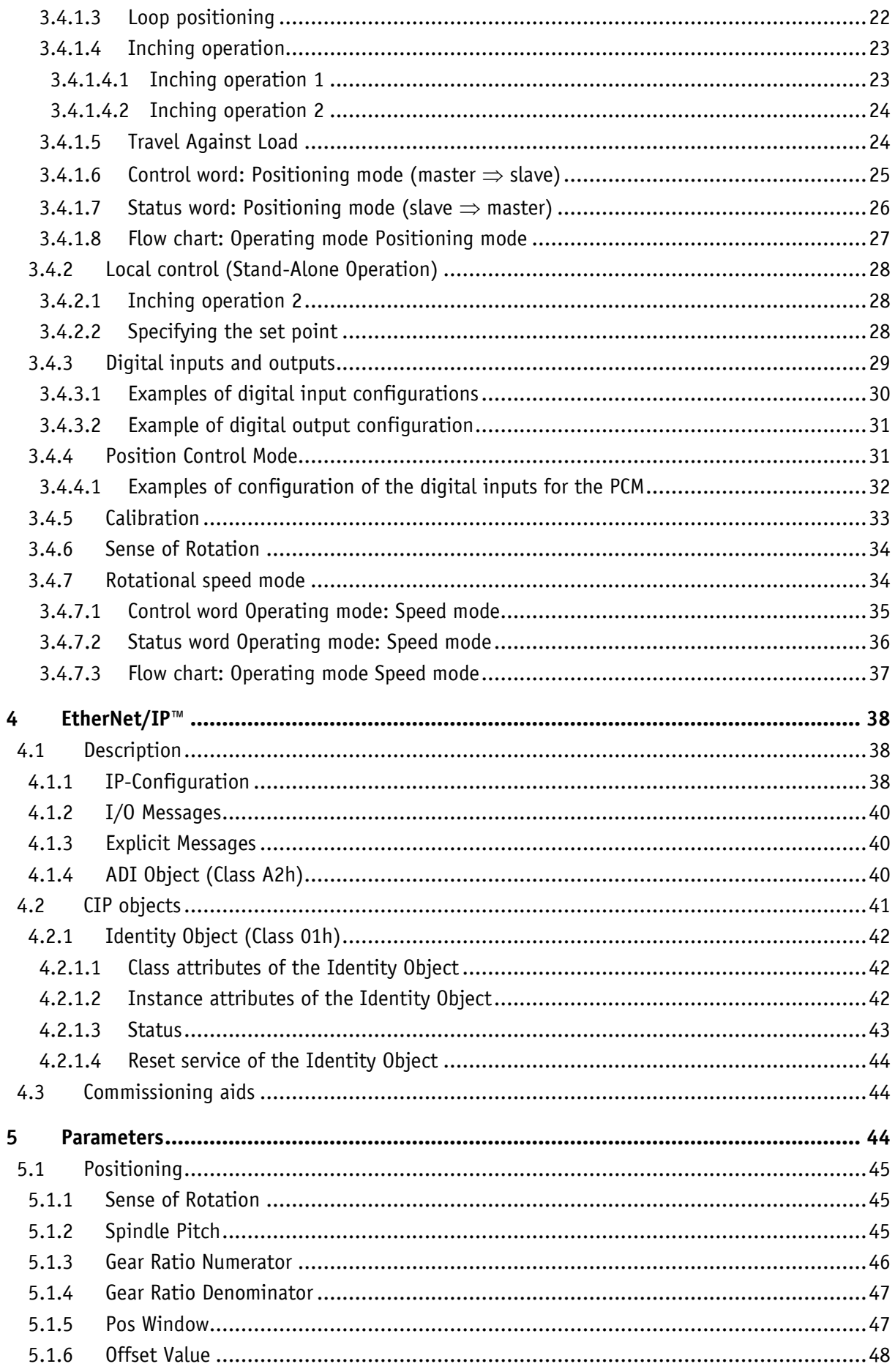

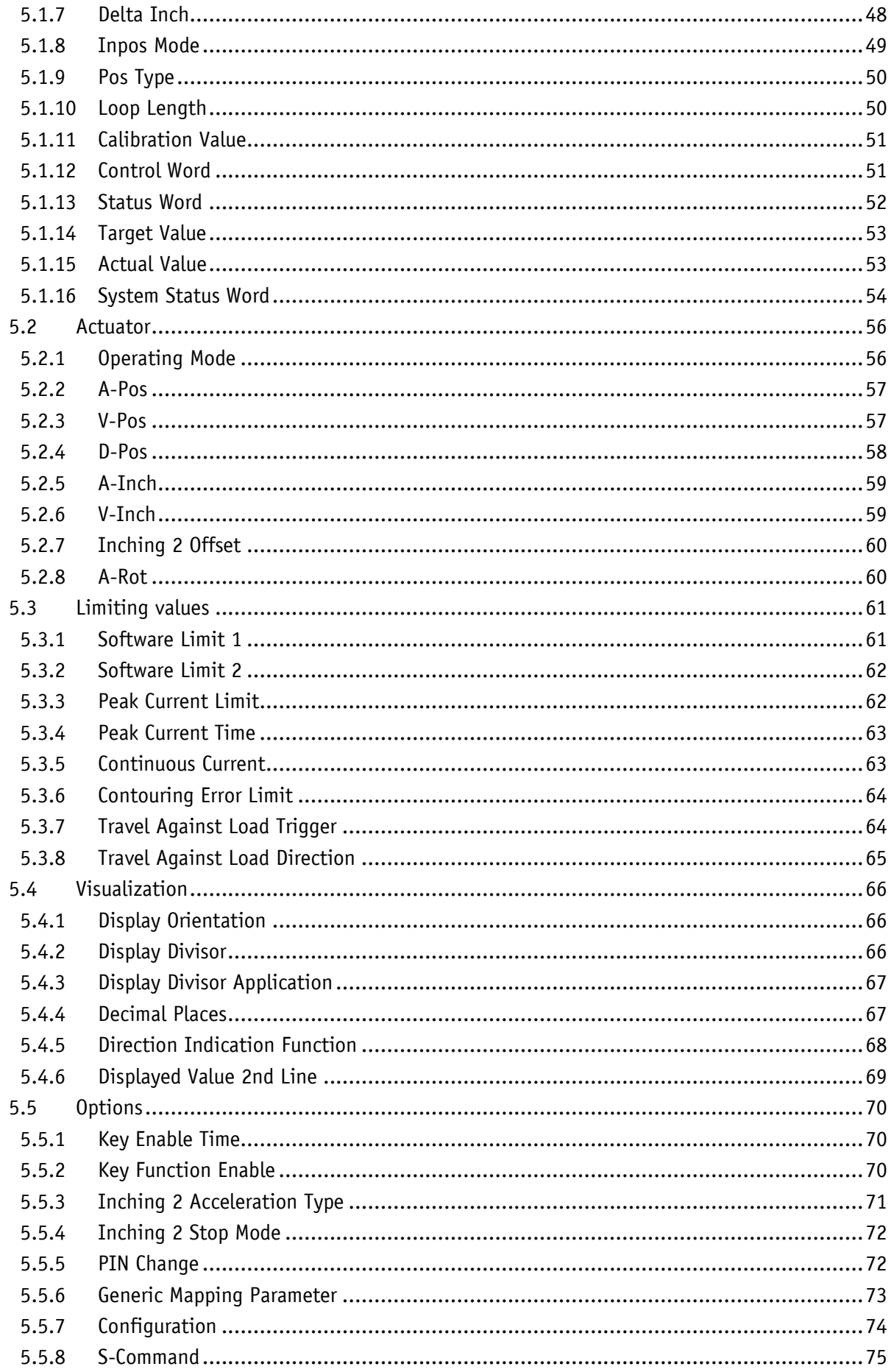

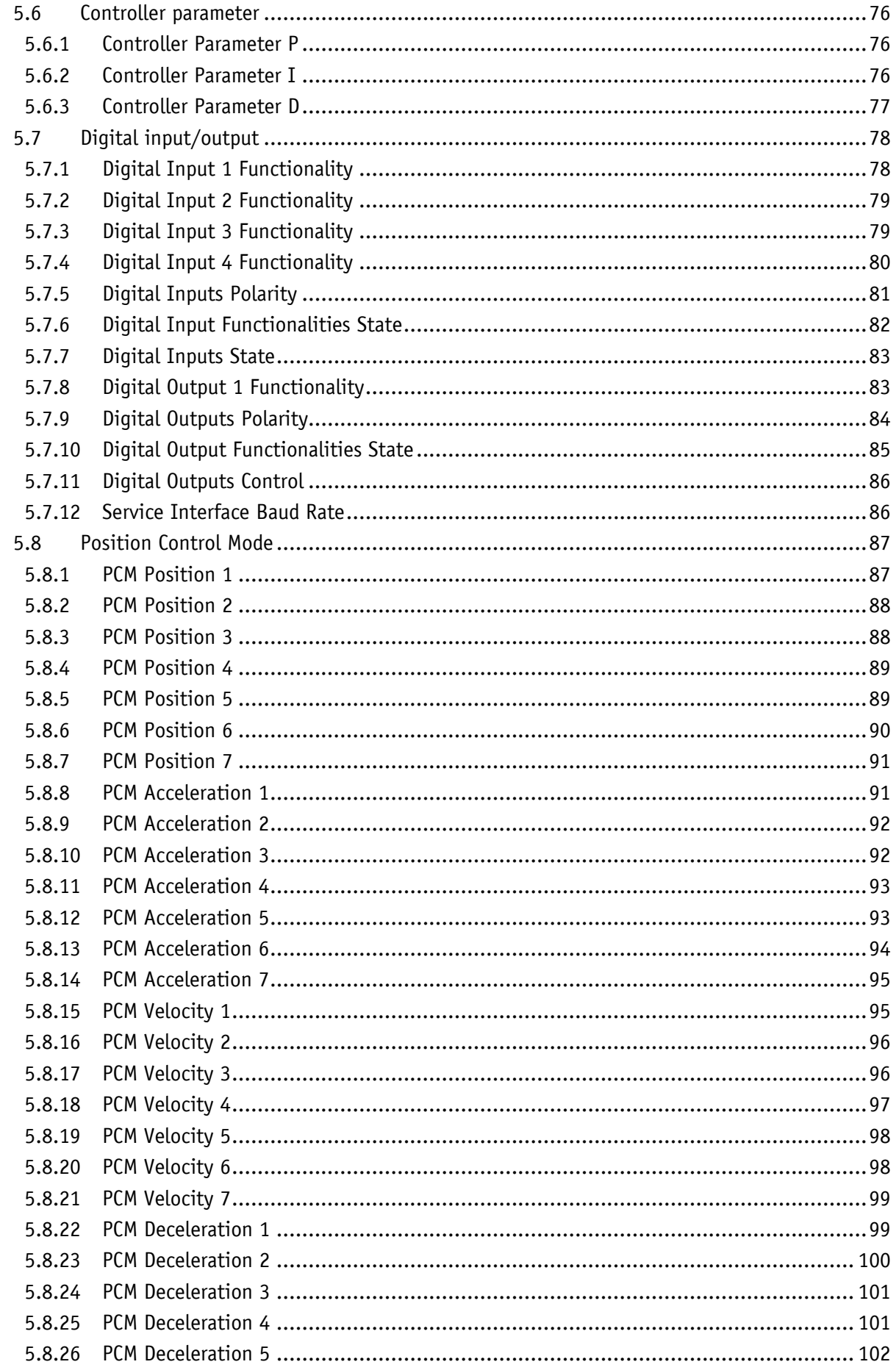

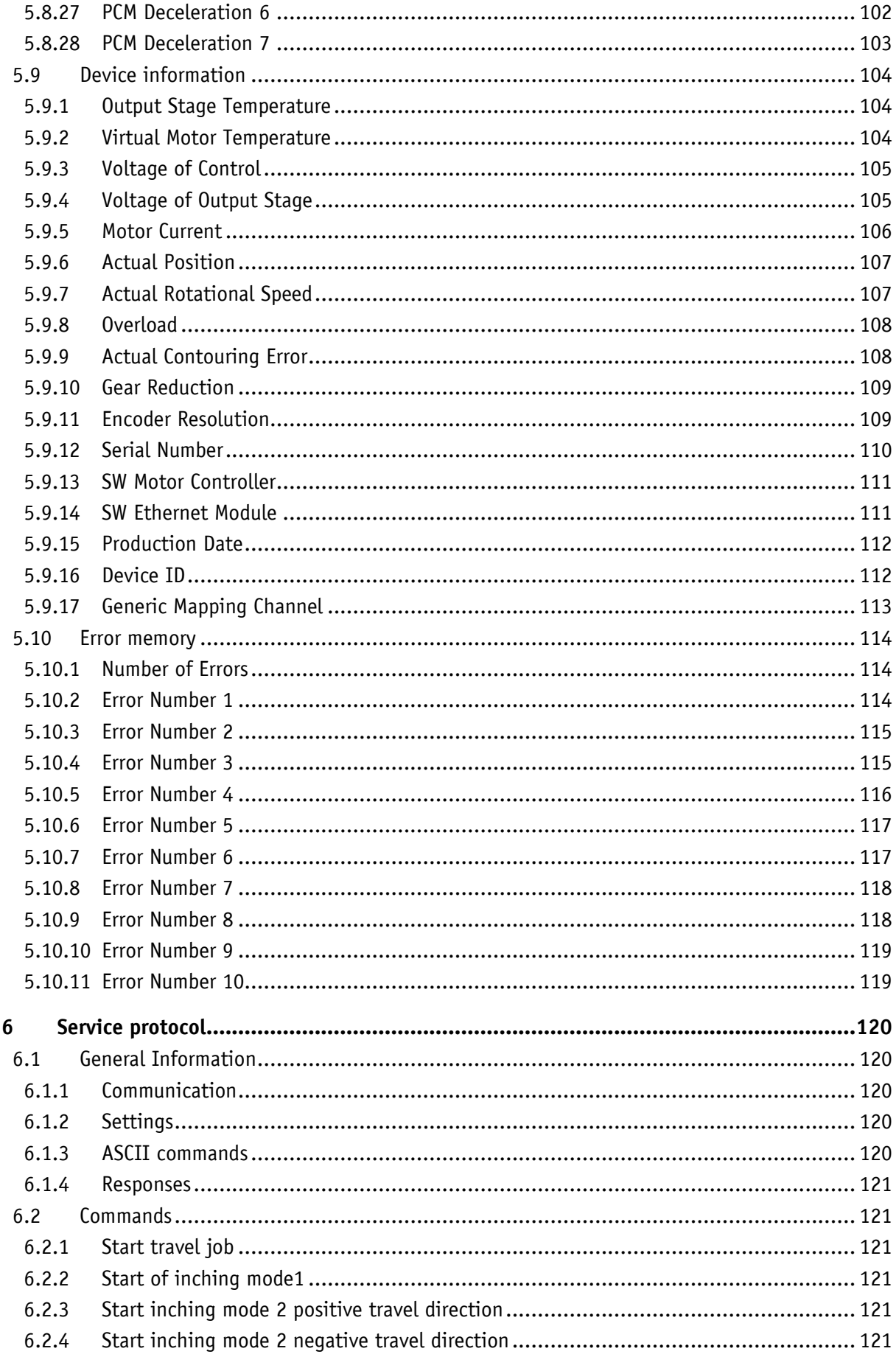

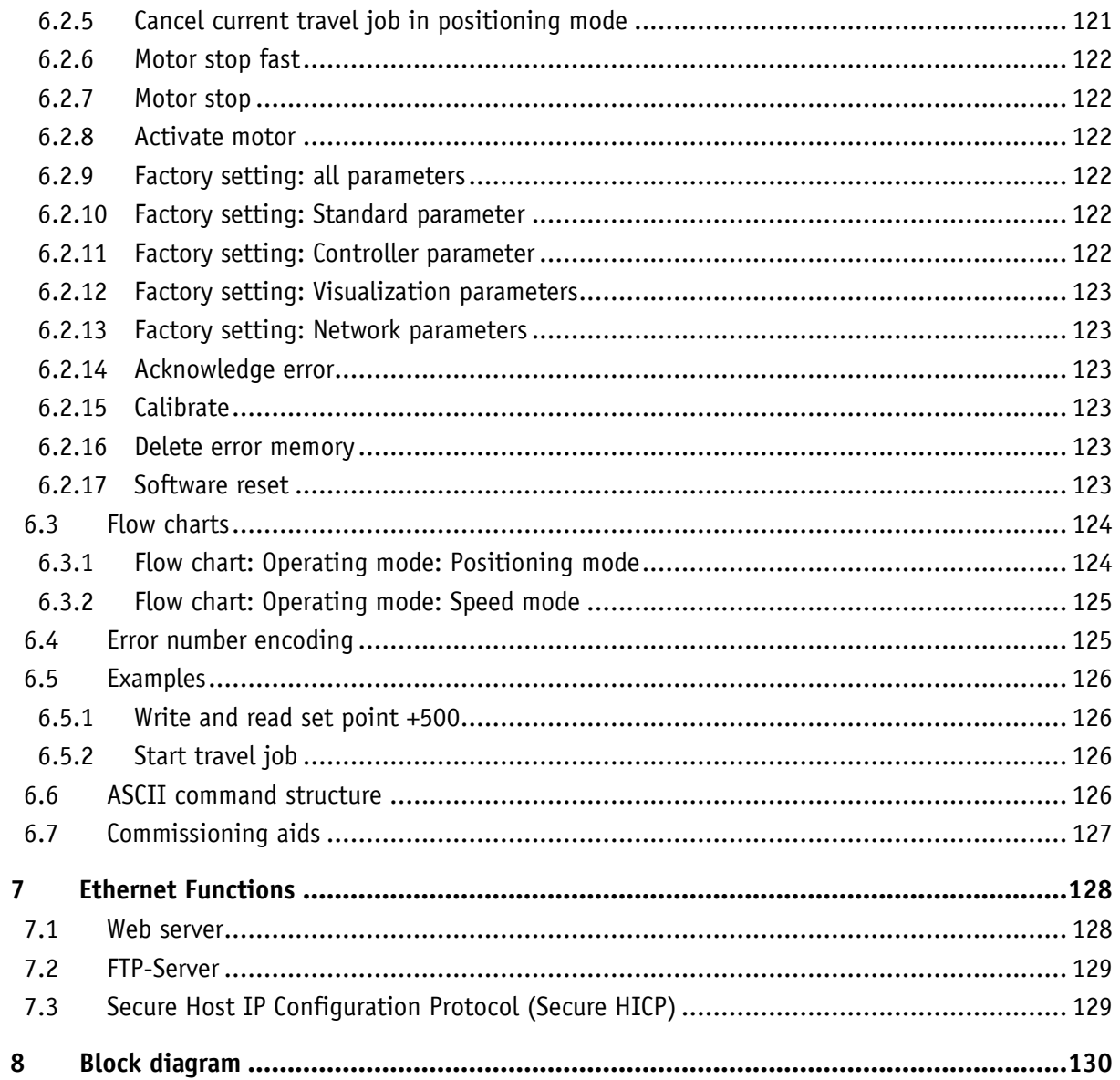

#### <span id="page-7-0"></span>**1 General Information**

#### <span id="page-7-1"></span>**1.1 Documentation**

The following documents are associated with this document:

- The data sheet describes the technical data, the dimensions, the pin assignment, the accessories and the order key.
- The installation instructions describe the mechanical and electrical installation with all safety-relevant conditions and the associated technical specifications.
- User manual describing the migration of the actuator into an Industrial Ethernet network and its commissioning.

You can also download these documents at **[http://www.siko-global.com/p/ag24](http://www.siko-global.com/p/....)**.

# <span id="page-7-2"></span>**2 Display and control keys**

The actuator features a two-line display  $\circledcirc$  with special characters and three operating keys  $[\Delta]$ ,  $[\n\mathcal{F}]$  and  $[\square]$ .

The actuator can be configured and controlled via the keys.

The two LEDs  $\odot$  and  $\odot$  inform about the operating status of the actuator.

The four LEDs  $\circledA$ ,  $\circledA$ ,  $\circledA$ , and  $\circledA$  inform about the operating status of the Ethernet module.

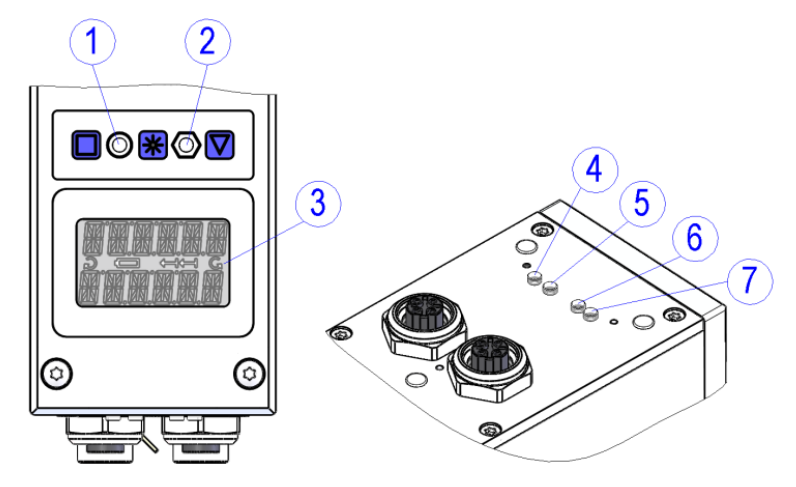

*Fig. 1: Display and control elements*

#### <span id="page-7-3"></span>**2.1 LCD display**

With operating voltage applied to the control unit, the actual value is displayed in the  $1<sup>st</sup>$  line and the target value is displayed in the  $2<sup>nd</sup>$  line (factory setting). The value displayed in the  $2^{nd}$  line can be chosen by means of parameter setting (see chapter [5.4.6\)](#page-68-0). In the positioning mode, the direction indicators in the display indicate the key to be pressed for the inching mode to get to the set positioning window (see chapter [5.4.5\)](#page-67-0). For signaling the speed mode, both direction indicators are activated in the display.

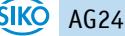

# <span id="page-8-0"></span>**2.2 LED display**

# <span id="page-8-1"></span>**2.2.1 Status LED 1**

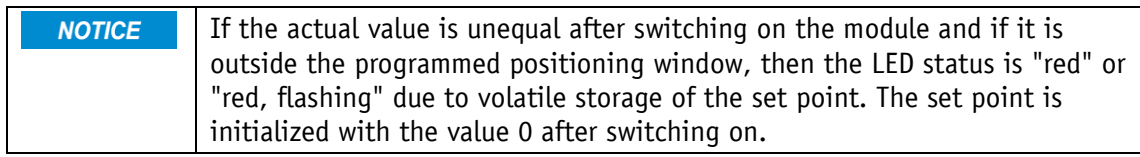

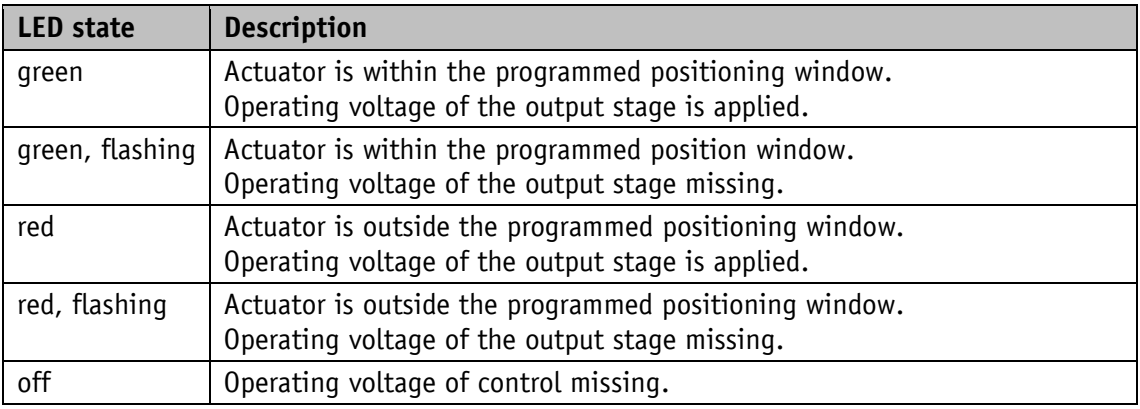

# <span id="page-8-2"></span>**2.2.2 Status LED 2**

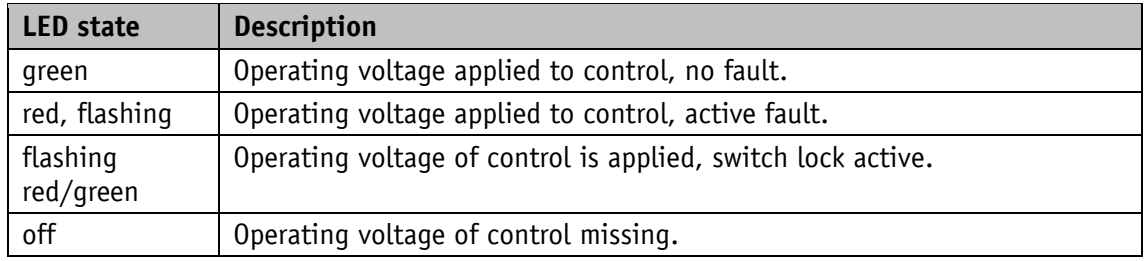

# <span id="page-8-3"></span>**2.2.3 Network status LED 4**

A test sequence is executed on this LED after switching on the device. **NOTICE** 

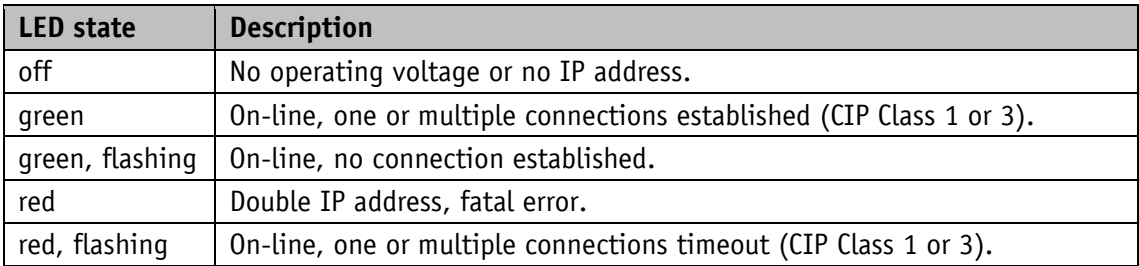

#### <span id="page-9-0"></span>**2.2.4 Link/Activity LED 5, 6**

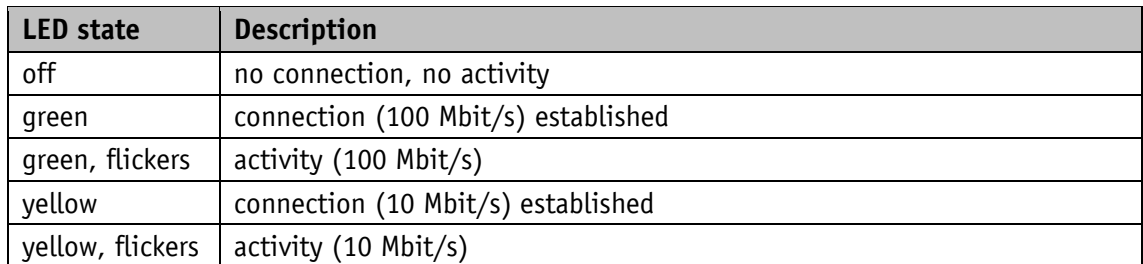

#### <span id="page-9-1"></span>**2.2.5 Module status LED 7**

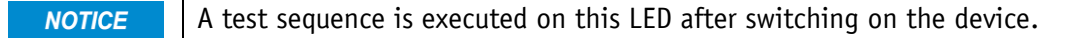

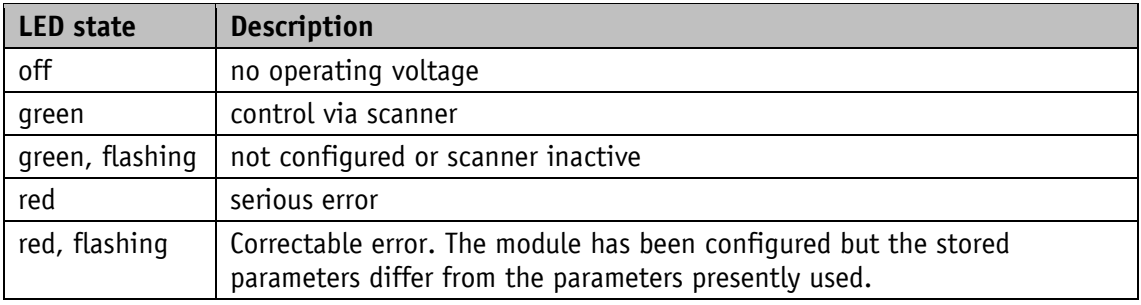

#### <span id="page-9-2"></span>**2.3 Control keys**

After applying operating voltage to the control, the actuator will be on the highest level of the menu structure, the positioning mode will be active (factory setting).

Pressing the  $\Delta$  - key starts leftward travel (inching operation 2).

Pressing the  $\square$  - key starts rightward travel (inching operation 2).

Releasing the respective key stops travel movement.

Pressing the  $\mathbb{H}$  - key starts the parameter / programming mode.

#### <span id="page-9-3"></span>**2.3.1 Key lock and enable time**

The access via keys to the functions of Inching mode 2, positioning mode and speed mode can be generally locked via the Key Function Enable parameter (see chapter [5.5.2\)](#page-69-2). Temporary locking or enabling is possible via the control word Bit 9. The Key Enable Time parameter (see chapter [5.5.1\)](#page-69-1) defines the necessary period of holding down the asterisk key until you get to the menu or until the set point setting via the display is enabled, respectively.

# <span id="page-10-0"></span>**2.3.2 Value input**

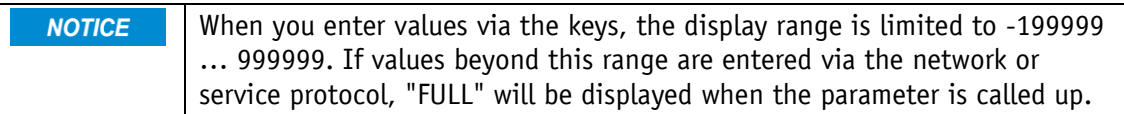

Enter values via the  $\overline{\triangle}$  key and the  $\overline{\square}$  key. Confirm values entered by pressing the  $\mathbb{R}$  key.

 $\square$  key: decimal place selection

 $[\Delta]$  key: value input

## <span id="page-10-1"></span>**2.3.3 Value selection**

For some parameters you can select values from a list. Direct value input is not possible there.

Pressing the  $\Delta$  key, the value can be selected from the list. By pressing the  $\mathbb{R}$  key, the selection is confirmed.

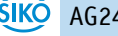

# <span id="page-11-0"></span>**2.4 Menu control**

#### <span id="page-11-1"></span>**2.4.1 Menu selection**

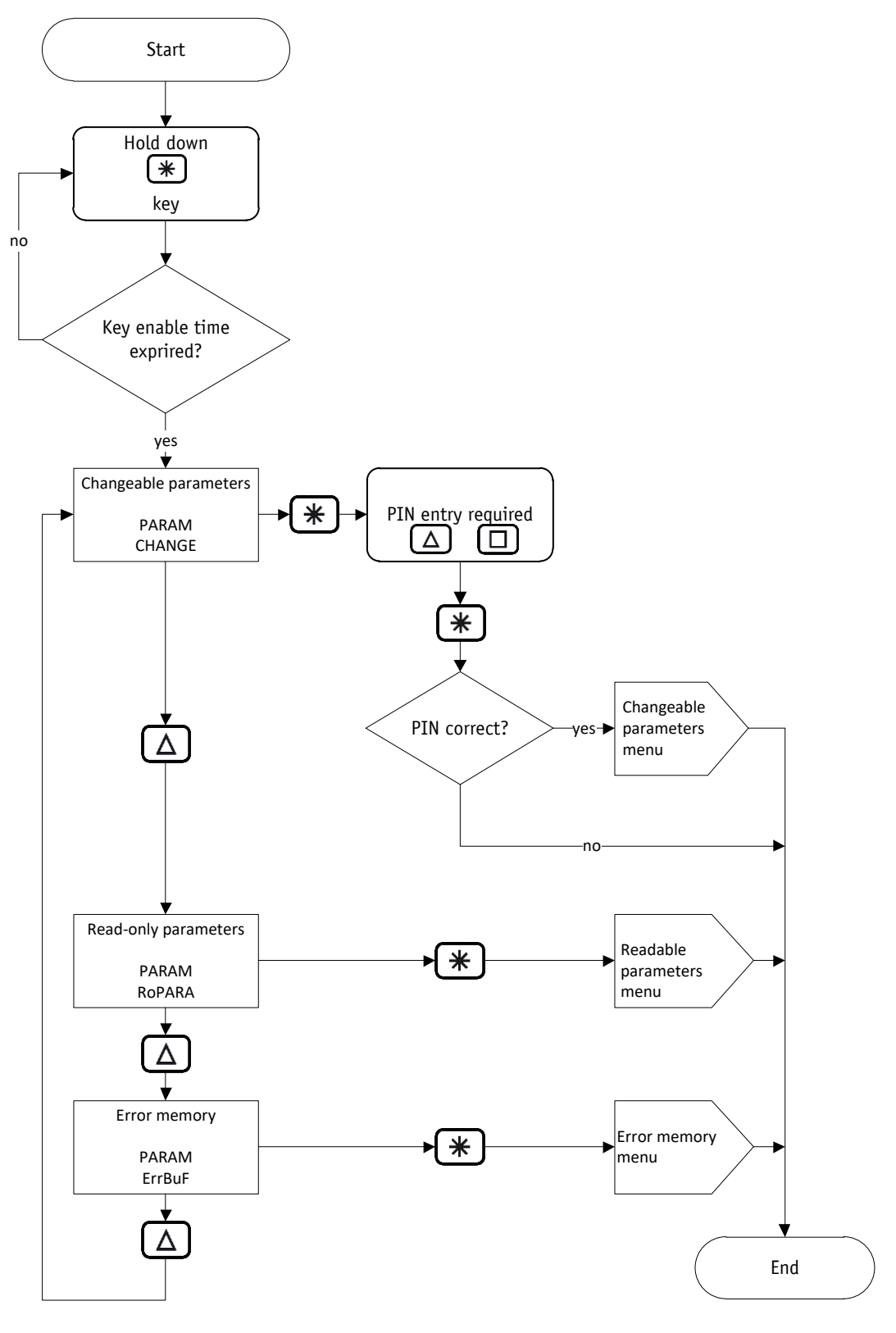

*Fig. 2: Menu selection*

#### <span id="page-12-0"></span>**2.4.2 Changeable parameters menu**

The changeable parameters menu is structured as follows:

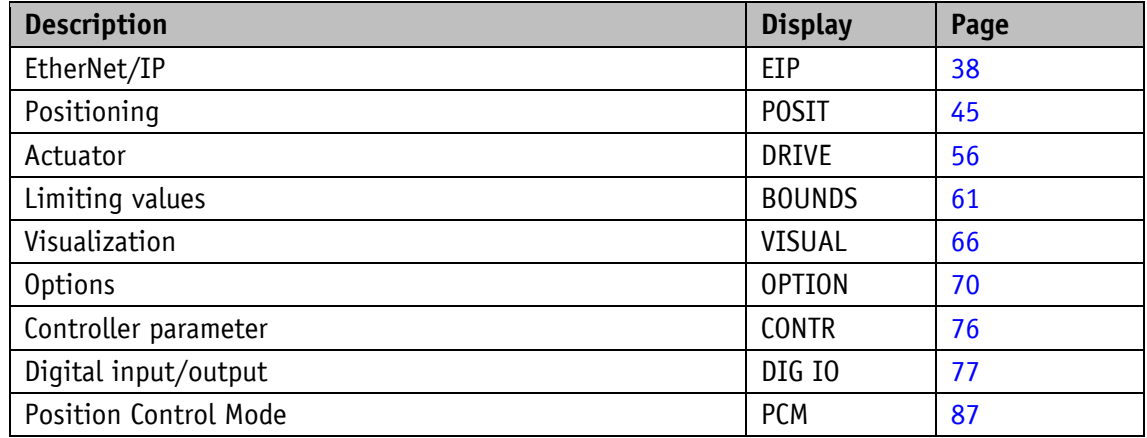

#### <span id="page-12-1"></span>**2.4.2.1 PCM menu**

The PCM menu is divided into single sets of parameters. A set of parameters contains a travel dataset, e. g. PARAM CHANGE \ PCM \ PCM SET 1 \.

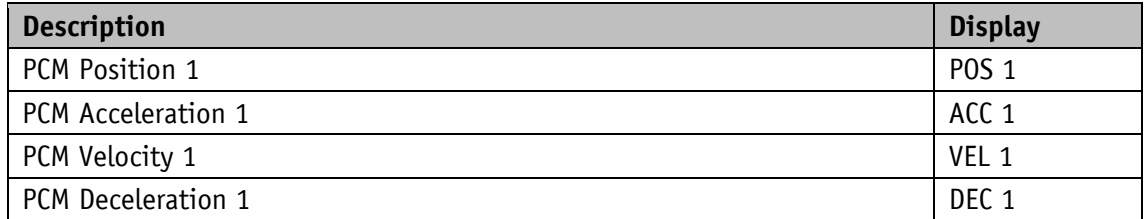

#### <span id="page-12-2"></span>**2.4.3 Readable parameters menu**

The readable parameters menu contains device information.

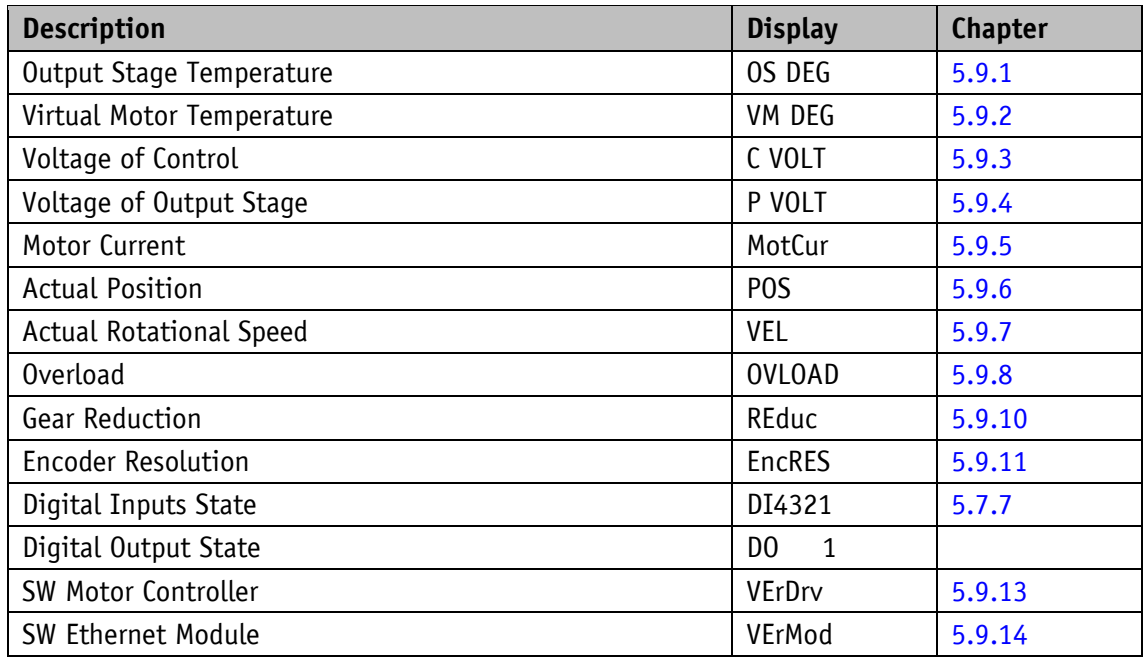

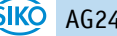

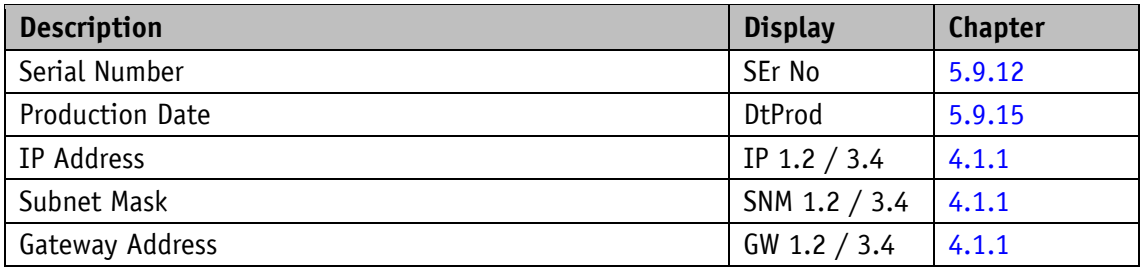

#### <span id="page-13-0"></span>**2.4.4 Error memory menu**

The error memory menu contains the number and type of errors that occurred (see chapter [3.3.2.1\)](#page-17-3). Up to ten errors are stored non-volatilely in the error memory. Empty memory locations are not listed in the menu. The last error is at the lowest position in the menu.

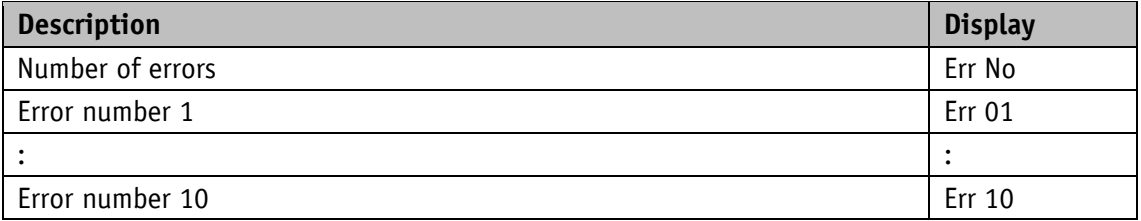

Example: Err  $No = 6$  > The last error is in the menu entry Err 06.

#### <span id="page-13-1"></span>**3 Functional description**

If there is no upstream control, you can control the drive via keys or digital inputs and service interface, respectively. You can configure the drive via display and service interface.

#### <span id="page-13-2"></span>**3.1 User units**

With factory settings, the drive works with 1024 steps per revolution. If scaling is desired, with no need to consider the internal gearbox, the Spindle Pitch (see chapter [5.1.2\)](#page-44-2), Gear Ratio Numerator (see chapter [5.1.3\)](#page-45-0) and Gear Ratio Denominator (see chapter [5.1.4\)](#page-46-0) parameters must be set correspondingly.

The scaled position value is calculated as follows:

*Position Actual Value [User units]* = 
$$
\frac{internal position value [steps] \times Spindle Pitch}{Encoder Resolution [steps] \times ext. gear ratio}
$$

The external gear ratio is calculated as follows (see chapter [3.1.3\)](#page-14-2):

external gear ratio =  $\frac{G}{G}$ 

Value jumps will occur if scaling exceeds the absolute encoder's basic resolution of 1024 steps per revolution.

The following condition shall be met for this reason:

The travel range expressed as user units is calculated with the following formula:

*Travel range max.* [user units] =  $\frac{2}{10}$ 

Iravel range min. [user units] =  $\frac{1}{\sqrt{2}}$ 

#### <span id="page-14-0"></span>**3.1.1 Example of spindle drive**

Spindle pitch  $p = 2$  mm

The drive is mounted directly to a spindle. The desired unit of the position value is 1/100 mm.

The Spindle Pitch parameter (see chapter [5.1.2\)](#page-44-2) is calculated with the following formula:

*Spindle Pitch* =  $\frac{p}{p}$   $\frac{1}{0.01 \text{ mm}}$  =

#### <span id="page-14-1"></span>**3.1.2 Example of toothed rod/pinion, straight toothing, metric division**

Division  $p = 5$  mm

Number of pinion teeth  $z = 20$ 

The desired unit of the position value is 1/10 mm.

The Spindle Pitch parameter (see chapter [5.1.2\)](#page-44-2) is calculated with the following formula:

*Spindle Pitch=*  $\frac{p}{\sqrt{p}}$  $\iota$   $\frac{10.1 \text{ mm}}{0.1 \text{ mm}}$  =

#### <span id="page-14-2"></span>**3.1.3 Example external gear**

If an external gear is used, a factor can be programmed via the parameters Gear Ratio Numerator (see chapter [5.1.3\)](#page-45-0) and Gear Ratio Denominator (see chapter [5.1.4\)](#page-46-0) in order to include the gear ratio in position sensing.

The actuator is operated on a gear [\(Fig. 3\)](#page-15-2) with transmission reduction of 5:1. For this purpose, the parameters must be programmed as follows:

- Parameter Gear Ratio Numerator = 5
- Parameter Gear Ratio Denominator = 1

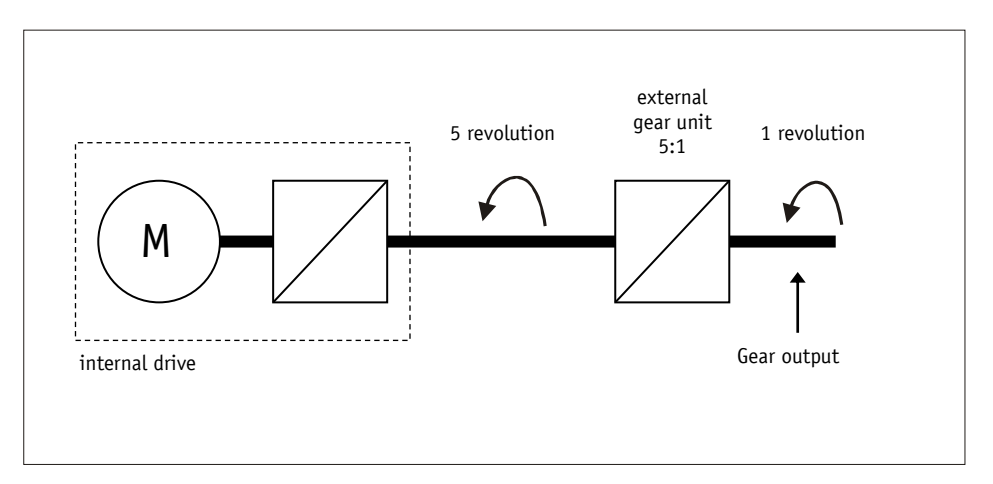

<span id="page-15-2"></span>*Fig. 3: External gear*

Input of an odd gear transmission reduction value is possible according to the following example:

- Transmission reduction = 3.78
- Parameter Gear Ratio Numerator = 378
- Parameter Gear Ratio Denominator = 100

#### <span id="page-15-0"></span>**3.2 Protective functions**

#### <span id="page-15-1"></span>**3.2.1 Current limiting**

The actual motor current cannot be indicated by measuring the supply **NOTICE** current. With cycled output stages, the supply current does not correspond to the motor current. Actual motor current can be read via the interface.

The current limit is set via parameter Peak Current Limit (see chapter [5.3.3\)](#page-61-1), which serves primarily for protecting the drive against overload.

With default set, nominal speed indicated on the data sheet is achieved.

Actuator overload results in limiting the motor current to the set value.

As a consequence, the actuator cannot maintain the speed set, the contouring error increases. The actuator changes to the error status if the contouring error exceeds the contouring error limit defined by the Contouring Error Limit parameter (see chapter [5.3.6\)](#page-63-0): contouring error.

#### <span id="page-16-0"></span>**3.2.2 I2t monitoring**

I2t monitoring serves the protection of the output stage and gear.

The I2t limit is calculated with the following formula:

I2TLIMIT [A<sup>2</sup>s] = ((Peak Current Limit[A]) <sup>2</sup> -(Continuous Current Limit[A]) <sup>2</sup>) \*

The resulting peak current time is calculated with the following formula:

$$
T[s] = \frac{I2TLIMIT[A2s]}{(Motor Current[A])2-(Continuous Current Limit[A])2}
$$

#### <span id="page-16-1"></span>**3.2.3 Temperature monitoring**

The temperature of the output stage is measured directly on the output stage board. The output stage is switched off at 90 °C.

The motor temperature is calculated from the motor current based on a thermal model. An error is triggered when the motor temperature exceeds 105 °C.

#### <span id="page-16-2"></span>**3.2.4 Overvoltage protection with energetic recovery**

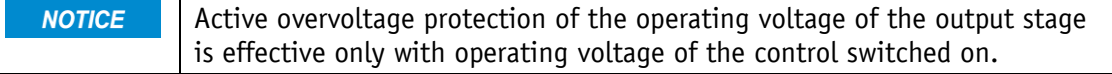

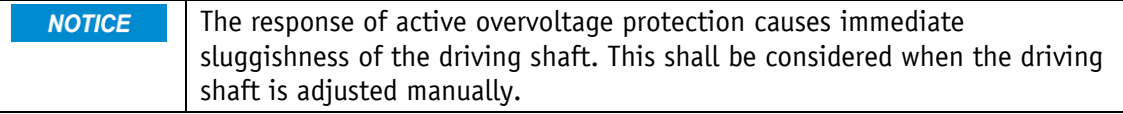

Besides overvoltage protection by means of passive overvoltage protection elements, the actuator offers also active overvoltage protection of the operating voltage +UB output stage. In case of voltage rise caused by energetic recovery (e. g., foreign adjustment), the motor coils will be short-circuited for at least 4 s if the voltage of 32 V is exceeded. Excess energy will be converted to heat in the motor coils.

#### <span id="page-16-3"></span>**3.2.5 Contouring error monitoring**

Disturbance variables such as load and friction may lead to the actuator's inability to follow the calculated travel profile. If the control deviation of the PID-positioning controller exceeds the value defined by the Contouring Error Limit parameter (see chapter [5.3.6\)](#page-63-0), the contouring error will be triggered.

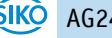

#### <span id="page-17-0"></span>**3.3 Warnings / Errors**

#### <span id="page-17-1"></span>**3.3.1 Warnings**

Warnings do not influence the operation of the actuator. Warnings disappear after removing the cause.

Possible warnings:

 Current limiting active. The current limiting bit (bit 12) is set in the status word (see chapter [3.4.1.7\)](#page-25-0).

#### <span id="page-17-2"></span>**3.3.2 Errors**

Errors cause an immediate stop of drive movement. For drives with the brake option, the brake is activated. The drive will be activated if there is no brake option.

An error is indicated via the drive status LEDs and the display.

The error bit (Bit 7) is set in the status word

The error messages are entered in the error memory in the order of their detection. The last 10 error messages are displayed when the error memory is full.

The cause of error can be tracked down with the help of the error codes.

#### <span id="page-17-3"></span>**3.3.2.1 Error codes**

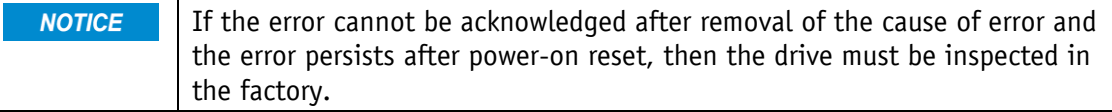

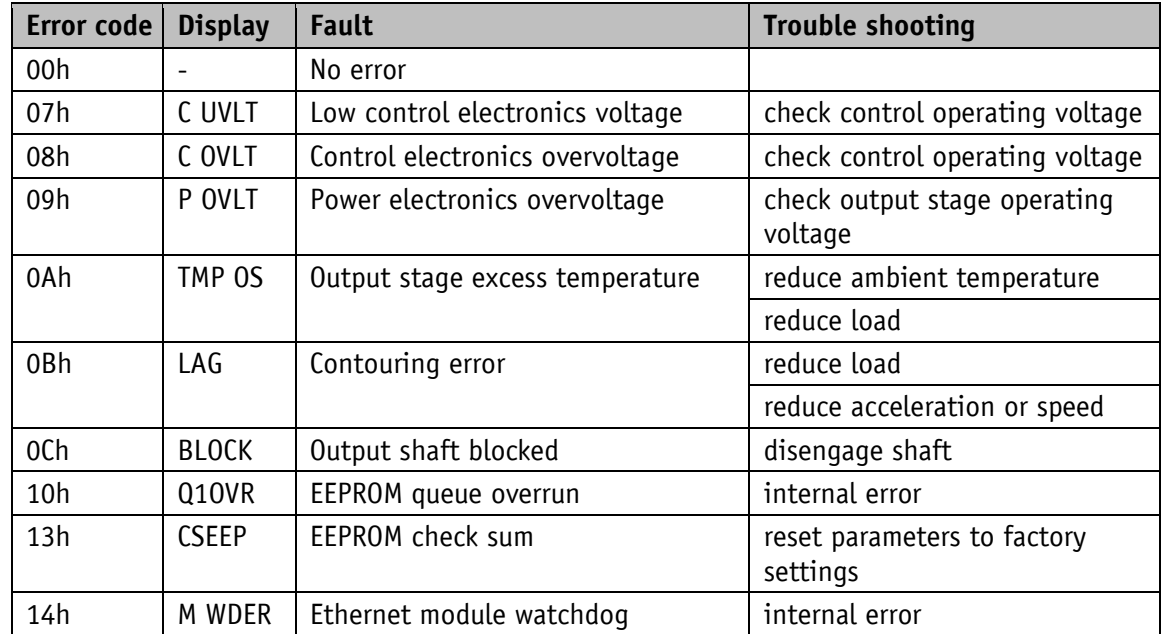

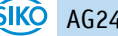

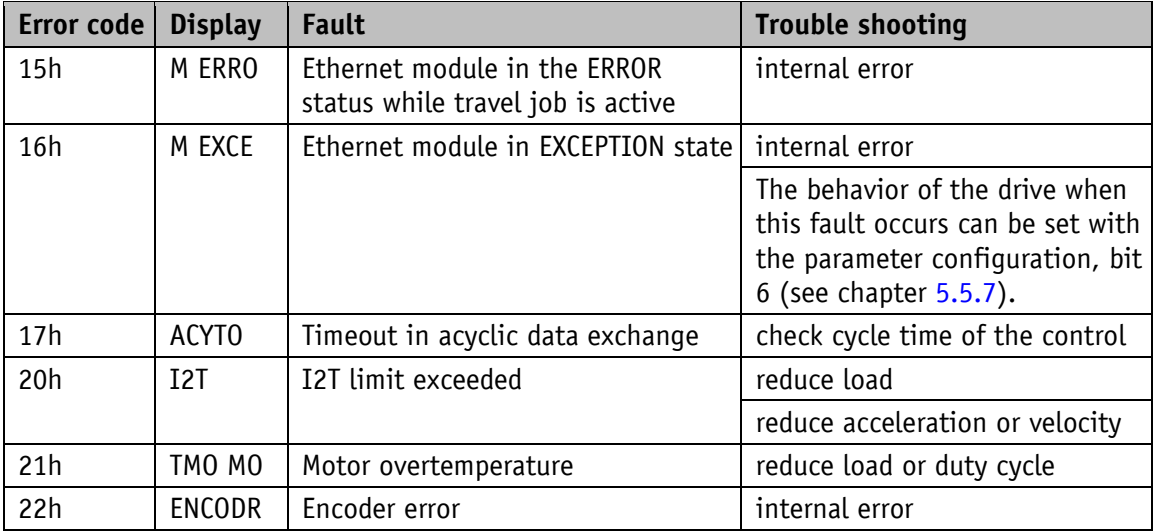

*Table 1: Error codes*

#### <span id="page-18-0"></span>**3.4 Operating modes**

The following operating modes are distinguished: positioning mode and speed mode. In the positioning mode, inching operation is additionally available. Drive control via digital inputs and Position Control Mode is possible independent of the chosen operating mode.

#### <span id="page-18-1"></span>**3.4.1 Positioning mode**

In the positioning mode, positioning to the specified set point is executed by means of a ramp function [\(Fig. 4\)](#page-19-1) calculated on the basis of the actual position as well as the programmed controller parameters acceleration and speed.

After activating the travel job, the actuator accelerates with the acceleration A-Pos (see chapter [5.2.2\)](#page-56-0) to velocity V-Pos (see chapter [5.2.3\)](#page-56-1). The measure of delay until reaching the set point is also A-Pos.

Alternately, the delay D-Pos (see chapter  $5.2.4$ ) can also be used to configure a value that deviates from the acceleration.

The actuator is repositioned to the calculated path by means of PID position controller. The controller can be optimized and adjusted to the local conditions via the Controller Parameter P (see chapter [5.6.1\)](#page-75-1), Controller Parameter I (see chapter [5.6.2\)](#page-75-2) and Controller Parameter D (see chapter [5.6.3\)](#page-76-0) controller parameters.

Changing controller parameters during a positioning process does not influence the current positioning operation.

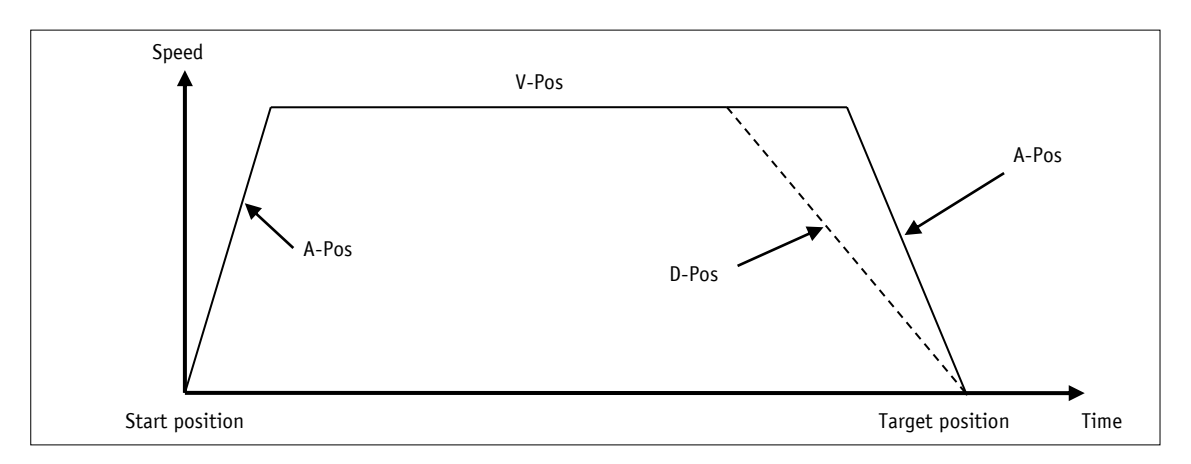

<span id="page-19-1"></span>*Fig. 4: Ramp travel, direct positioning mode*

If the actual position is inside the window defined by the Pos Window parameter (see chapter [5.1.5\)](#page-46-1), this will be signaled by Bit  $5 = 1$  in the status word. Upon reaching the programmed window via parameter (see chapter [5.1.8\)](#page-48-0), you can define the behavior of the actuator.

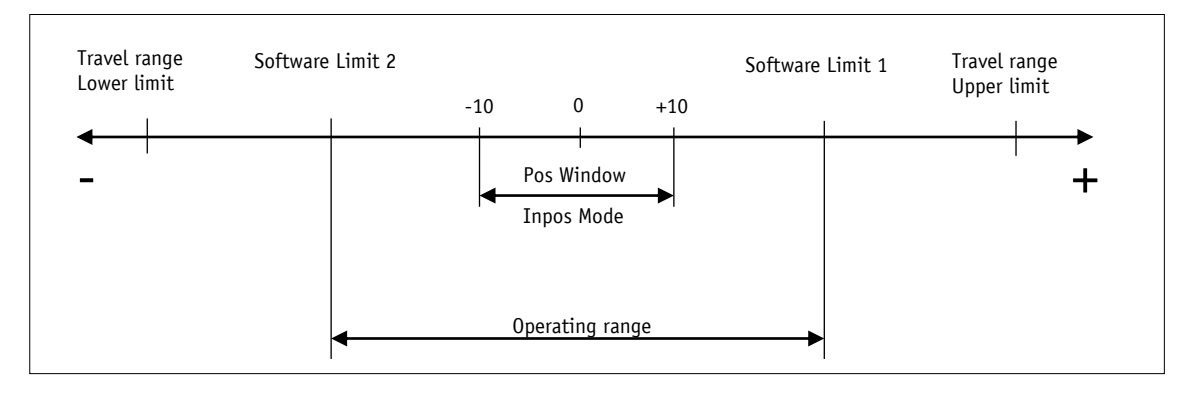

*Fig. 5: Positioning mode*

# <span id="page-19-0"></span>**3.4.1.1 Limiting values**

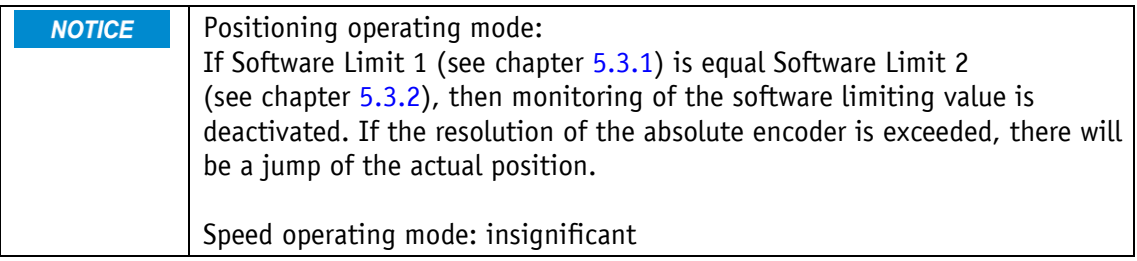

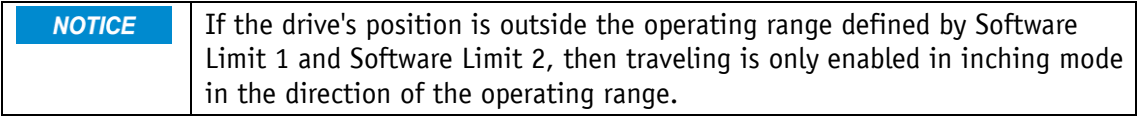

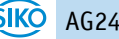

The Software Limit 1 (see chapter [5.3.1\)](#page-60-1) and Software Limit 2 parameters (see chapter [5.3.2\)](#page-61-0) define the operating range of the drive. Travel jobs with target positions outside the operating range or which are equal the limiting value will not be executed. If the operating range is left in inching operation, the drive will be stopped. If the brake option is available for the drive, it will be activated whereas the drive will be activated if there is no brake option.

#### <span id="page-20-0"></span>**3.4.1.2 Limit switch**

If the limit switch function is to be used, two digital inputs must be configured correspondingly.

#### <span id="page-20-1"></span>**3.4.1.2.1 Example of a configuration**

Example of a configuration for the connection of proximity switches DC PNP N/C contacts (NC).

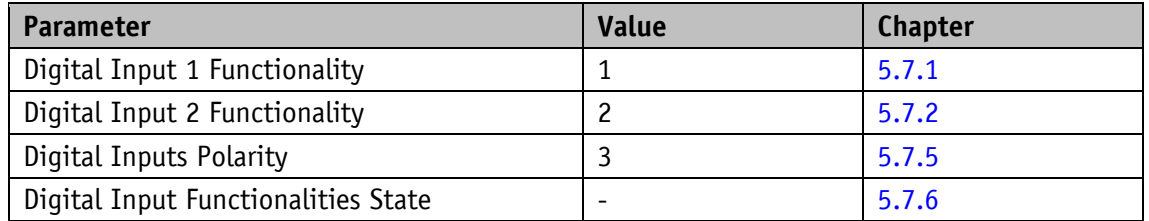

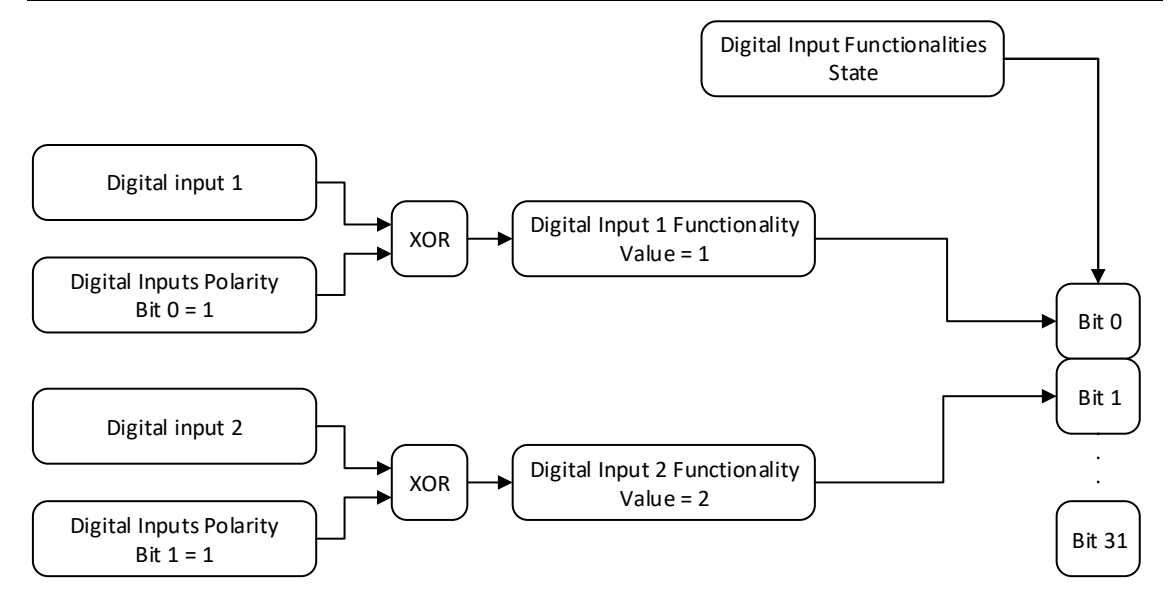

*Fig. 6: Example of a limit switch configuration*

#### <span id="page-21-0"></span>**3.4.1.2.2 Assembly of the limit switches**

The limit switches are assembled according to the following pattern independent of the configured sense of rotation:

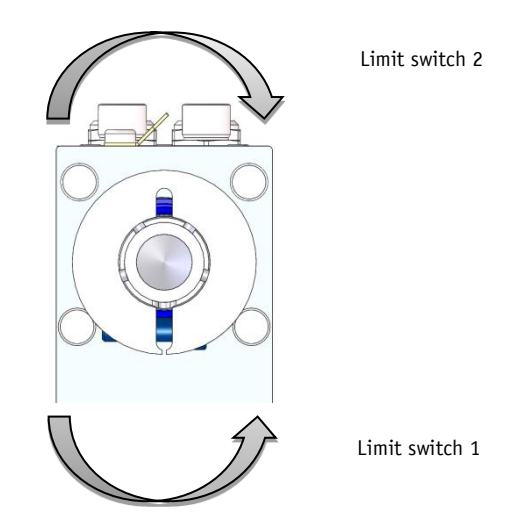

*Fig. 7: Assembly of the limit switches*

#### <span id="page-21-1"></span>**3.4.1.3 Loop positioning**

A travel order will not be executed if loop positioning would exceed the **NOTICE** limiting values specified by parameters Software Limit 1 (see chapter [5.3.1\)](#page-60-1) and Software Limit 2 (see chapter [5.3.2\)](#page-61-0) although the set point is within the limiting values.

If the actuator is operated on a spindle or an additional transmission, the spindle or external gear backlash can be compensated by means of loop positioning. In this case, traveling to the target value is always from the same direction. This travel direction can be determined via parameter Pos Type (see chapter [5.1.9\)](#page-49-0). Loop length is set via parameter Loop Length (see chapter [5.1.10\)](#page-49-1).

Example:

The direction from which every target position shall be driven to is positive.

- Case  $1 \Rightarrow$  new position is greater than actual position: Direct travel to required position
- Case  $2 \implies$  new position is smaller than actual position: The actuator drives beyond the target position by the loop length; afterwards, the set point is approached in positive direction.

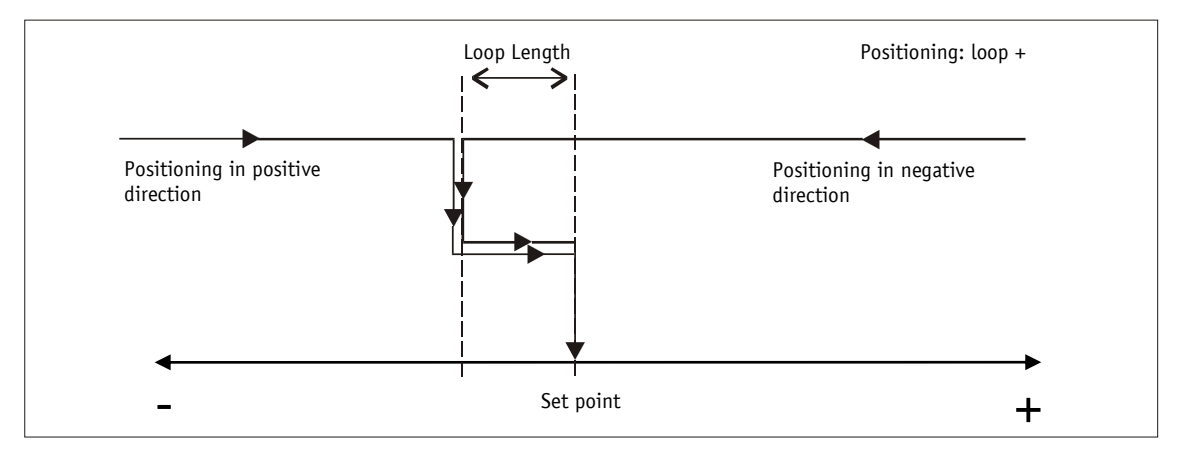

*Fig. 8: Positioning Loop+*

# <span id="page-22-0"></span>**3.4.1.4 Inching operation**

**NOTICE** There is no compensation for spindle backlash (loop positioning) in this operating mode.

Inching operation is enabled in the positioning mode only. You can program via parameters acceleration as well as speed in the inching operation.

#### <span id="page-22-1"></span>**3.4.1.4.1 Inching operation 1**

**NOTICE** If the actual position is outside the programmed limiting values, then traveling from this position in the respective direction must be performed by means of inching operation 1 or 2.

The drive travels once from the current actual position by the value Delta Inch (see chapter [5.1.7\)](#page-47-1) depending on the mathematical sign of the value entered:

- Delta Inch < 0: negative travel direction
- Delta Inch > 0: positive travel direction

Reaching of the target position will be signaled accordingly.

The digital input can be configured for starting inching operation 1.

The following conditions must be met for enabling the start of inching operations 1 and 2:

- Supply voltage of the output stage is applied
- Operation enabled
- Drive stands still

#### <span id="page-23-0"></span>**3.4.1.4.2 Inching operation 2**

The actuator travels from the current position as long as the relevant command is active. You can influence the inching speed via two parameters and it will be calculated in the actuator as illustrated in the example below:

- V-Inch (see chapter  $5.2.6$ ) = 10 rpm (can only be changed in the idle state)
- Inching 2 Offset (see chapter  $5.2.7$ ) = 85 % (can be changed during inching operation)

The resulting inching speed in this example will be:

• Inching speed =  $v$  - Tipp  $*$  Offset inching 2 = 10 rpm  $*$  85 % = 9 rpm

Results are always rounded to integers. Minimum speed is 1 rpm.

#### <span id="page-23-1"></span>**3.4.1.5 Travel Against Load**

This function is only available in connection with the spring force brake **NOTICE** option.

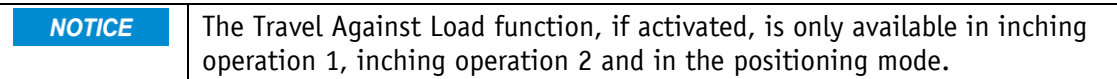

Traveling against a pressing load causes temporary displacement of the axis contrary to the direction of movement when the brake is opened because the motor had not been able to build up torque. This effect can be counteracted via the Travel Against Load function. The spring force brake will not be opened until the motor current exceeds the value of the Travel Against Load Trigger parameter (see chapter [5.3.7\)](#page-63-1). Thus, the motor is able to build up torque before the brake is opened.

The Travel Against Load Direction parameter (see chapter [5.3.8\)](#page-64-0) defines the travel direction where the function is intended to be active.

# <span id="page-24-0"></span>**3.4.1.6 Control word: Positioning mode (master ⇒ slave)**

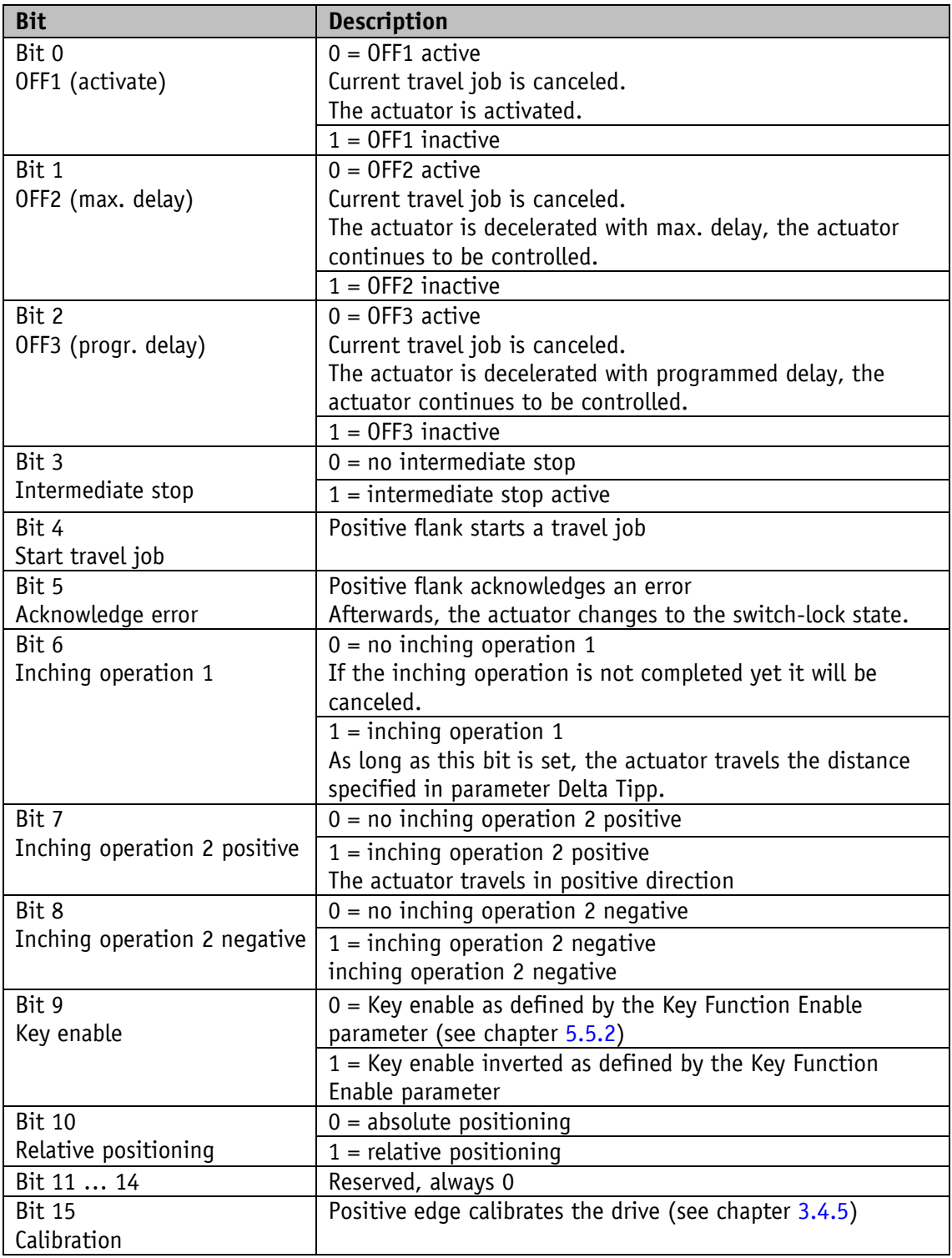

*Table 2: Positioning mode control word*

# <span id="page-25-0"></span>**3.4.1.7** Status word: Positioning mode (slave ⇒ master)

| <b>Bit</b>                    | <b>Description</b>                                                |
|-------------------------------|-------------------------------------------------------------------|
| Bit 0                         | $0 =$ output stage operating voltage missing                      |
| Operating voltage             | $1 =$ operating voltage of the output stage is applied            |
| Bit 1                         | $0 = not ready to travel$                                         |
| Readiness to travel           | $1 = ready to travel$                                             |
| Bit 2                         | $0 = no$ violation of limit                                       |
| Upper limit                   | $1 =$ upper limit exceeded                                        |
| Bit 3                         | $0 = no$ violation of limit                                       |
| Lower limit                   | $1 =$ lower limit undercut                                        |
| Bit 4                         | $0 =$ actuator stands still                                       |
| Actuator travels/stands still | $1 =$ actuator travels                                            |
| Bit 5                         | $0 =$ actuator is outside the position window                     |
| Inpos                         | $1 =$ actuator is inside the position window                      |
| Bit 6                         | $0 = no$ active travel job                                        |
| Active travel job             | $1 =$ active travel job                                           |
| Bit 7                         | $0 = no error$                                                    |
| Error                         | $1 = Error$                                                       |
|                               | Acknowledgment with positive flank on Control word bit 5          |
| Bit 8                         | $0 = operation not enabled$                                       |
| Operation enabled             | $1 = operation enabled$                                           |
| Bit 9                         | $0 = no$ switch-lock                                              |
| Switch-lock                   | $1 = switch-lock$                                                 |
| <b>Bit 10</b>                 | $0 = no$ acknowledgment                                           |
| Travel job acknowledgment     | $1 =$ acknowledgment                                              |
|                               | The bit is set when the travel job was adopted. If bit 4 is       |
|                               | reset in the control word, this bit will be reset as well.        |
| $\overline{Bit}$ 11           | no function                                                       |
| <b>Bit 12</b>                 | $0 =$ current limiting inactive                                   |
| Current limiting              | $1 =$ current limiting active                                     |
|                               | Motor current exceeds the value set under parameter Peak          |
|                               | Current Limit (see chapter 5.3.3).                                |
| <b>Bit 13</b>                 | $0 =$ Limit switch inactive                                       |
| Limit switch 1                | $1 =$ Limit switch active (Configuration of a digital input       |
|                               | required) (see chapter 5.7.1).                                    |
| <b>Bit 14</b>                 | $0 =$ Limit switch inactive                                       |
| Limit switch 2                | $1 =$ Limit switch active (Configuration of a digital input       |
|                               | required).                                                        |
| <b>Bit 15</b>                 | $0 = no$ acknowledgment                                           |
| Calibration acknowledgment    | $1 = Acknowledgment$                                              |
|                               | The bit is set when calibration has been completed                |
|                               | successfully. If Bit 15 is reset in the control word, this bit is |
|                               | reset as well.                                                    |

*Table 3: Status word of positioning mode*

## <span id="page-26-0"></span>**3.4.1.8 Flow chart: Operating mode Positioning mode**

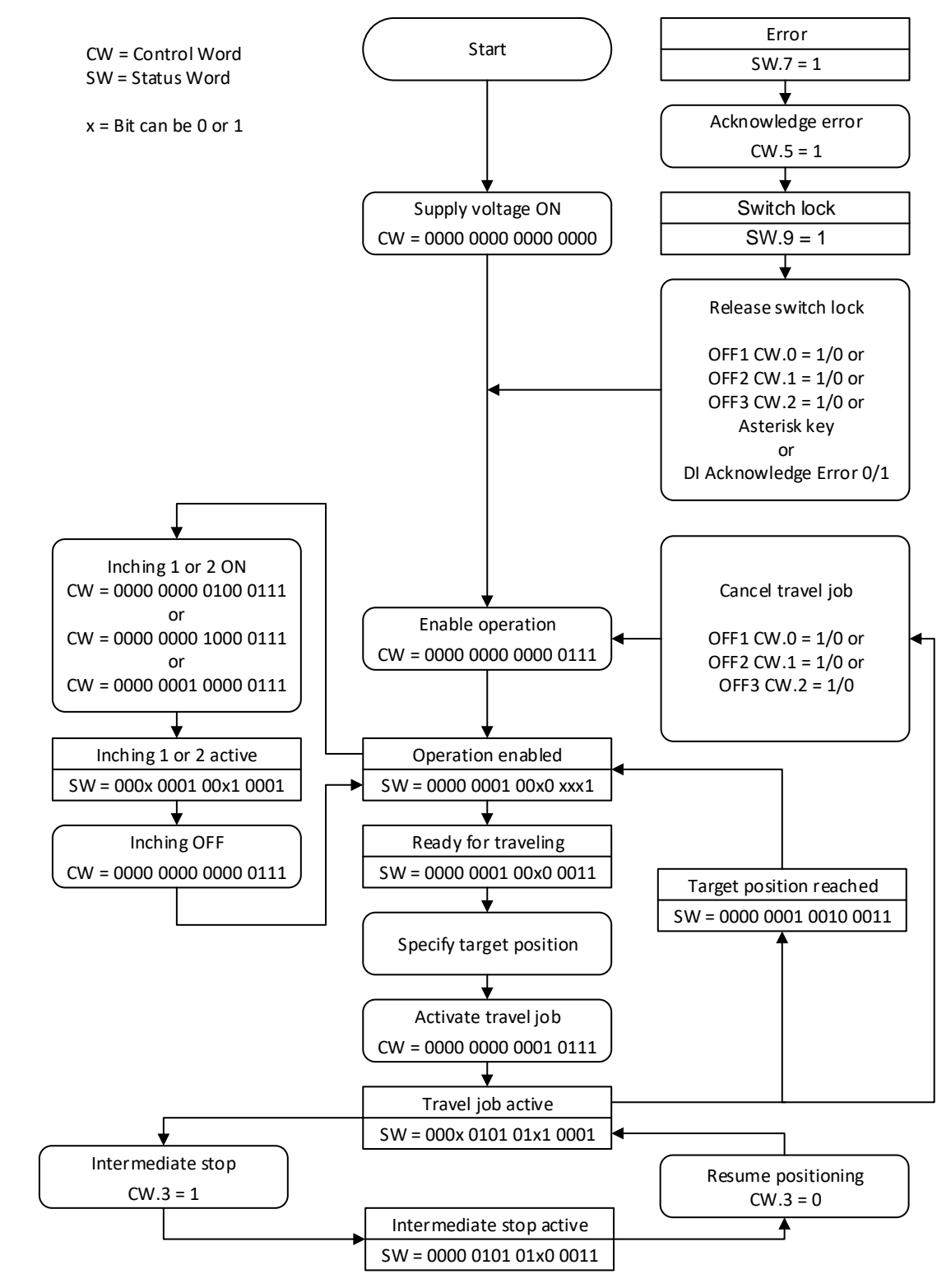

*Fig. 9: Flowchart positioning mode*

#### <span id="page-27-0"></span>**3.4.2 Local control (Stand-Alone Operation)**

#### <span id="page-27-1"></span>**3.4.2.1 Inching operation 2**

After applying the operating voltage to the control, the actuator will be on the uppermost level of the menu structure, positioning mode is active (factory setting).

Pressing the  $\Delta$  - key starts leftward travel (inching operation 2).

Pressing the  $\square$  - key starts rightward travel (inching operation 2).

Releasing the respective key stops travel movement.

Pressing the  $\mathbb H$  - key starts the parameter / programming mode.

# <span id="page-27-2"></span>**3.4.2.2 Specifying the set point**

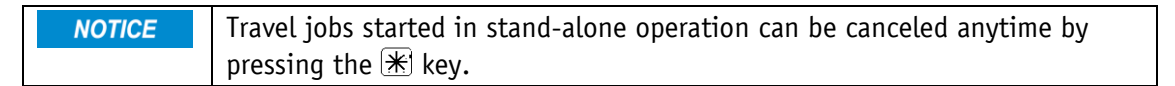

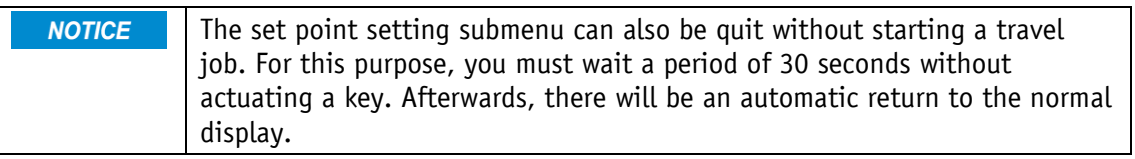

Example: Starting positioning order to position 500

#### **Preconditions:**

- The display is at the uppermost level of the menu structure (basic state).
- Operating mode: Positioning mode
- Key functions: enabled

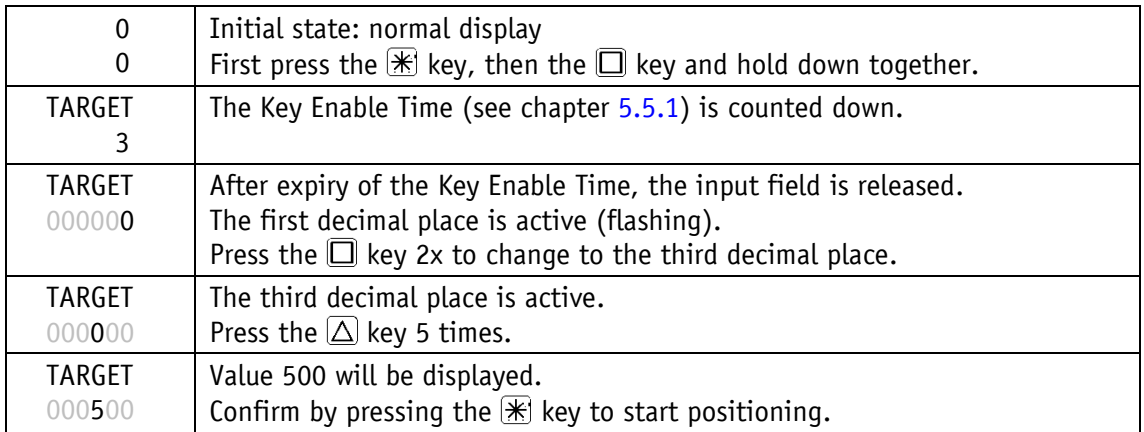

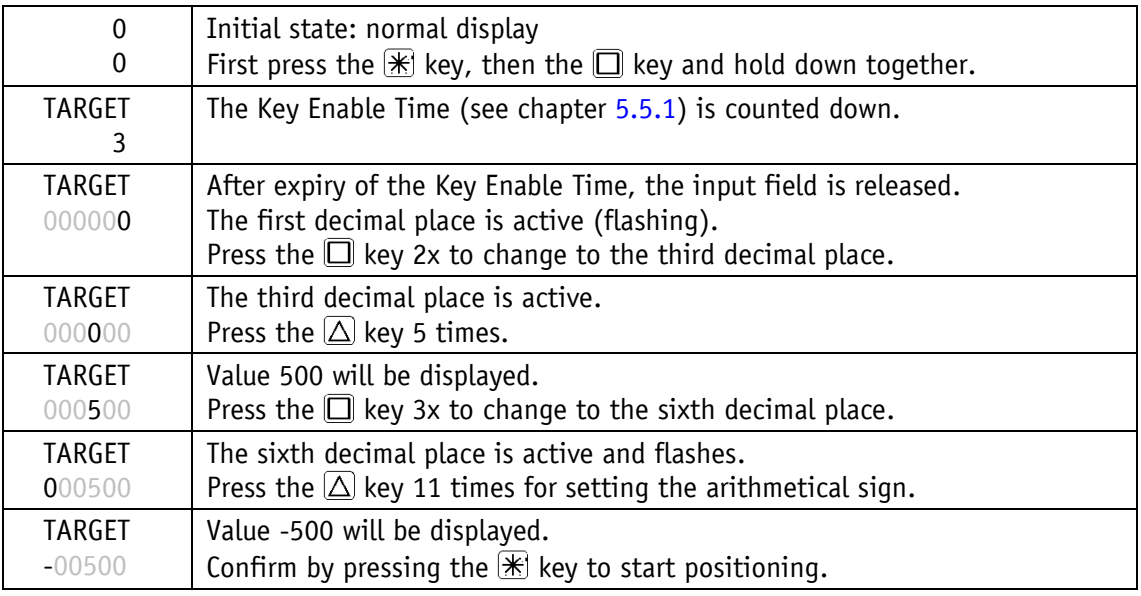

Example: Starting positioning order to position -500

#### <span id="page-28-0"></span>**3.4.3 Digital inputs and outputs**

The actuator has four configurable digital inputs and one configurable digital output.

Function and switching behavior can be set. The statuses of the digital inputs and outputs cannot be overwritten via software.

No function has been assigned to the digital inputs in the factory setting.

The logical status of the digital inputs is mapped in the process data independent of the assigned function.

If a function was assigned to the digital input, the functions conditions of the digital inputs can be read in the register Digital Input Functionalities State (see chapter [5.7.6\)](#page-81-0).

With factory settings, the digital output can be actuated via the process data.

If a function is assigned to the digital output, it is actuated via register Digital Outputs Functionalities State (see chapter [5.7.10\)](#page-84-0).

#### <span id="page-29-0"></span>**3.4.3.1 Examples of digital input configurations**

The following configuration deviates from the factory setting and requires parameterization by the user.

- Digital input 1: Limit switch 1 (low-active) proximity switch DC PNP NC
- Digital input 2: Limit switch 2 (low-active) proximity switch DC PNP NC
- Digital input 3: Inching operation 2 positive travel direction (high-active) pushbutton
- Digital input 4: Inching operation 2 negative travel direction (high-active) pushbutton

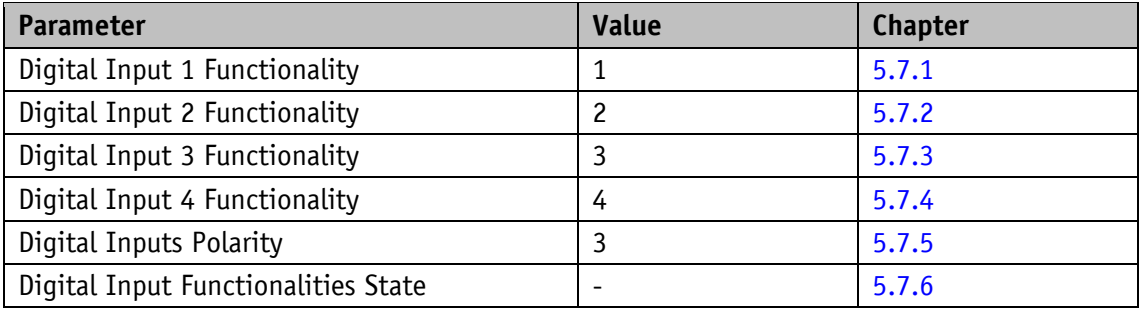

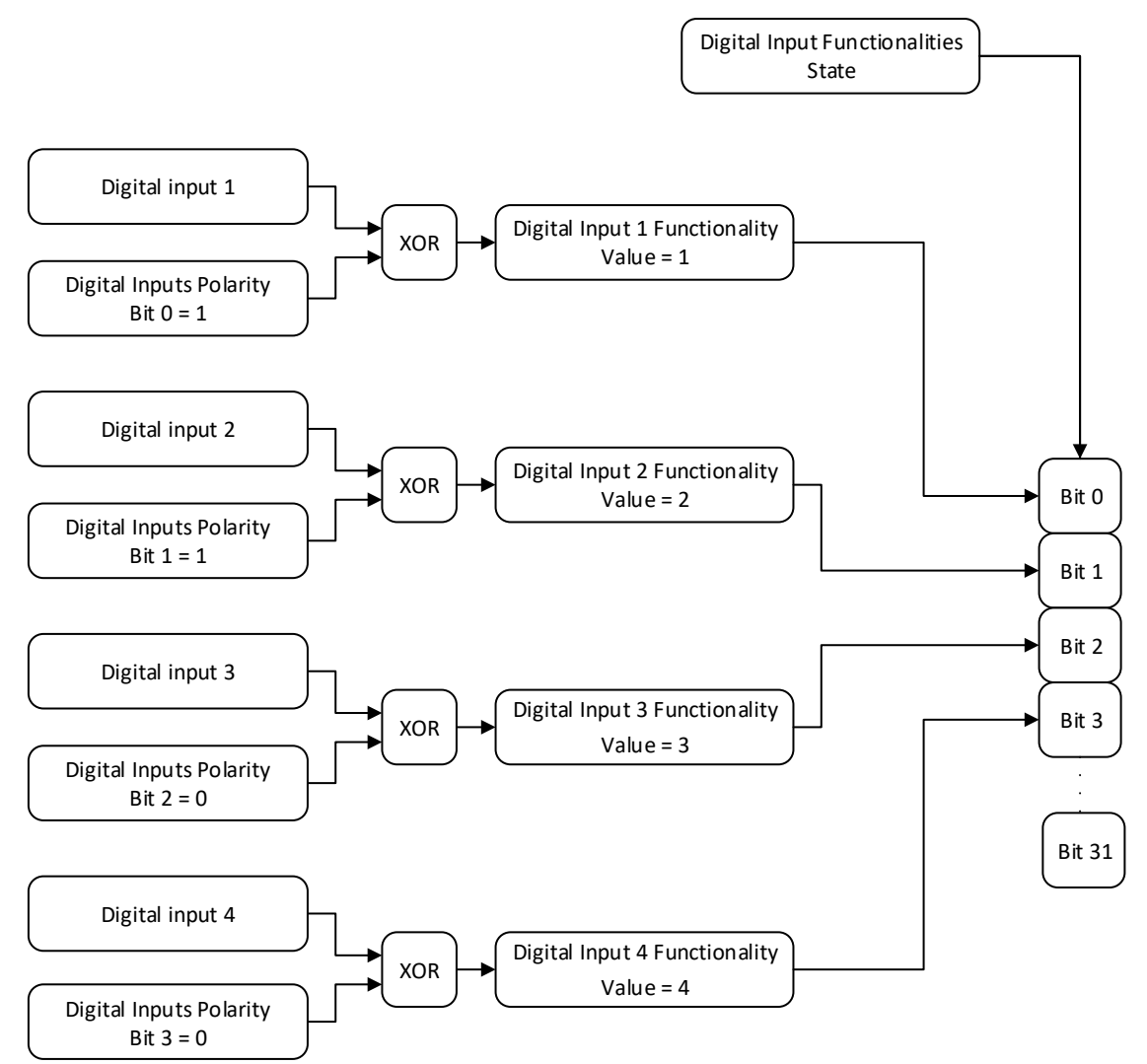

*Fig. 10: Examples of digital input configurations*

#### <span id="page-30-0"></span>**3.4.3.2 Example of digital output configuration**

Digital output 1: Inpos (high-active)

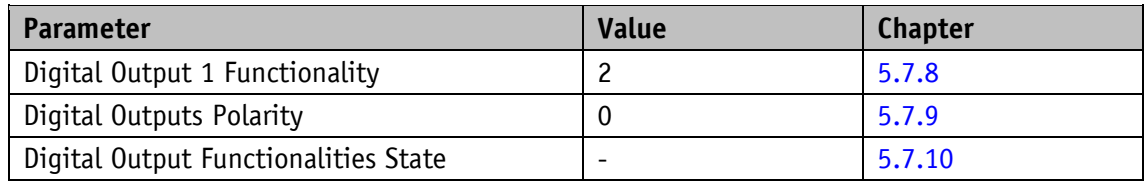

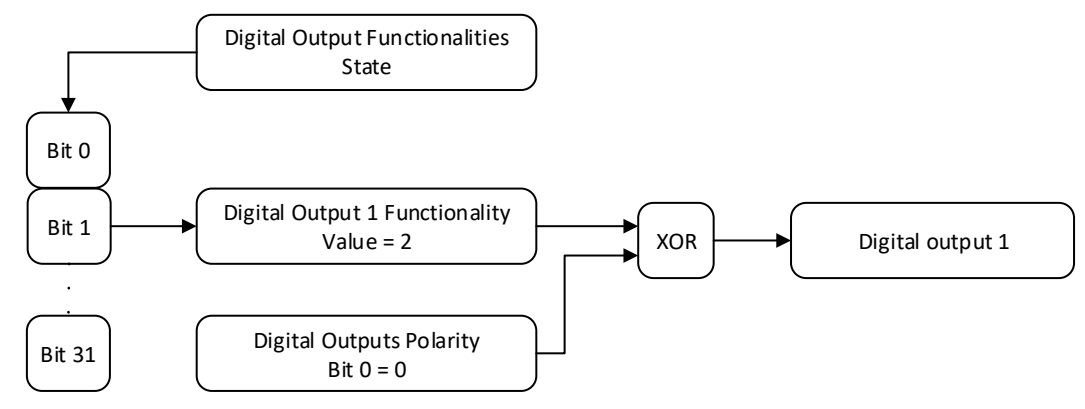

*Fig. 11: Example of digital output configuration*

#### <span id="page-30-1"></span>**3.4.4 Position Control Mode**

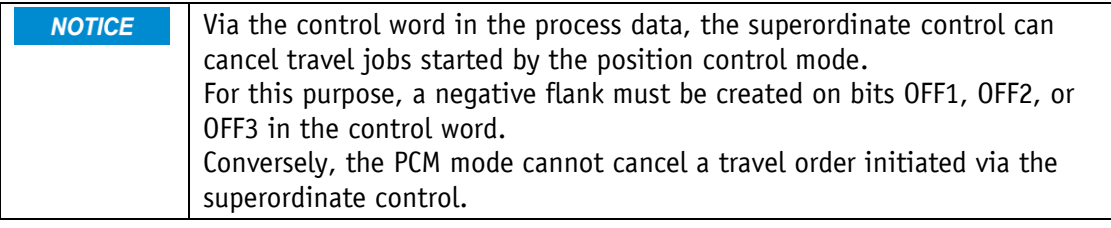

The position control mode enables travel data sets to be called via the digital inputs. A total of 7 travel data sets can be saved.

The use of the position control mode requires previous configuration of the digital inputs.

The desired travel data set can be selected via PCM inputs 1 to 3 in binary addressing. Travel data set 0 does not exist.

# <span id="page-31-0"></span>**3.4.4.1 Examples of configuration of the digital inputs for the PCM**

- Digital input 1: PCM start (high-active)
- Digital input 2: PCM input 1 (high-active)
- Digital input 3: PCM input 2 (high-active)
- Digital input 4: PCM input 3 (high-active)

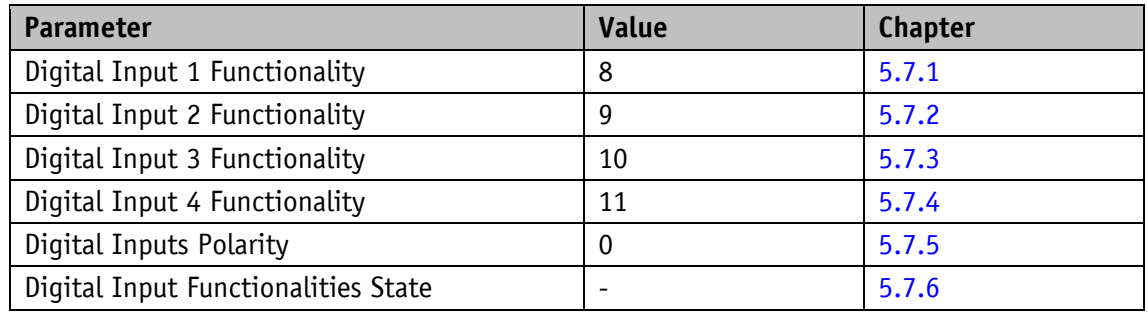

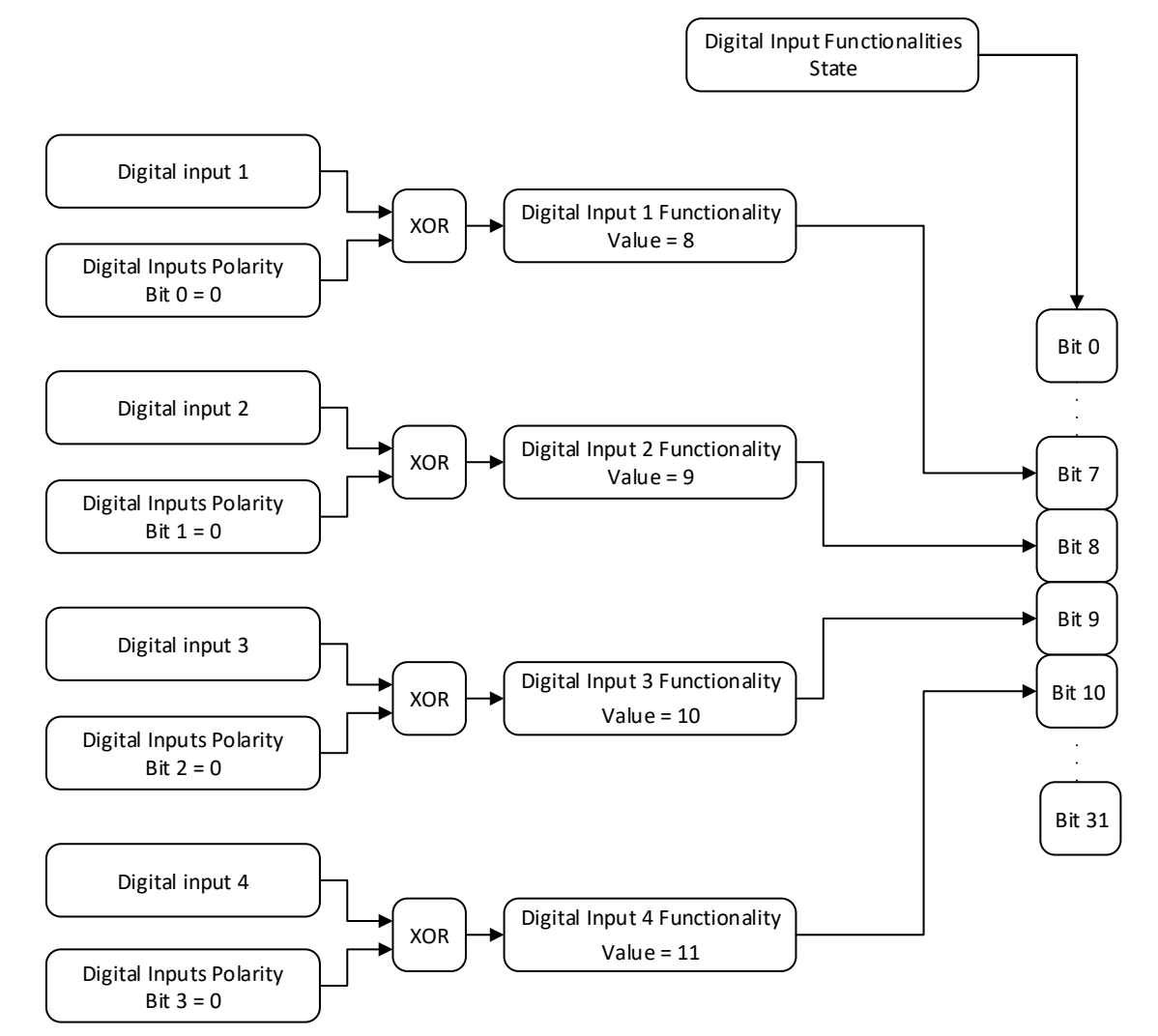

*Fig. 12: Examples of configuration of the digital inputs for the PCM*

Example of the parameter set of travel data set no. 3.

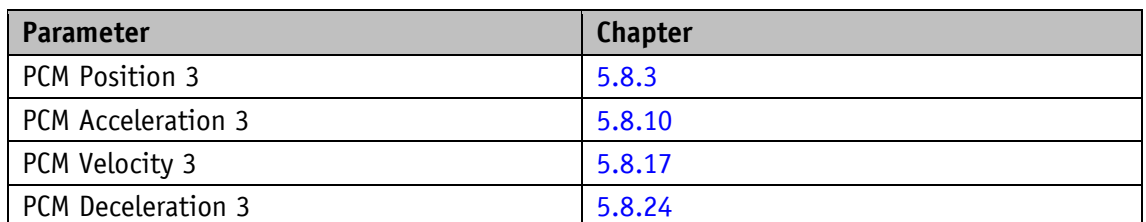

After applying the coding to the inputs, the desired travel job can be started by a positive flank on the PCM Start input.

Resetting the PCM Start input during an active positioning process will result in cancellation of the travel job but the drive will continue to be controlled.

An example of calling travel data set no. 3 is shown below.

Step 1: Create number of travel data set.

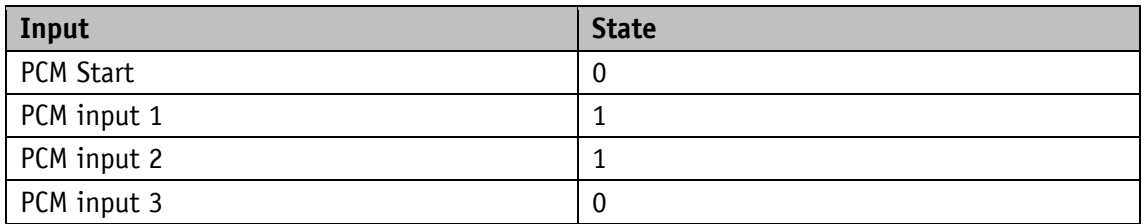

Step 2: Start the positioning job.

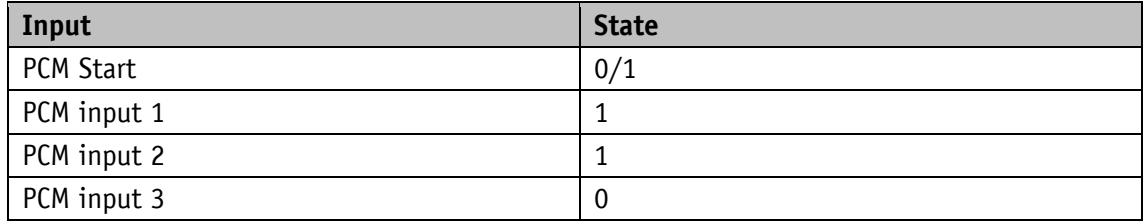

#### <span id="page-32-0"></span>**3.4.5 Calibration**

Calibration is only possible when no travel job is active and the drive is idle **NOTICE** (no foreign adjustment).

Two steps are required for executing calibration:

- Write calibration value: Parameter Calibration Value (see chapter [5.1.11\)](#page-50-0)
- Execute calibration (software command or calibration input)

Calibration can be triggered by a positive flank to control word 15 or by writing the value 7 to the S-Command parameter (see chapter [5.5.8\)](#page-74-0). Alternately, a digital input can be configured as calibration input as well.

Since the measuring system is an absolute system, calibration is necessary only once with commissioning. With calibration, the calibration value is adopted for calculation of the position value. The following equation is applied in case of calibration:

• Position value =  $0 +$  calibration value + offset value (see chapter [5.1.6\)](#page-47-0)

Changes to the offset value are immediately included in the calculation of the position value.

#### <span id="page-33-0"></span>**3.4.6 Sense of Rotation**

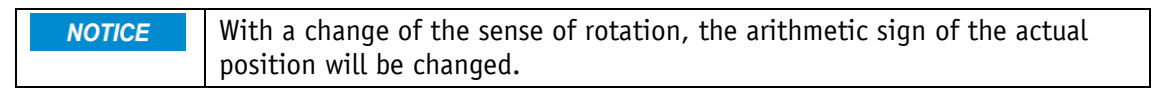

With the Sense of Rotation parameter (see chapter [5.1.1\)](#page-44-1), the travel direction can be adjusted to the mechanical conditions.

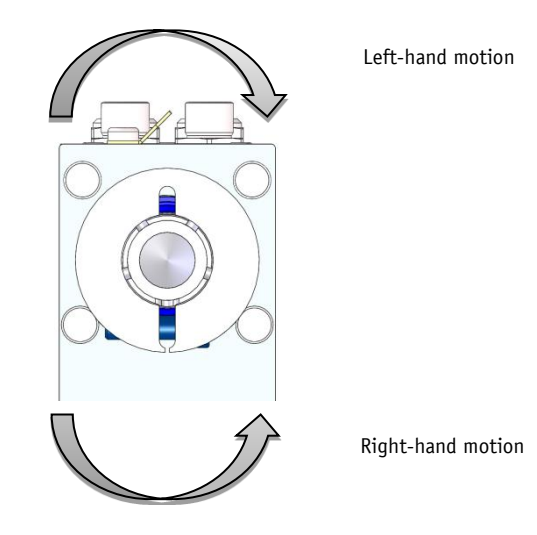

*Fig. 13: Sense of rotation*

#### <span id="page-33-1"></span>**3.4.7 Rotational speed mode**

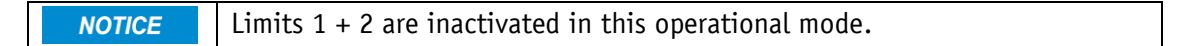

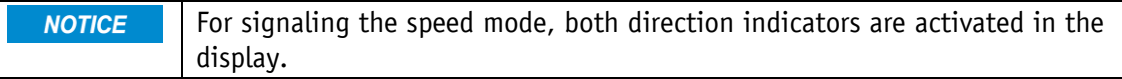

Exceeding the resolution of the absolute encoder results in a jump of the actual position.

With the set point enabled, the actuator when in the rotational speed mode accelerates to the target speed and maintains this speed until the set point is disabled or a different target speed specified. Speed is adjusted immediately to the new value when the rotational target speed is changed.

The arithmetical sign of the set point determines the travel direction in the rotational speed mode.

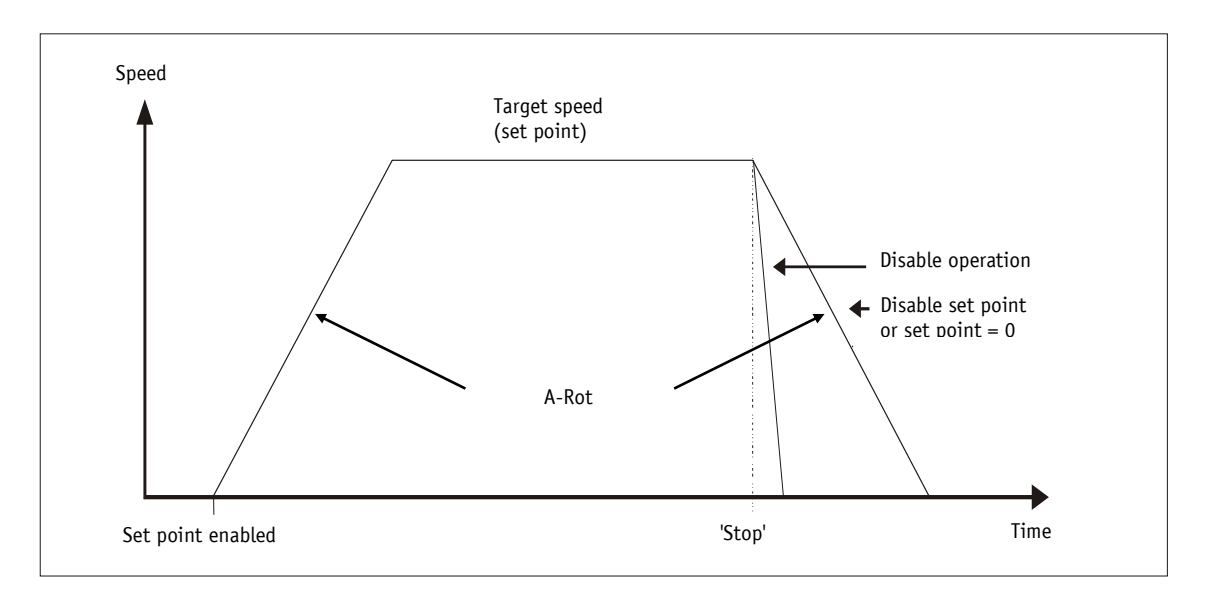

#### *Fig. 14: Ramp speed mode*

The following conditions must be met for enabling the start of the rotational speed mode:

- Supply voltage of the output stage is applied
- Operation enabled
- Drive stands still

If the actual speed is inside the window defined by the Pos Window parameter (see chapter  $5.1.5$ ), this will be signaled in the status word Bit  $5 = 1$ .

<span id="page-34-0"></span>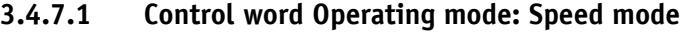

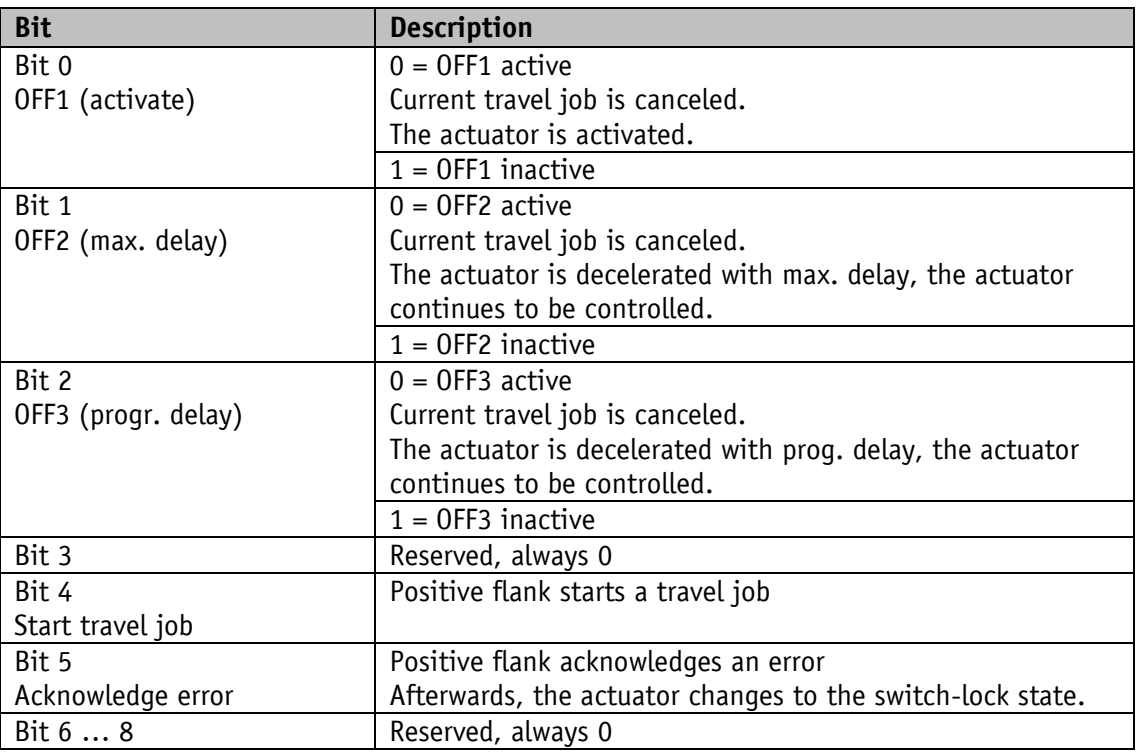

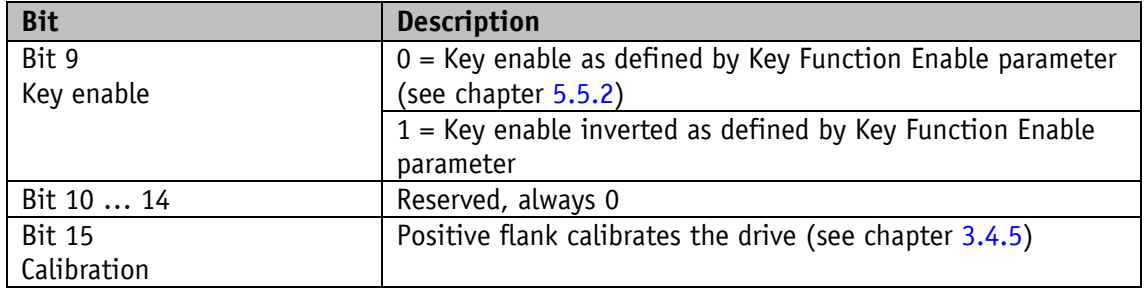

*Table 4: Control word speed mode*

# <span id="page-35-0"></span>**3.4.7.2 Status word Operating mode: Speed mode**

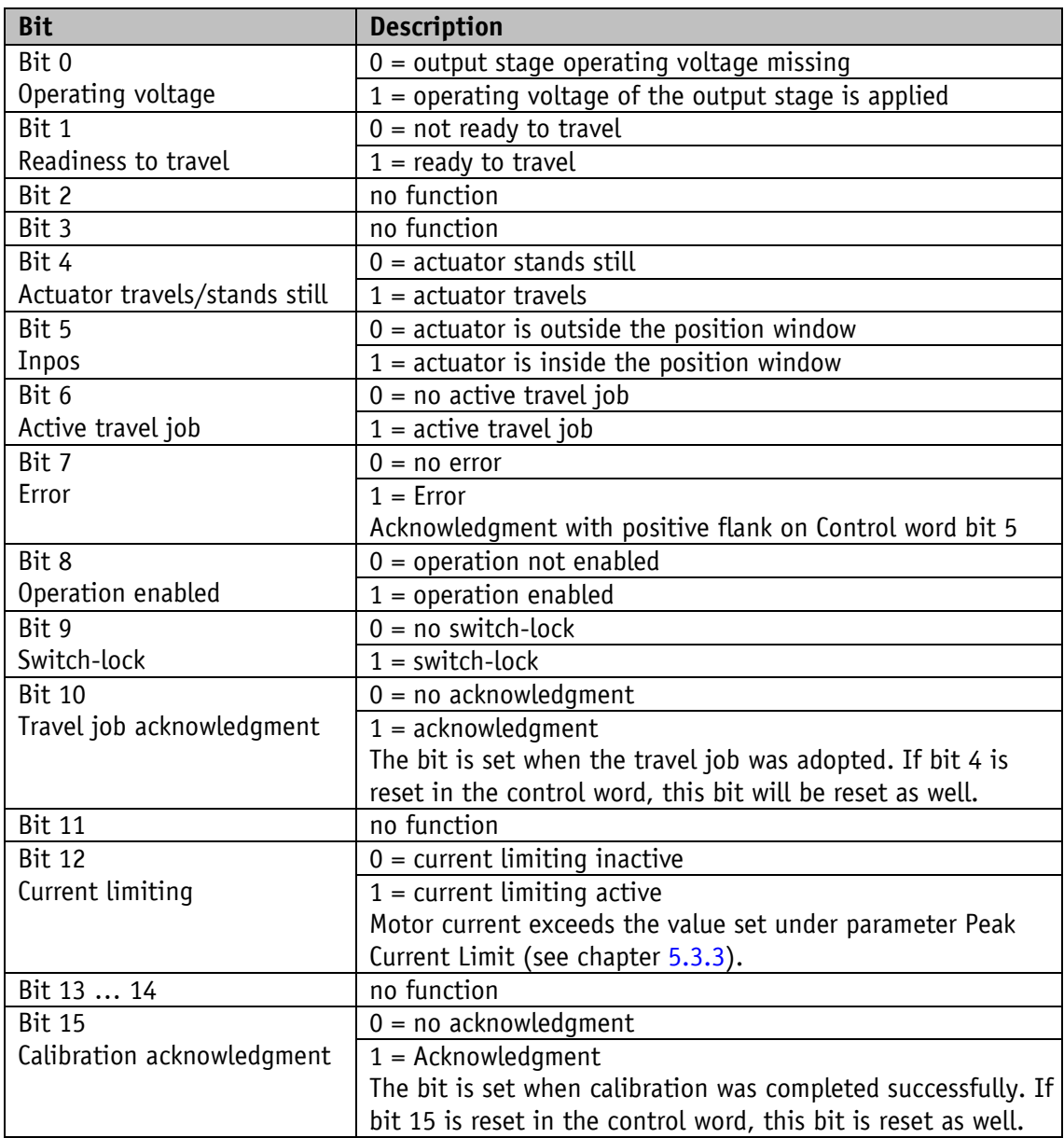

*Table 5: Status word of speed mode*
#### **3.4.7.3 Flow chart: Operating mode Speed mode**

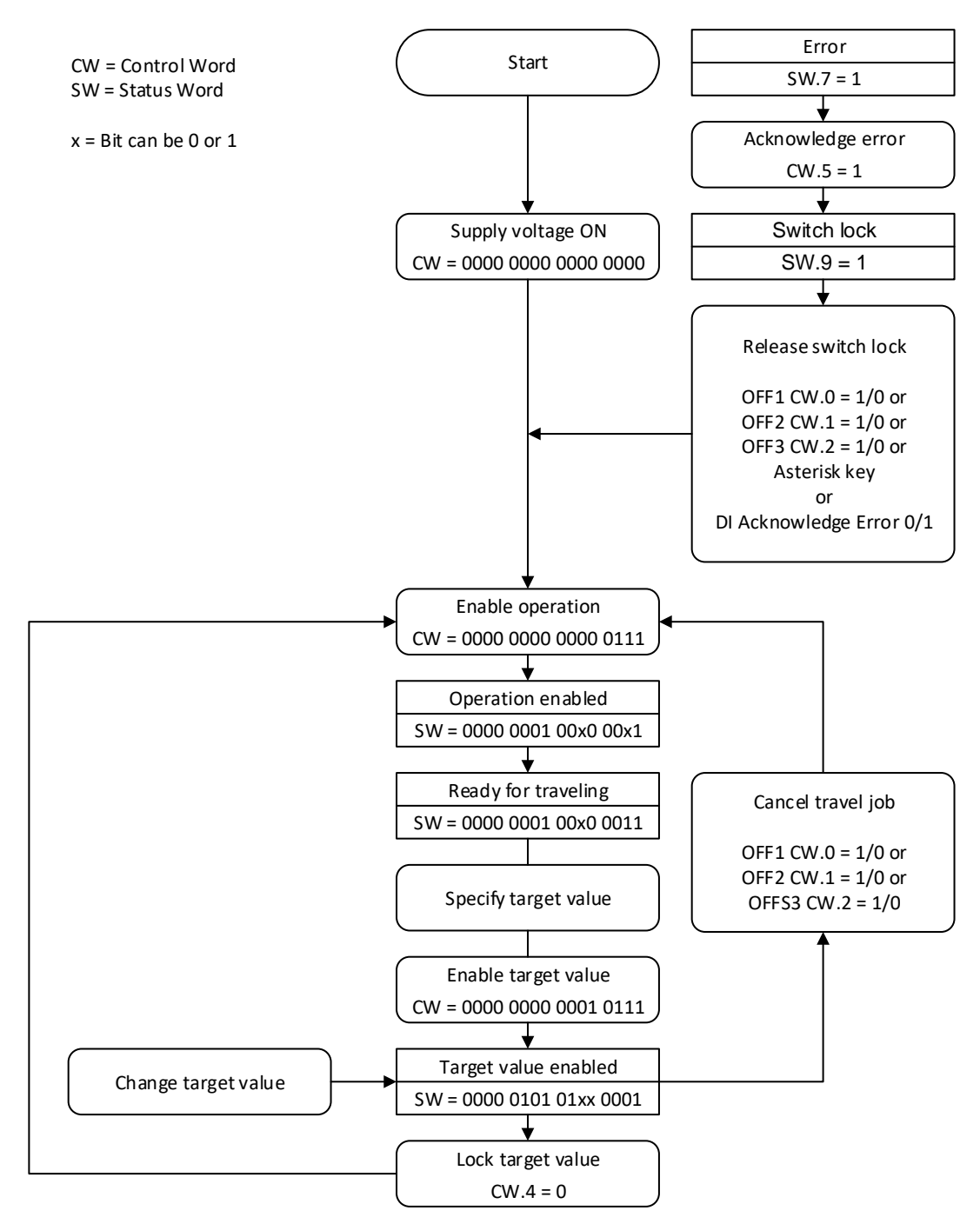

*Fig. 15: Flow chart speed mode*

#### **4 EtherNet/IP™**

#### **4.1 Description**

The drive has been designed as CIP Generic Device (Type 2Bh).

#### **4.1.1 IP-Configuration**

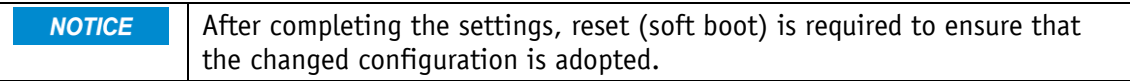

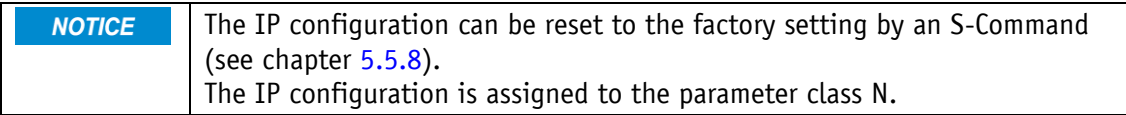

The IP configuration of the actuator can be performed via the network or the display menu. The selection in the PARAM CHANGE \ PARAM EIP \ NW SET menu determines the setting that will be used.

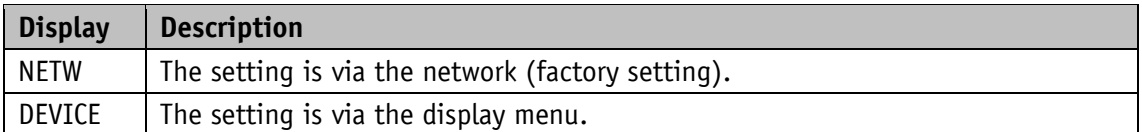

With the factory setting, the IP configuration is done automatically via a DHCP server in the network. The following basic setting applies:

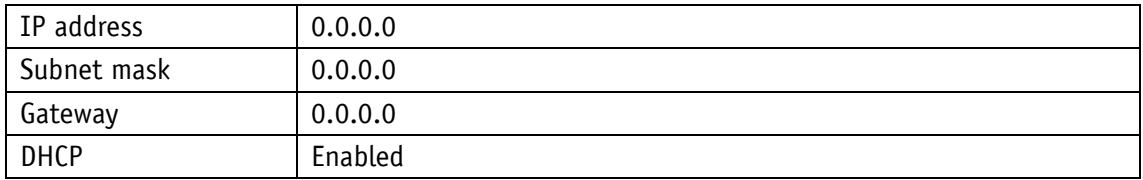

The IP configuration can be switched over to static via the IPconfig HMS software tool or the web server; i. e., DHCP is deactivated and the IP configuration set is stored non-volatilely.

If IP configuration is via the display menu (DEVICE selection), the following basic setting applies:

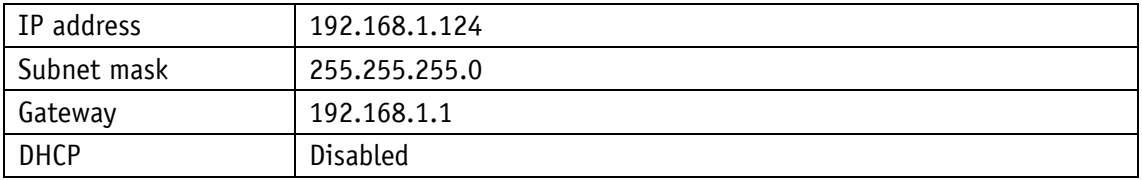

The active IP configuration can be indicated via the display.

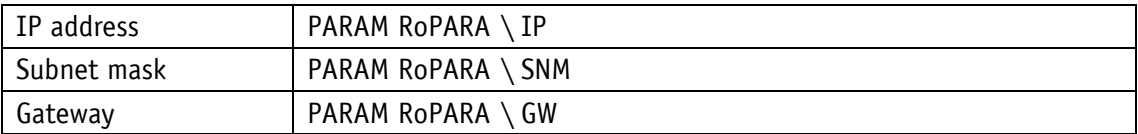

The IP configuration is in the PARAM CHANGE \ PARAM EIP display menu:

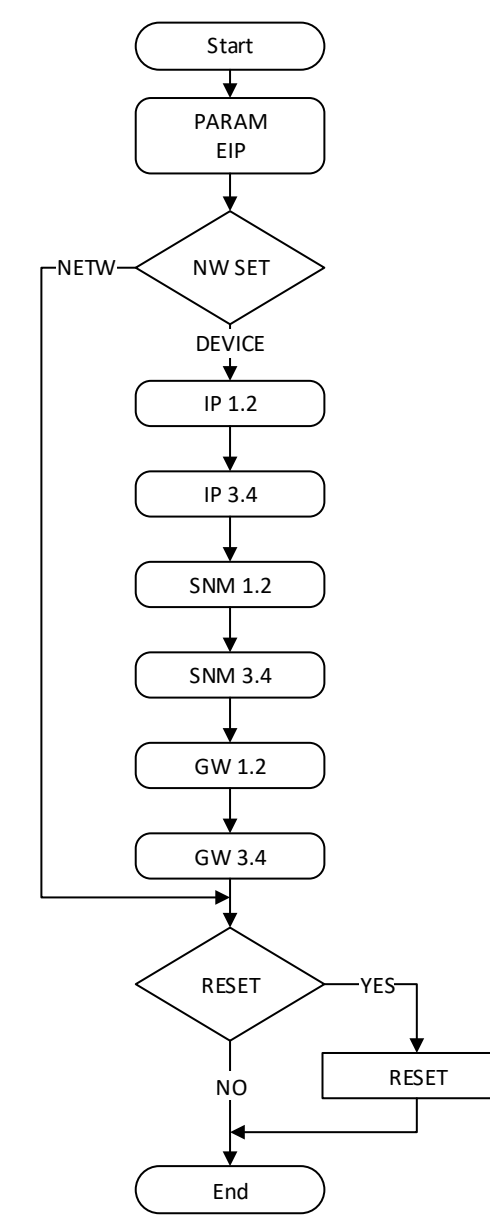

*Fig. 16: Setting of the IP address*

#### **4.1.2 I/O Messages**

Cyclic process data exchange is via I/O messages (class-1 connection). Two assemblies are available, which contain a collection of parameters required for the control of the drive.

Connection: Exclusive Owner

Target (drive)  $\Rightarrow$  Origin (master)

Assembly Object (04h), instance 64h

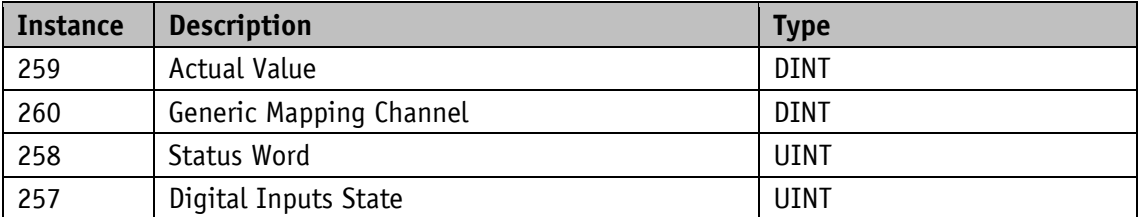

Origin (master)  $\Rightarrow$  Target (drive)

Assembly Object (04h), instance 96h

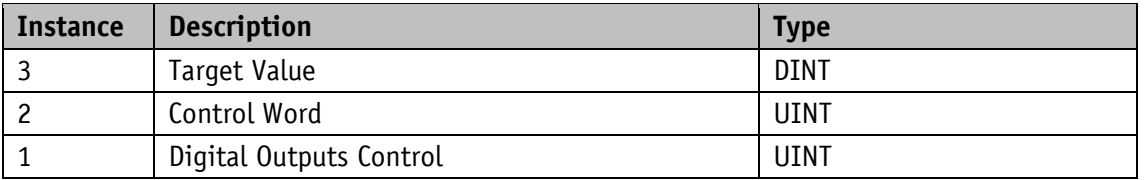

#### **4.1.3 Explicit Messages**

Acyclic exchange of parameter data is via explicit messages (class-3 connection). The parameter values of the individual instances are accessed via class A2h, attribute 5.

#### **4.1.4 ADI Object (Class A2h)**

All drive parameters are contained in the Application Data Instance object. Every parameter corresponds to an instance in this class. Access to the parameters is via explicit messages.

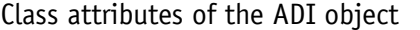

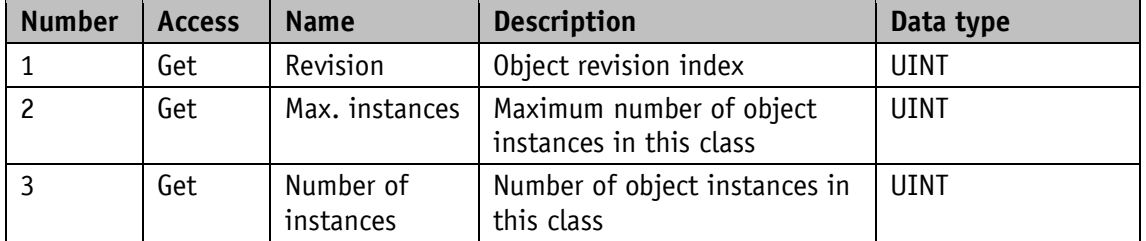

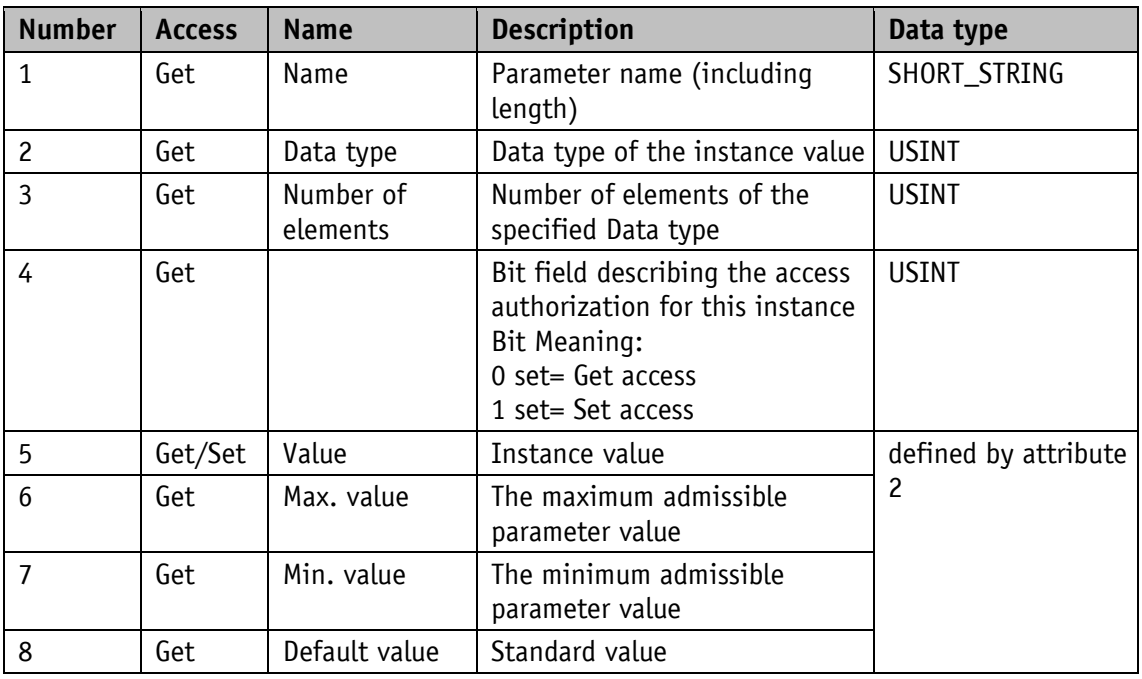

Instance attributes of the ADI object

Access to the parameter values is via Get/Set Attribute Single, Attribute 5.

# **4.2 CIP objects**

The following CIP objects are integrated in the actuator:

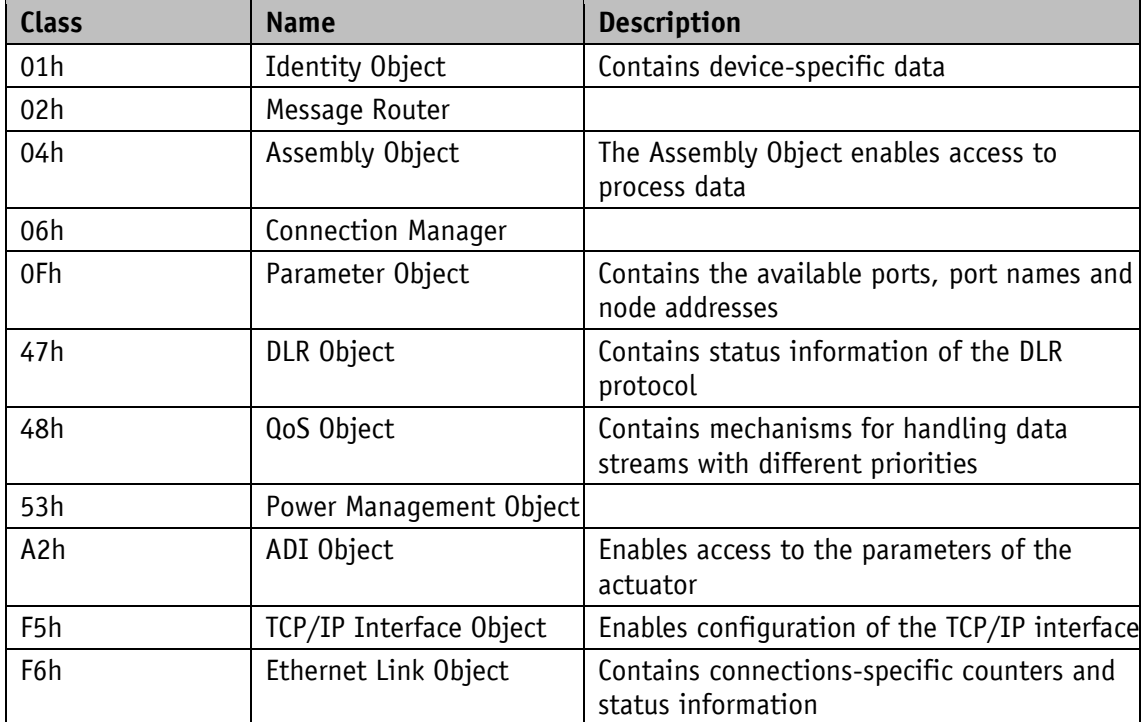

# **4.2.1 Identity Object (Class 01h)**

The Identity Object contains device-specific data.

Services supported:

Class:

- Get\_Attribute\_Single
- Get Attributes\_All

Instance:

- Get\_Attribute\_Single
- Set\_Attribute\_Single
- Get\_Attributes\_All

Reset

### **4.2.1.1 Class attributes of the Identity Object**

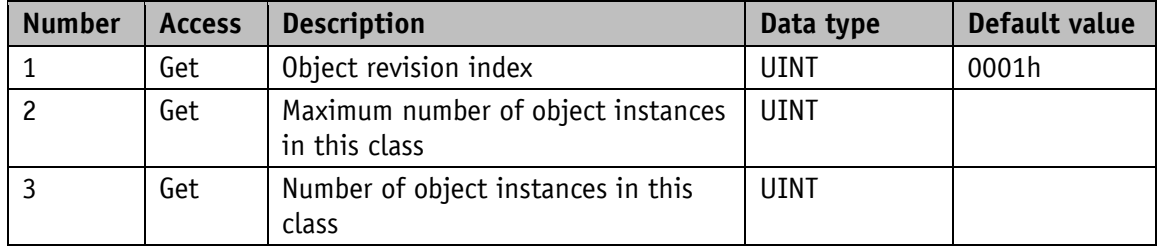

### **4.2.1.2 Instance attributes of the Identity Object**

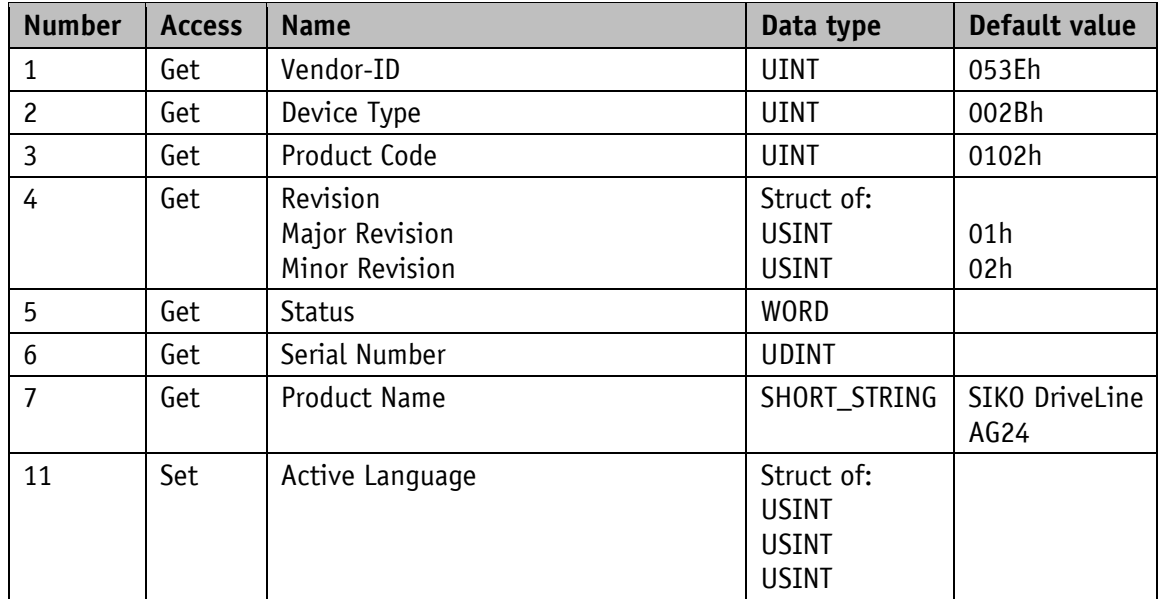

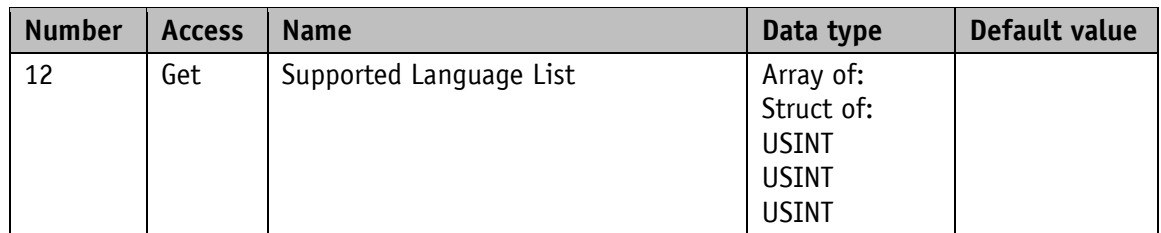

# **4.2.1.3 Status**

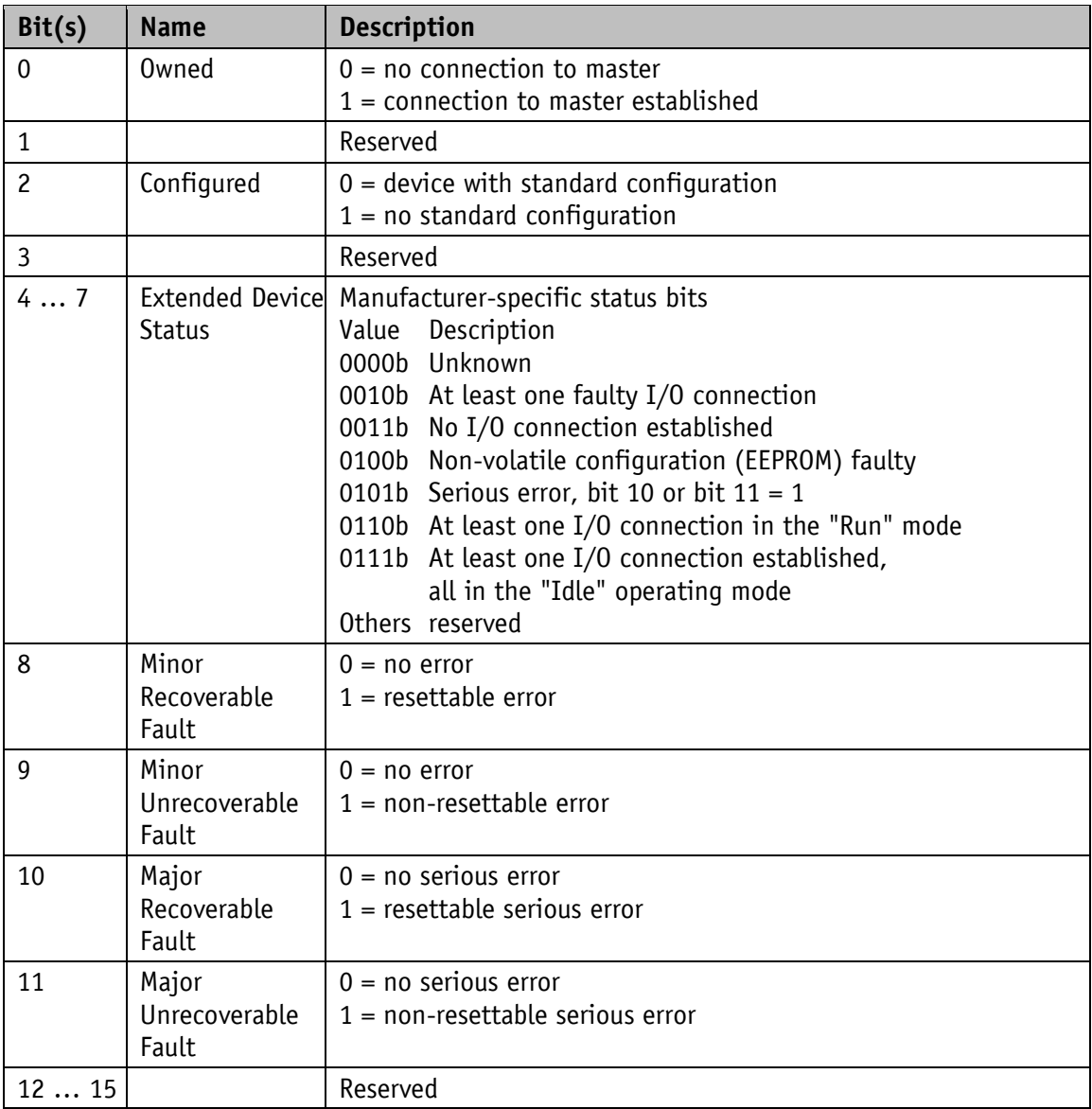

#### **4.2.1.4 Reset service of the Identity Object**

Type 0: Power Cycling Reset

The device carries out reset.

Type 1: Out of Box Reset

All parameters to factory settings; afterwards, the device carries out reset.

#### **4.3 Commissioning aids**

Service software, Add-On Instructions (AOI) or examples of projects including step-by-step instructions are available as commissioning aids.

#### **5 Parameters**

Parameters are classified. The classes C, E, N, S, and V can be separately reset to factory settings if necessary (see chapter [5.5.8\)](#page-74-0).

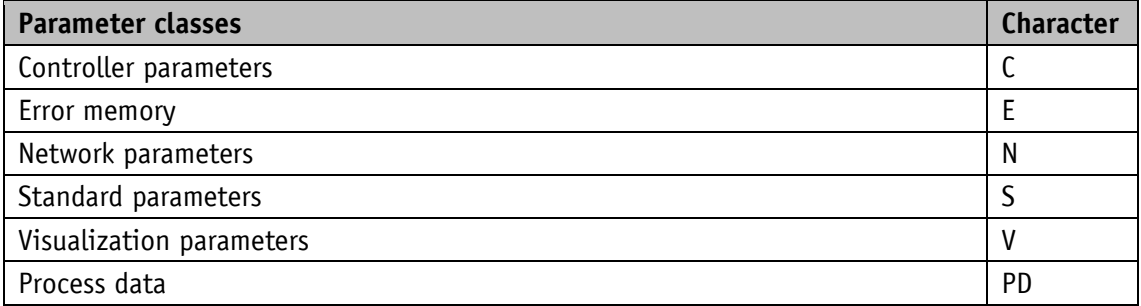

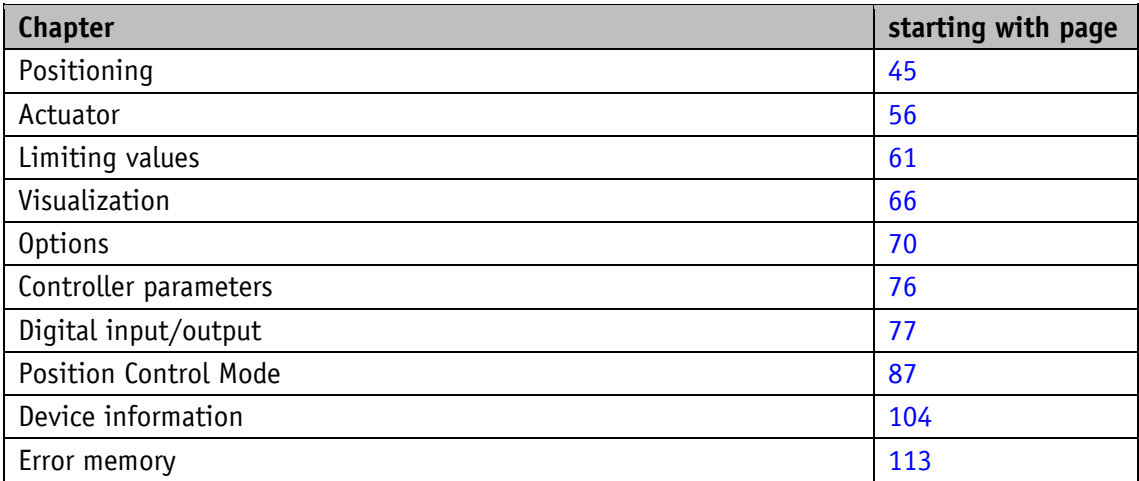

# <span id="page-44-0"></span>**5.1 Positioning**

### **5.1.1 Sense of Rotation**

General characteristics

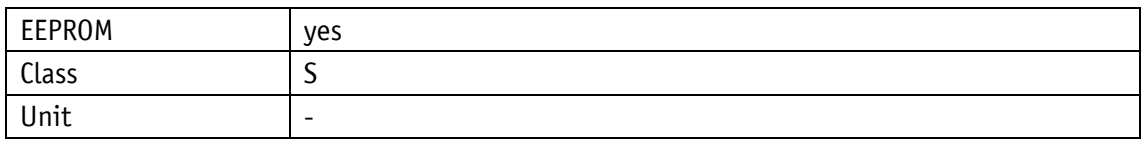

EtherNet/IP

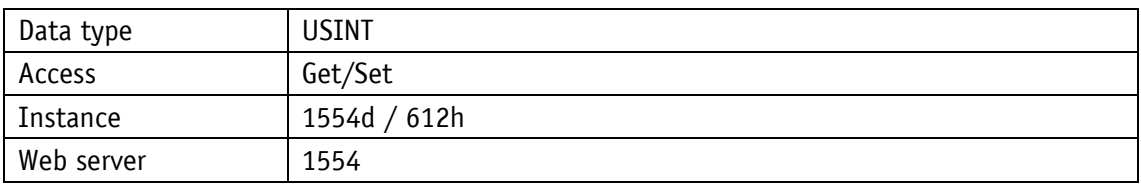

Service protocol

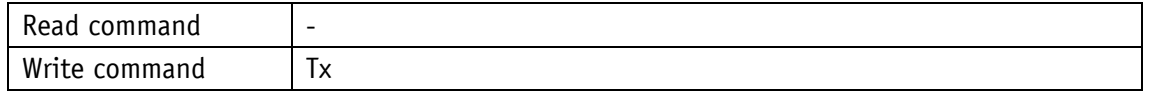

Display

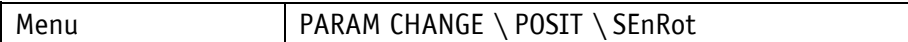

Value range

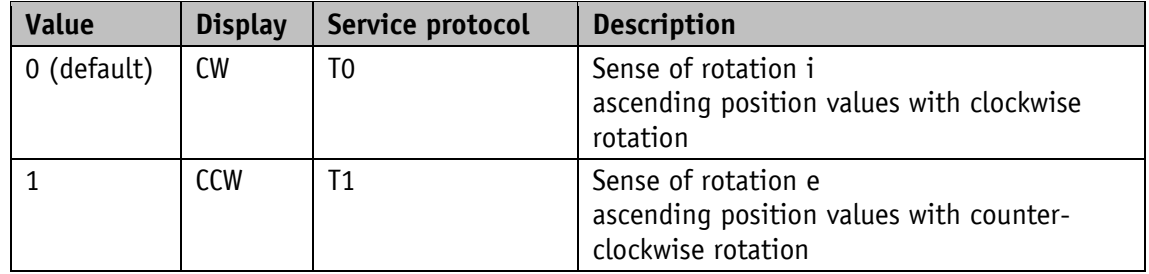

# **5.1.2 Spindle Pitch**

General characteristics

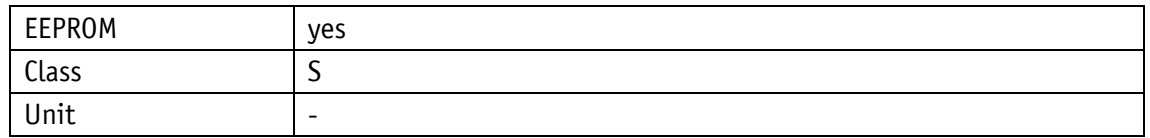

EtherNet/IP

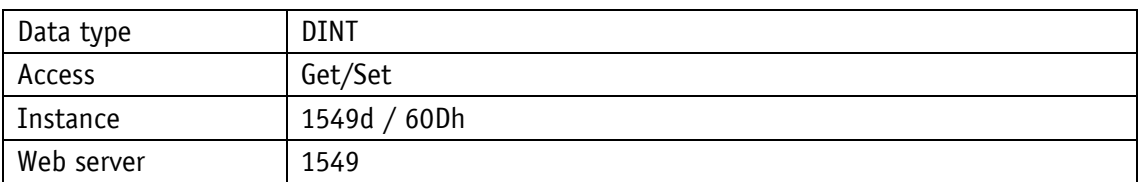

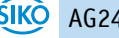

# Service protocol

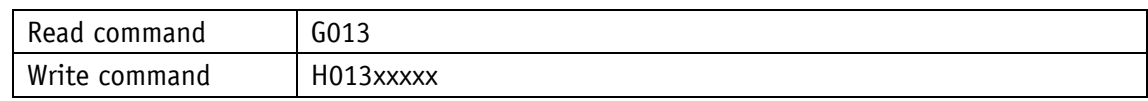

Display

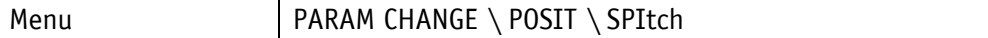

Value range

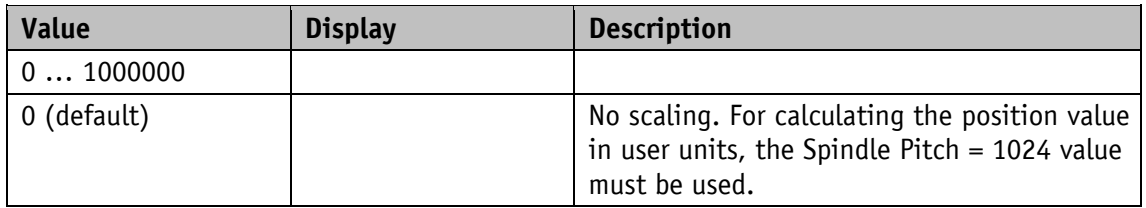

### **5.1.3 Gear Ratio Numerator**

General characteristics

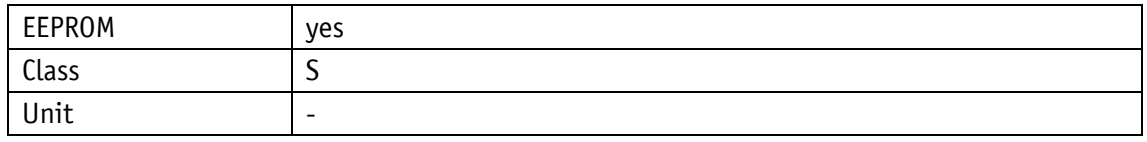

EtherNet/IP

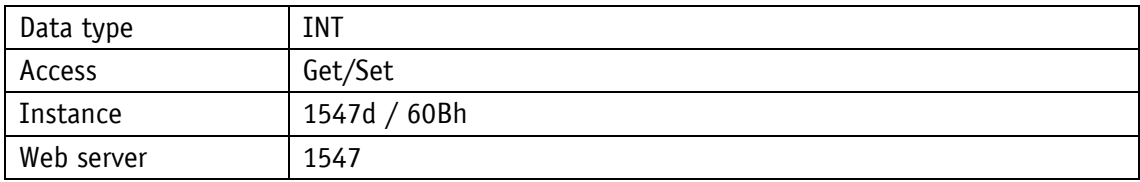

Service protocol

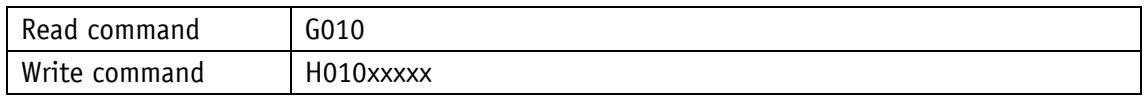

# Display

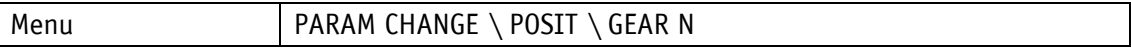

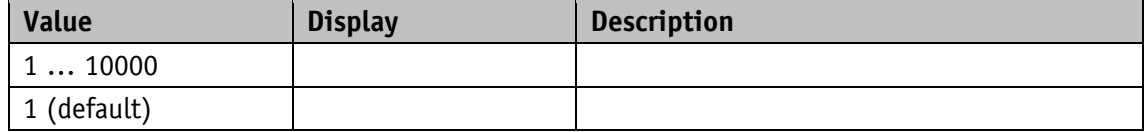

### **5.1.4 Gear Ratio Denominator**

General characteristics

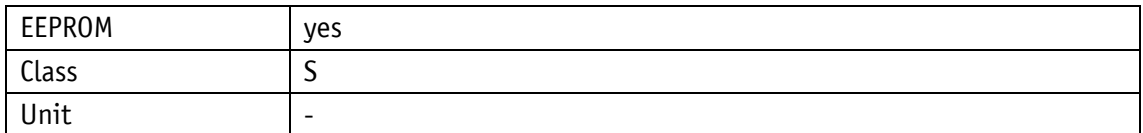

EtherNet/IP

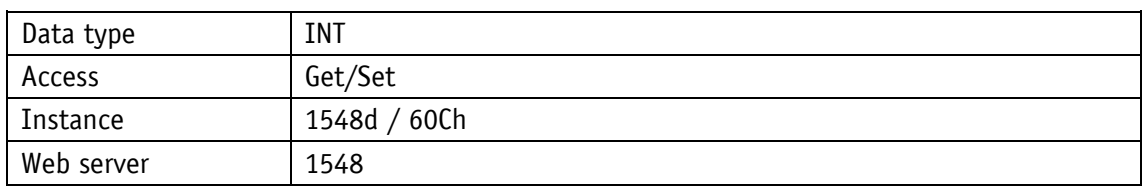

#### Service protocol

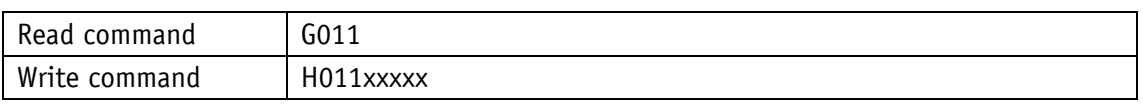

# Display

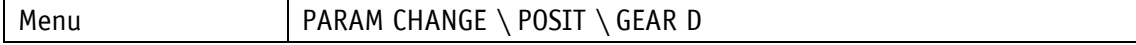

### Value range

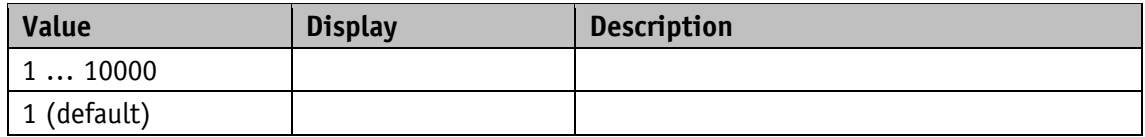

#### **5.1.5 Pos Window**

General characteristics

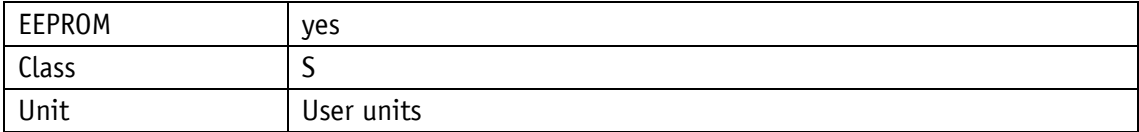

#### EtherNet/IP

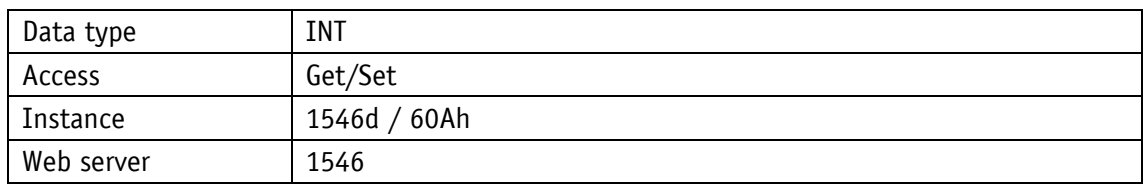

Service protocol

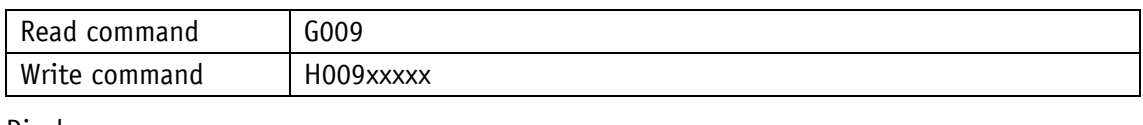

#### Display

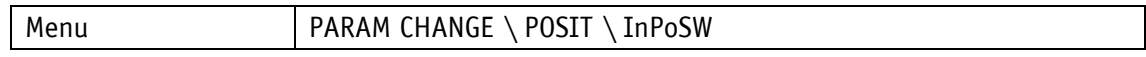

Value range

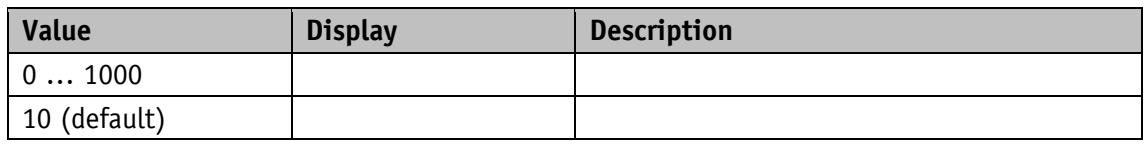

### **5.1.6 Offset Value**

General characteristics

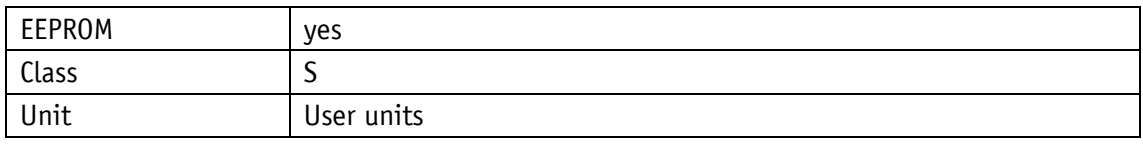

# EtherNet/IP

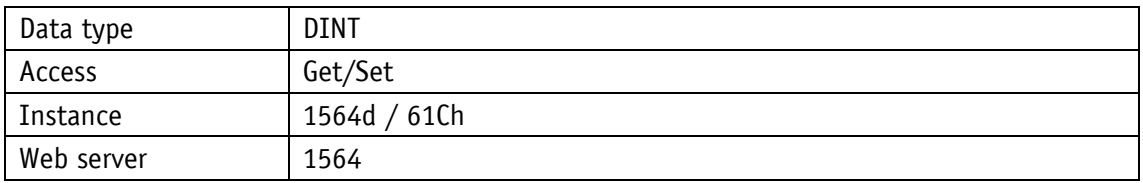

Service protocol

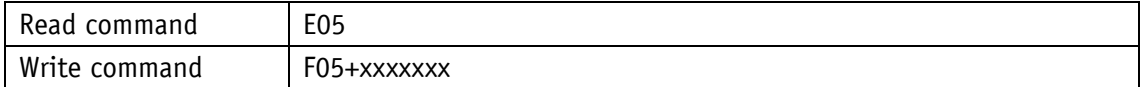

# Display

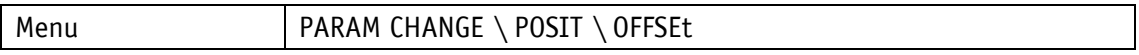

Value range

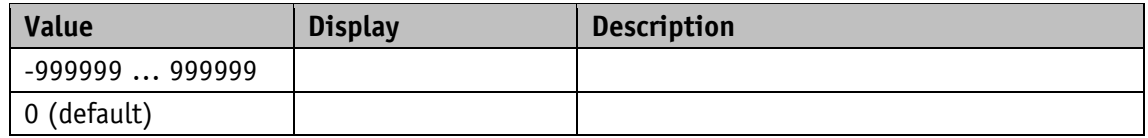

### **5.1.7 Delta Inch**

General characteristics

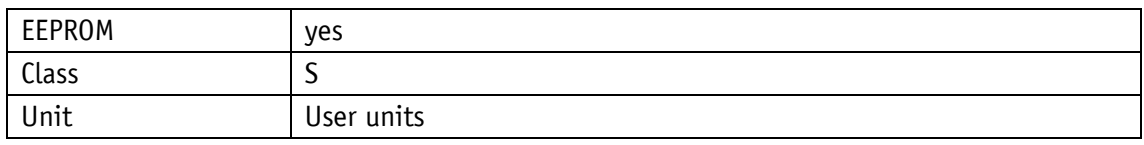

EtherNet/IP

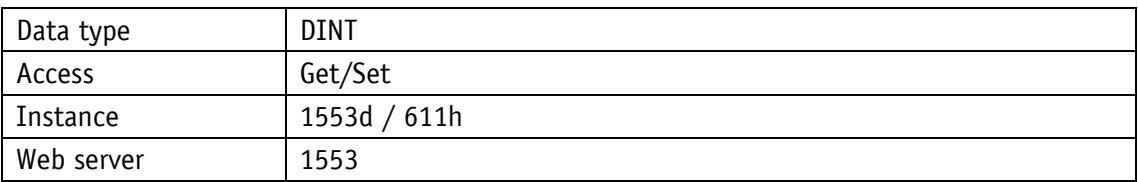

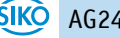

# Service protocol

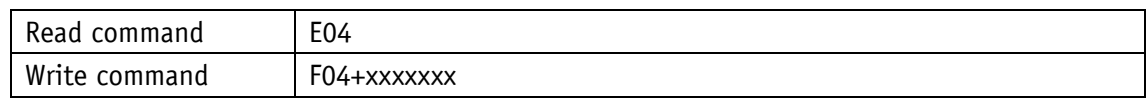

Display

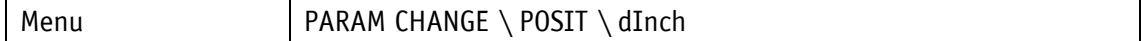

Value range

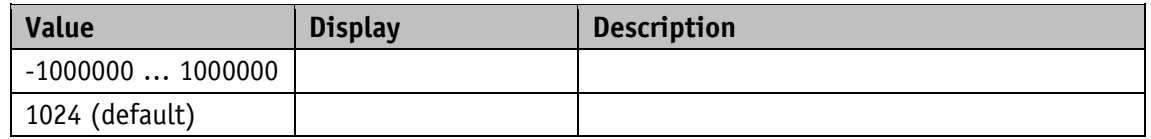

#### **5.1.8 Inpos Mode**

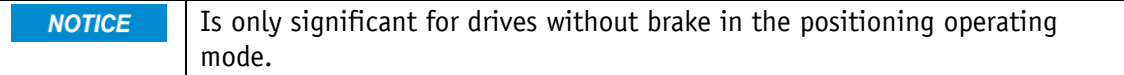

### General characteristics

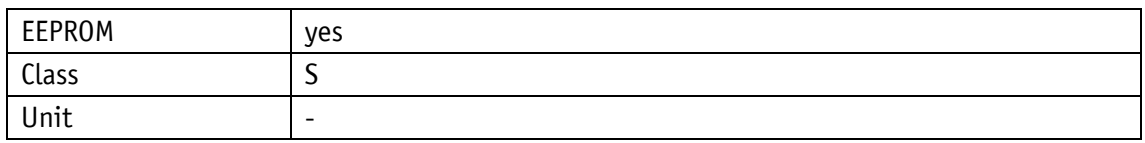

#### EtherNet/IP

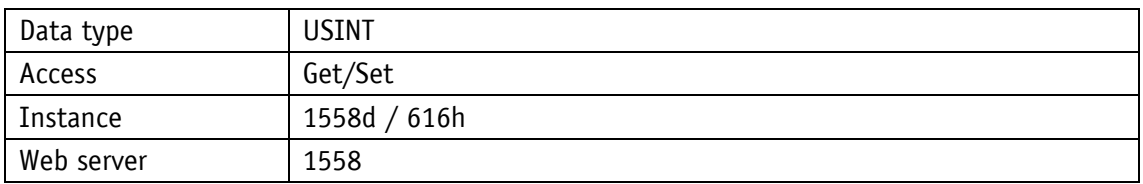

Service protocol

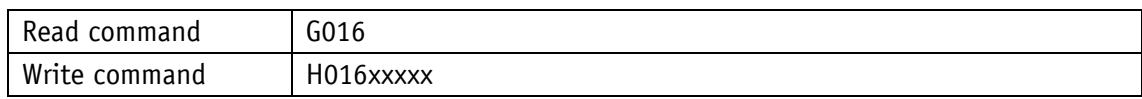

#### Display

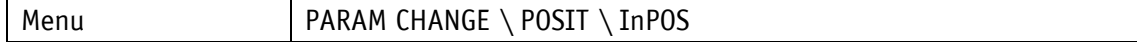

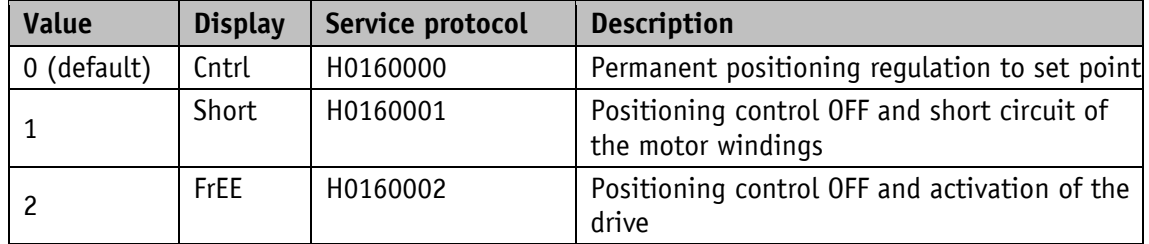

# **5.1.9 Pos Type**

Loop positioning is executed in the positioning mode only. **NOTICE** 

#### General characteristics

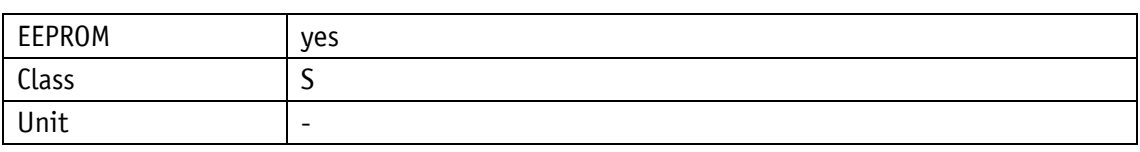

EtherNet/IP

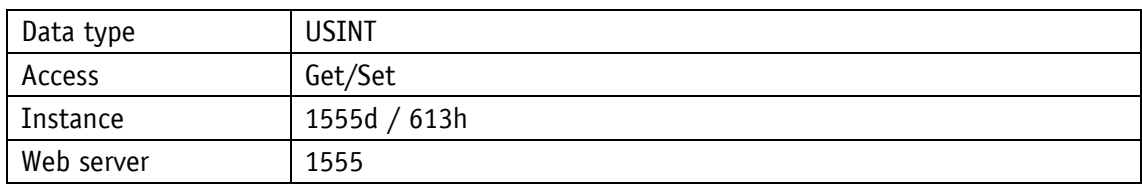

### Service protocol

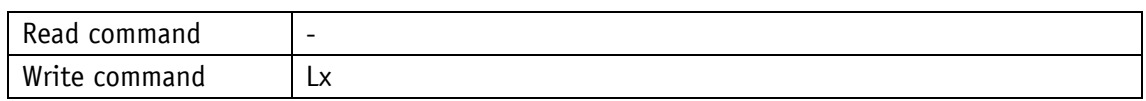

#### Display

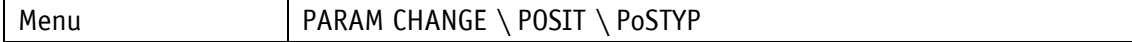

### Value range

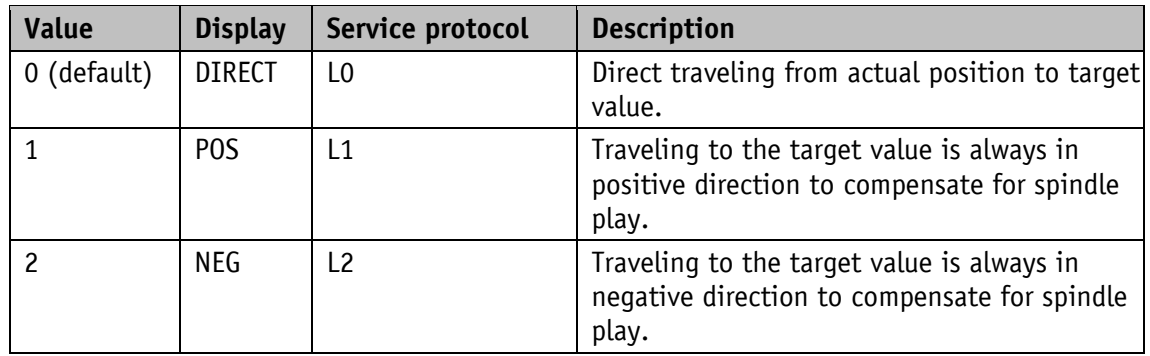

# **5.1.10 Loop Length**

#### General characteristics

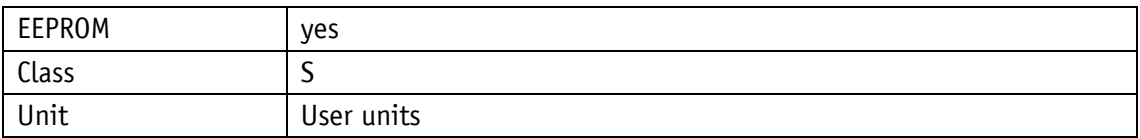

#### EtherNet/IP

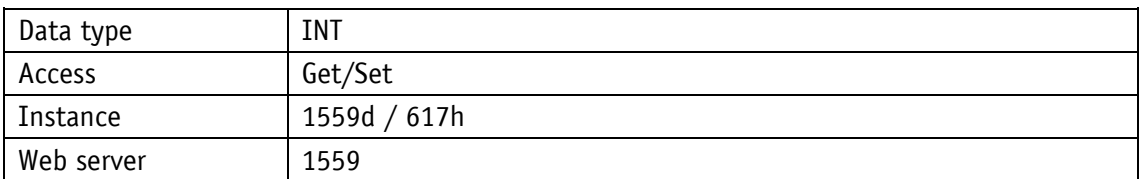

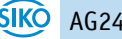

# Service protocol

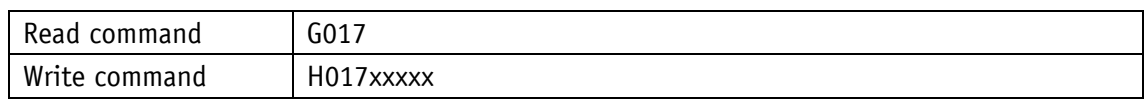

Display

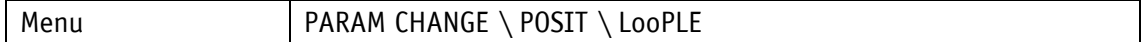

Value range

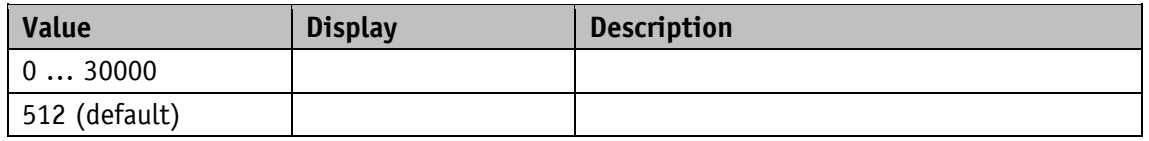

#### **5.1.11 Calibration Value**

General characteristics

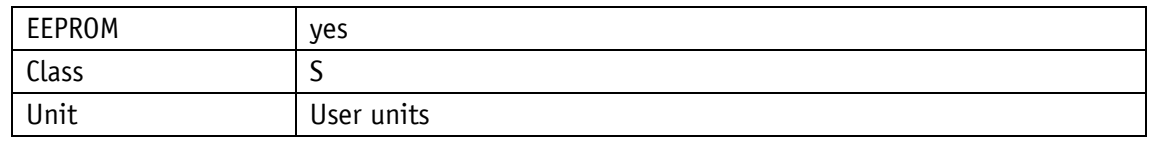

EtherNet/IP

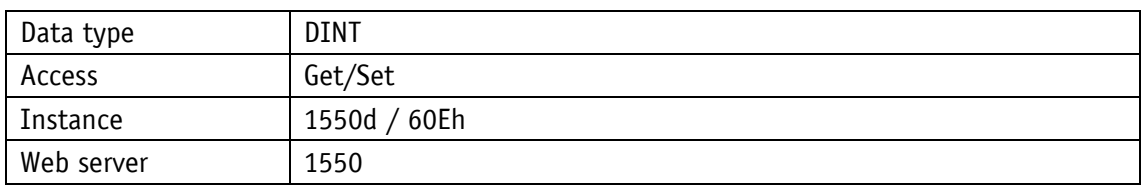

Service protocol

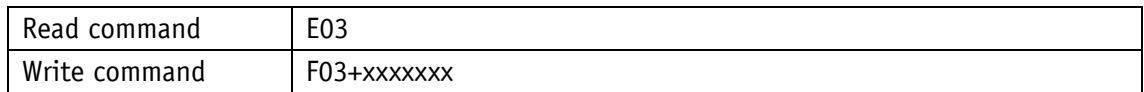

#### **Display**

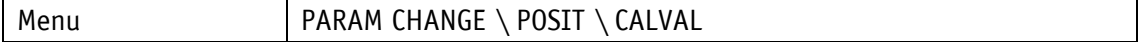

Value range

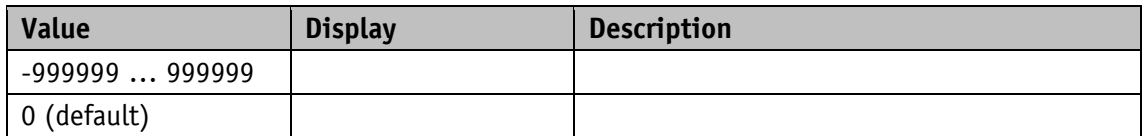

### **5.1.12 Control Word**

General characteristics

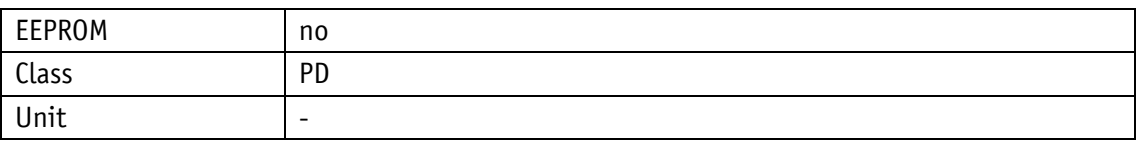

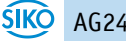

# EtherNet/IP

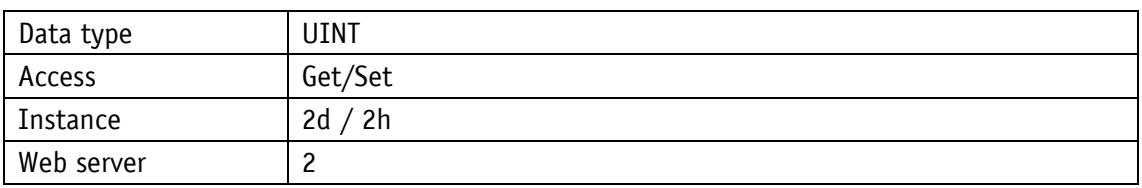

Service protocol

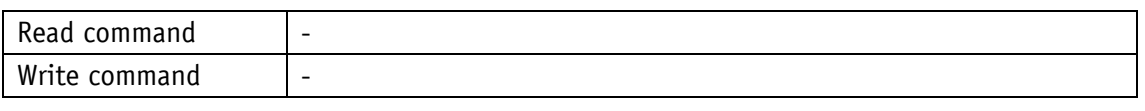

# Display

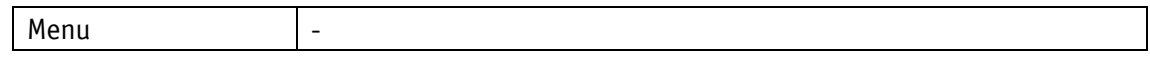

#### Data type UINT

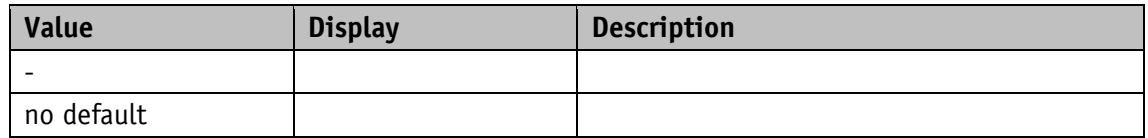

### **5.1.13 Status Word**

### General characteristics

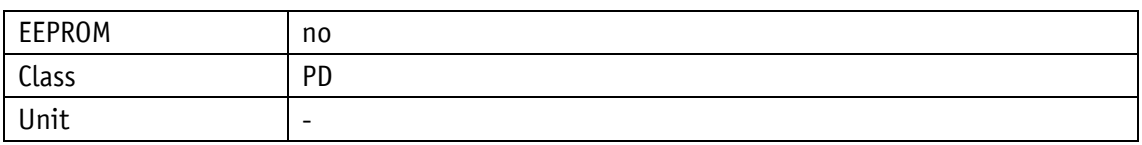

EtherNet/IP

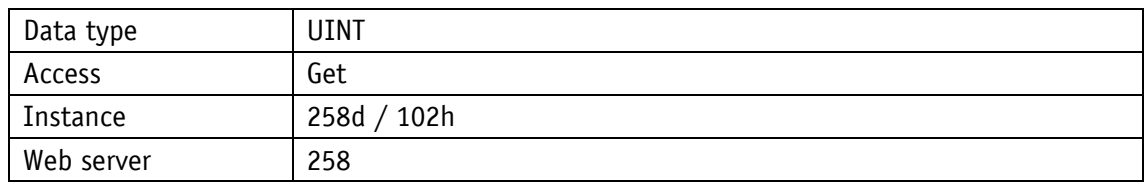

# Service protocol

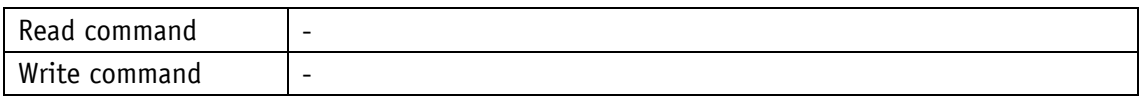

# Display

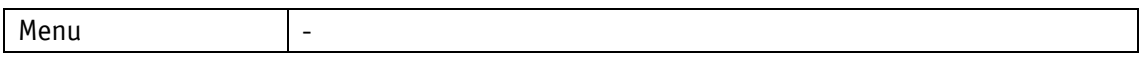

# Data type UINT

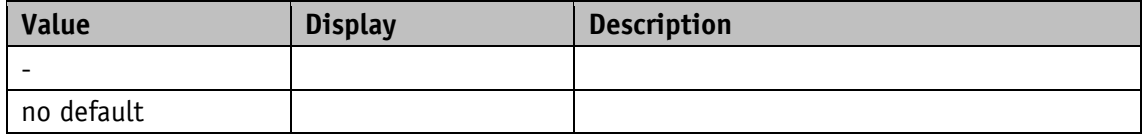

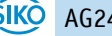

# <span id="page-52-0"></span>**5.1.14 Target Value**

General characteristics

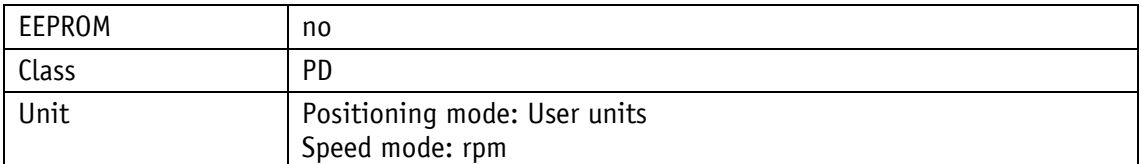

EtherNet/IP

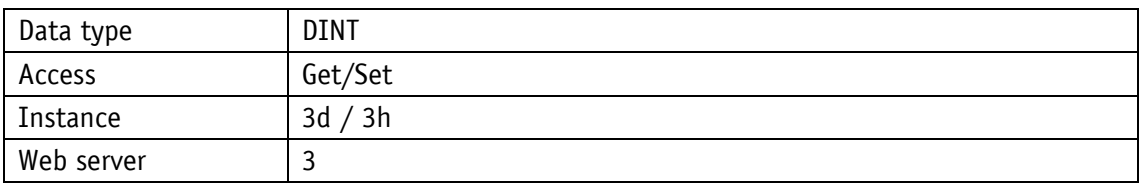

### Service protocol

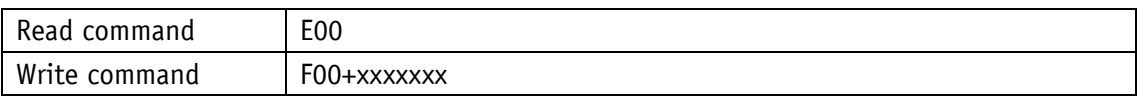

Display

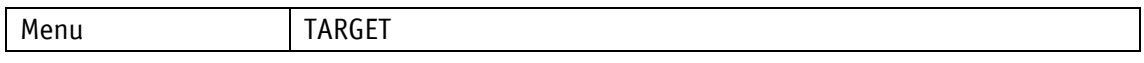

Data type DINT

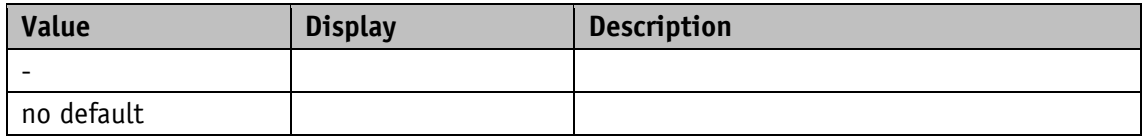

#### **5.1.15 Actual Value**

General characteristics

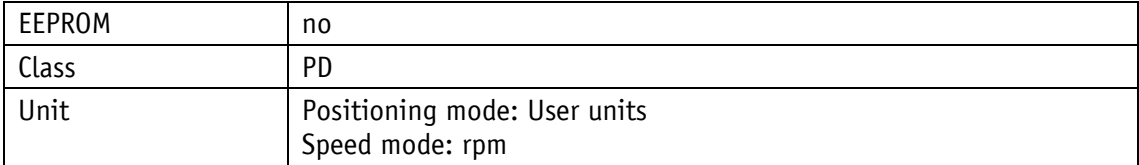

#### EtherNet/IP

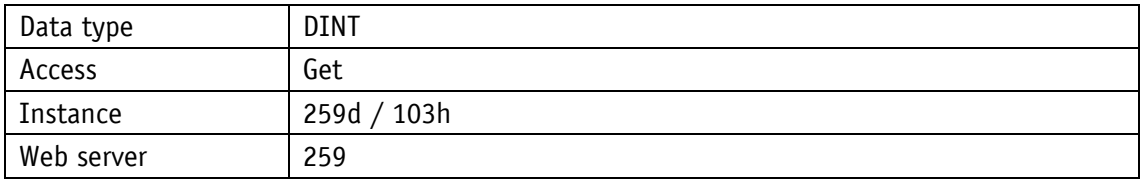

Service protocol

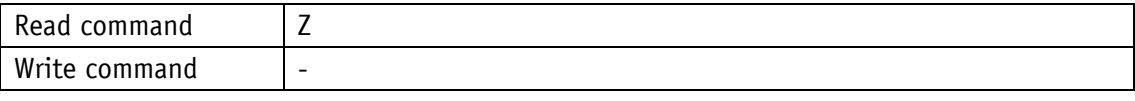

### Display

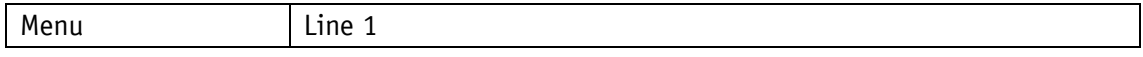

Data type DINT

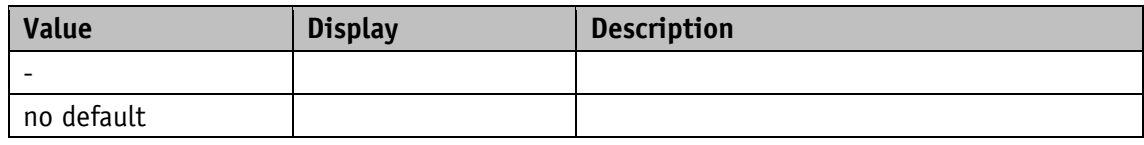

# **5.1.16 System Status Word**

General characteristics

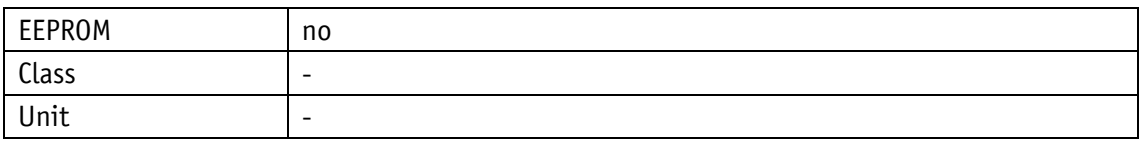

EtherNet/IP

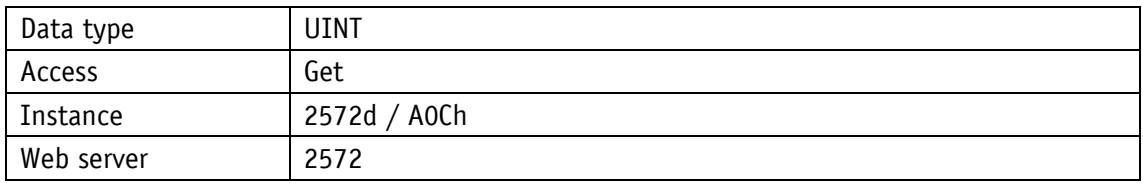

Service protocol

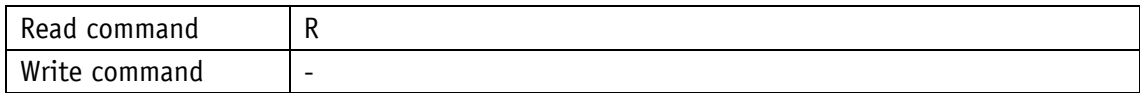

# Display

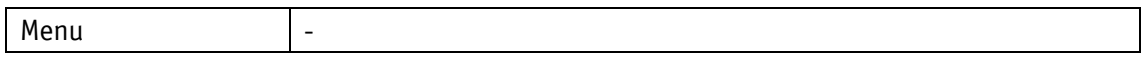

Data type UINT

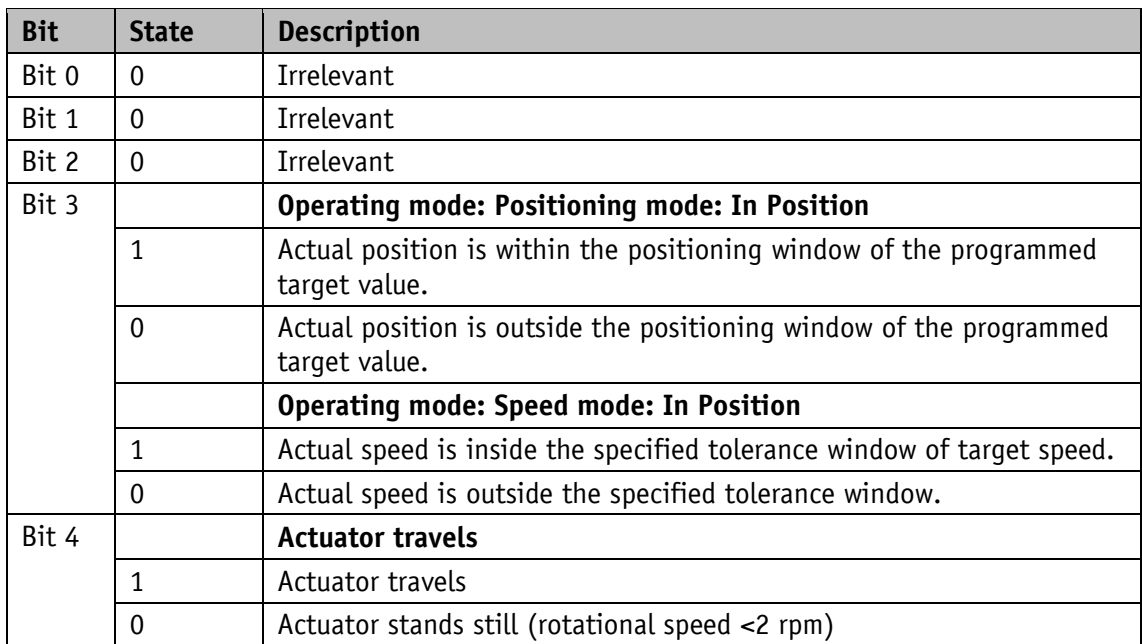

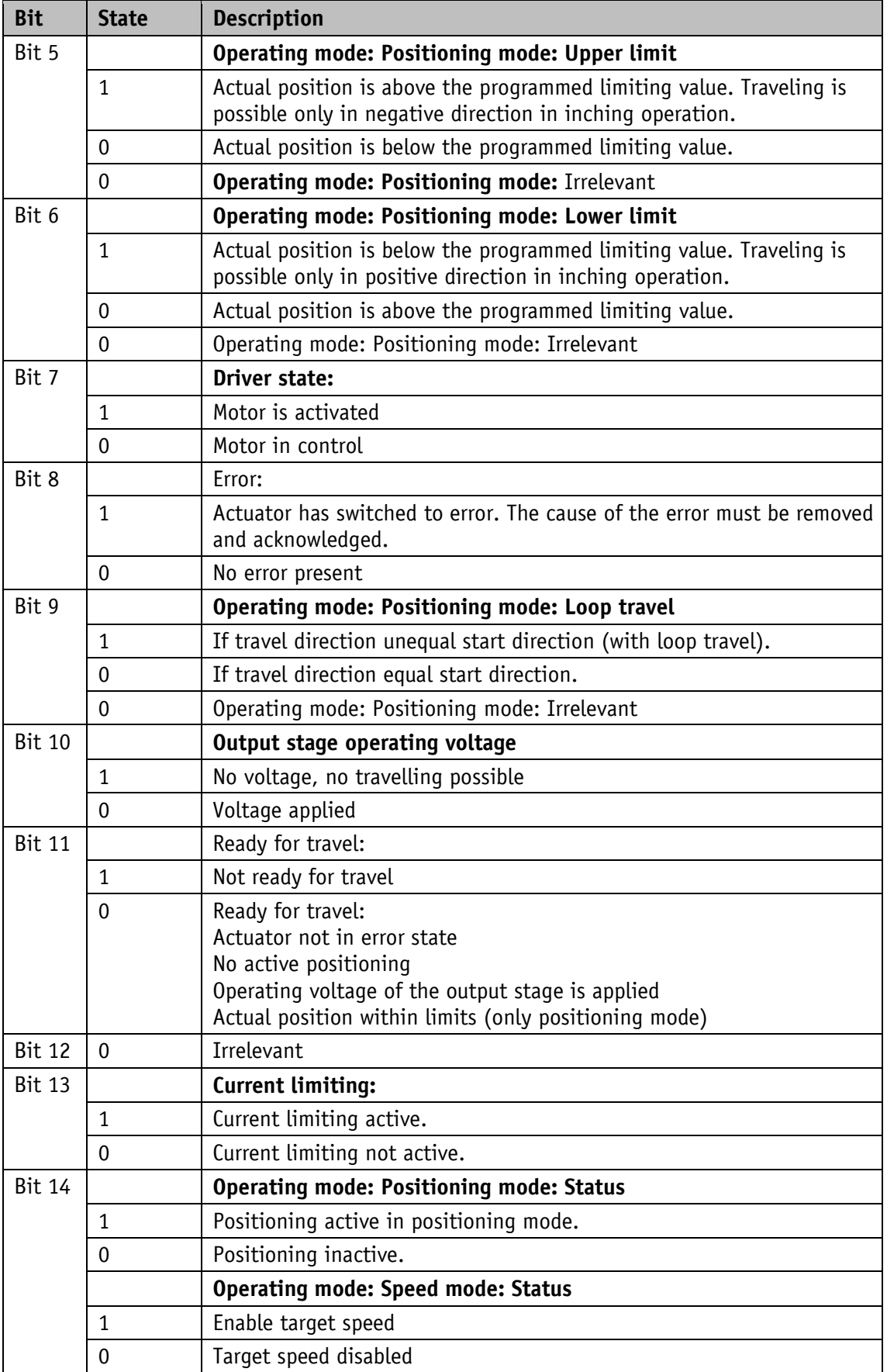

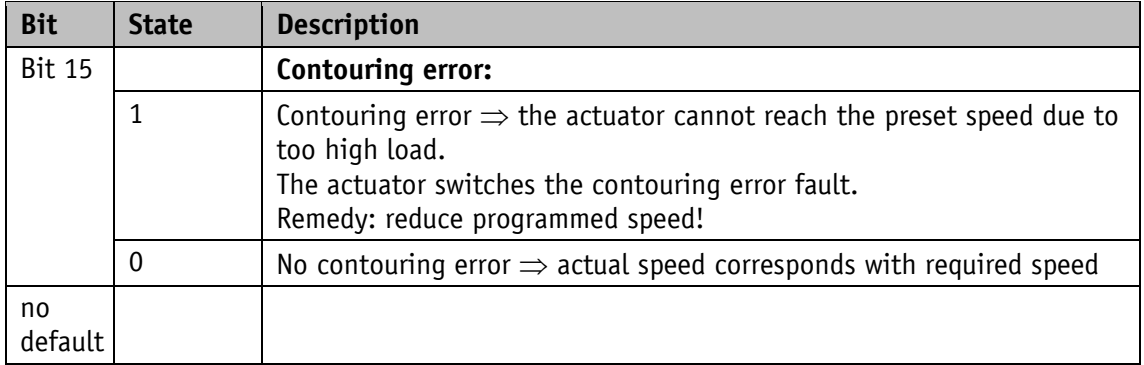

#### *Table 6: System Status Word*

<span id="page-55-0"></span>The system status word consists of 2 bytes and reflects the state of the drive.

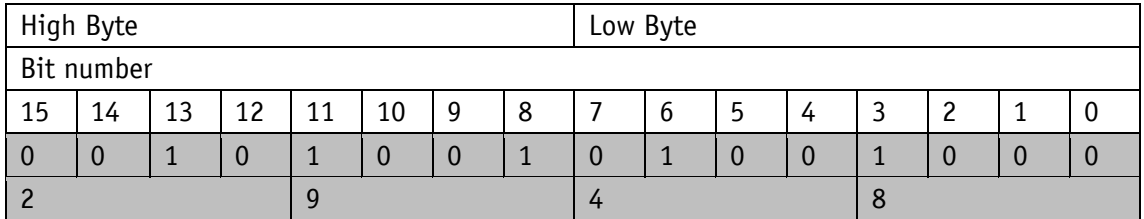

*Fig. 17: Structure of the system status word*

Example (gray background):

binary:  $\Rightarrow$  0010 1001 0100 1000

hex:  $\Rightarrow$  2 9 4 8

#### **5.2 Actuator**

#### **5.2.1 Operating Mode**

General characteristics

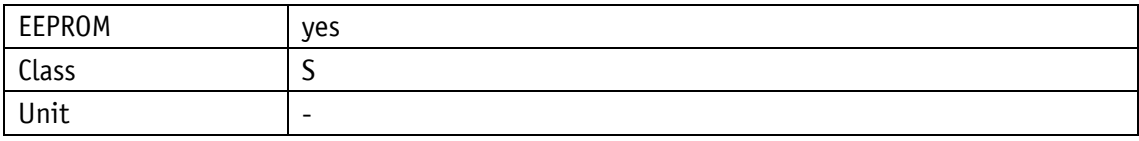

EtherNet/IP

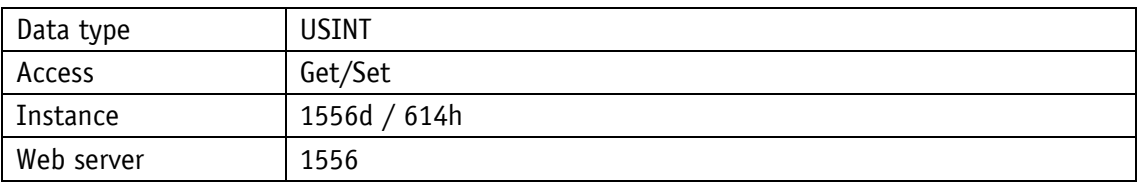

Service protocol

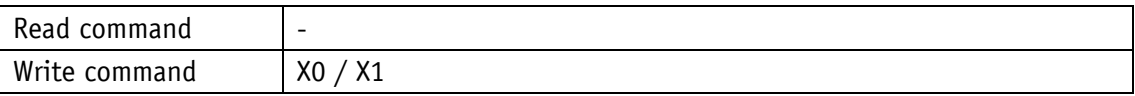

# Display

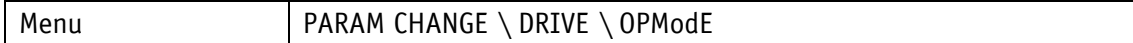

Value range

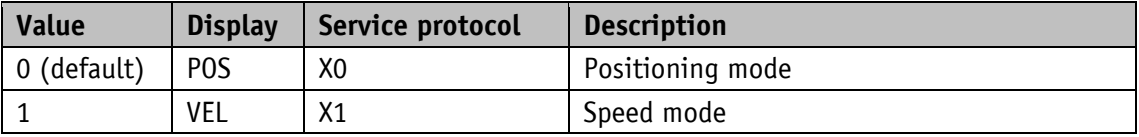

#### **5.2.2 A-Pos**

General characteristics

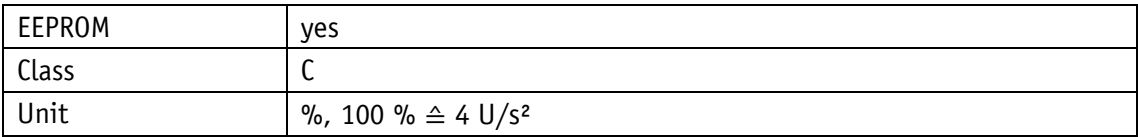

EtherNet/IP

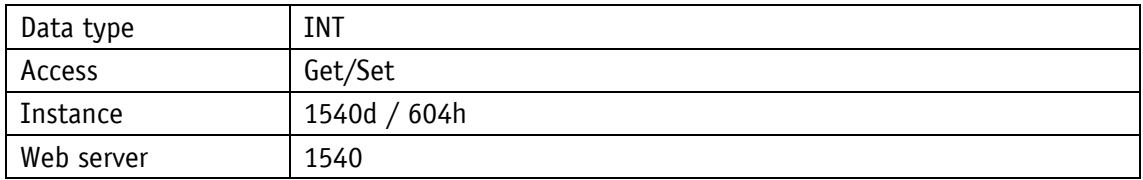

# Service protocol

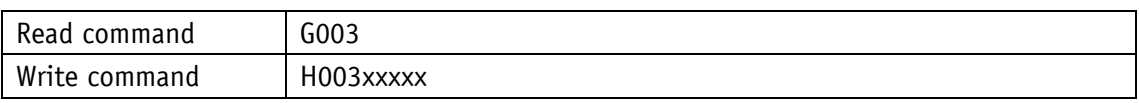

# Display

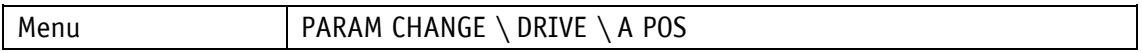

Value range

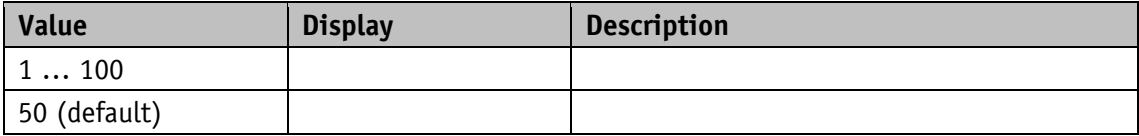

#### **5.2.3 V-Pos**

General characteristics

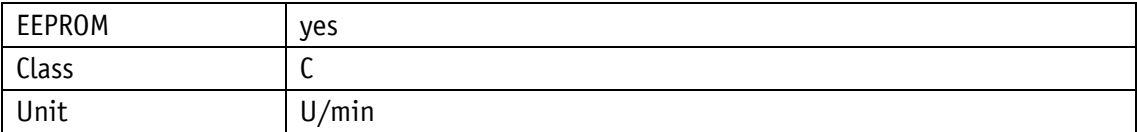

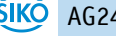

# EtherNet/IP

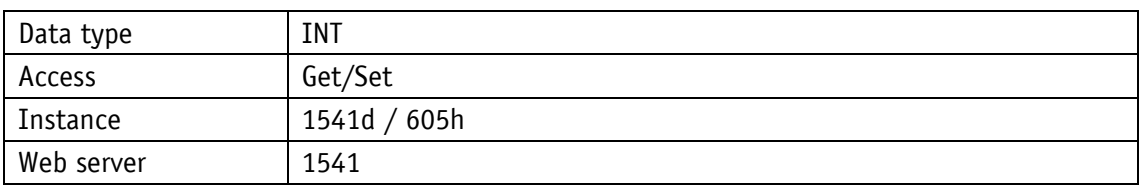

Service protocol

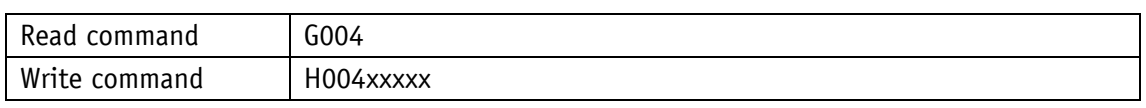

### Display

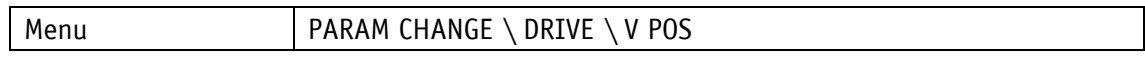

#### Value range

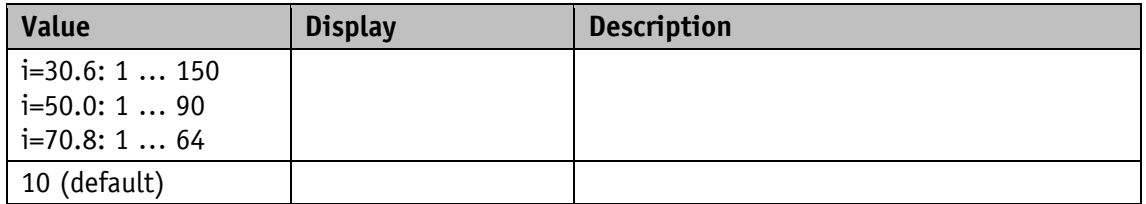

#### **5.2.4 D-Pos**

#### General characteristics

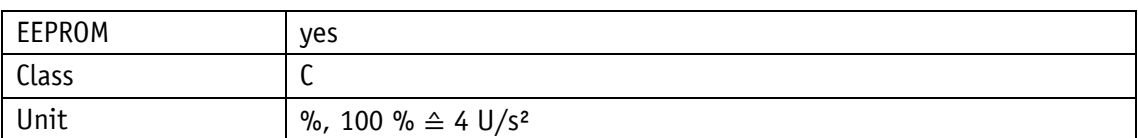

EtherNet/IP

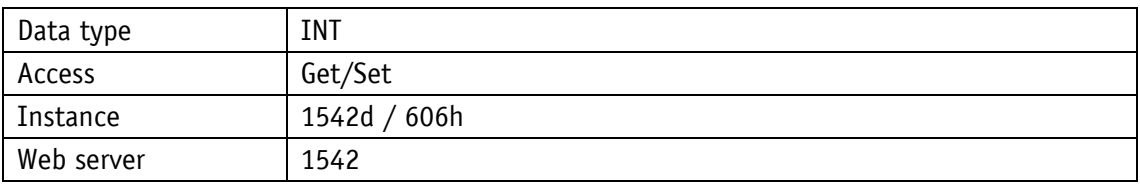

# Service protocol

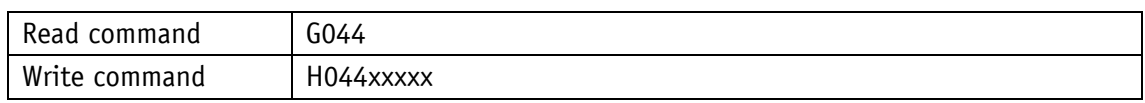

# Display

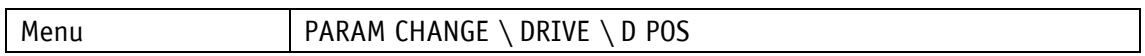

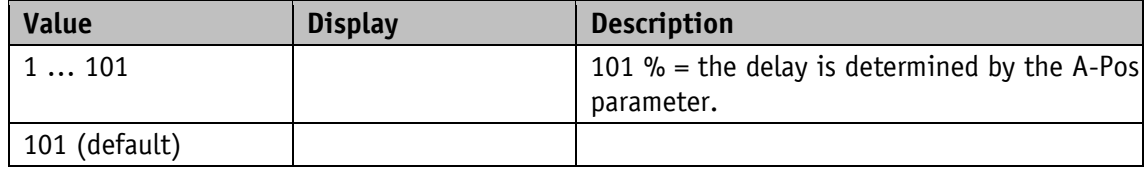

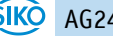

### <span id="page-58-0"></span>**5.2.5 A-Inch**

### General characteristics

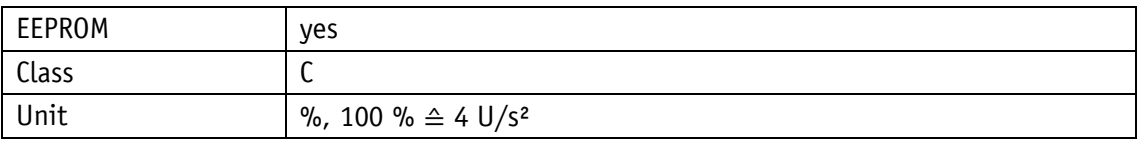

EtherNet/IP

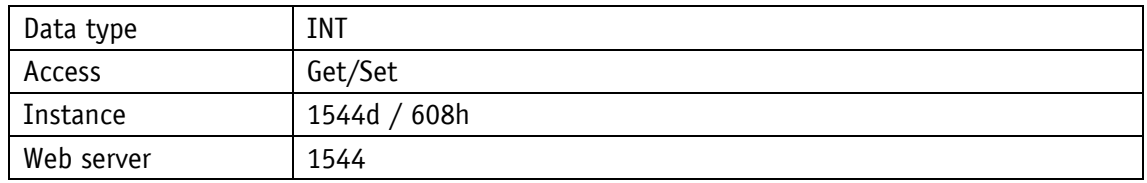

#### Service protocol

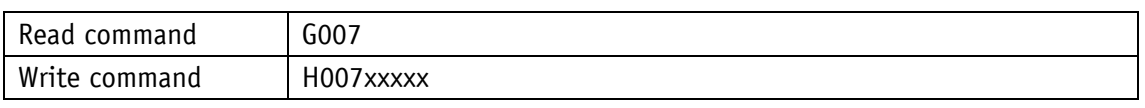

Display

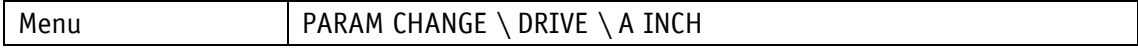

Value range

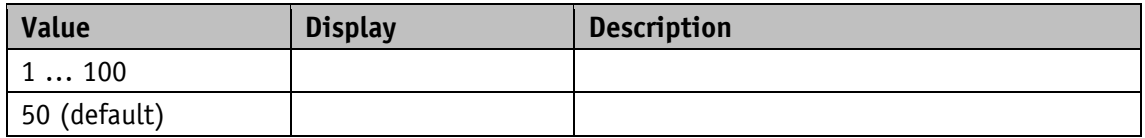

### **5.2.6 V-Inch**

General characteristics

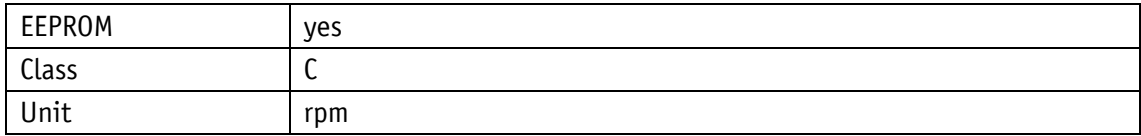

# EtherNet/IP

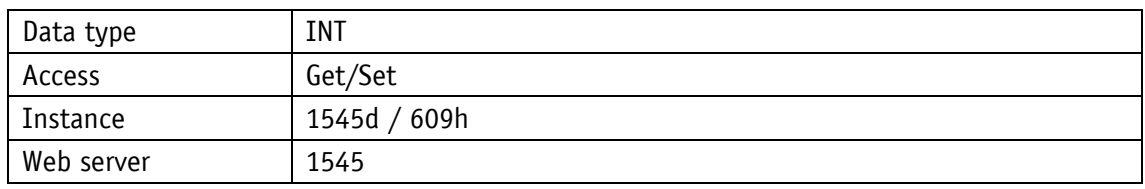

Service protocol

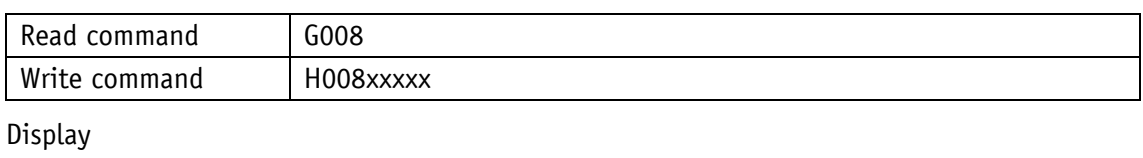

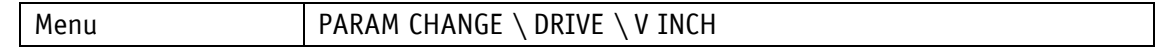

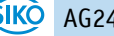

Value range

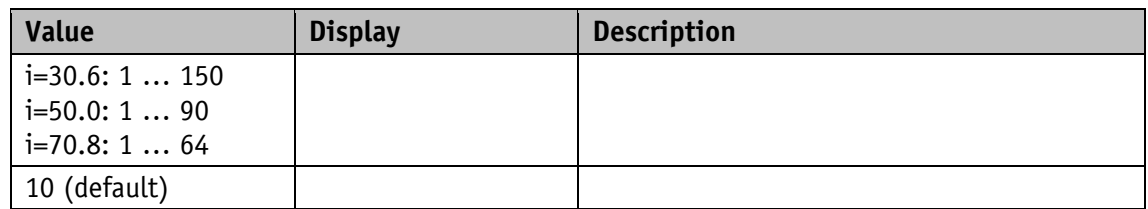

### **5.2.7 Inching 2 Offset**

General characteristics

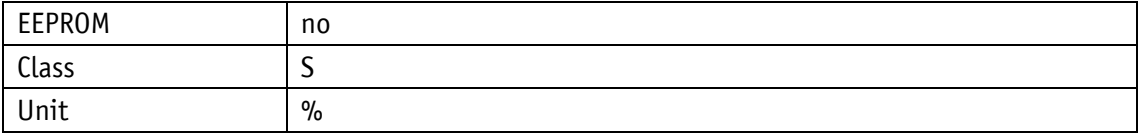

#### EtherNet/IP

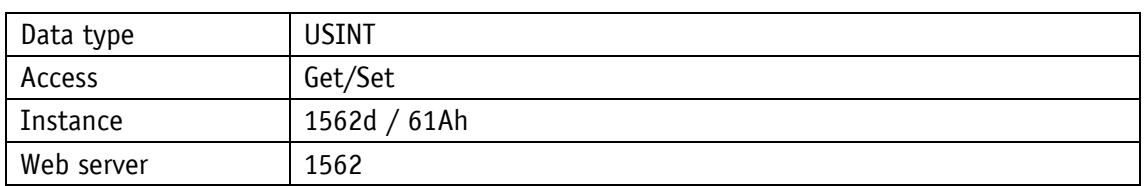

Service protocol

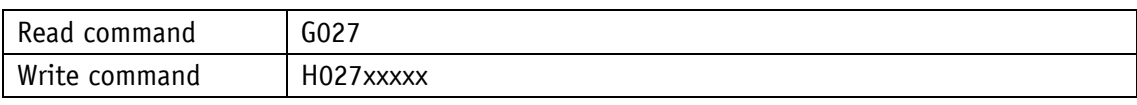

# Display

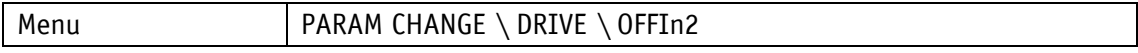

Value range

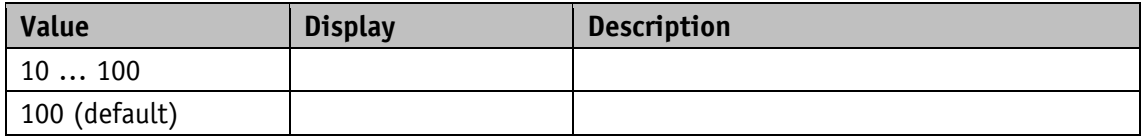

### **5.2.8 A-Rot**

General characteristics

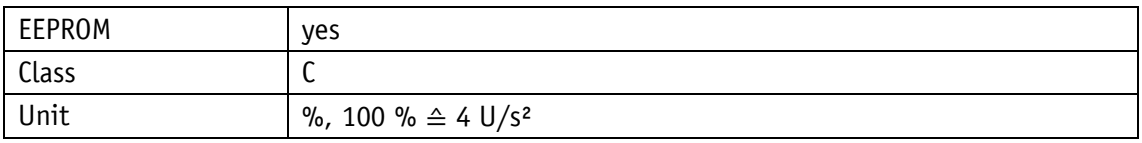

EtherNet/IP

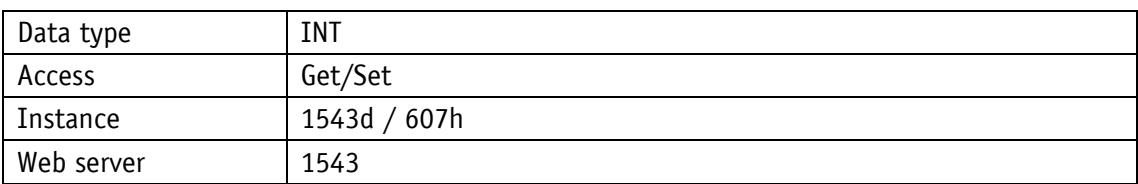

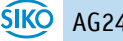

# Service protocol

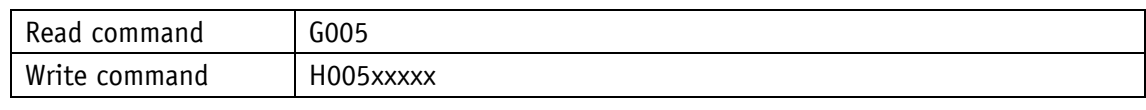

Display

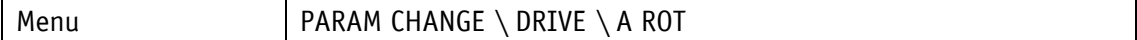

<span id="page-60-0"></span>Value range

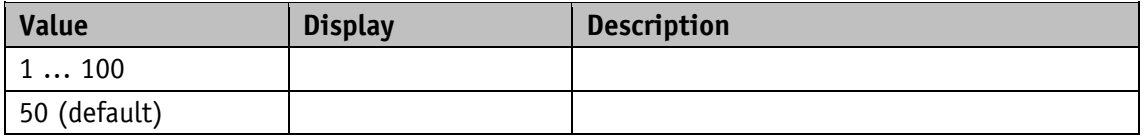

# **5.3 Limiting values**

### **5.3.1 Software Limit 1**

General characteristics

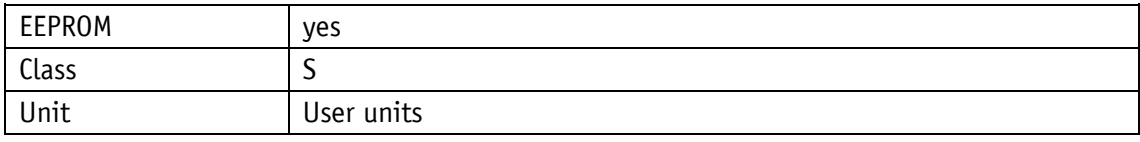

# EtherNet/IP

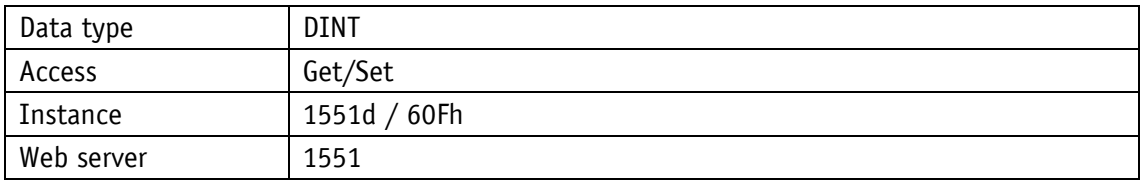

Service protocol

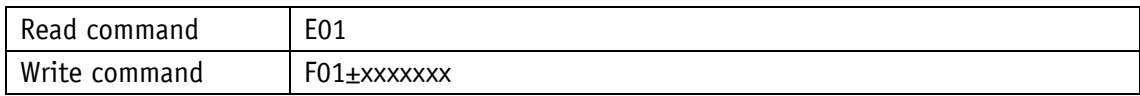

# Display

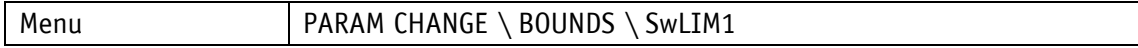

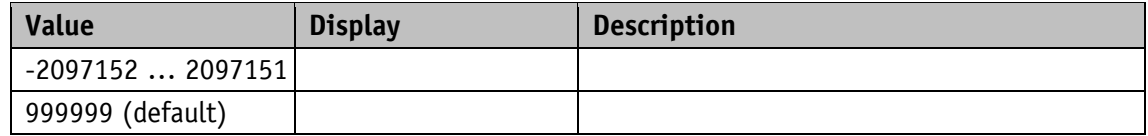

### **5.3.2 Software Limit 2**

General characteristics

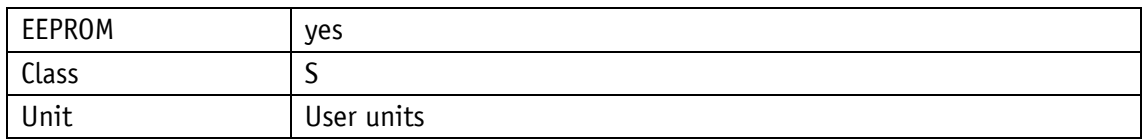

EtherNet/IP

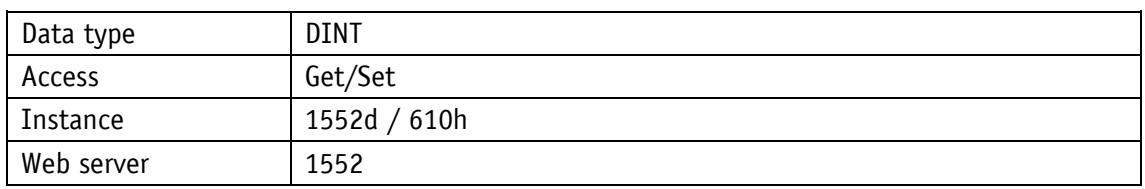

#### Service protocol

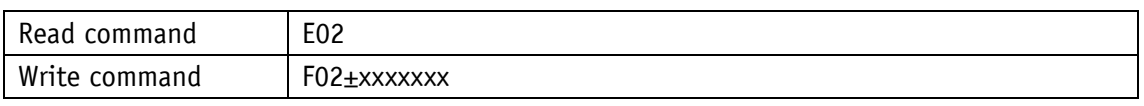

#### Display

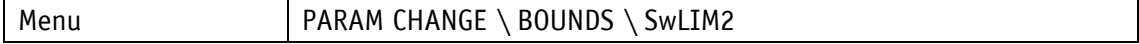

### Value range

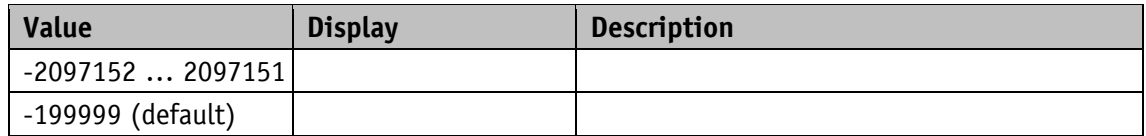

#### **5.3.3 Peak Current Limit**

General characteristics

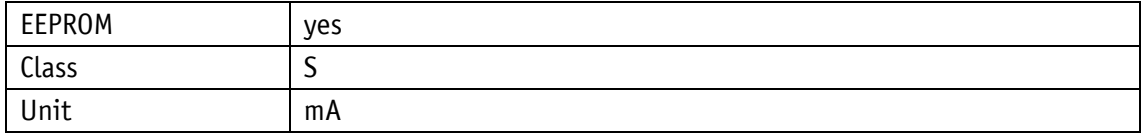

#### EtherNet/IP

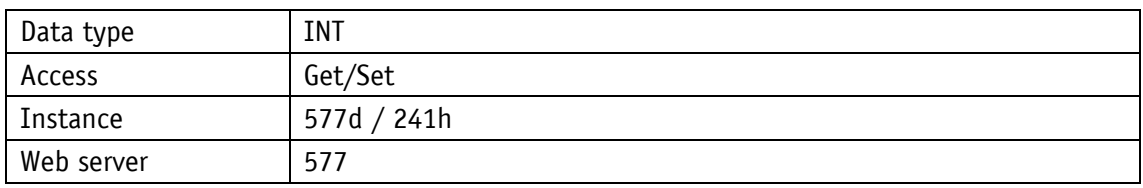

Service protocol

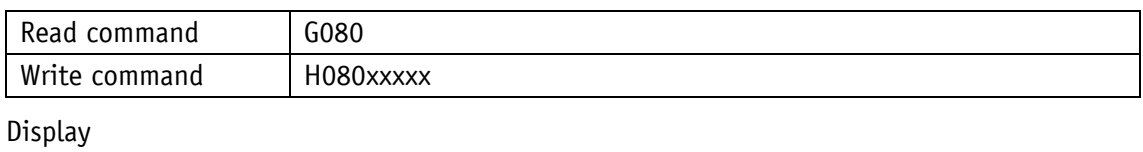

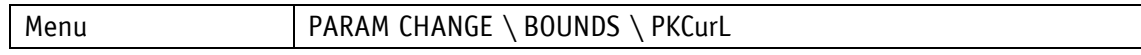

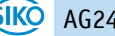

Value range

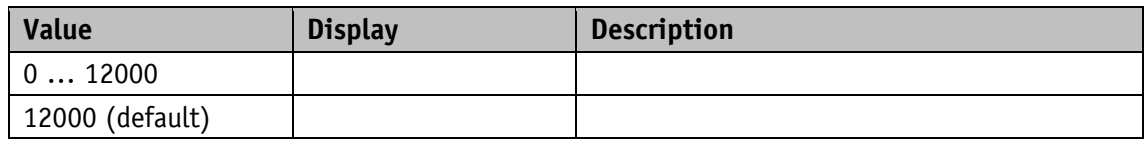

### **5.3.4 Peak Current Time**

General characteristics

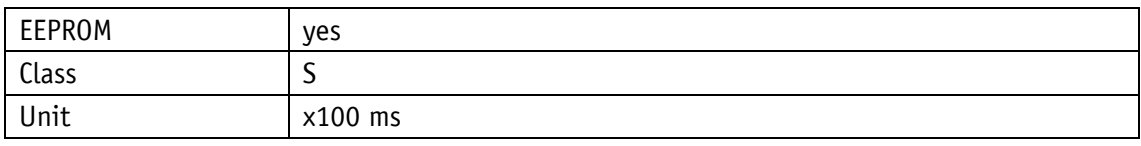

# EtherNet/IP

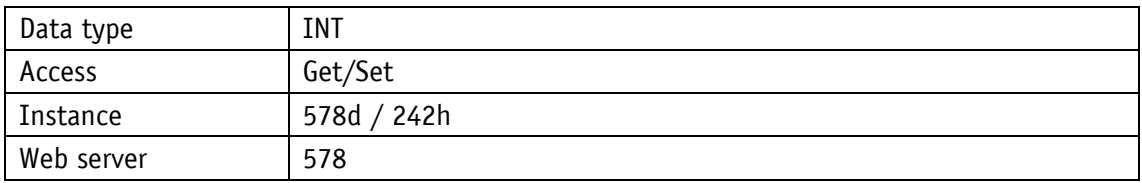

Service protocol

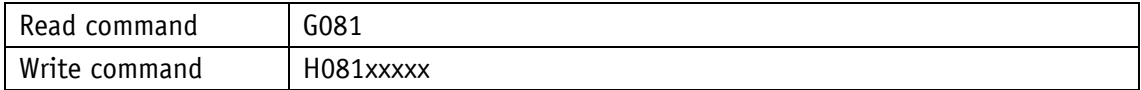

# Display

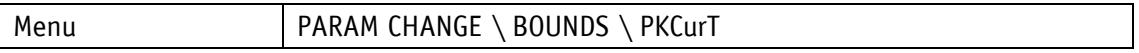

Value range

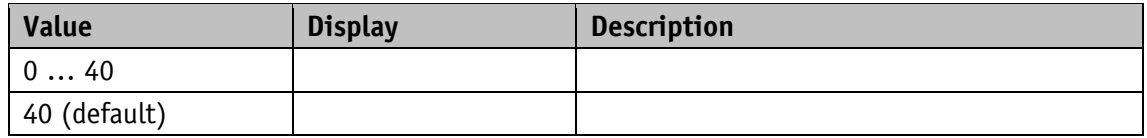

#### **5.3.5 Continuous Current**

General characteristics

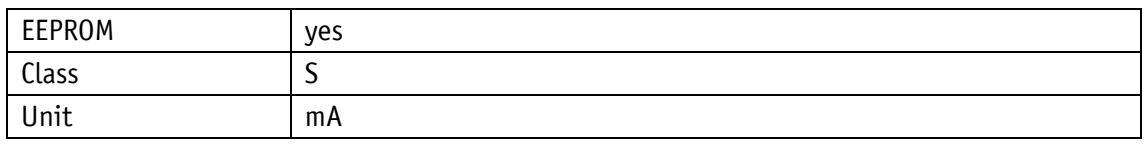

EtherNet/IP

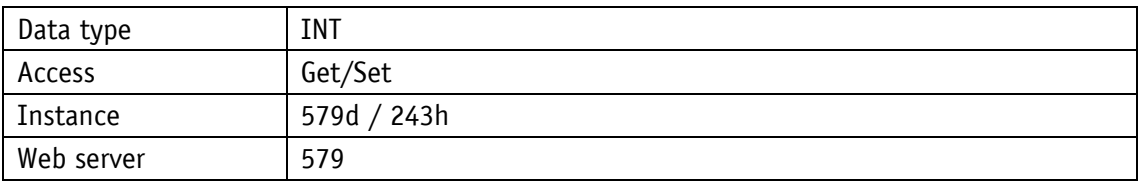

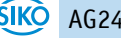

# Service protocol

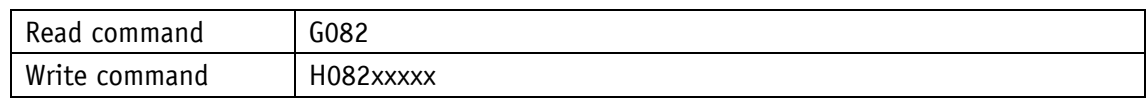

Display

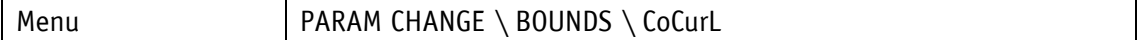

Value range

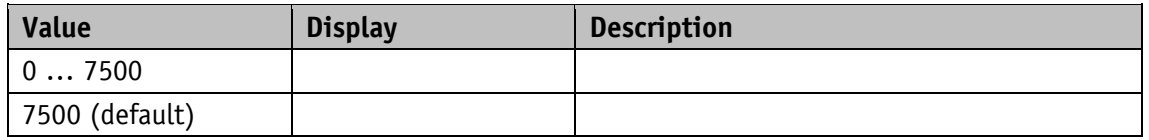

# **5.3.6 Contouring Error Limit**

General characteristics

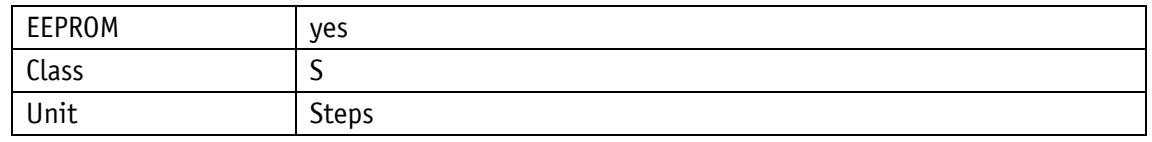

EtherNet/IP

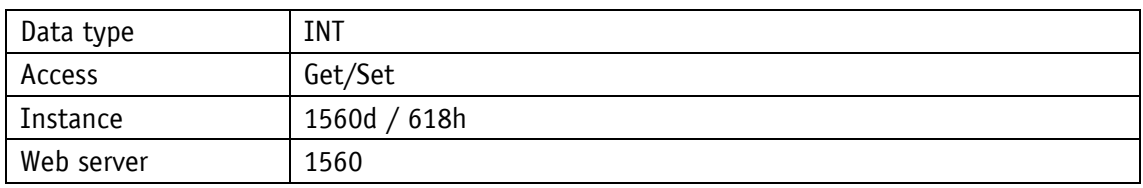

Service protocol

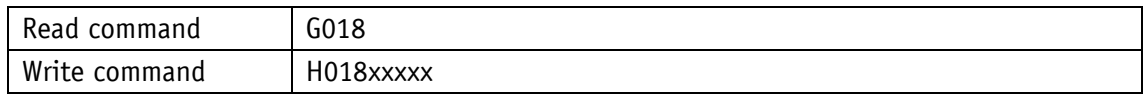

#### **Display**

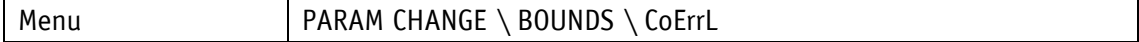

Value range

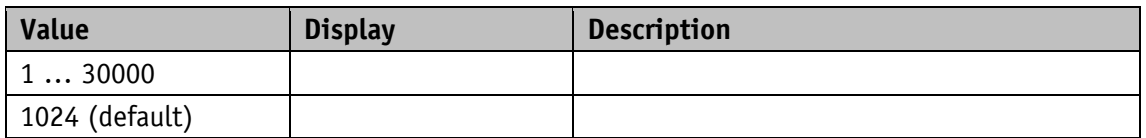

# **5.3.7 Travel Against Load Trigger**

General characteristics

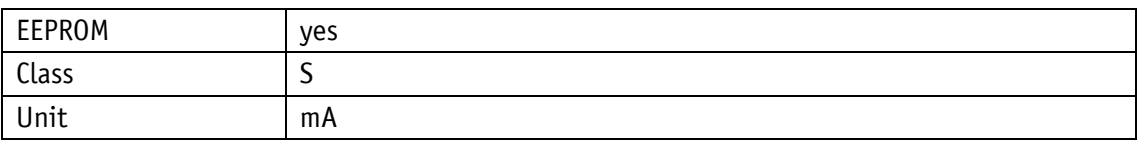

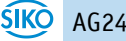

# EtherNet/IP

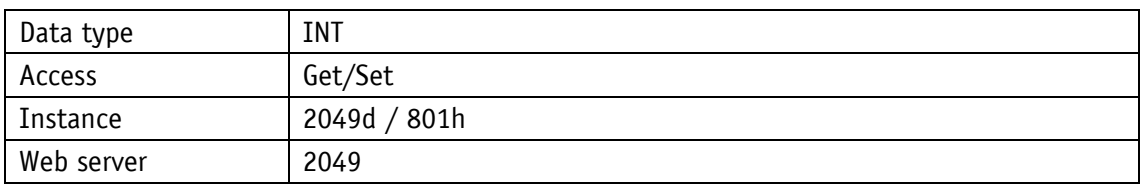

# Service protocol

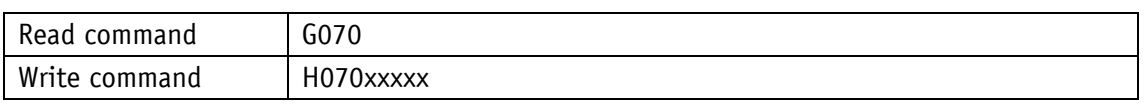

### Display

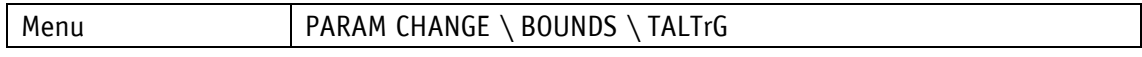

#### Value range

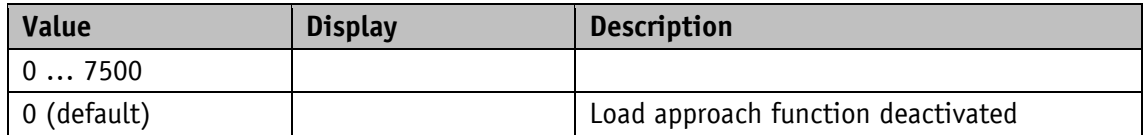

#### **5.3.8 Travel Against Load Direction**

General characteristics

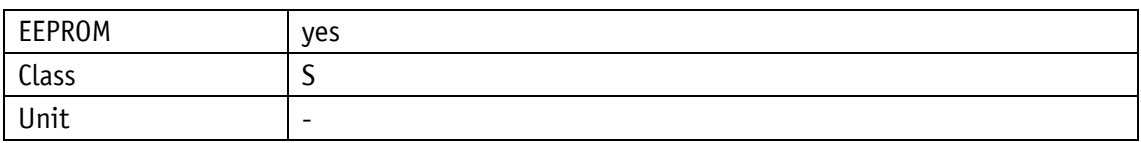

EtherNet/IP

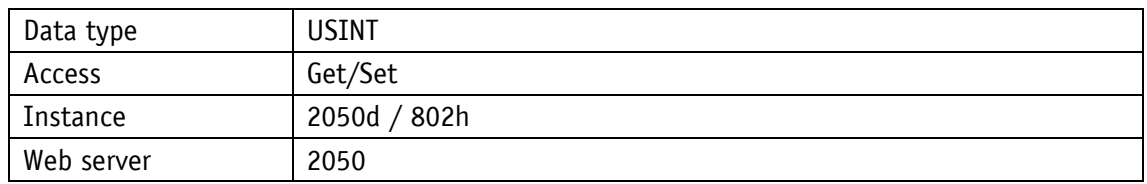

# Service protocol

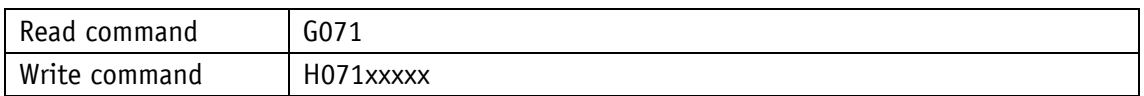

# Display

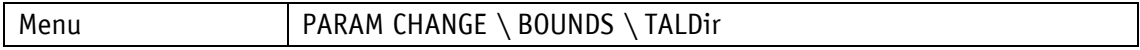

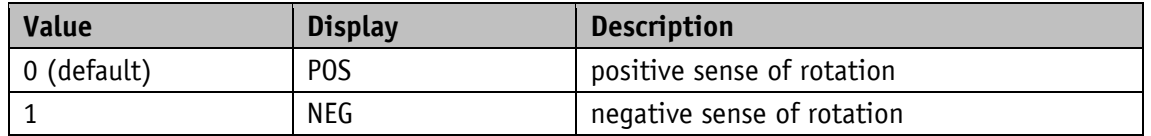

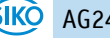

### <span id="page-65-0"></span>**5.4 Visualization**

# **5.4.1 Display Orientation**

General characteristics

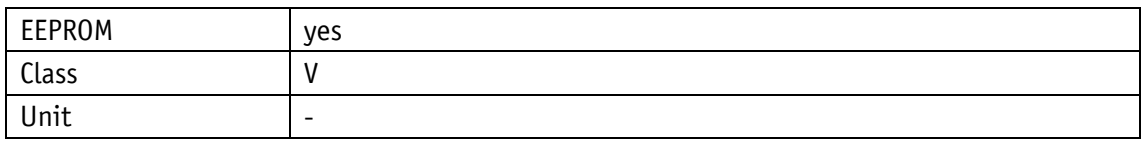

EtherNet/IP

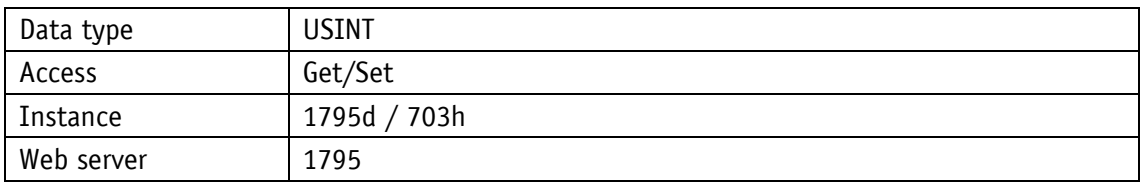

Service protocol

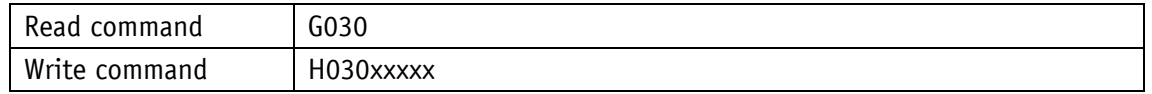

### Display

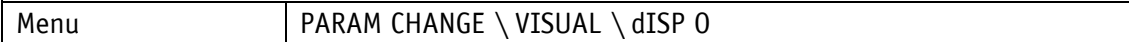

Value range

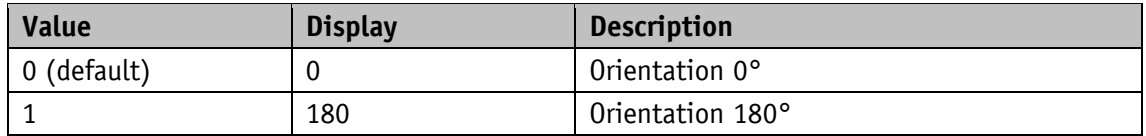

#### **5.4.2 Display Divisor**

Divisor diminishing the display accuracy vs the measurement resolution.

General characteristics

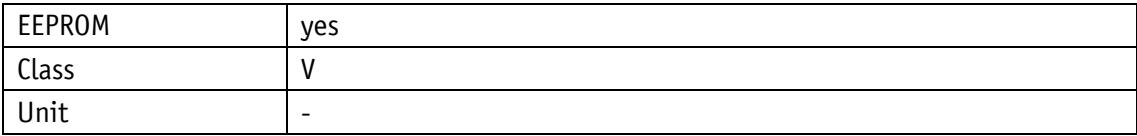

EtherNet/IP

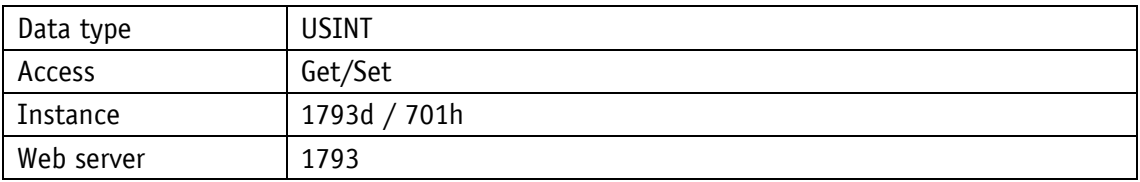

Service protocol

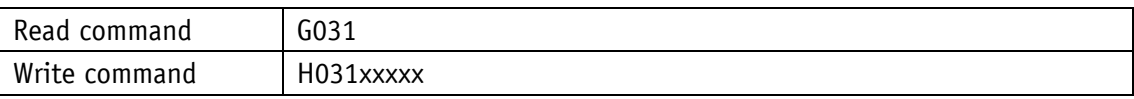

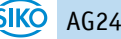

# Display

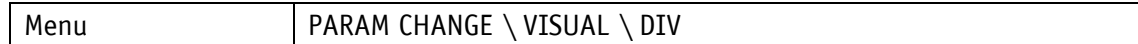

Value range

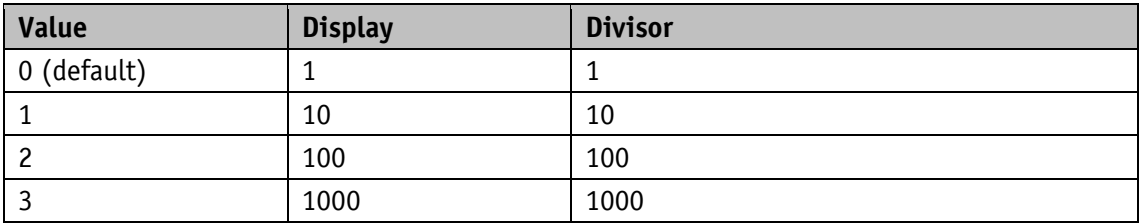

# **5.4.3 Display Divisor Application**

General characteristics

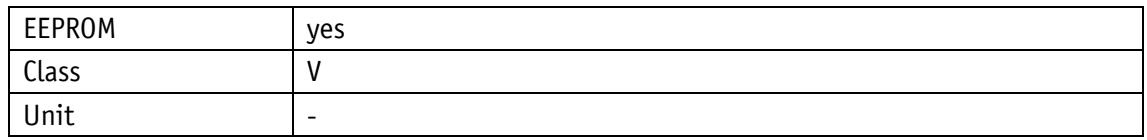

EtherNet/IP

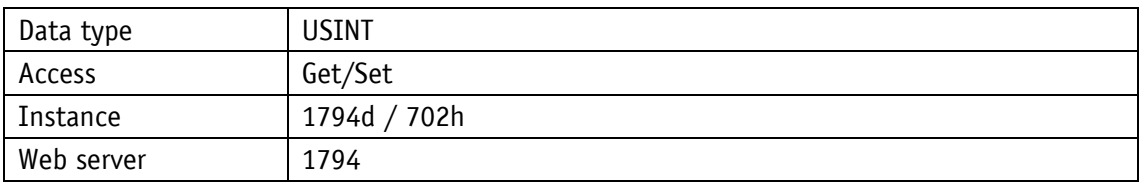

Service protocol

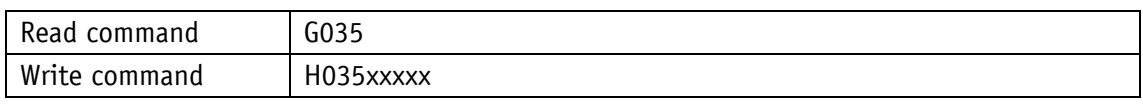

Display

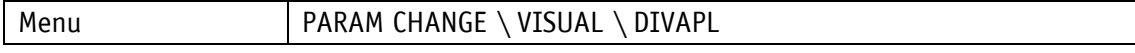

Value range

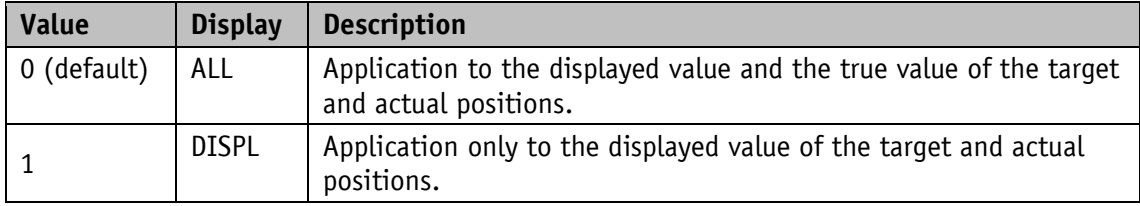

### **5.4.4 Decimal Places**

General characteristics

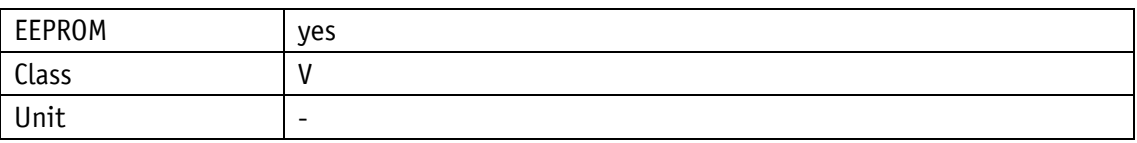

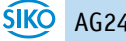

# EtherNet/IP

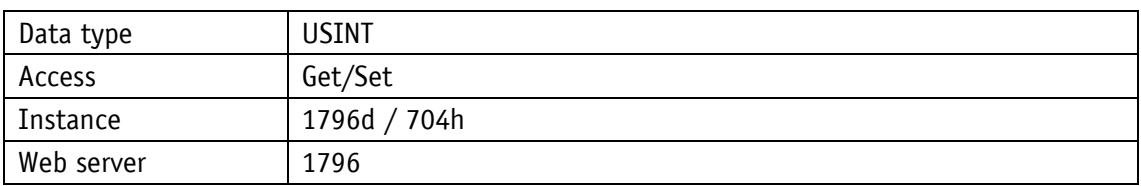

Service protocol

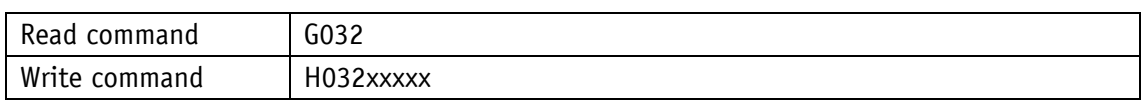

### Display

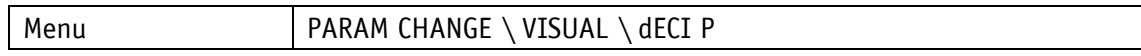

#### Value range

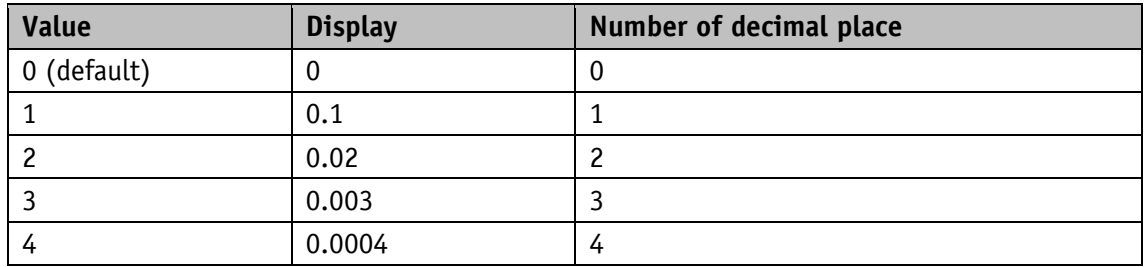

### **5.4.5 Direction Indication Function**

General characteristics

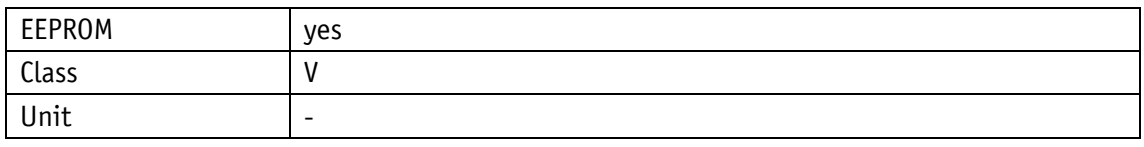

EtherNet/IP

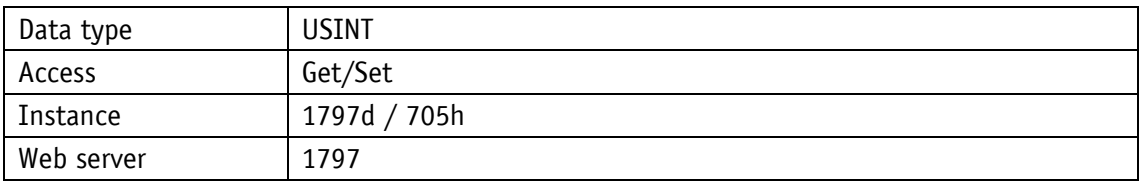

Service protocol

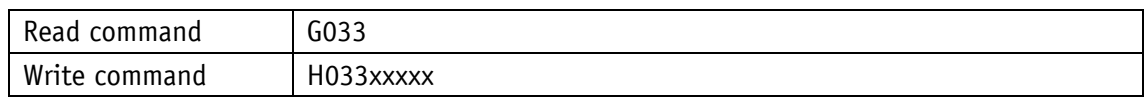

# Display

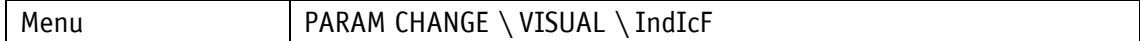

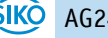

Value range

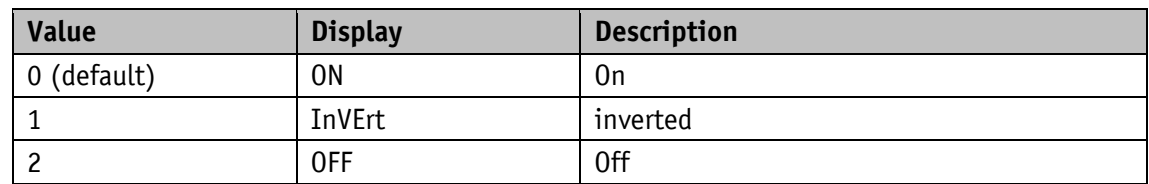

# **5.4.6 Displayed Value 2nd Line**

General characteristics

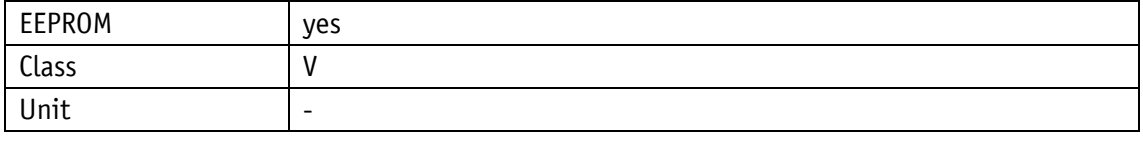

EtherNet/IP

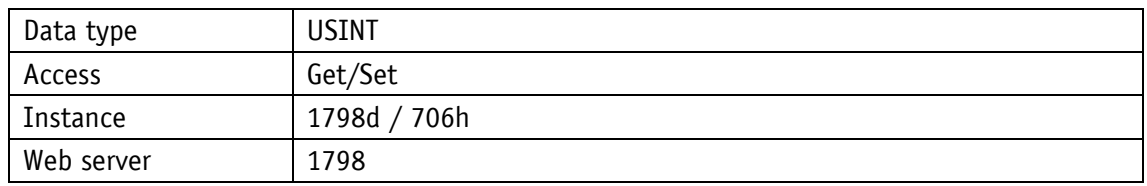

Service protocol

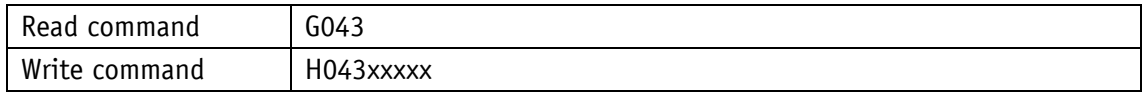

Display

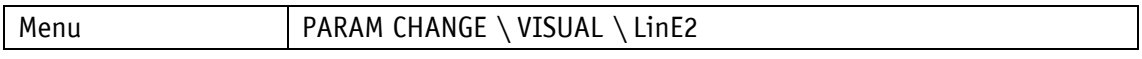

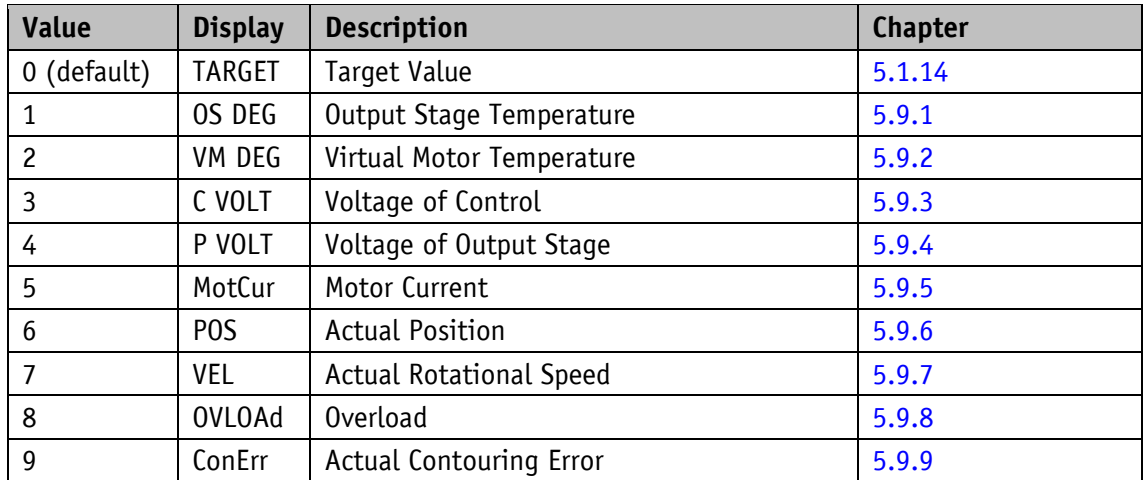

# <span id="page-69-0"></span>**5.5 Options**

# **5.5.1 Key Enable Time**

#### General characteristics

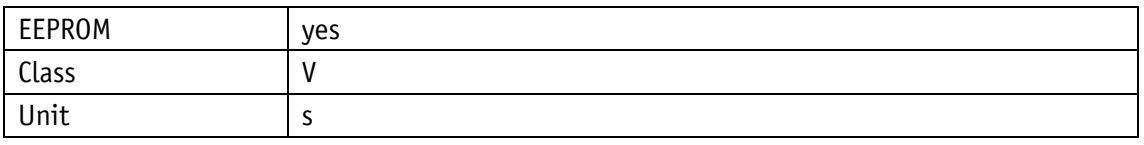

#### EtherNet/IP

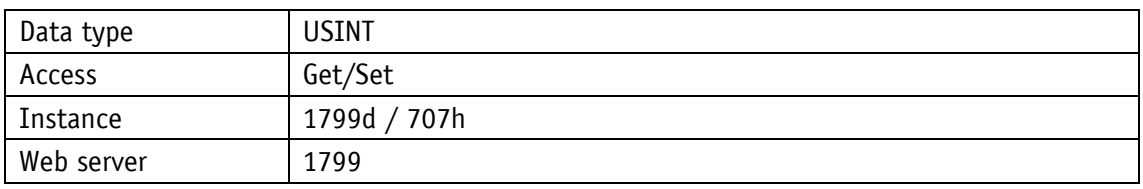

### Service protocol

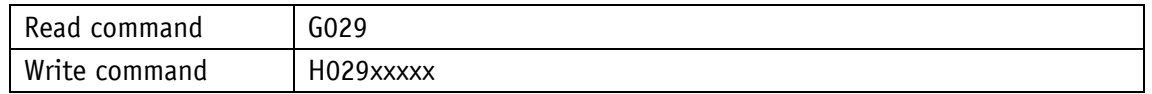

### Display

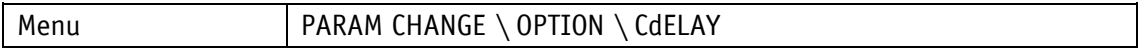

#### Value range

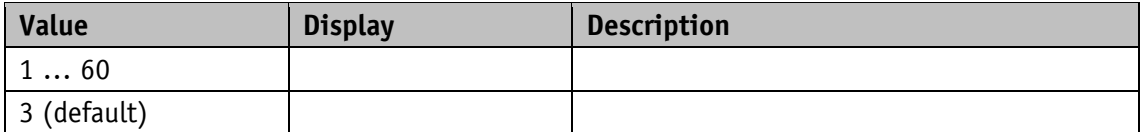

### **5.5.2 Key Function Enable**

General characteristics

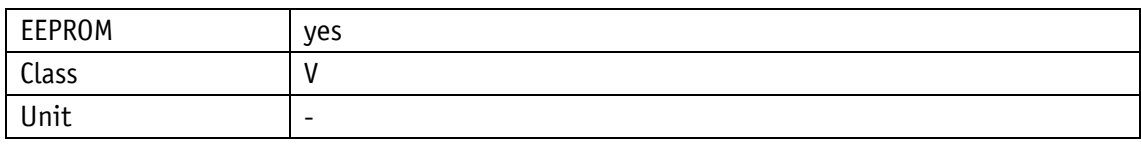

EtherNet/IP

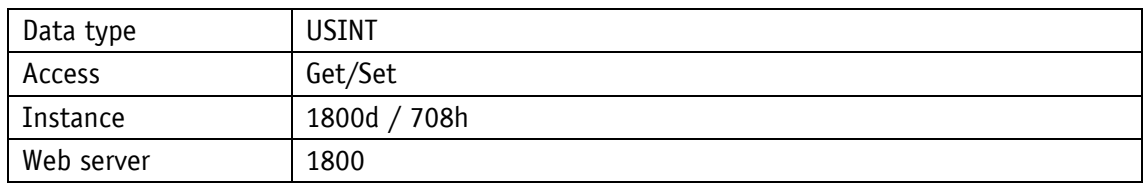

Service protocol

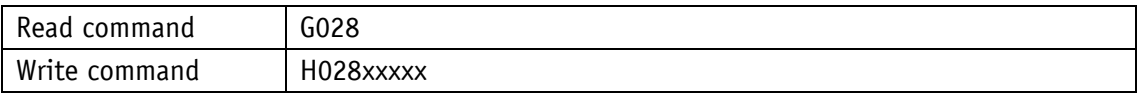

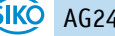

# Display

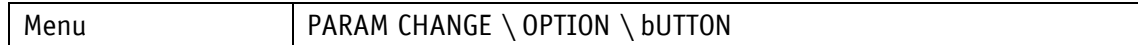

Value range

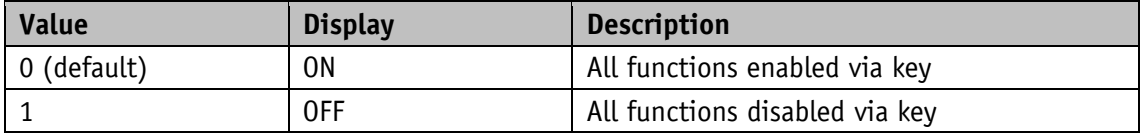

# **5.5.3 Inching 2 Acceleration Type**

The acceleration type in Inching operation 2 can be influenced via this parameter.

General characteristics

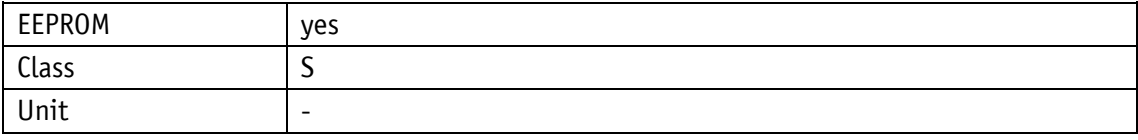

#### EtherNet/IP

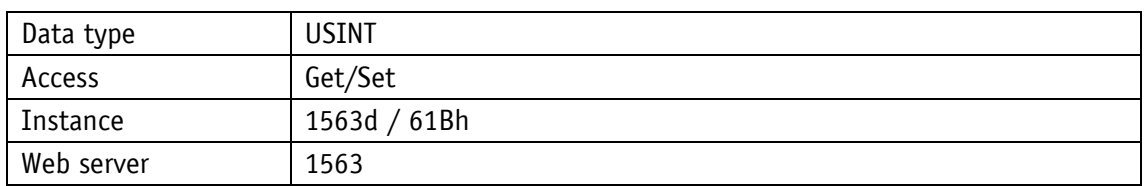

Service protocol

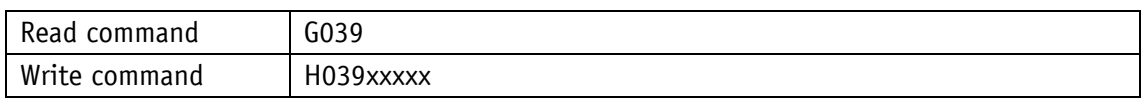

Display

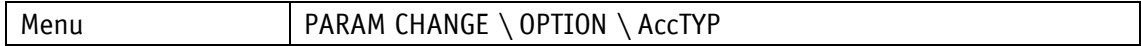

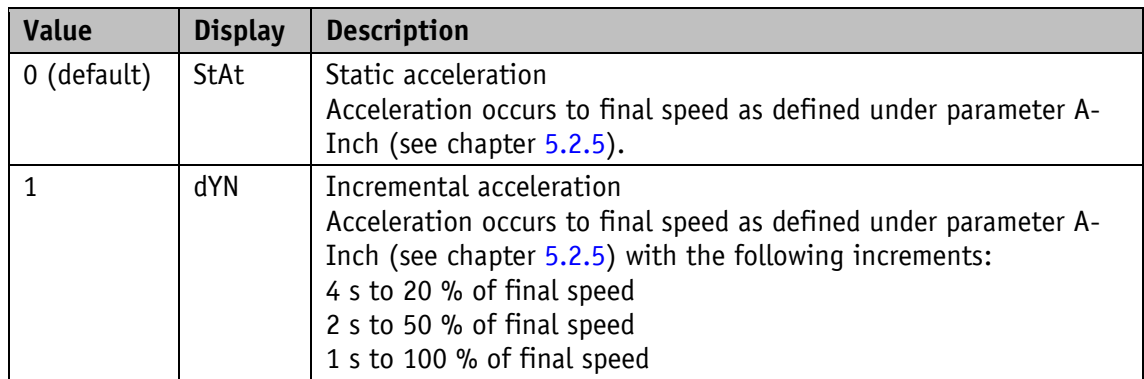

# **5.5.4 Inching 2 Stop Mode**

The delay ramp in Inching operation 2 can be influenced via this parameter.

General characteristics

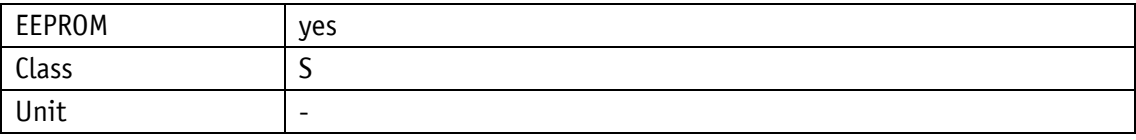

EtherNet/IP

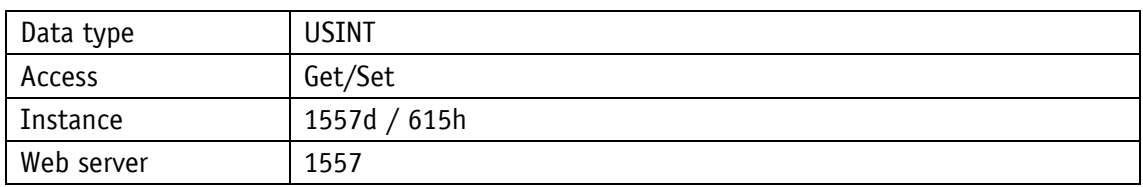

#### Service protocol

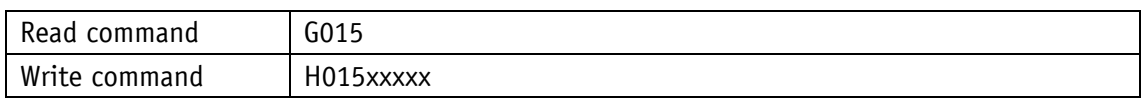

Display

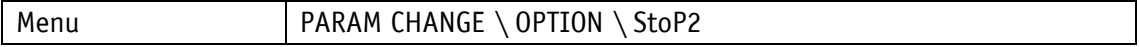

Value range

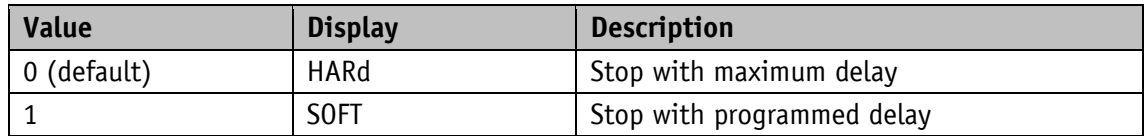

#### **5.5.5 PIN Change**

Required PIN to enable changing of parameters via keys and display.

General characteristics

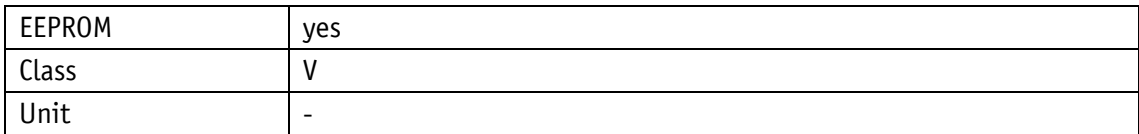

EtherNet/IP

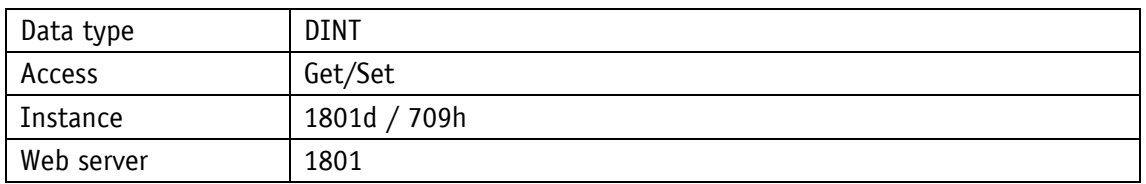

Service protocol

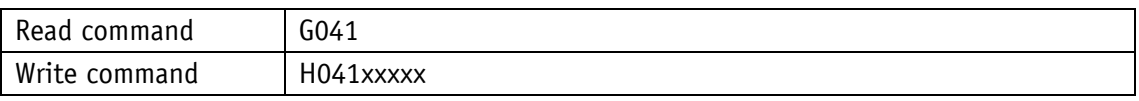

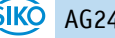
### **Display**

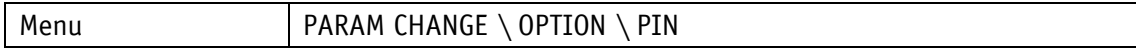

Value range

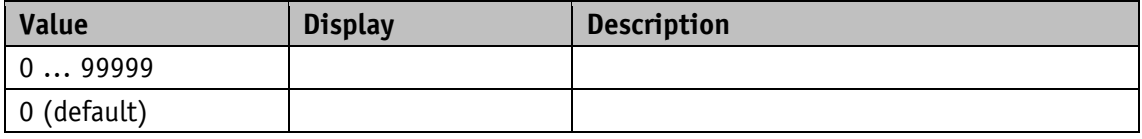

## **5.5.6 Generic Mapping Parameter**

This parameter defines the content of the Generic Mapping Channel, which is a component of the process data.

General characteristics

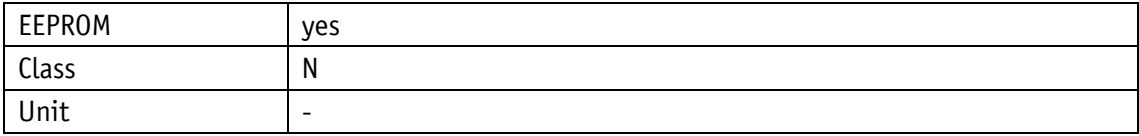

EtherNet/IP

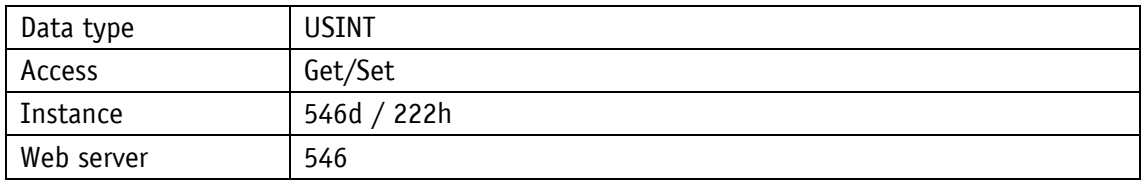

Service protocol

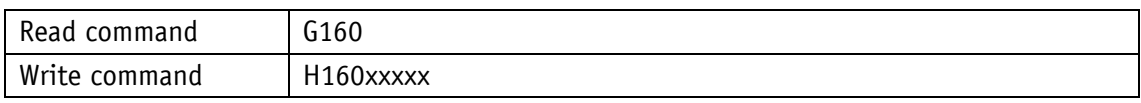

### Display

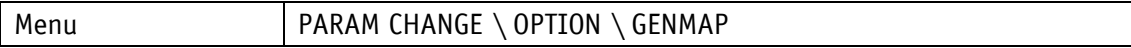

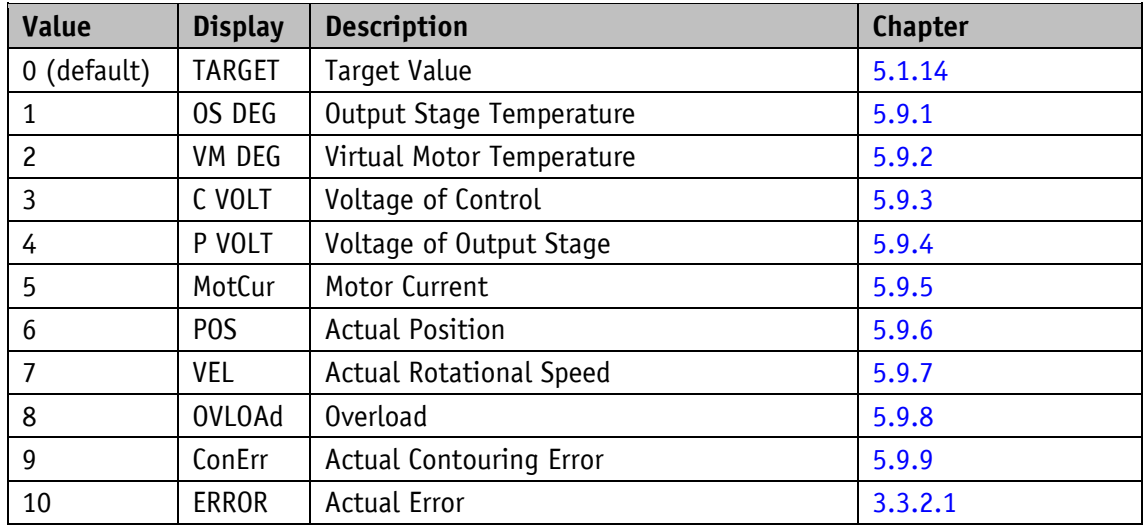

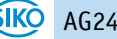

## **5.5.7 Configuration**

This parameter configures various functions of the actuator.

General characteristics

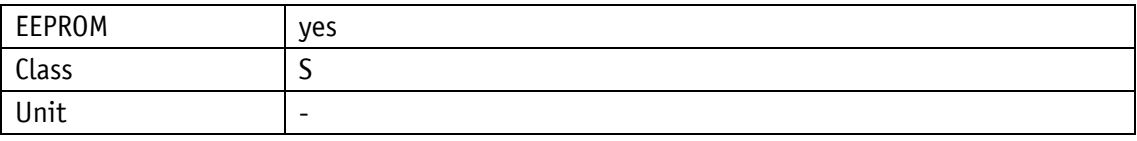

EtherNet/IP

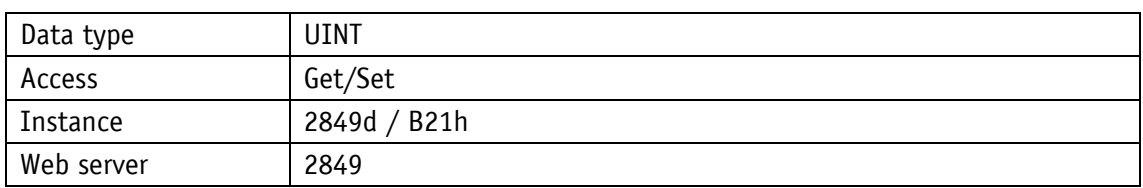

## Service protocol

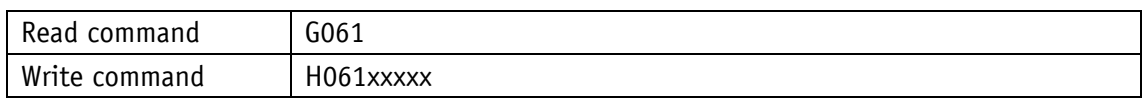

### Display

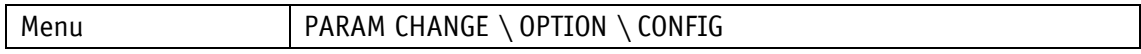

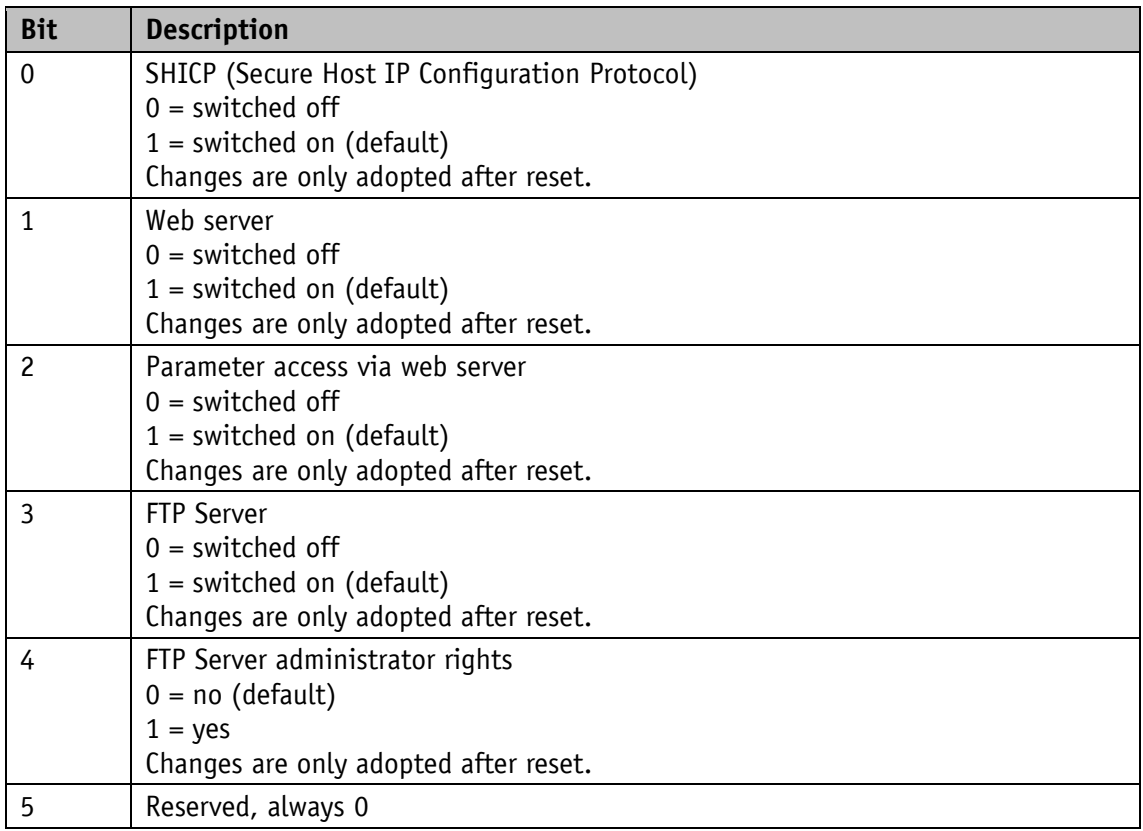

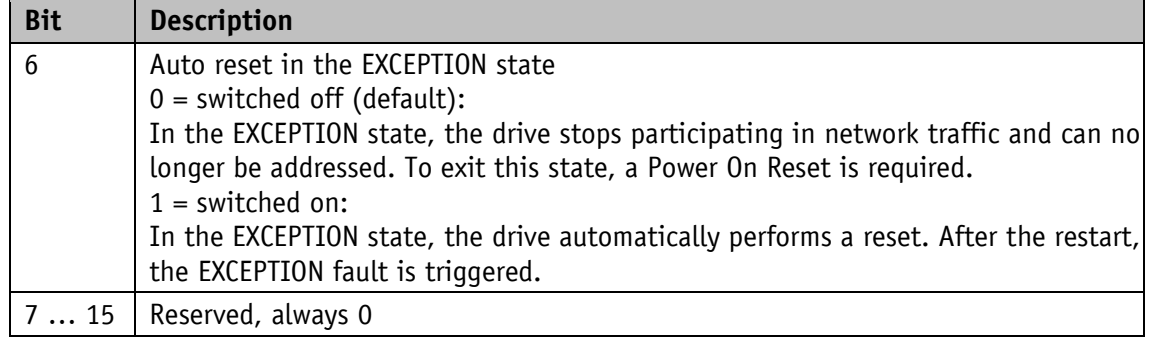

#### **5.5.8 S-Command**

General characteristics

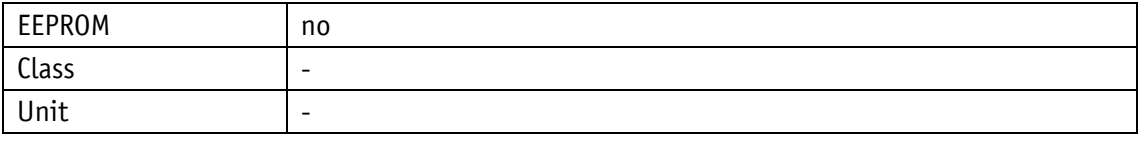

EtherNet/IP

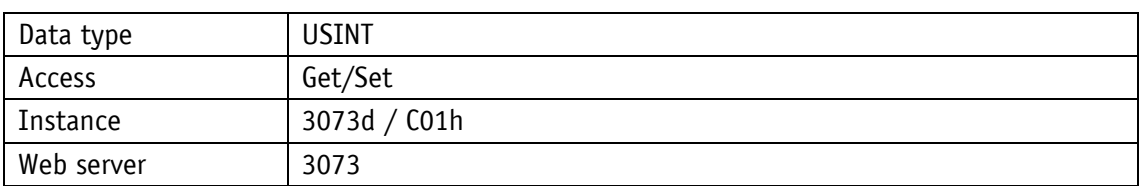

Service protocol

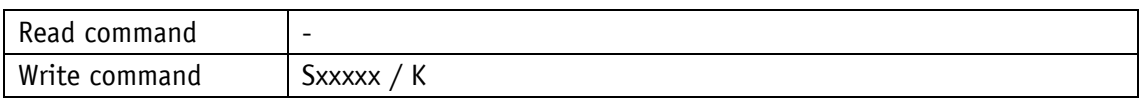

Display

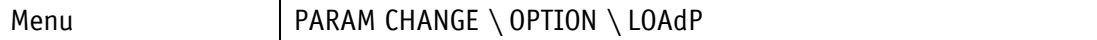

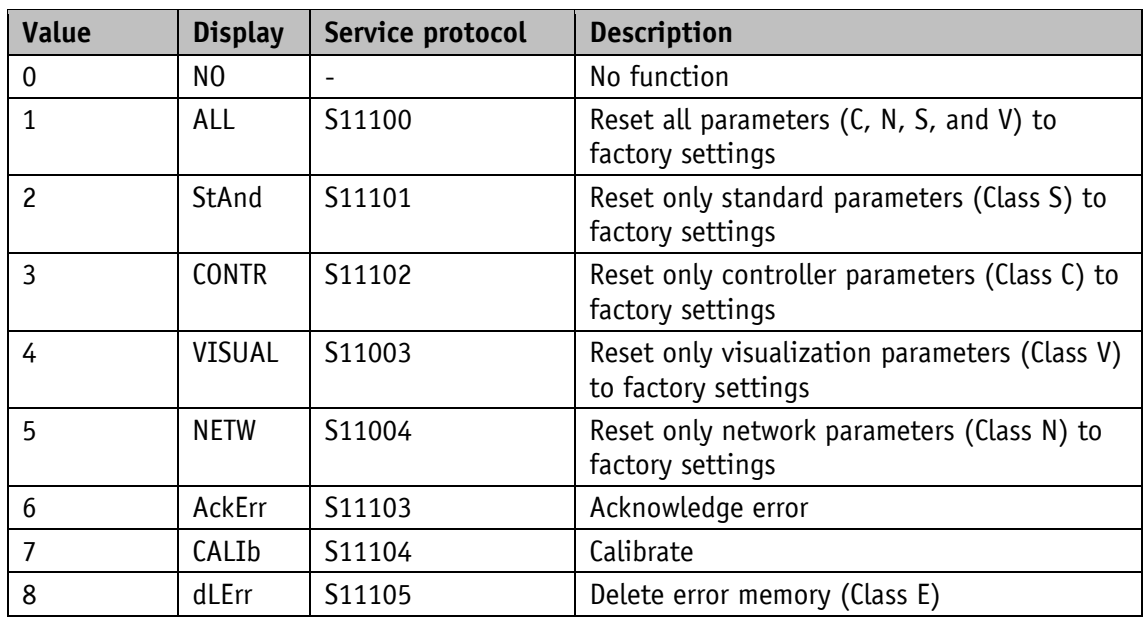

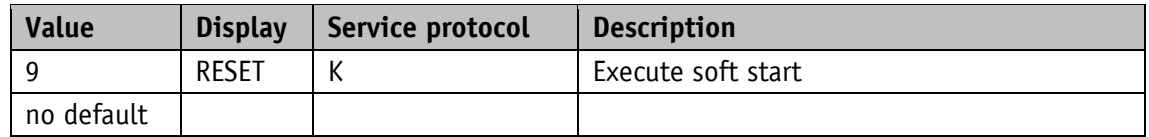

#### **5.6 Controller parameter**

#### **5.6.1 Controller Parameter P**

The setting applies to all operating modes.

General characteristics

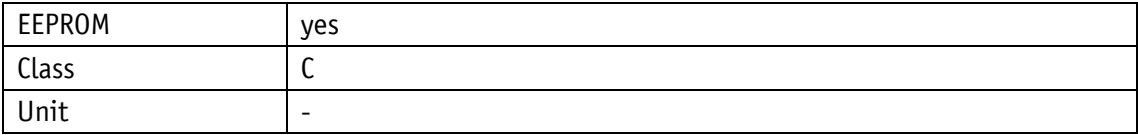

#### EtherNet/IP

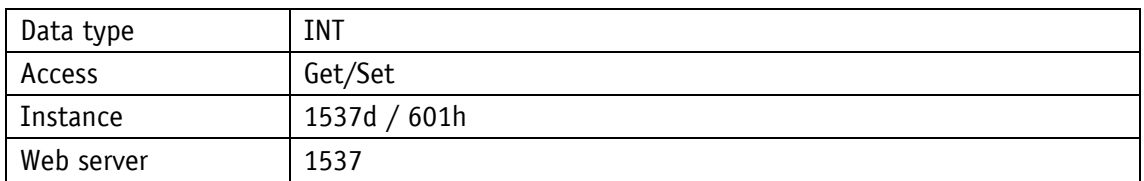

#### Service protocol

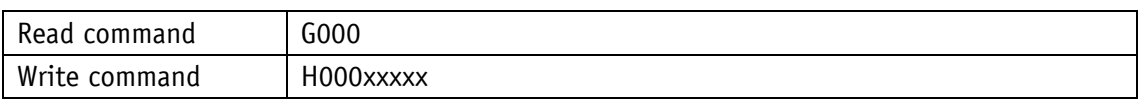

#### Display

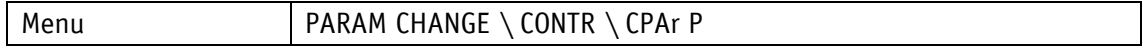

Value range

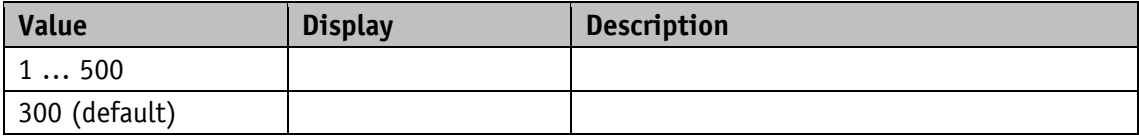

### **5.6.2 Controller Parameter I**

The setting applies to all operating modes.

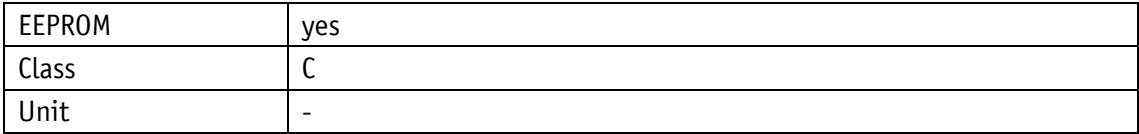

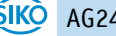

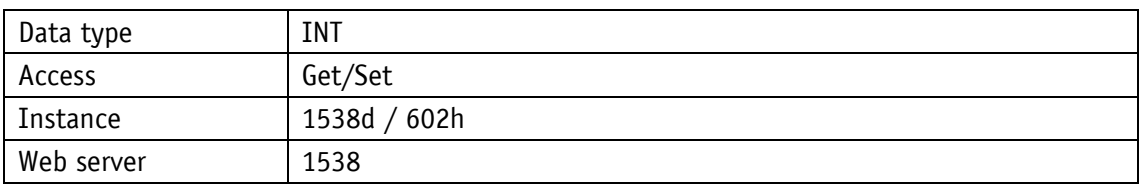

## Service protocol

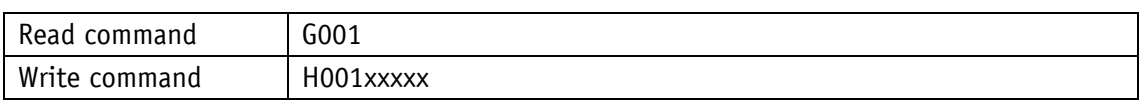

### Display

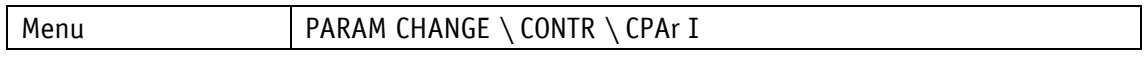

#### Value range

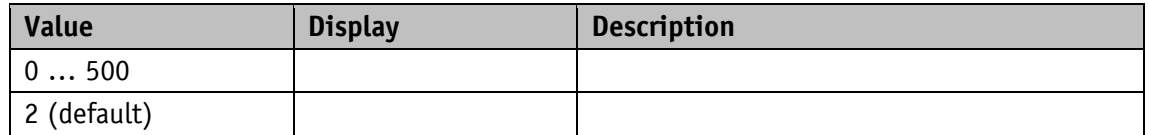

### **5.6.3 Controller Parameter D**

The setting applies to all operating modes.

General characteristics

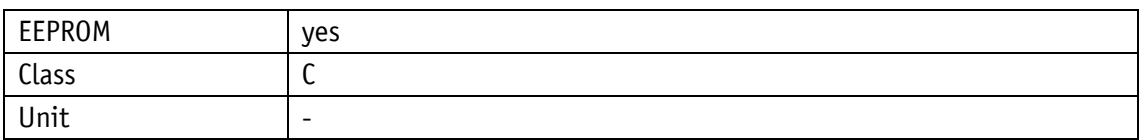

#### EtherNet/IP

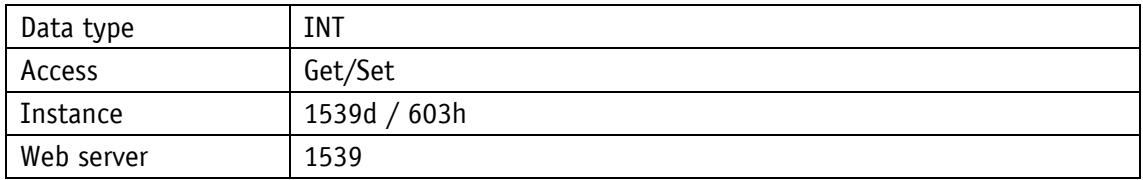

### Service protocol

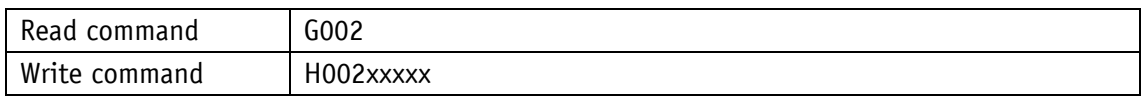

#### Display

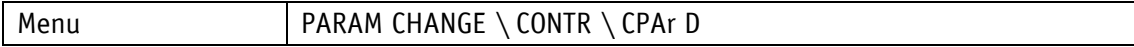

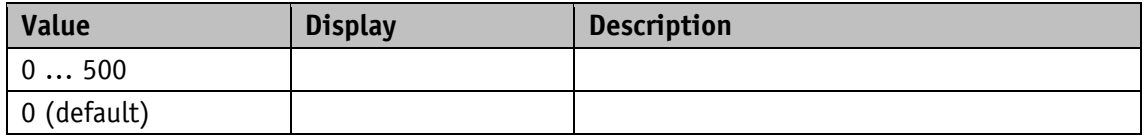

### **5.7 Digital input/output**

#### **5.7.1 Digital Input 1 Functionality**

This parameter determines the functionality of digital input 1. With a value greater than 0 set, a function is assigned to the digital input.

The functional state can be read from the Digital Input Functionalities State register.

#### General characteristics

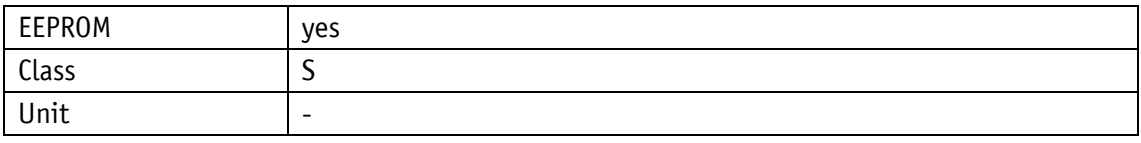

#### EtherNet/IP

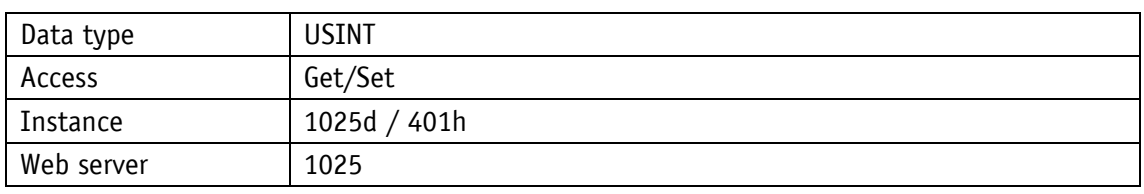

#### Service protocol

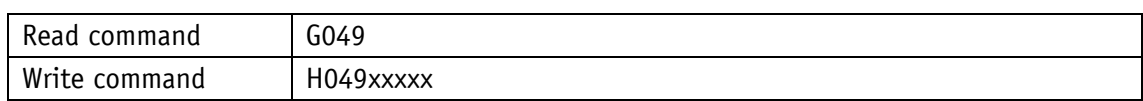

#### Display

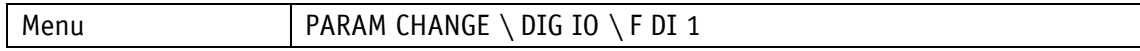

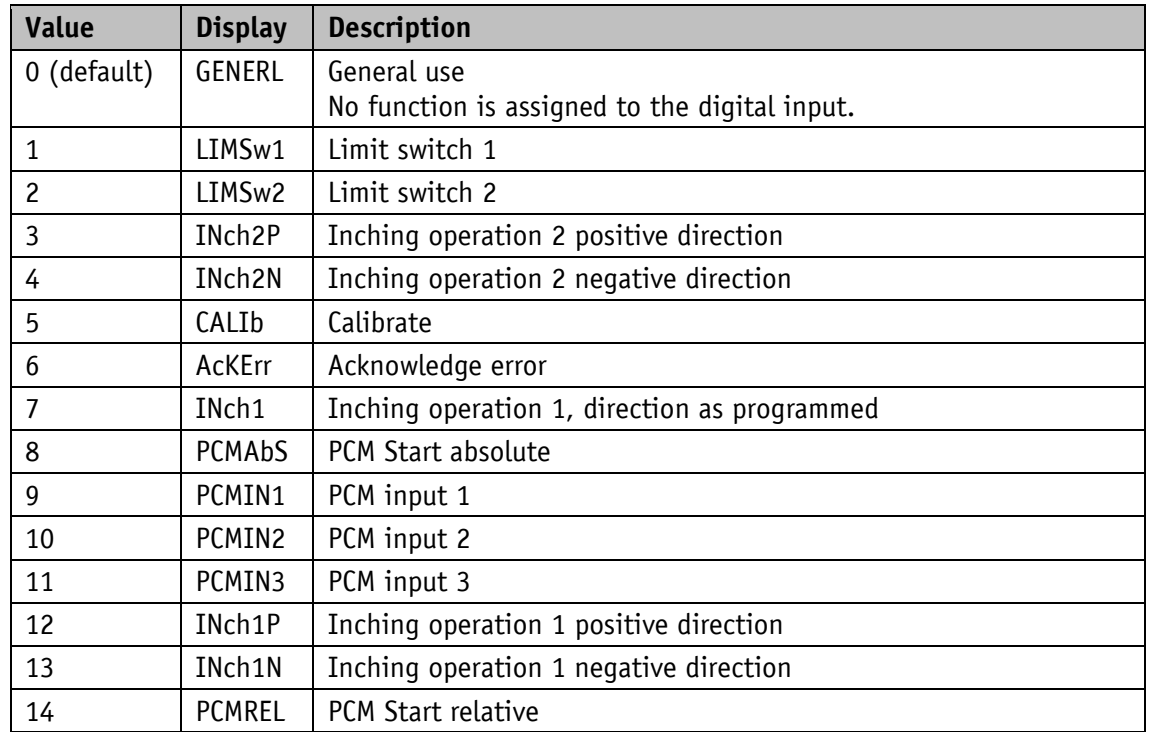

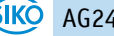

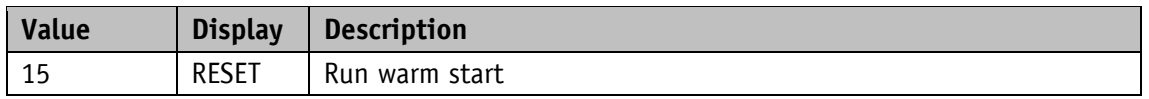

<span id="page-78-0"></span>*Table 7: Configuration of digital inputs*

#### **5.7.2 Digital Input 2 Functionality**

This parameter determines the functionality of digital input 2. With a value greater than 0 set, a function is assigned to the digital input.

The functional state can be read from the Digital Input Functionalities State register.

General characteristics

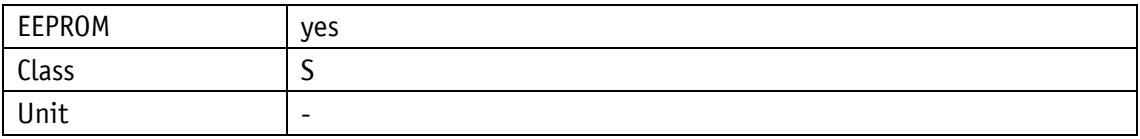

EtherNet/IP

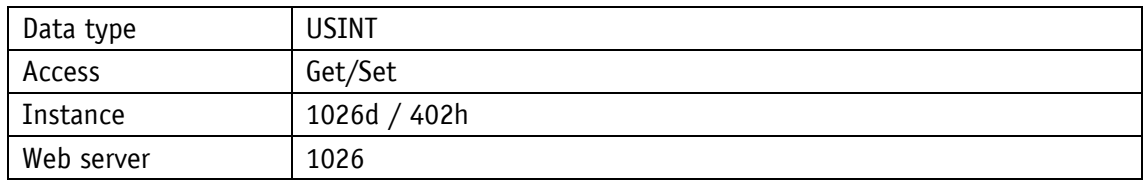

Service protocol

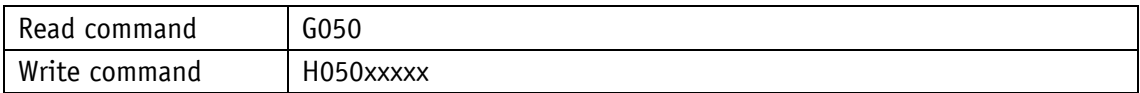

Display

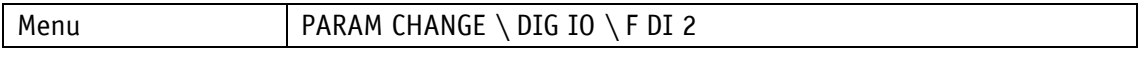

Value range

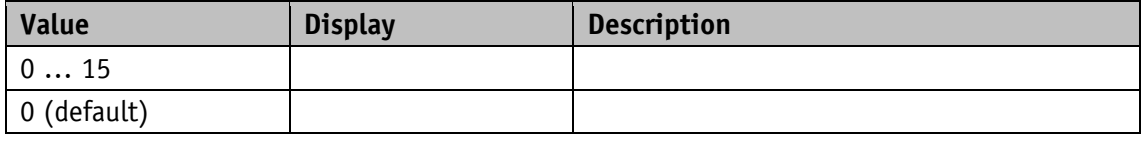

Description, see [Table](#page-78-0) 7.

#### **5.7.3 Digital Input 3 Functionality**

This parameter determines the functionality of digital input 3. With a value greater than 0 set, a function is assigned to the digital input.

The functional state can be read from the Digital Input Functionalities State register.

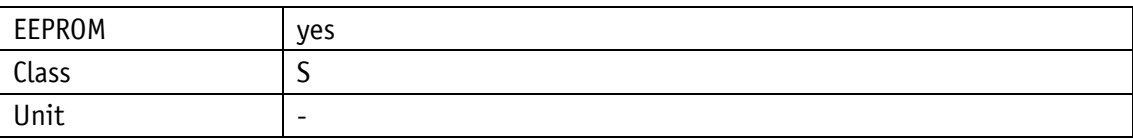

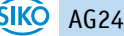

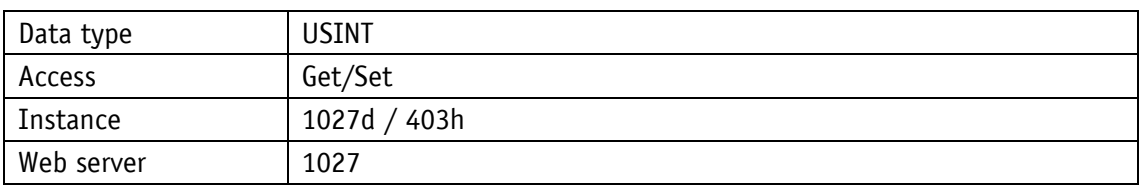

Service protocol

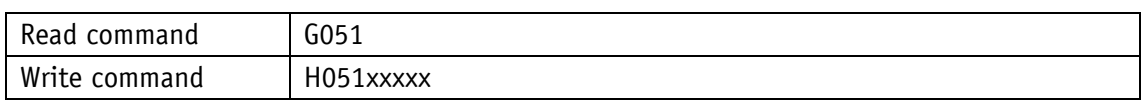

#### Display

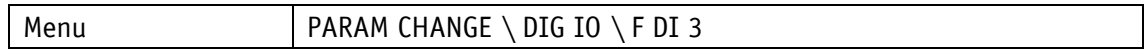

#### Value range

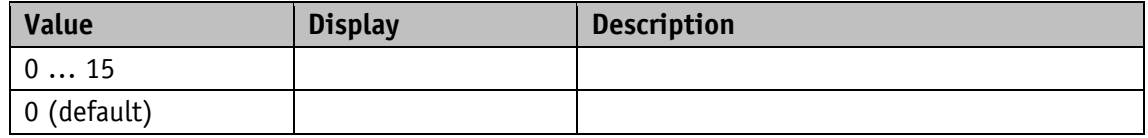

Description, see [Table](#page-78-0) 7.

### **5.7.4 Digital Input 4 Functionality**

This parameter determines the functionality of digital input 4. With a value greater than 0 set, a function is assigned to the digital input.

The functional state can be read from the Digital Input Functionalities State register.

General characteristics

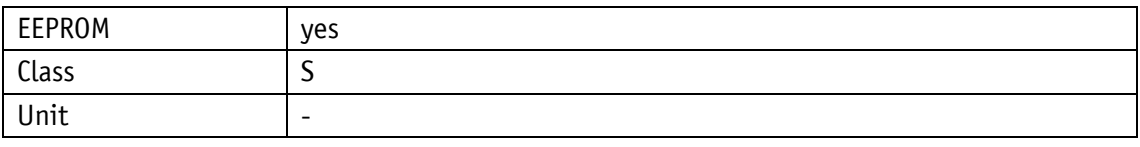

EtherNet/IP

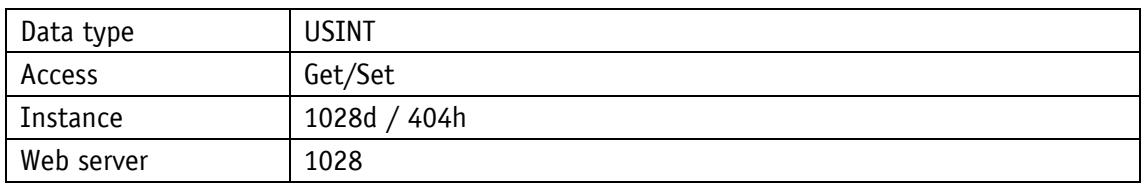

Service protocol

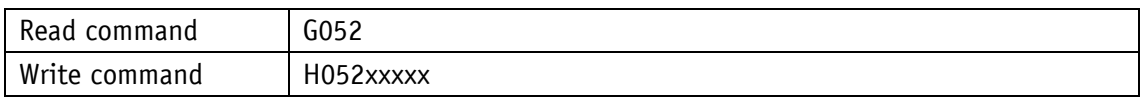

Display

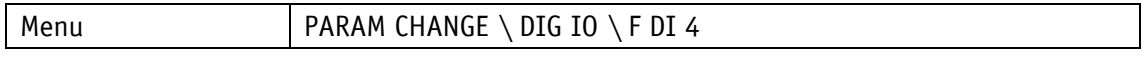

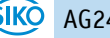

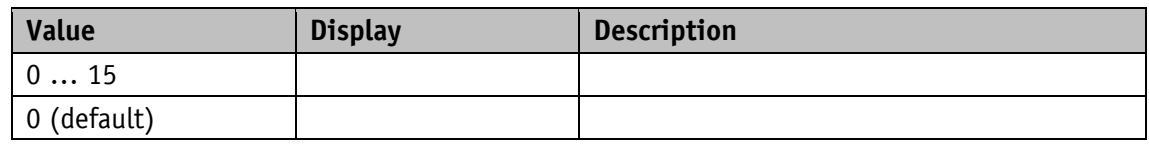

Description, see [Table](#page-78-0) 7.

### **5.7.5 Digital Inputs Polarity**

This parameter determines the switching behavior individually for every digital input. A bit that defines the switching logics is assigned to every digital input.

General characteristics

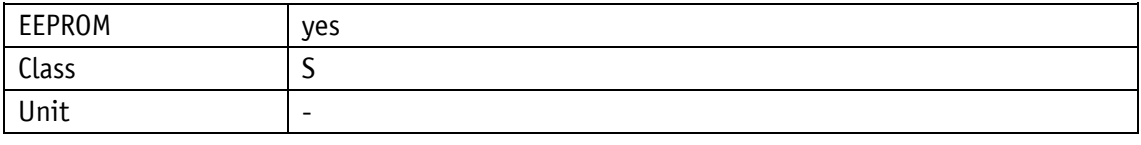

#### EtherNet/IP

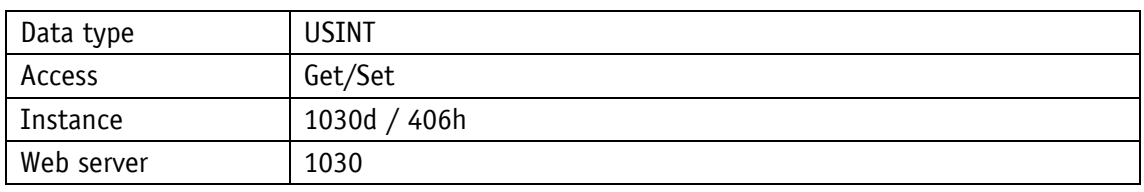

Service protocol

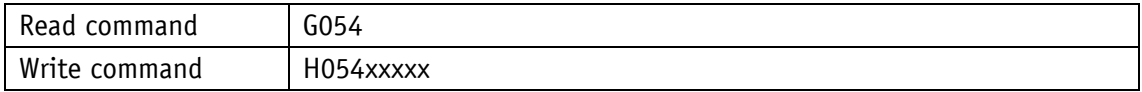

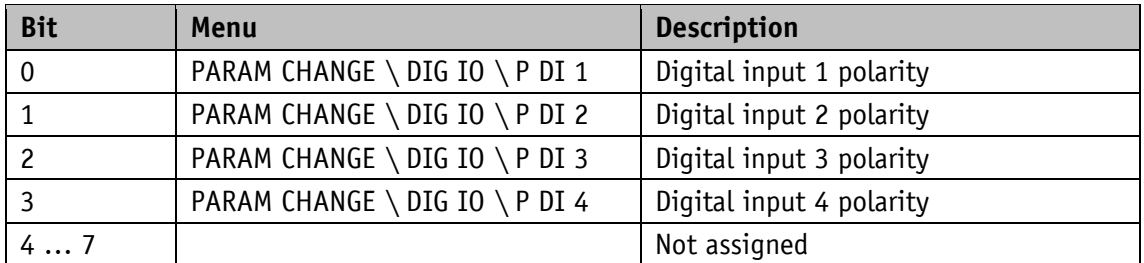

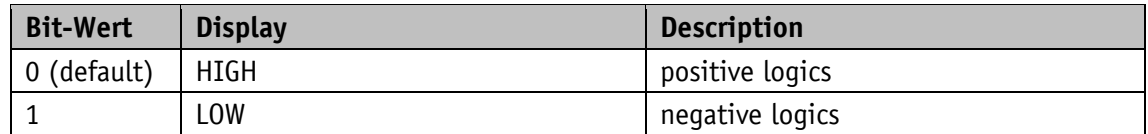

## **5.7.6 Digital Input Functionalities State**

The states of the digital inputs are mapped in this register according to the functionalities set. A bit is assigned to every function.

General characteristics

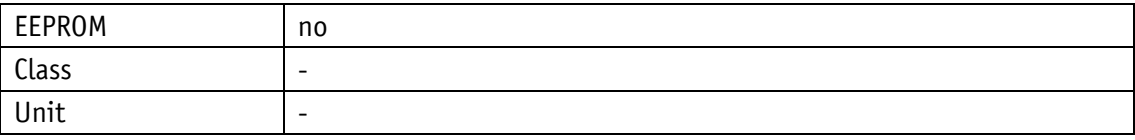

EtherNet/IP

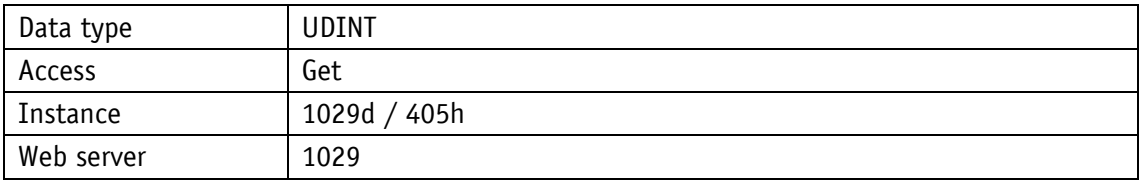

Service protocol

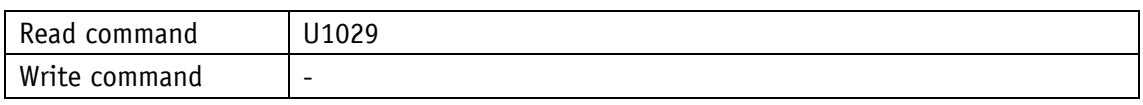

### Display

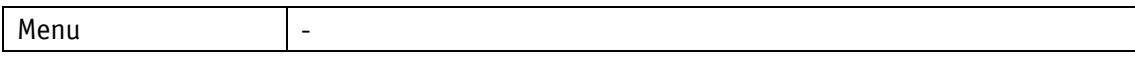

Value range

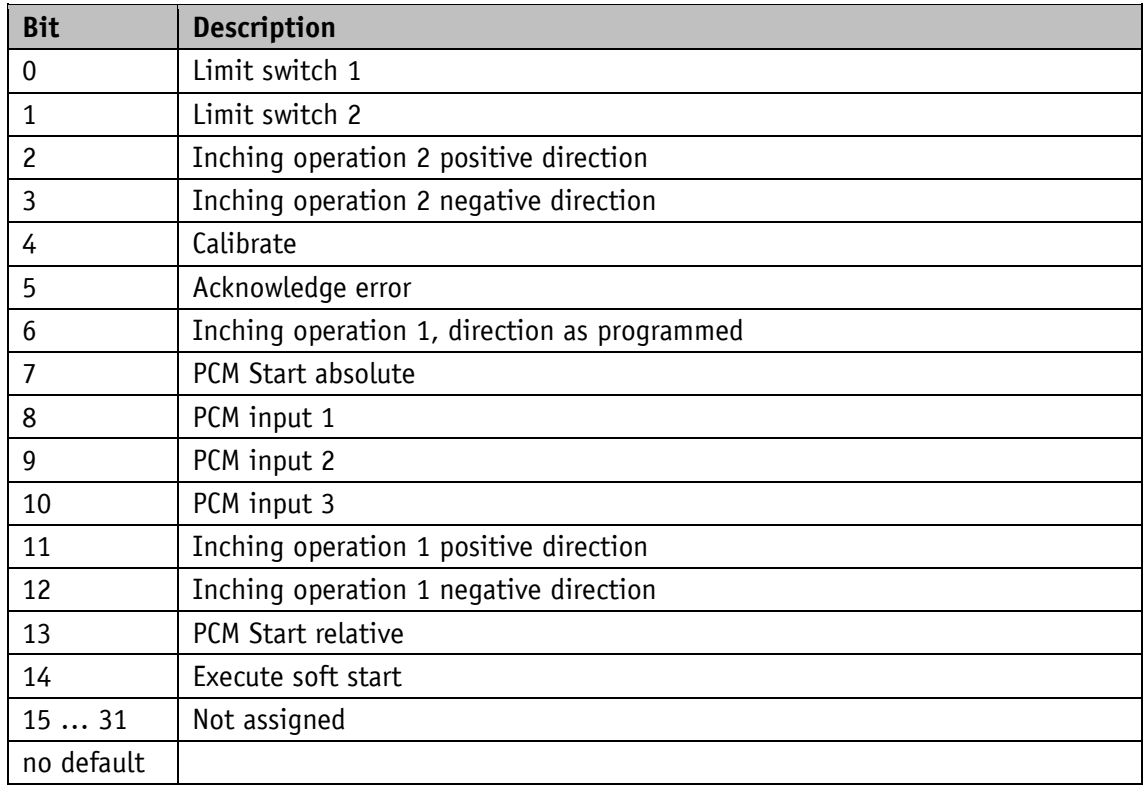

*Table 8: States of the digital inputs*

### **5.7.7 Digital Inputs State**

General characteristics

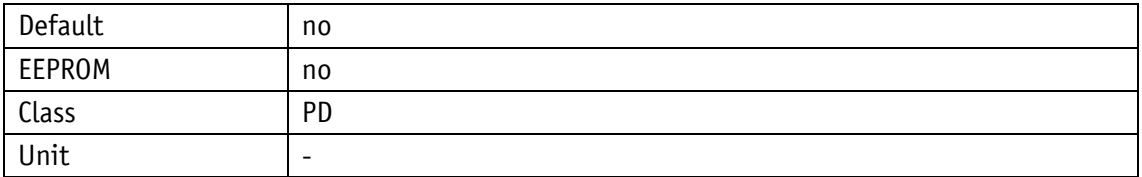

EtherNet/IP

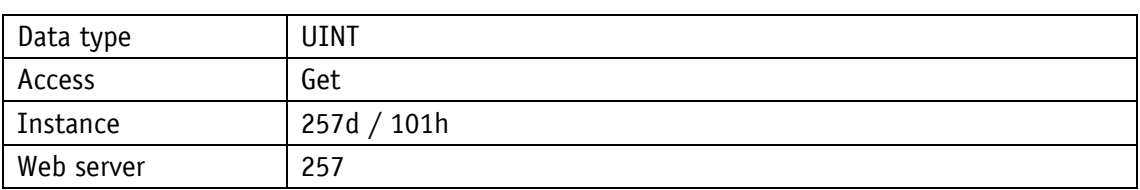

#### Service protocol

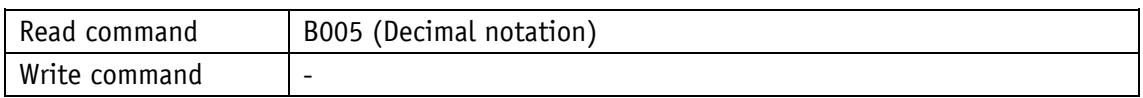

Display

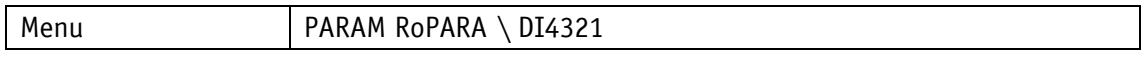

Data type UINT

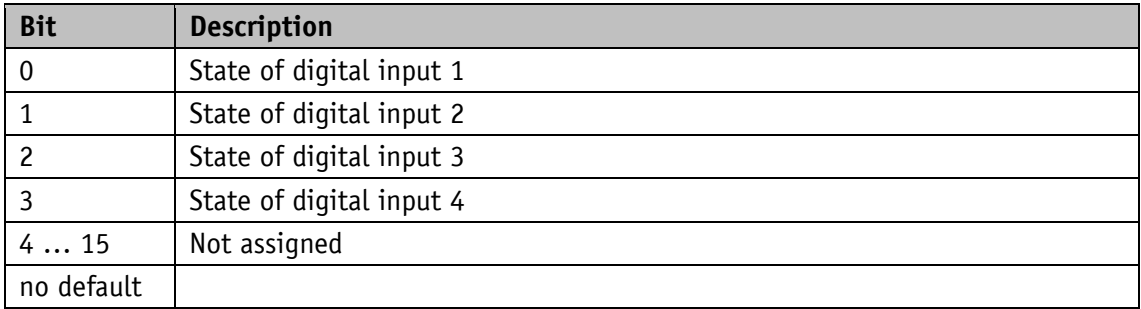

#### **5.7.8 Digital Output 1 Functionality**

This parameter determines the function of digital output 1.

This setting determines the bit position in the Digital Outputs Status register, which governs the state of the digital output.

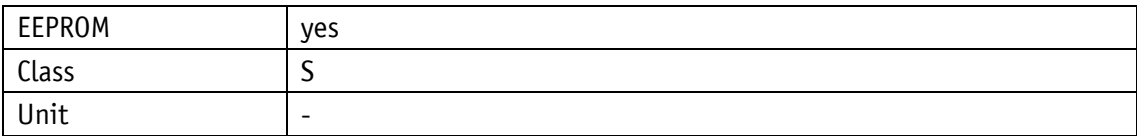

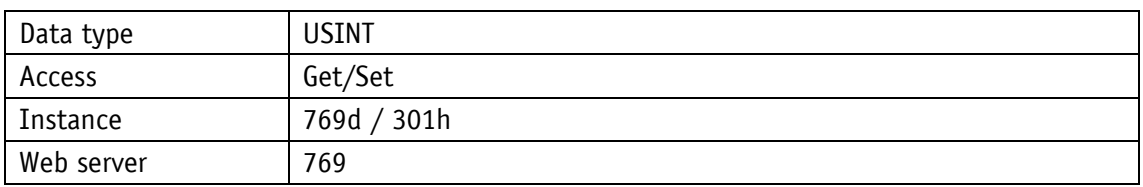

Service protocol

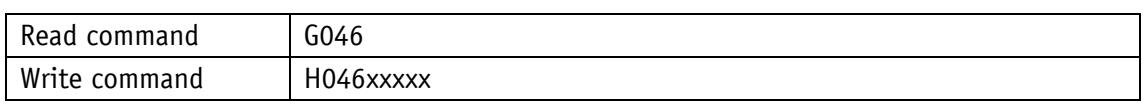

#### Display

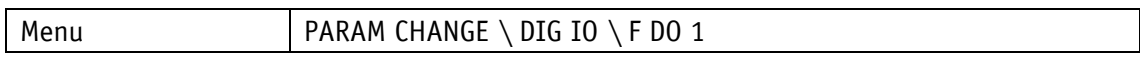

#### Value range

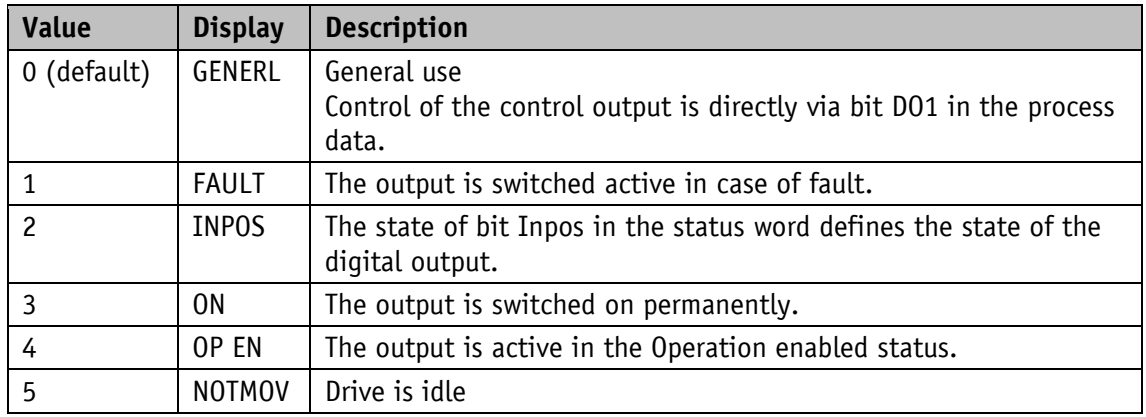

### **5.7.9 Digital Outputs Polarity**

This parameter determines the switching behavior individually for every digital output. A bit that defines the switching logics is assigned to every digital output.

General characteristics

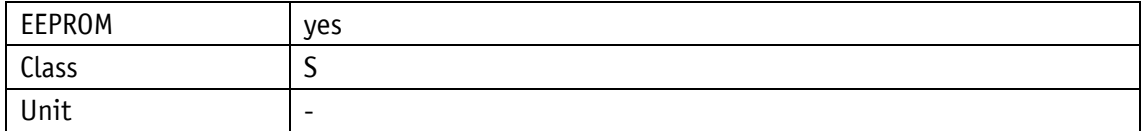

EtherNet/IP

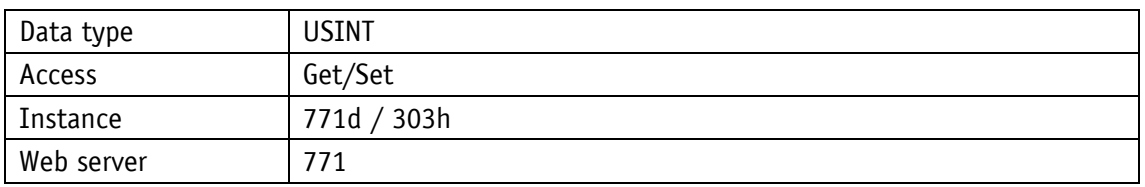

Service protocol

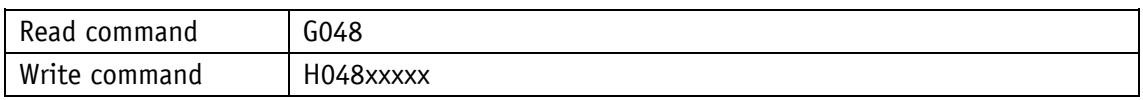

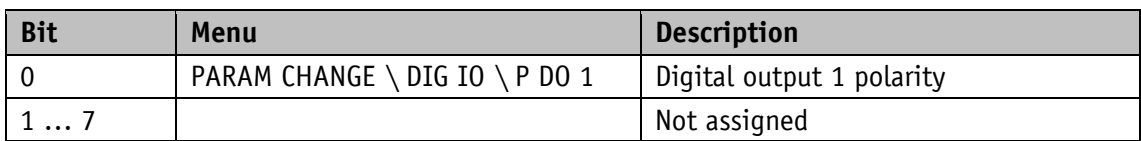

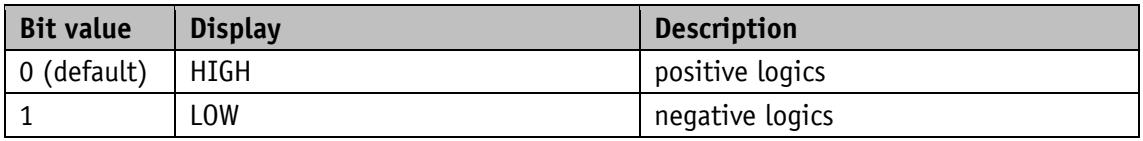

## **5.7.10 Digital Output Functionalities State**

The functional states that can be assigned to the digital output can be read from this register.

General characteristics

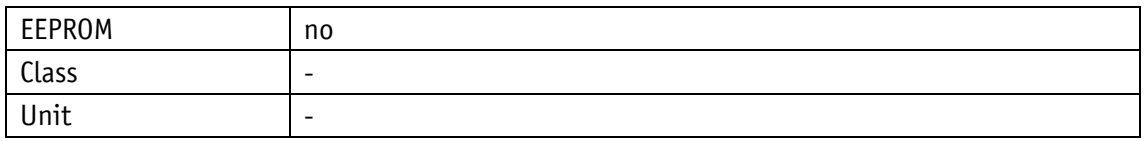

EtherNet/IP

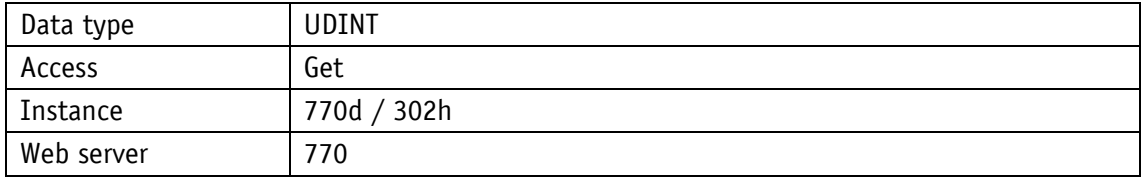

Service protocol

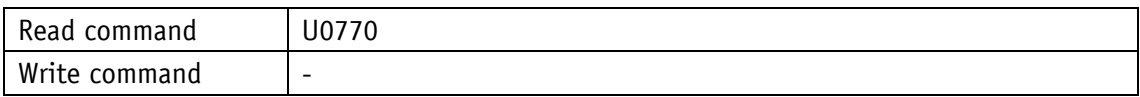

Display

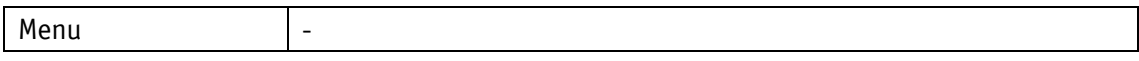

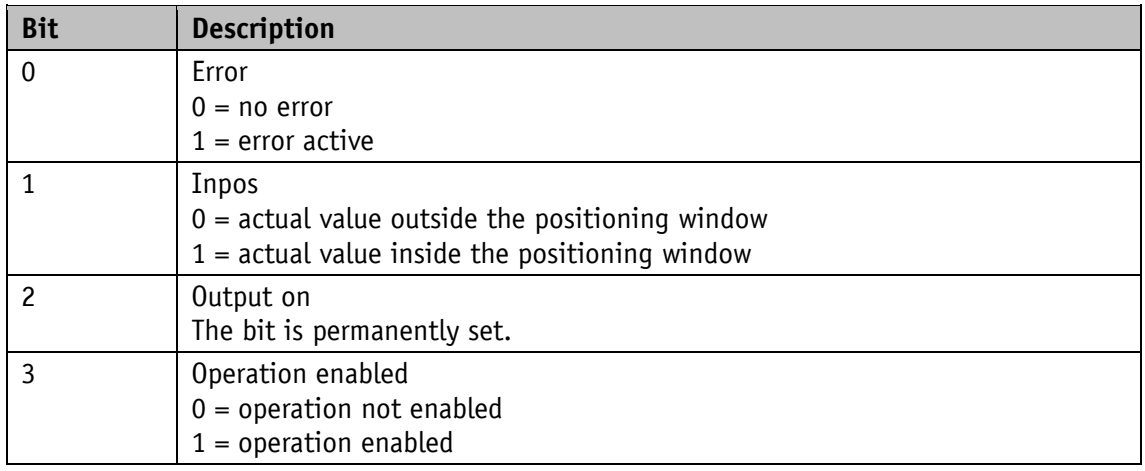

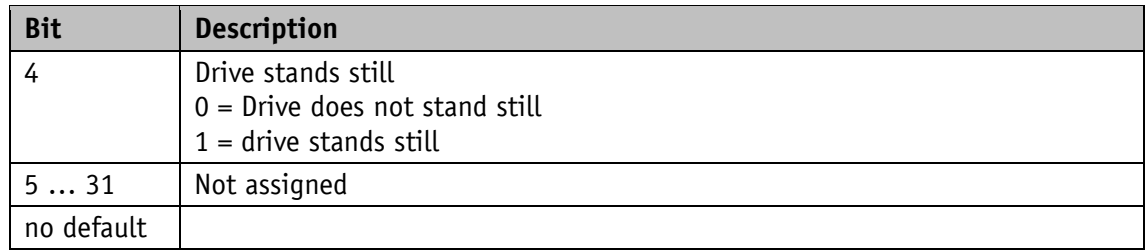

## **5.7.11 Digital Outputs Control**

General characteristics

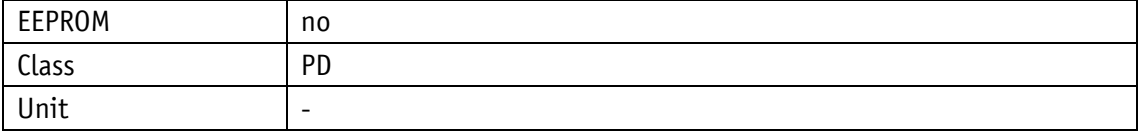

EtherNet/IP

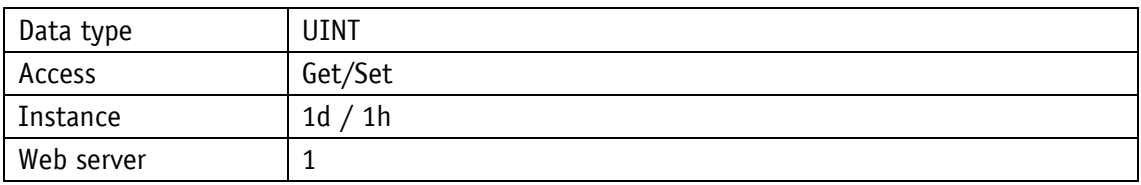

Service protocol

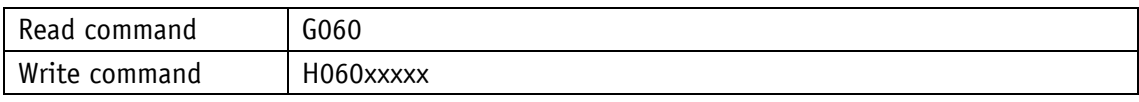

Display

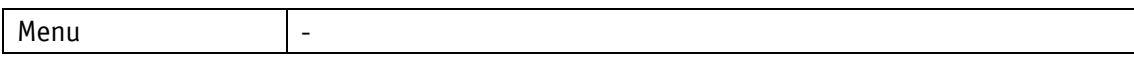

Value range

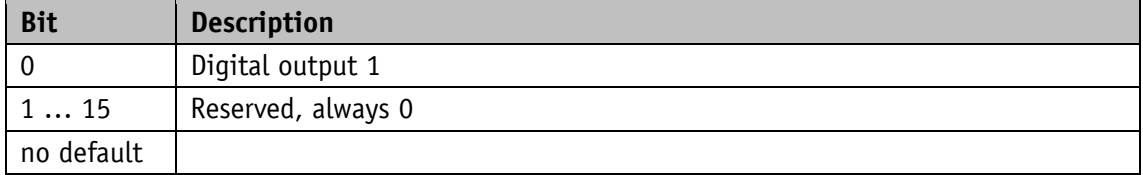

### **5.7.12 Service Interface Baud Rate**

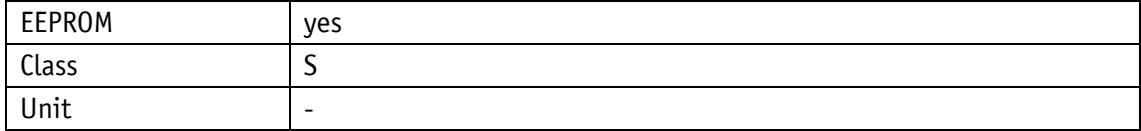

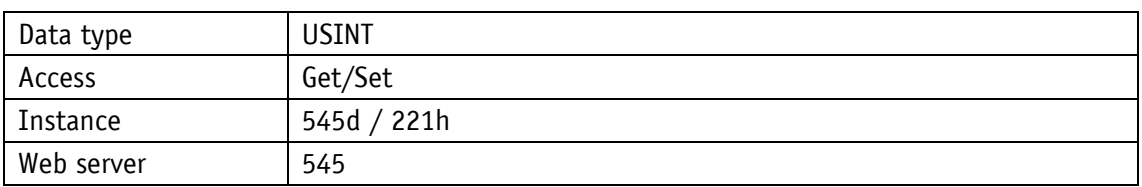

Service protocol

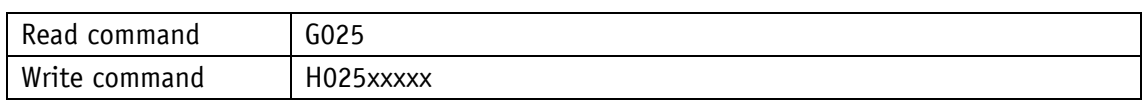

### Display

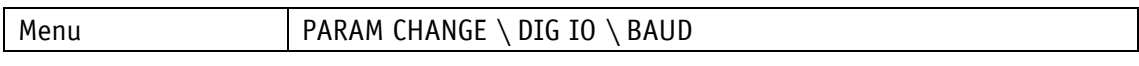

#### Value range

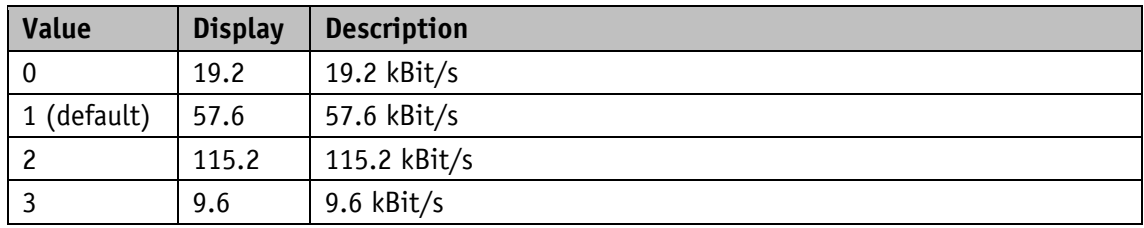

### **5.8 Position Control Mode**

#### **5.8.1 PCM Position 1**

General characteristics

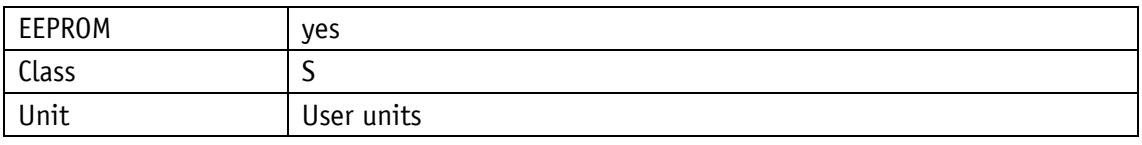

EtherNet/IP

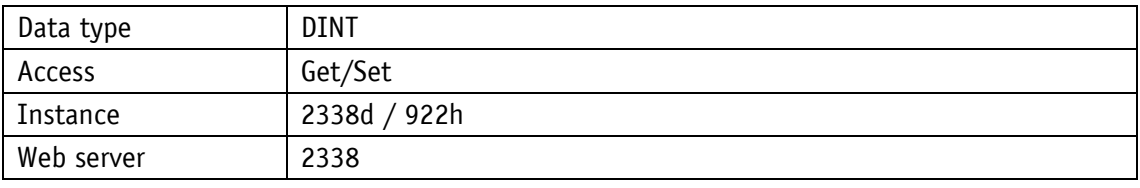

Service protocol

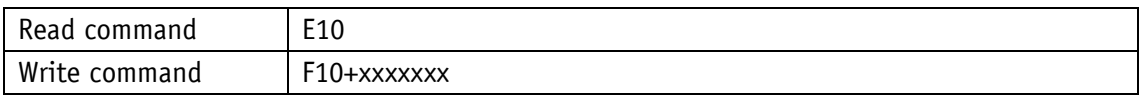

# Display

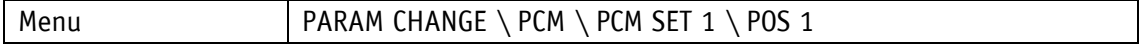

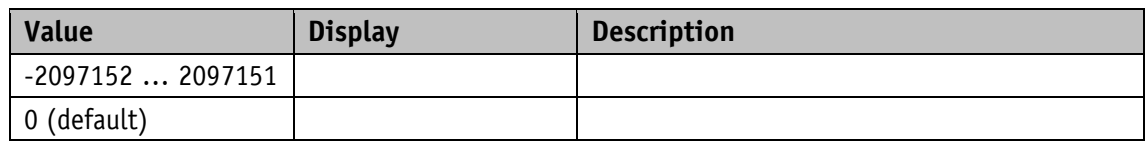

### **5.8.2 PCM Position 2**

General characteristics

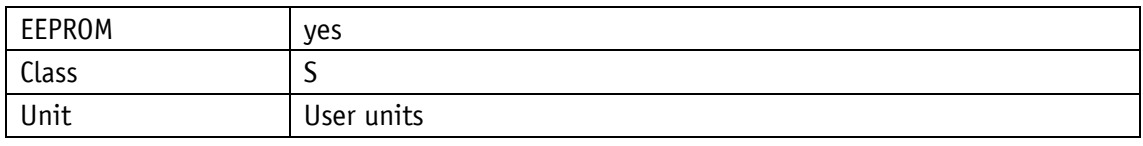

## EtherNet/IP

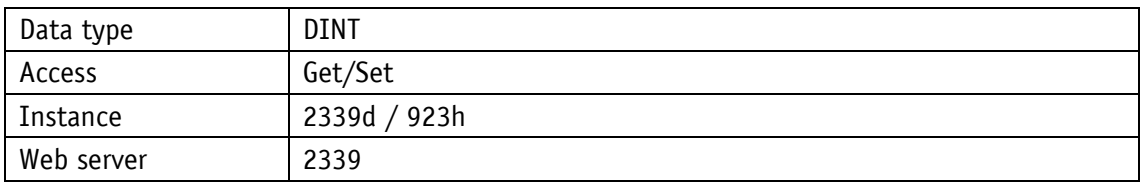

Service protocol

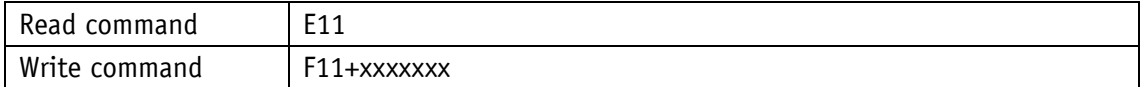

## Display

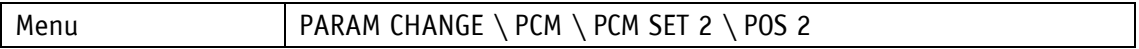

Value range

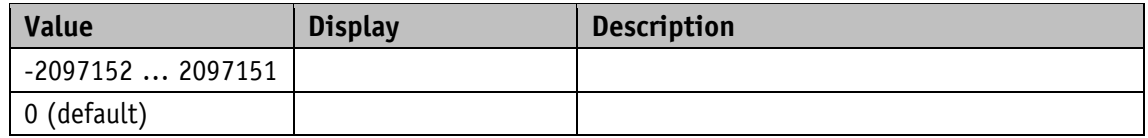

### **5.8.3 PCM Position 3**

General characteristics

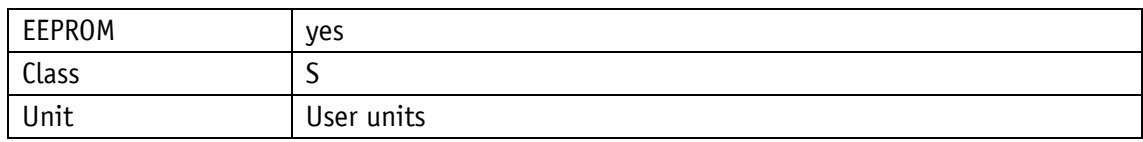

EtherNet/IP

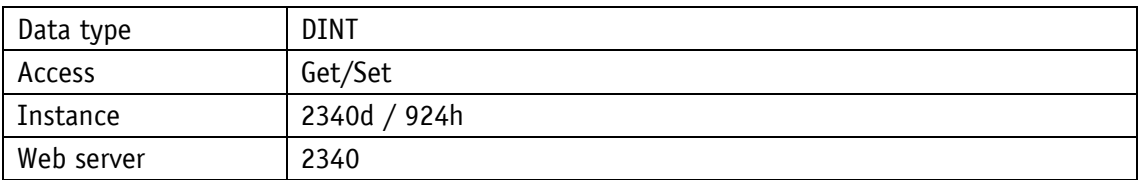

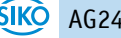

## Service protocol

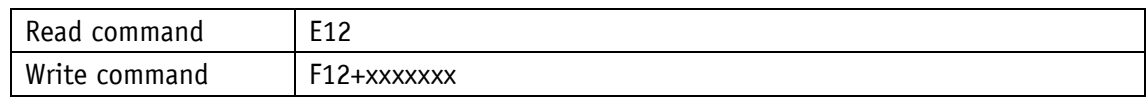

Display

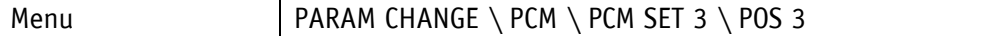

Value range

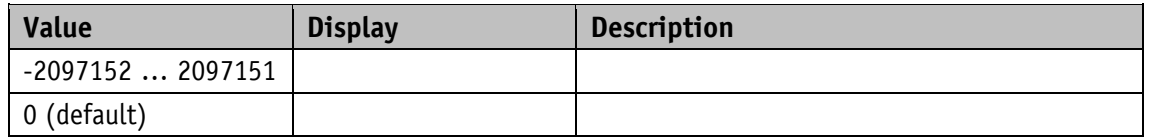

#### **5.8.4 PCM Position 4**

General characteristics

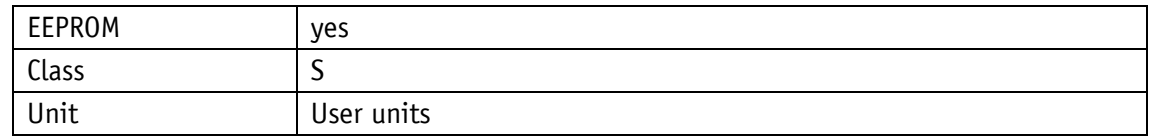

EtherNet/IP

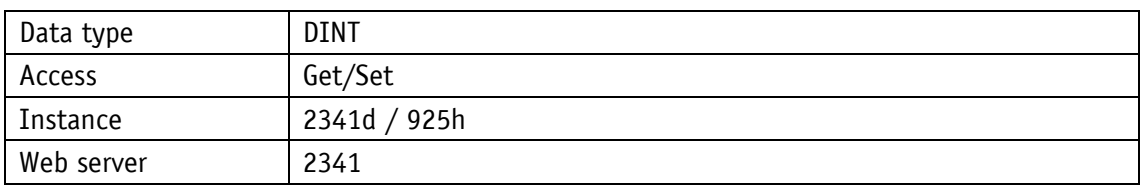

Service protocol

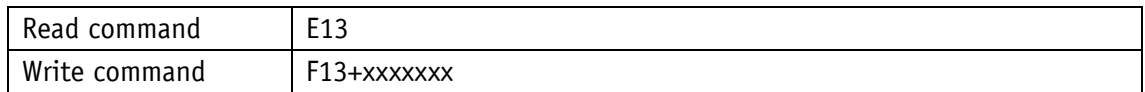

#### **Display**

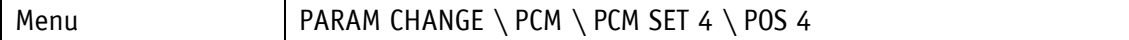

Value range

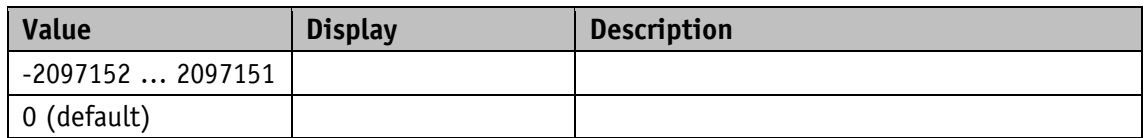

### **5.8.5 PCM Position 5**

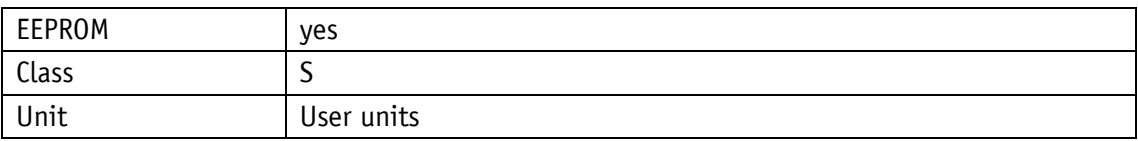

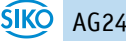

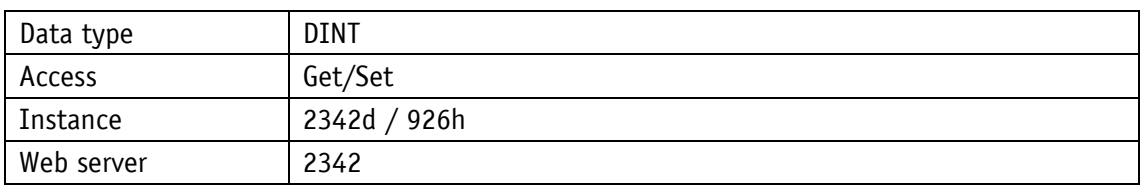

Service protocol

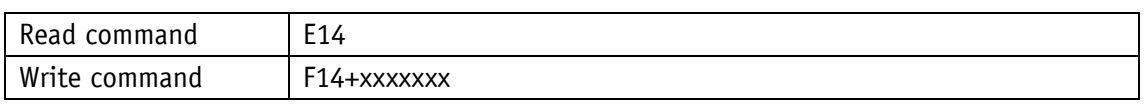

### Display

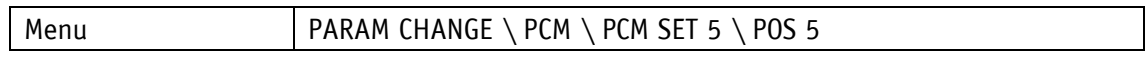

#### Value range

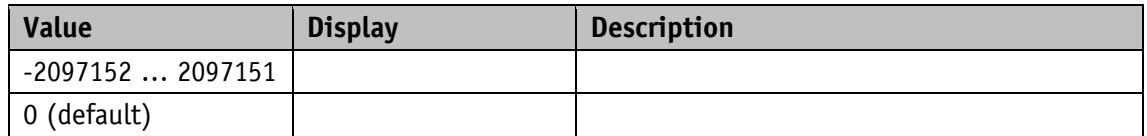

### **5.8.6 PCM Position 6**

General characteristics

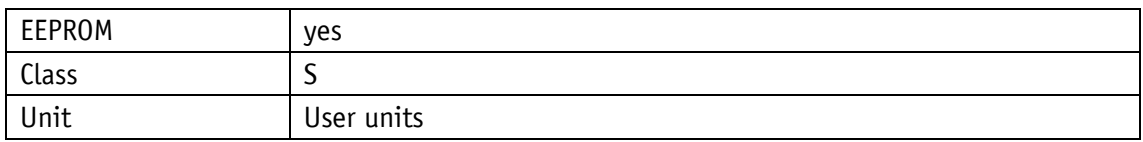

EtherNet/IP

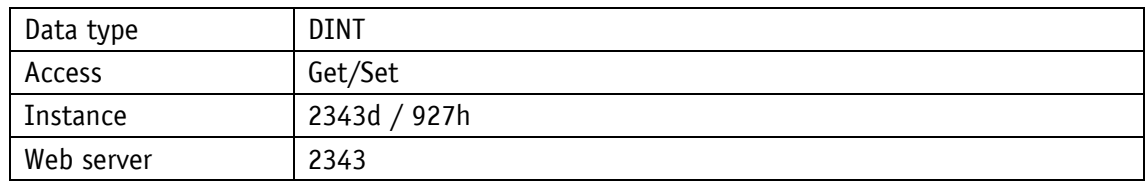

## Service protocol

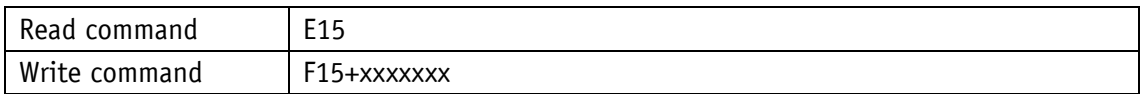

Display

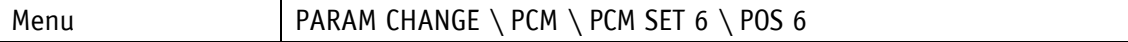

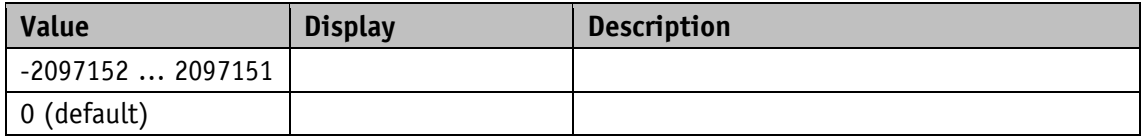

### **5.8.7 PCM Position 7**

General characteristics

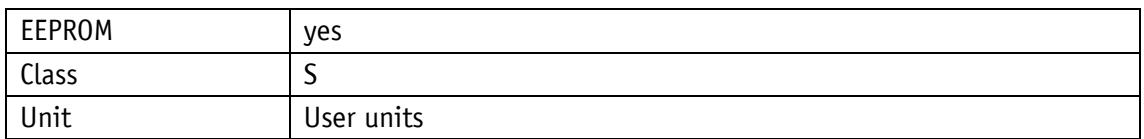

EtherNet/IP

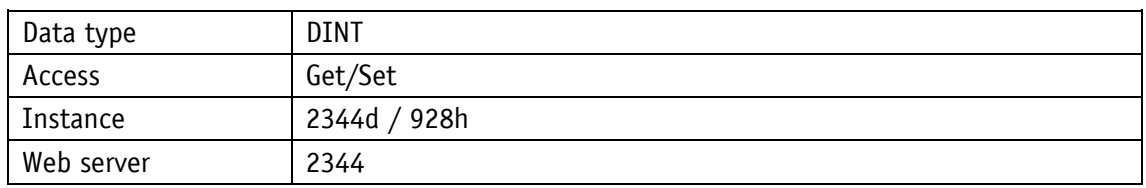

#### Service protocol

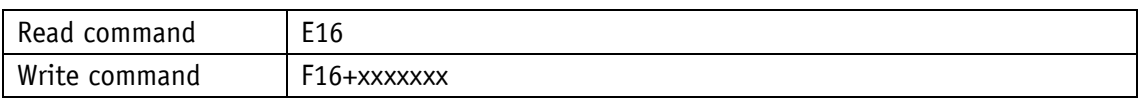

## Display

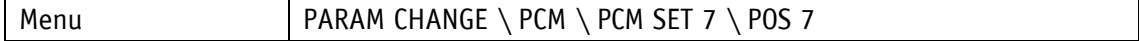

### Value range

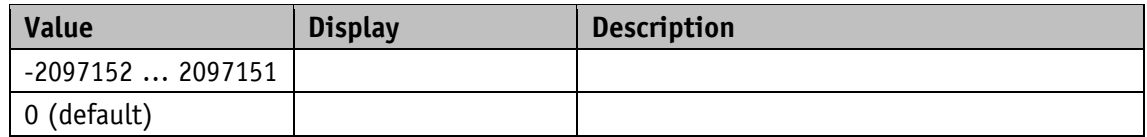

### **5.8.8 PCM Acceleration 1**

General characteristics

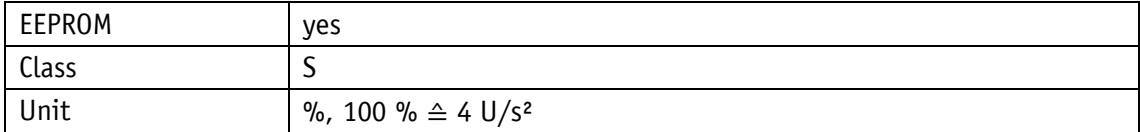

#### EtherNet/IP

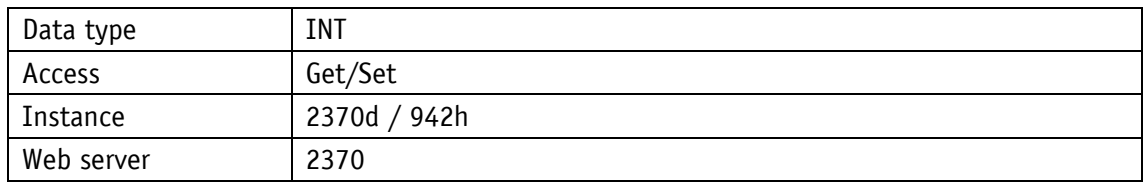

Service protocol

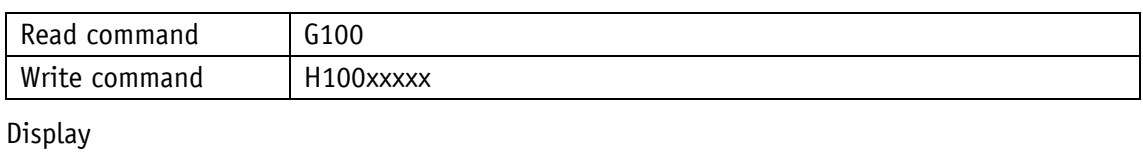

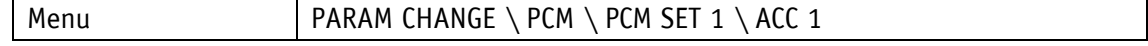

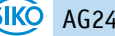

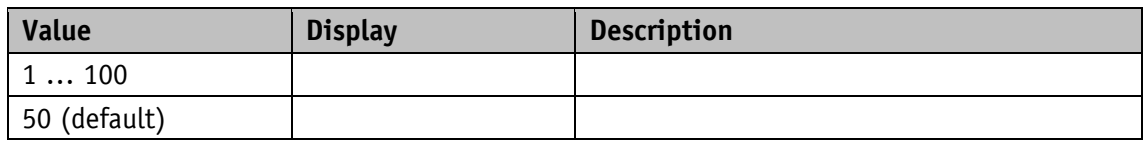

### **5.8.9 PCM Acceleration 2**

General characteristics

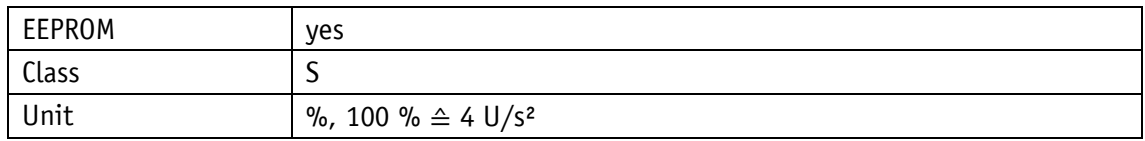

#### EtherNet/IP

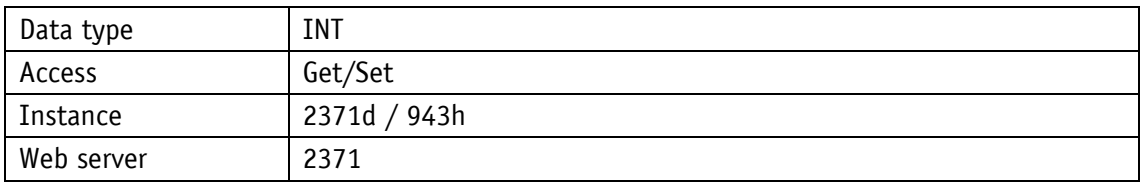

Service protocol

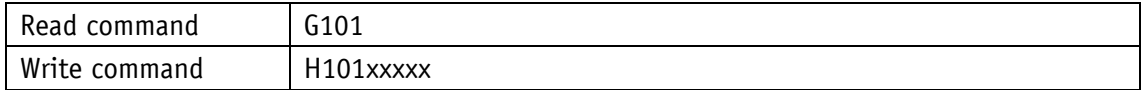

## Display

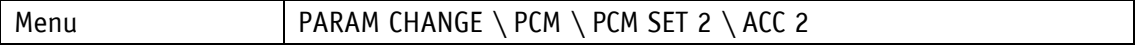

Value range

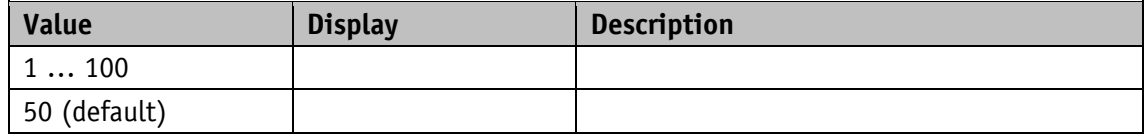

### **5.8.10 PCM Acceleration 3**

General characteristics

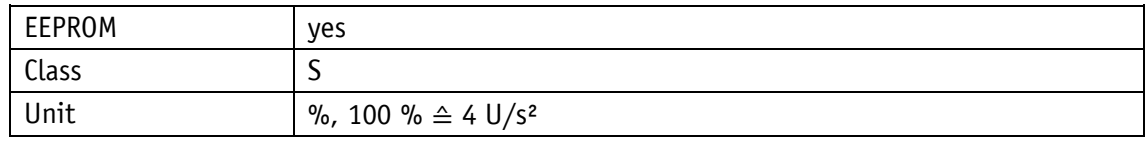

EtherNet/IP

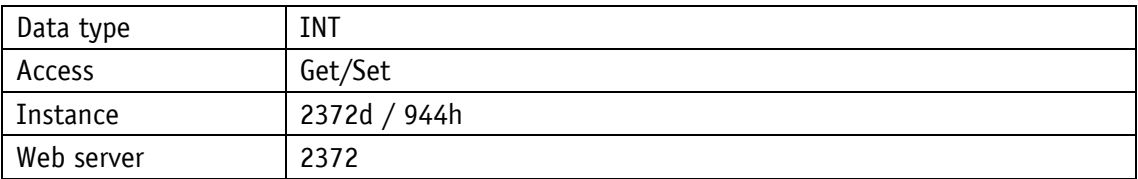

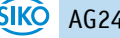

## Service protocol

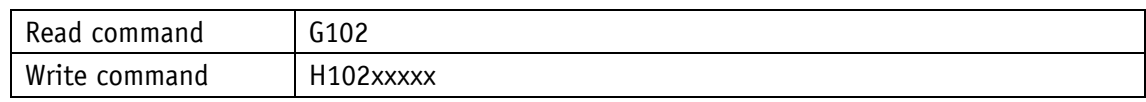

Display

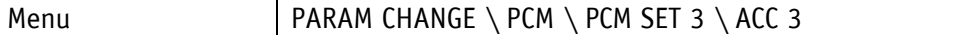

Value range

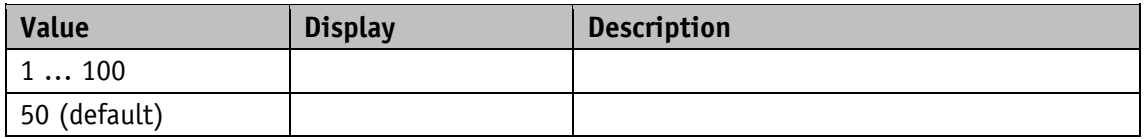

### **5.8.11 PCM Acceleration 4**

General characteristics

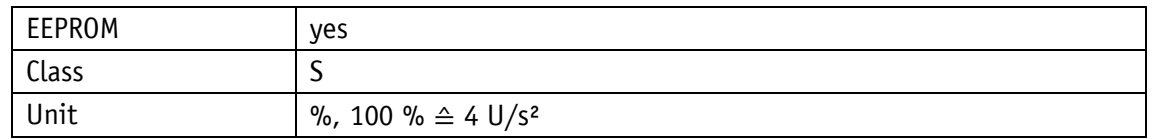

EtherNet/IP

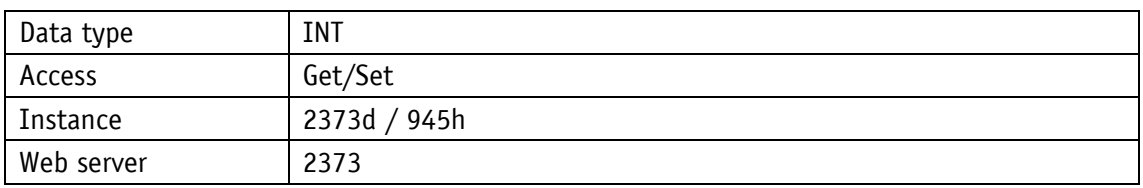

Service protocol

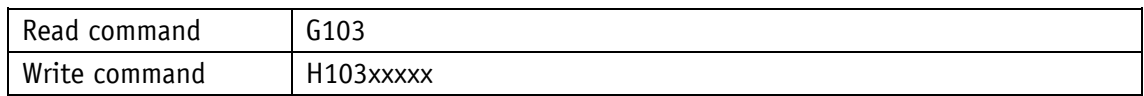

#### **Display**

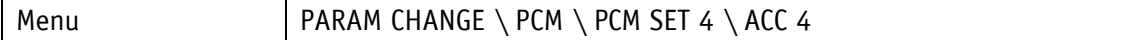

Value range

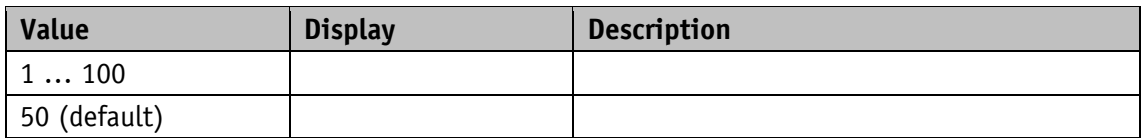

## **5.8.12 PCM Acceleration 5**

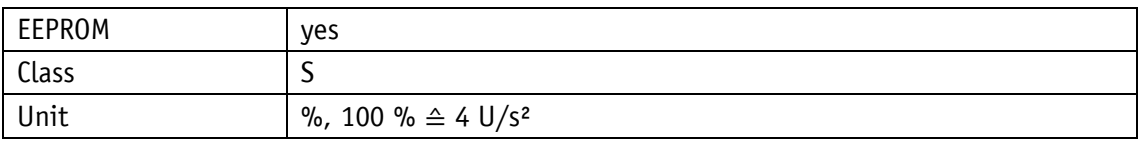

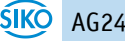

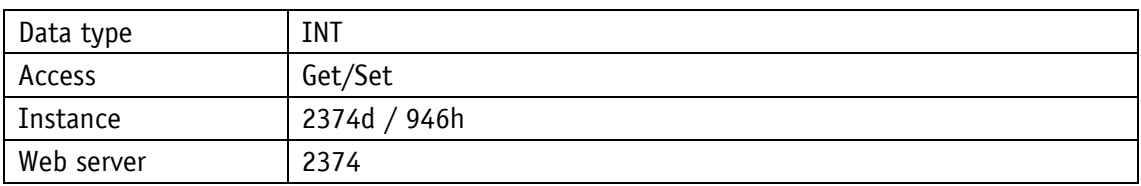

## Service protocol

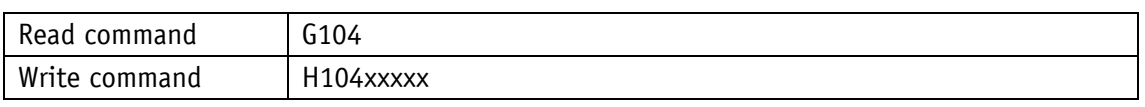

### Display

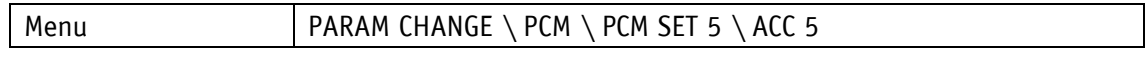

#### Value range

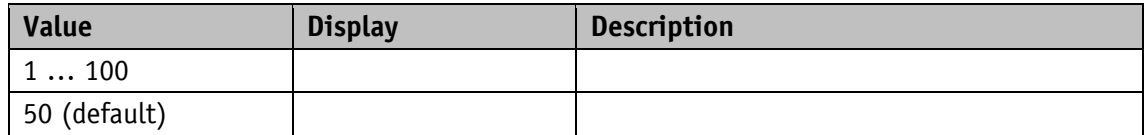

### **5.8.13 PCM Acceleration 6**

General characteristics

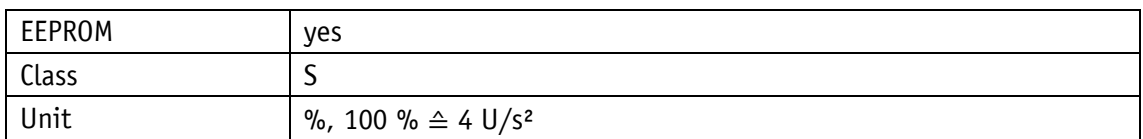

EtherNet/IP

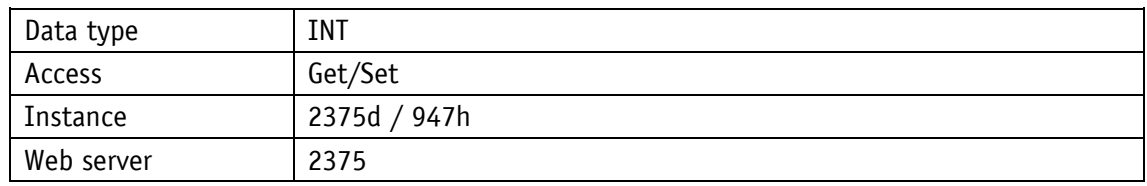

## Service protocol

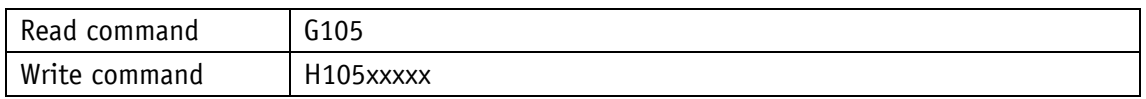

Display

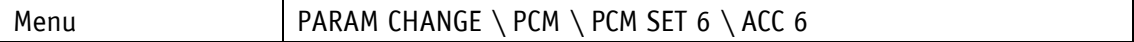

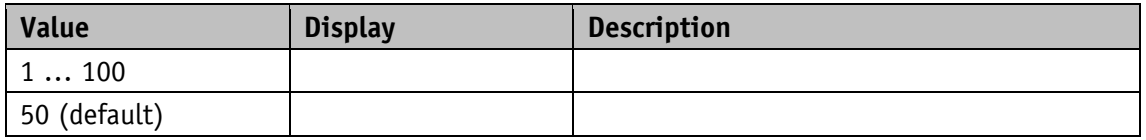

## **5.8.14 PCM Acceleration 7**

General characteristics

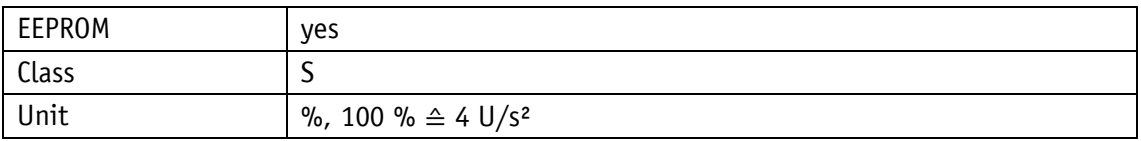

EtherNet/IP

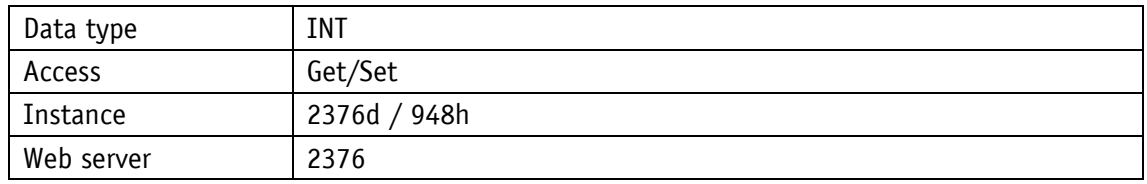

#### Service protocol

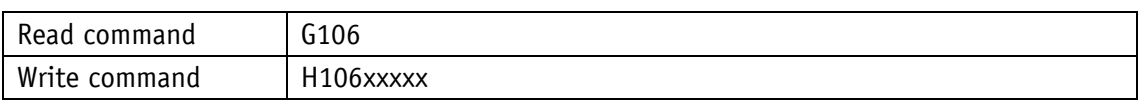

Display

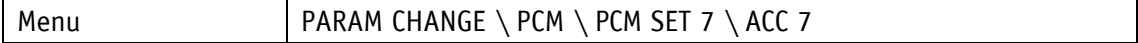

Value range

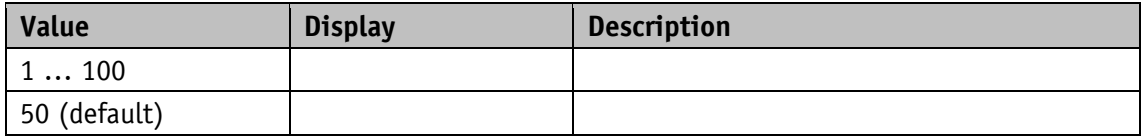

## **5.8.15 PCM Velocity 1**

General characteristics

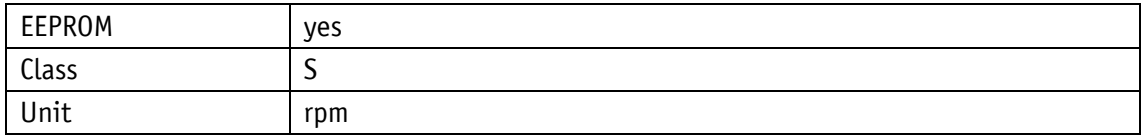

EtherNet/IP

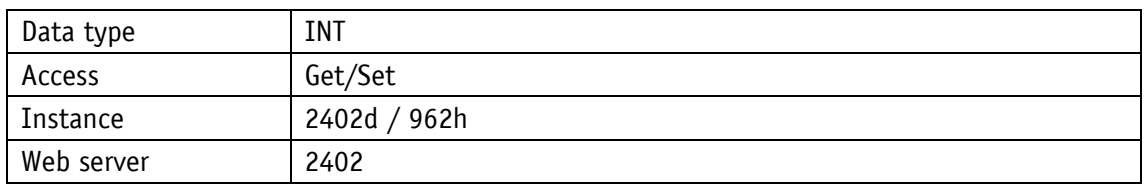

Service protocol

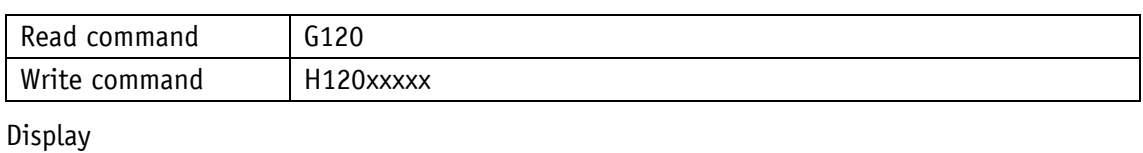

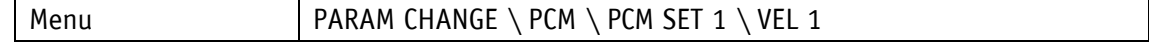

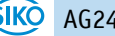

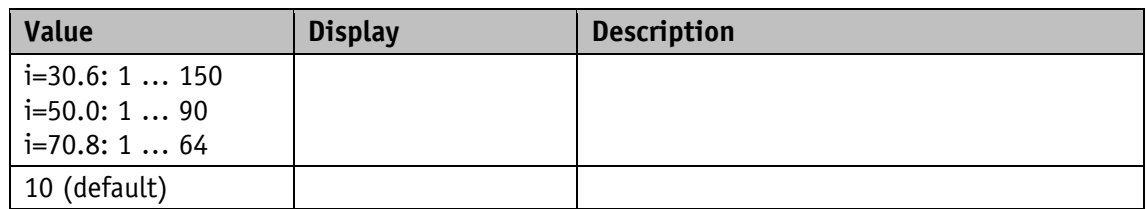

## **5.8.16 PCM Velocity 2**

General characteristics

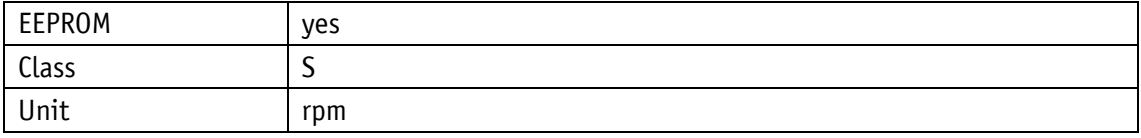

#### EtherNet/IP

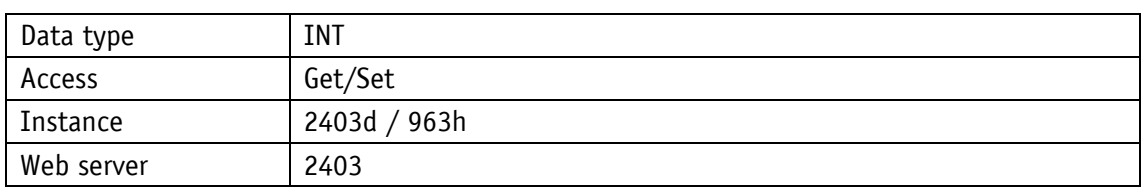

Service protocol

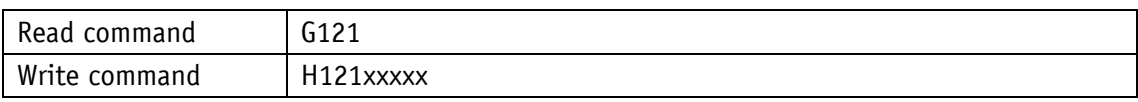

## Display

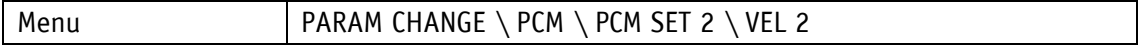

## Value range

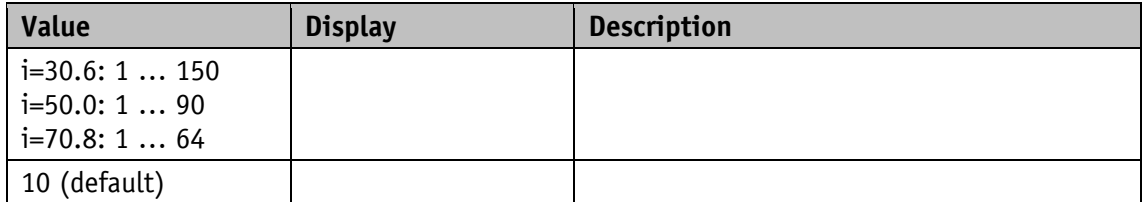

## **5.8.17 PCM Velocity 3**

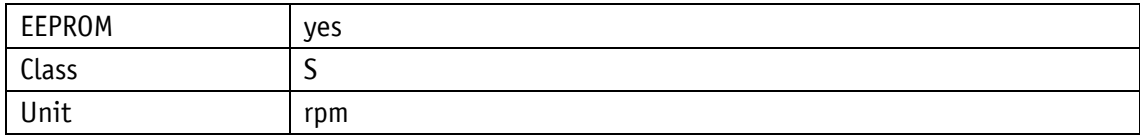

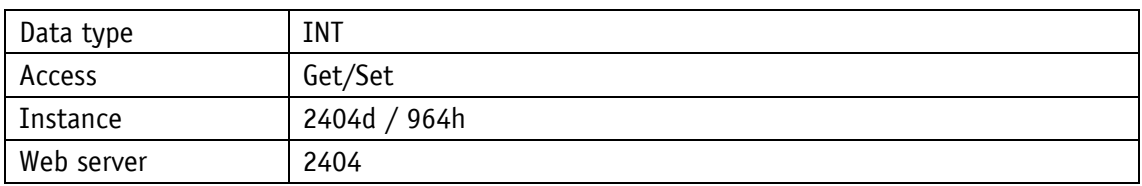

Service protocol

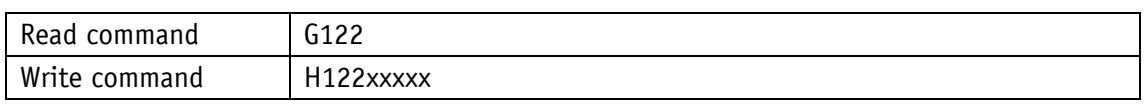

### Display

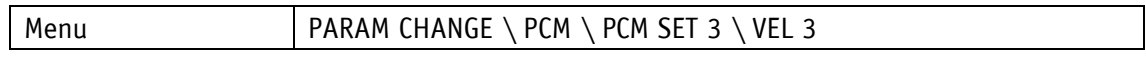

#### Value range

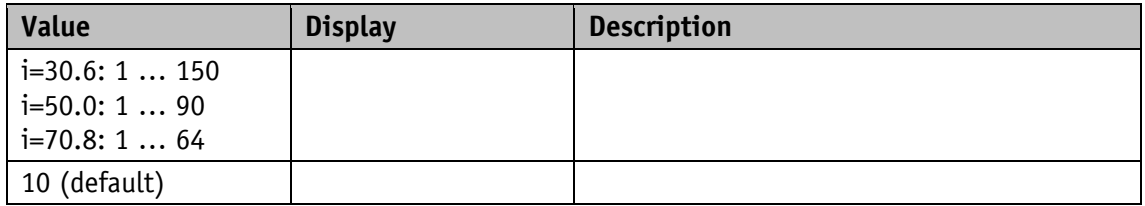

## **5.8.18 PCM Velocity 4**

#### General characteristics

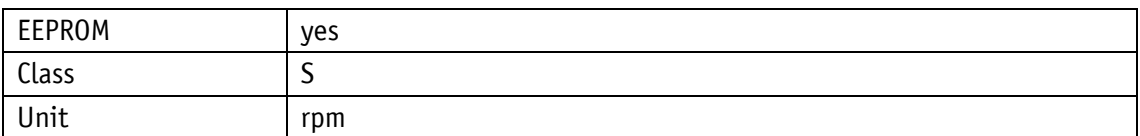

EtherNet/IP

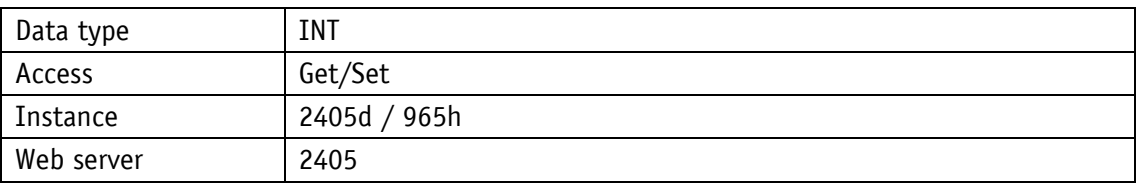

## Service protocol

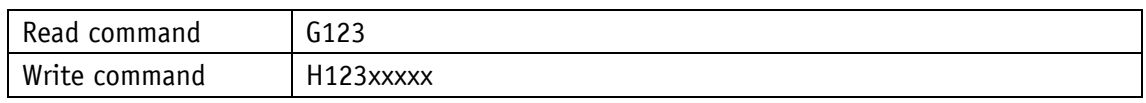

### Display

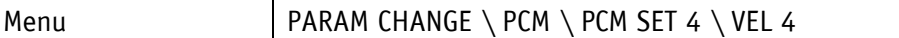

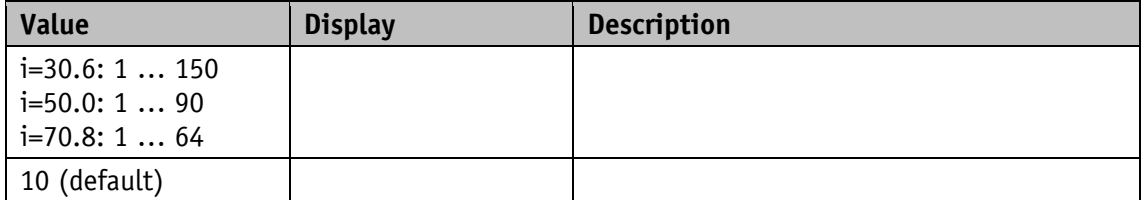

## **5.8.19 PCM Velocity 5**

### General characteristics

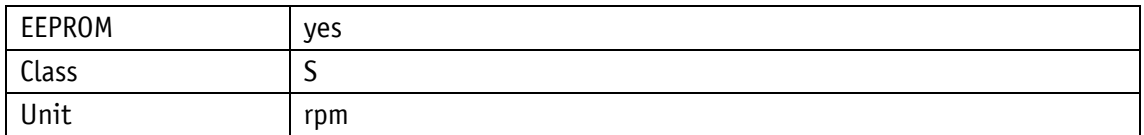

#### EtherNet/IP

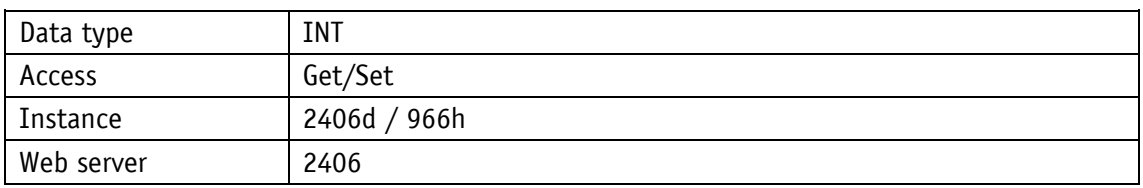

#### Service protocol

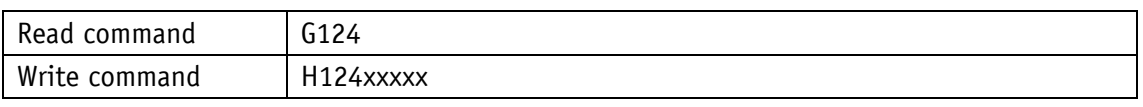

### Display

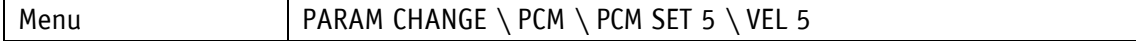

### Value range

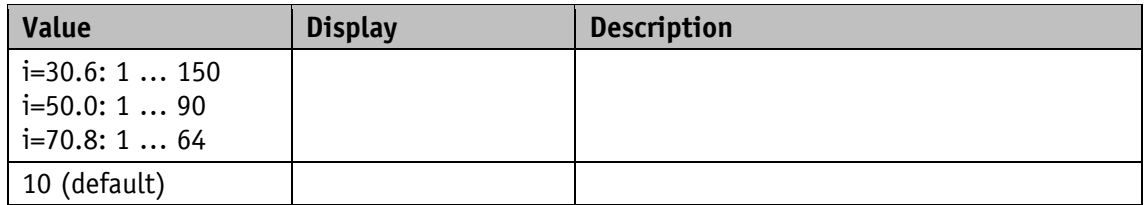

## **5.8.20 PCM Velocity 6**

General characteristics

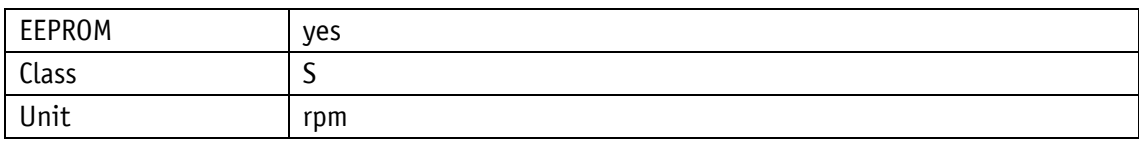

EtherNet/IP

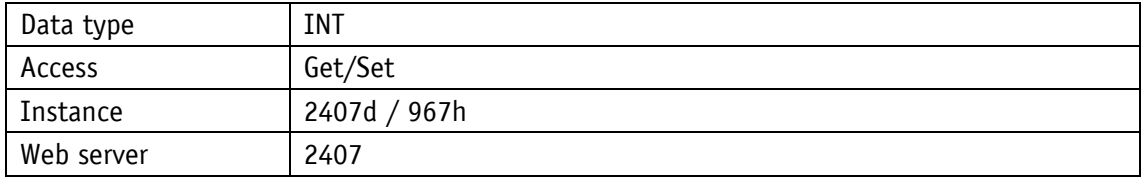

Service protocol

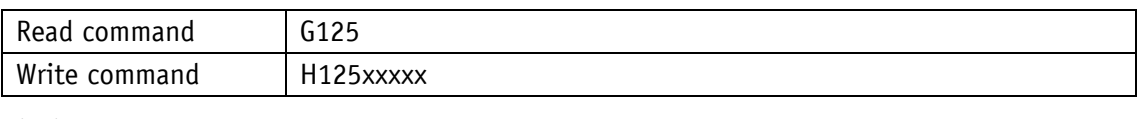

### Display

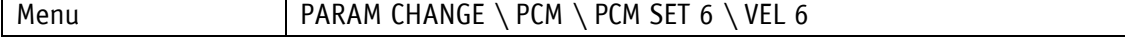

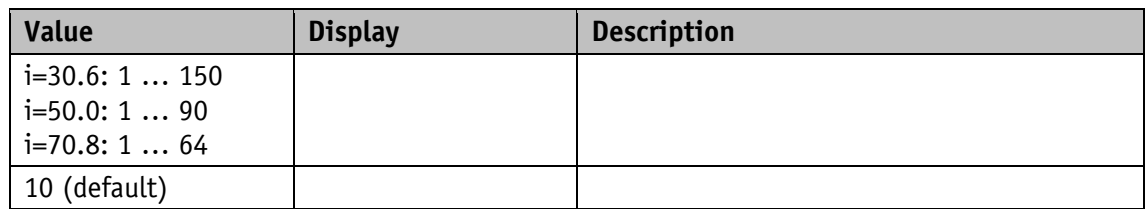

## **5.8.21 PCM Velocity 7**

General characteristics

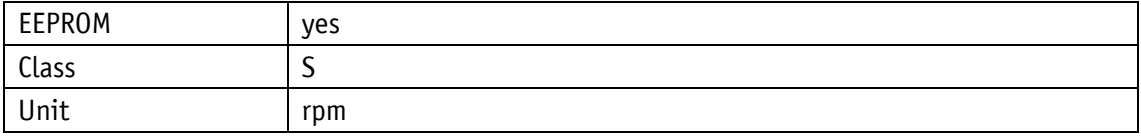

#### EtherNet/IP

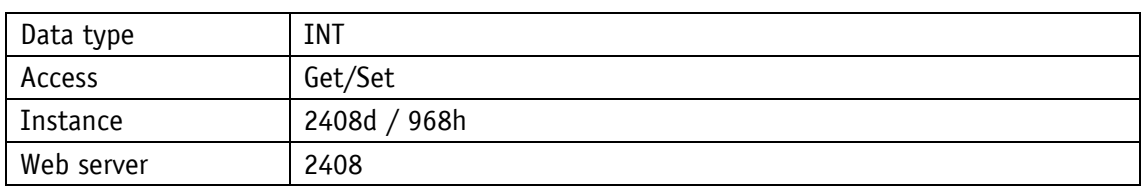

Service protocol

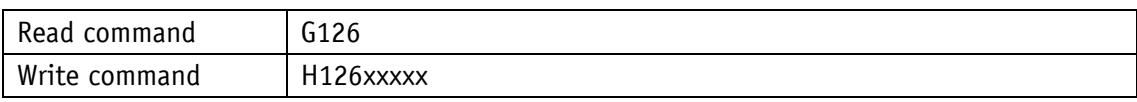

## Display

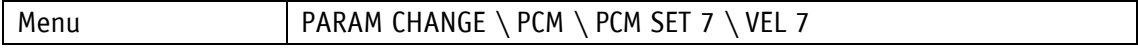

## Value range

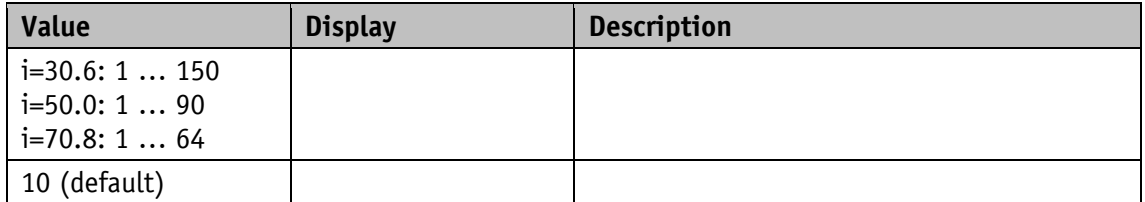

### **5.8.22 PCM Deceleration 1**

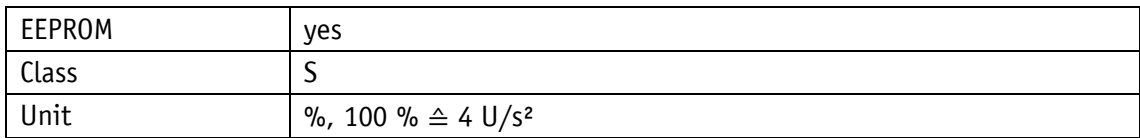

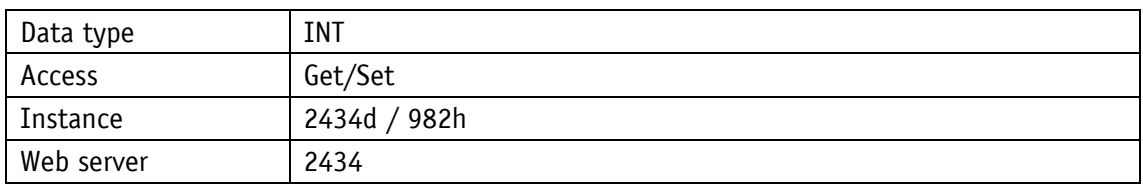

## Service protocol

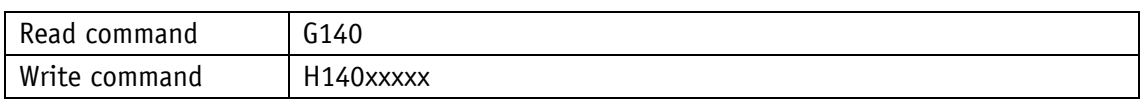

### Display

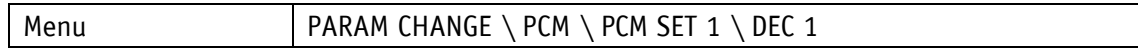

#### Value range

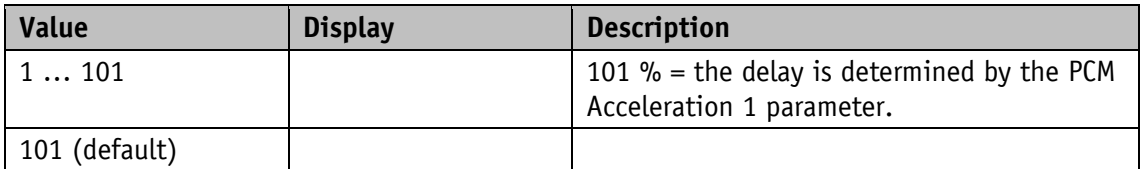

### **5.8.23 PCM Deceleration 2**

### General characteristics

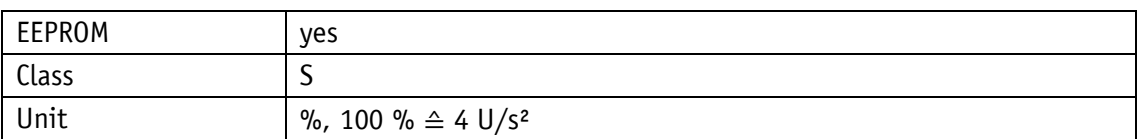

EtherNet/IP

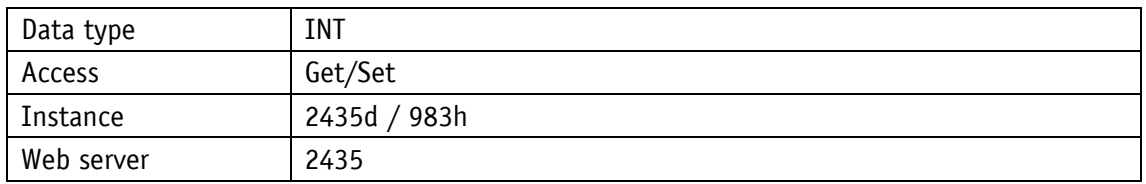

## Service protocol

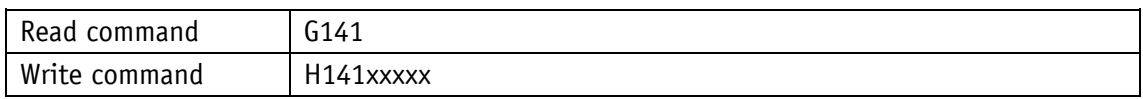

### Display

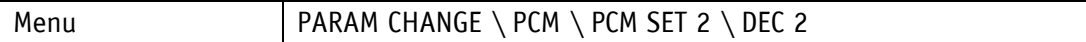

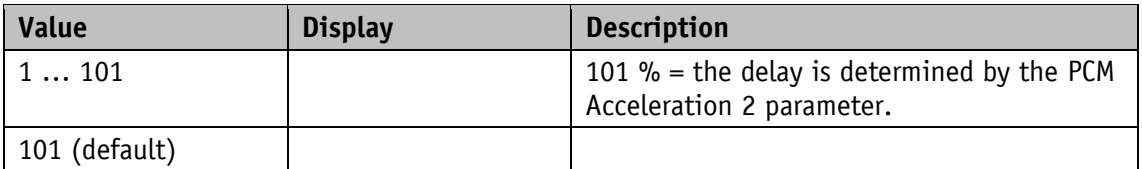

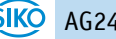

## **5.8.24 PCM Deceleration 3**

General characteristics

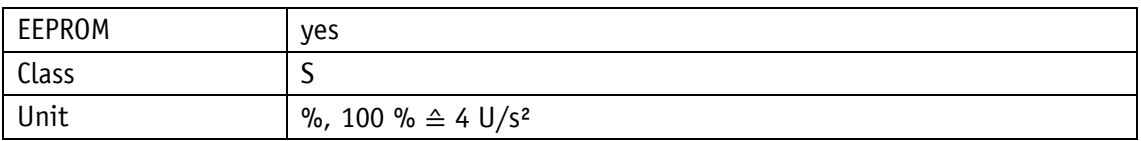

EtherNet/IP

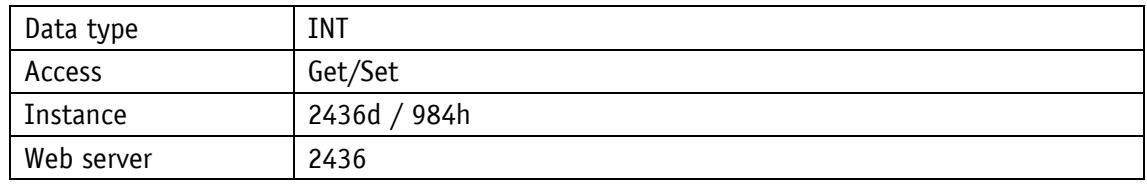

#### Service protocol

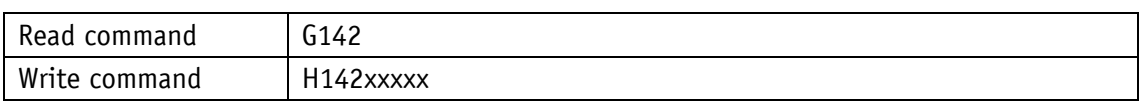

Display

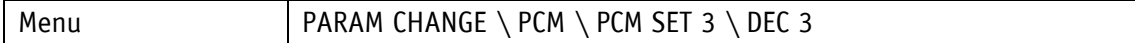

Value range

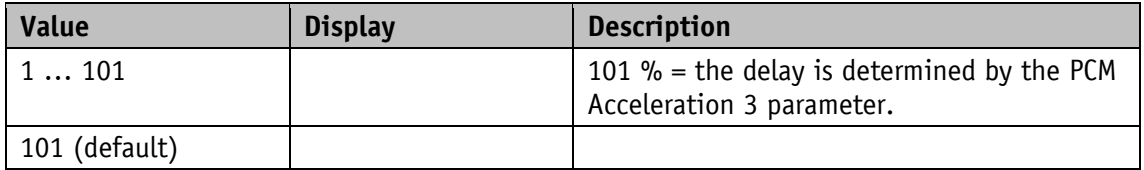

### **5.8.25 PCM Deceleration 4**

General characteristics

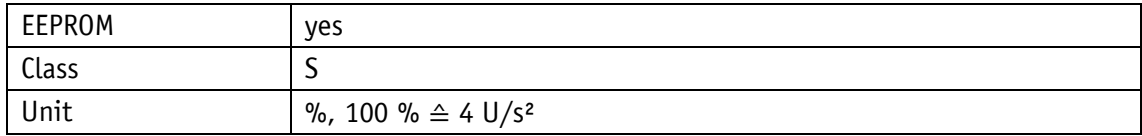

EtherNet/IP

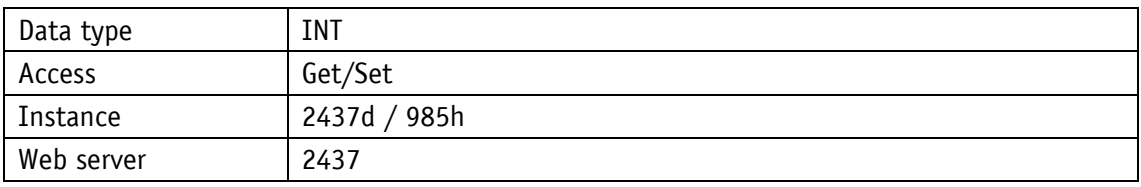

Service protocol

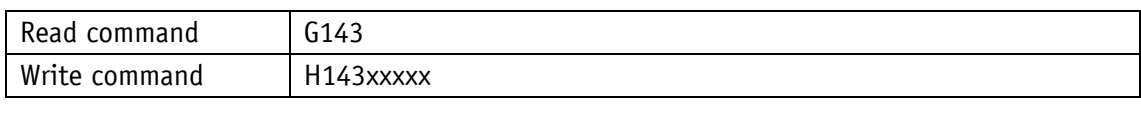

## Display

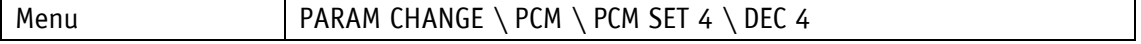

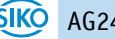

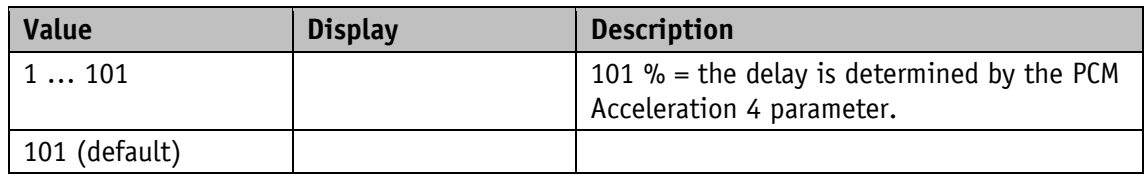

### **5.8.26 PCM Deceleration 5**

General characteristics

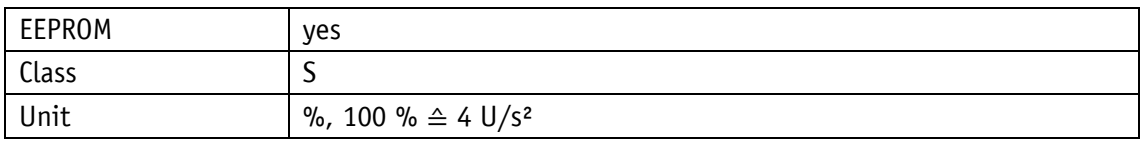

EtherNet/IP

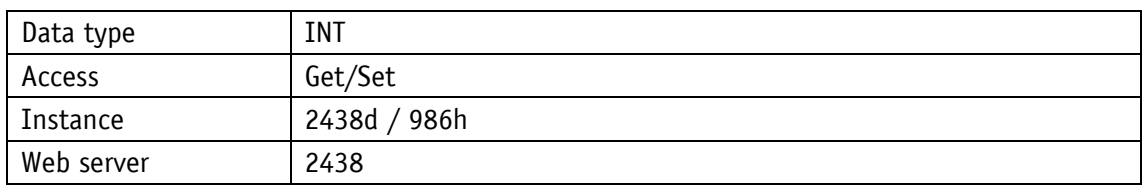

Service protocol

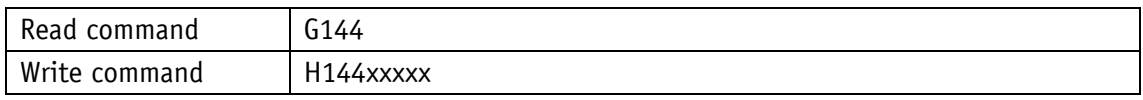

Display

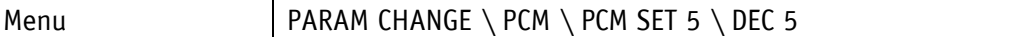

Value range

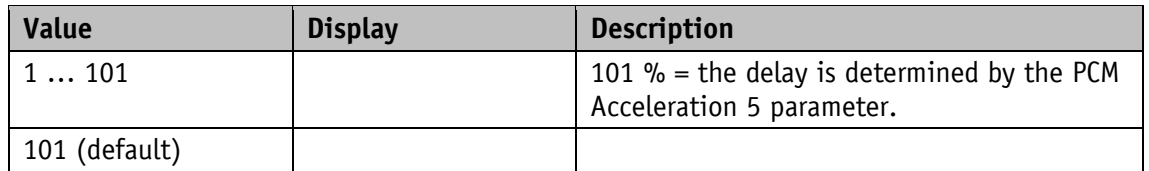

### **5.8.27 PCM Deceleration 6**

General characteristics

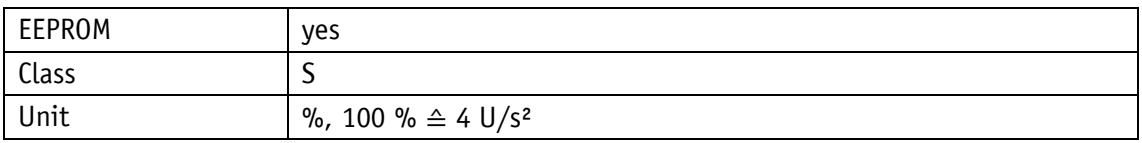

EtherNet/IP

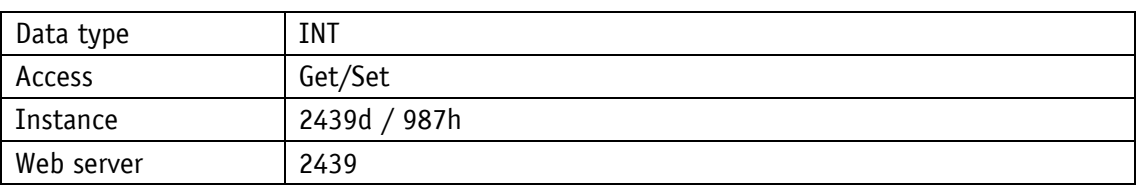

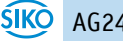

## Service protocol

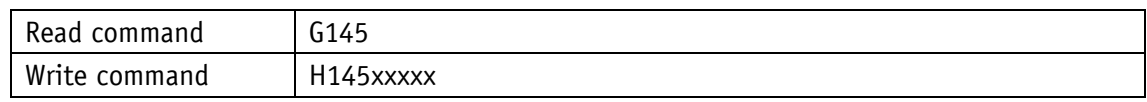

Display

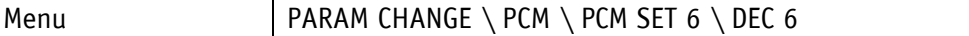

Value range

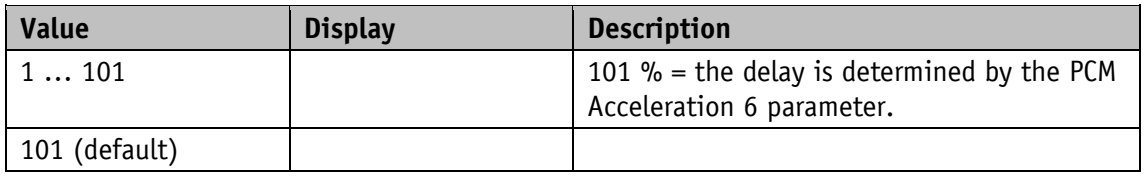

### **5.8.28 PCM Deceleration 7**

General characteristics

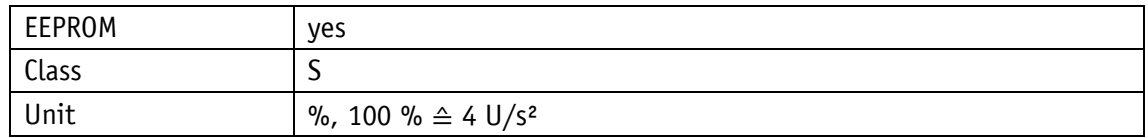

EtherNet/IP

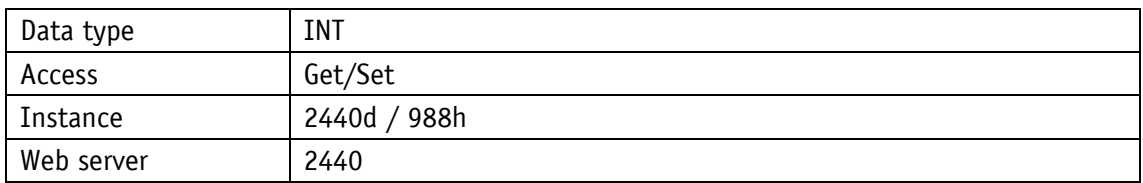

Service protocol

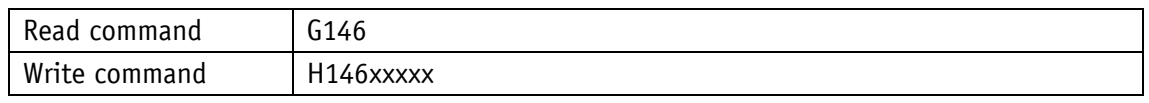

Display

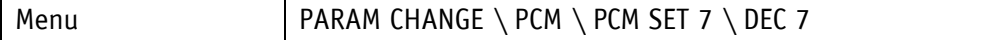

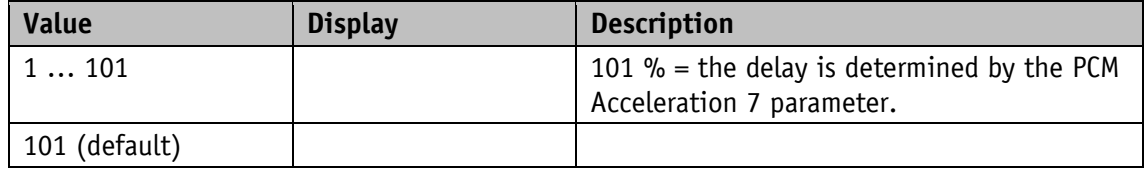

## **5.9 Device information**

## <span id="page-103-0"></span>**5.9.1 Output Stage Temperature**

General characteristics

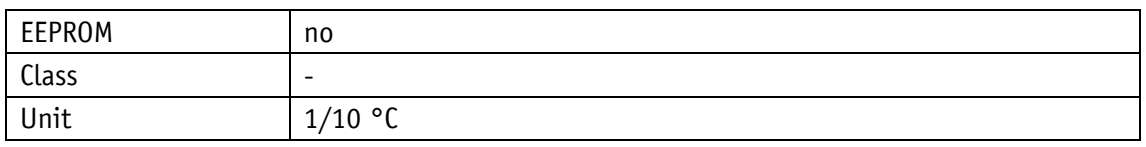

EtherNet/IP

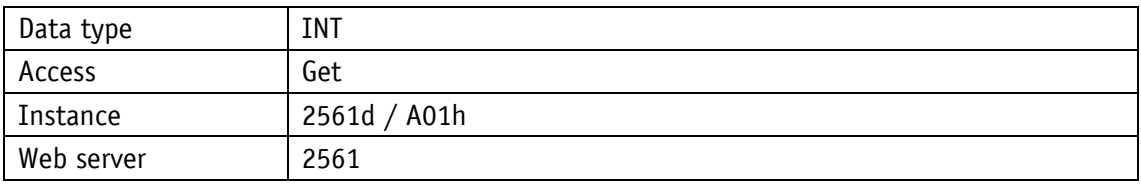

Service protocol

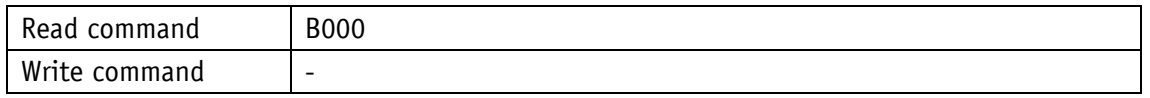

### Display

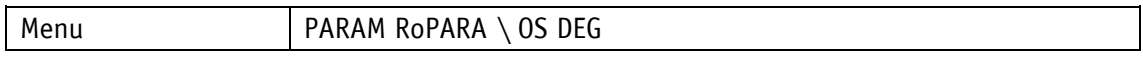

Value range

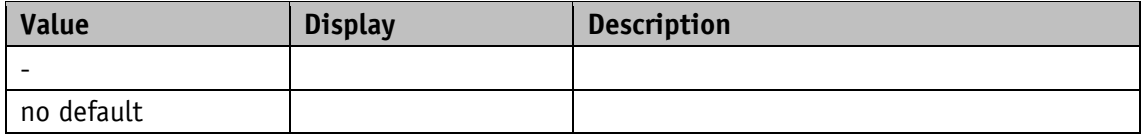

### <span id="page-103-1"></span>**5.9.2 Virtual Motor Temperature**

Motor temperature based on a 2<sup>nd</sup> order thermal model.

General characteristics

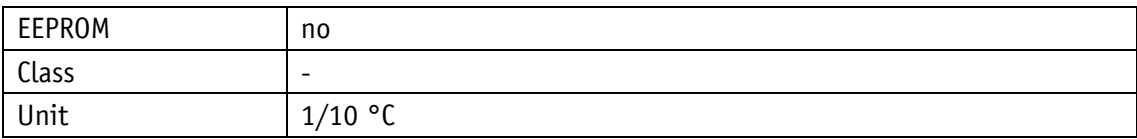

EtherNet/IP

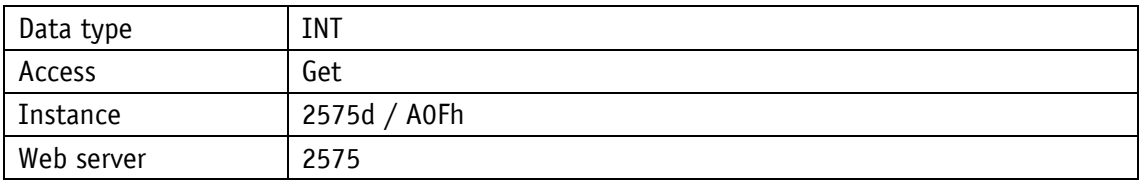

Service protocol

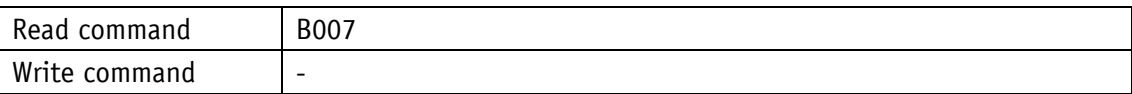

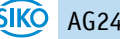

## Display

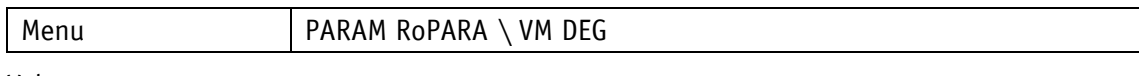

Value range

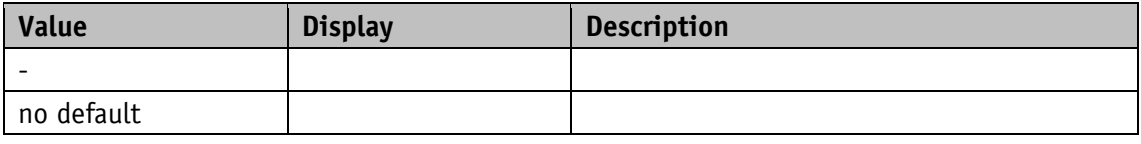

# <span id="page-104-0"></span>**5.9.3 Voltage of Control**

General characteristics

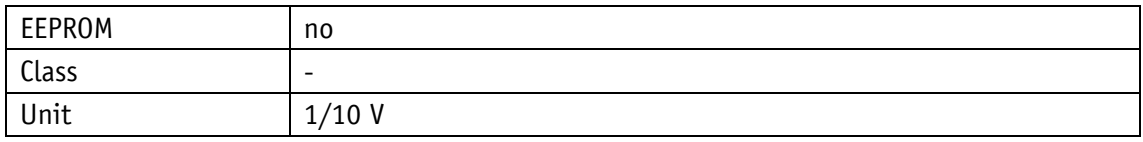

EtherNet/IP

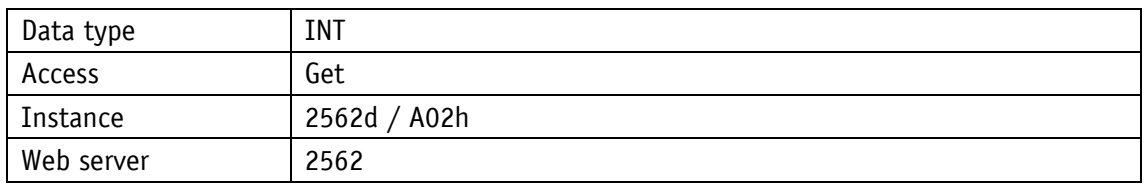

Service protocol

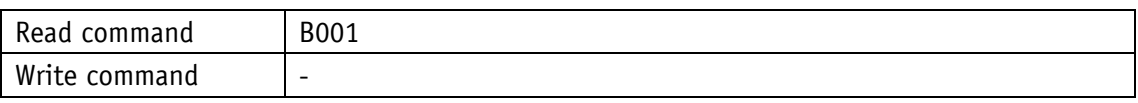

Display

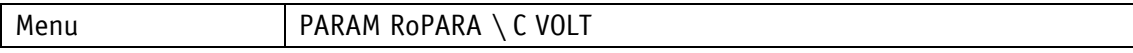

Value range

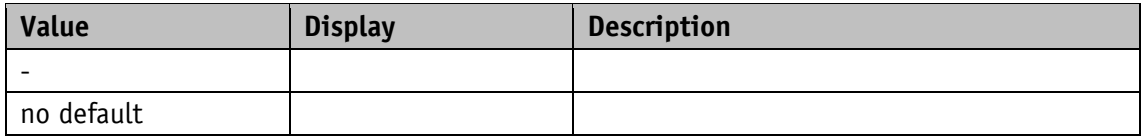

## <span id="page-104-1"></span>**5.9.4 Voltage of Output Stage**

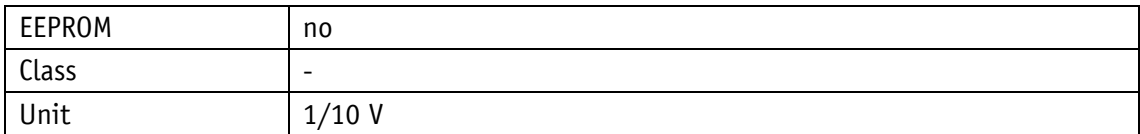

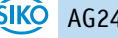

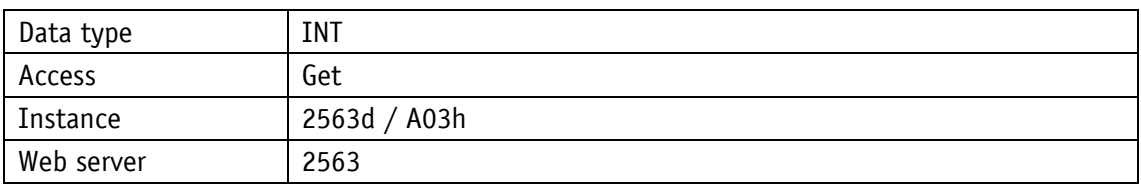

Service protocol

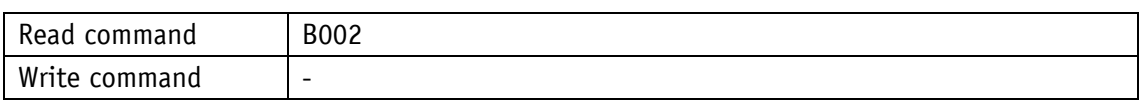

### Display

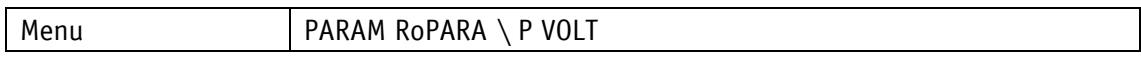

#### Value range

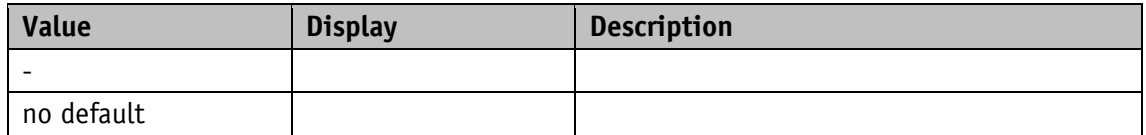

### <span id="page-105-0"></span>**5.9.5 Motor Current**

General characteristics

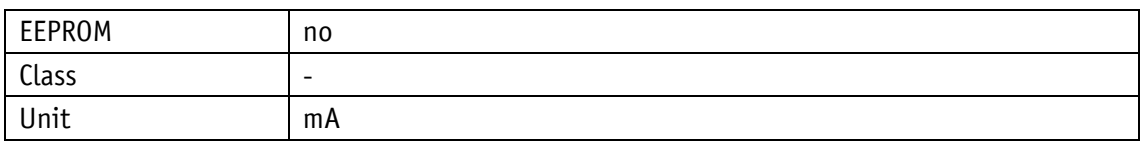

EtherNet/IP

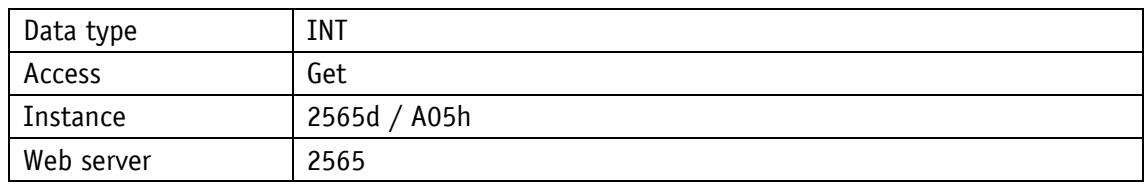

# Service protocol

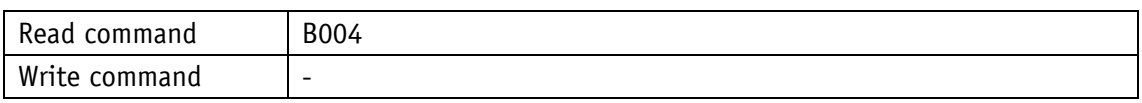

## Display

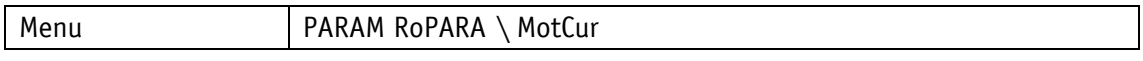

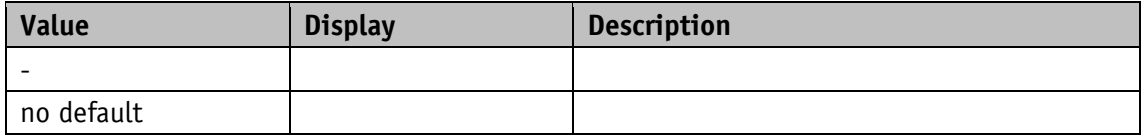

### <span id="page-106-0"></span>**5.9.6 Actual Position**

General characteristics

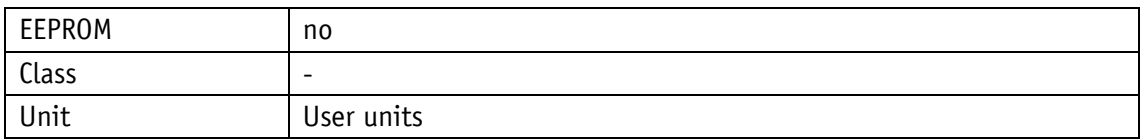

EtherNet/IP

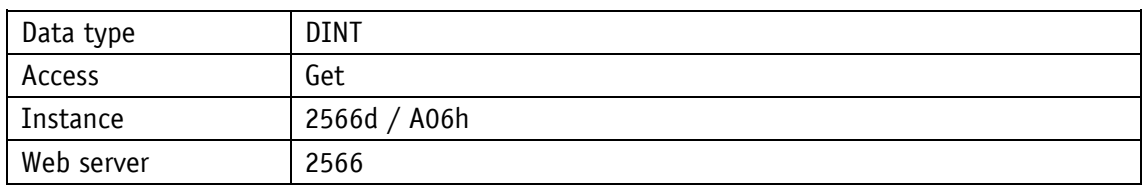

#### Service protocol

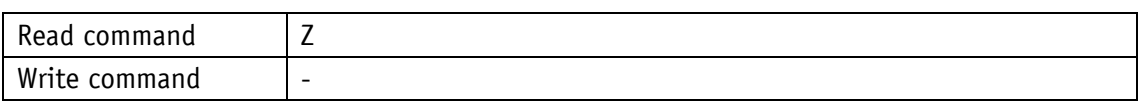

# Display

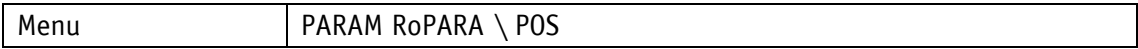

### Value range

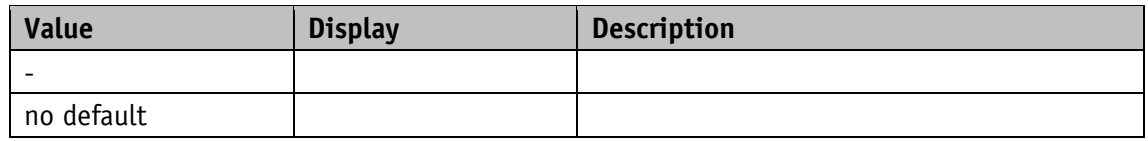

#### <span id="page-106-1"></span>**5.9.7 Actual Rotational Speed**

General characteristics

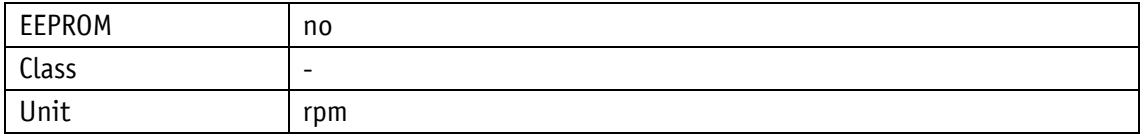

#### EtherNet/IP

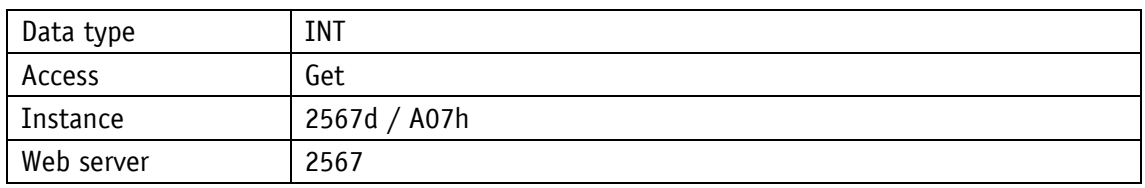

Service protocol

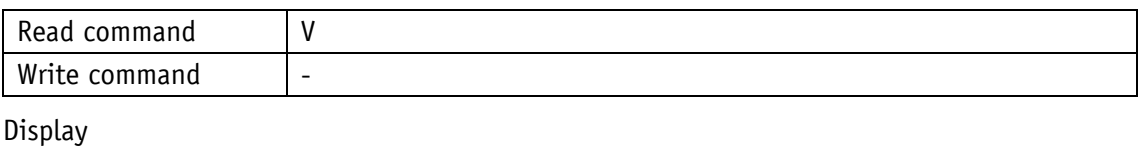

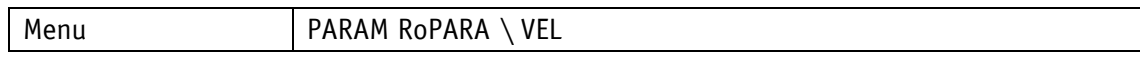

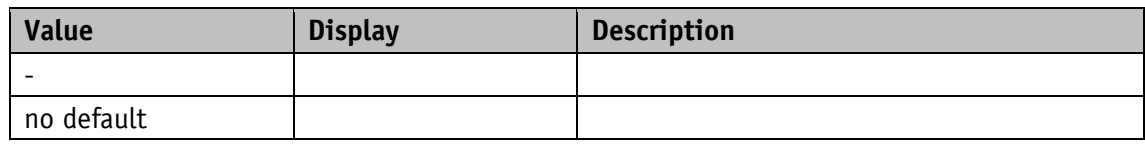

### <span id="page-107-0"></span>**5.9.8 Overload**

General characteristics

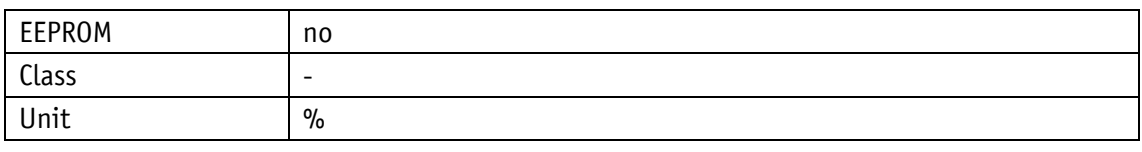

## EtherNet/IP

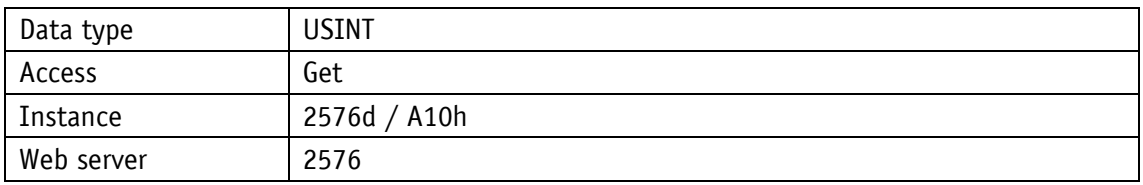

Service protocol

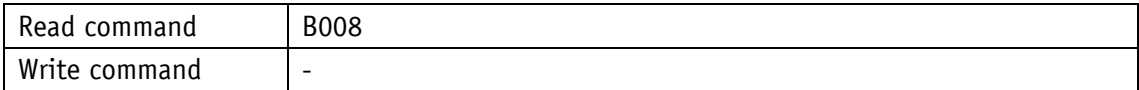

## Display

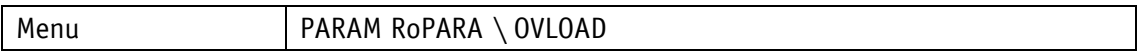

Value range

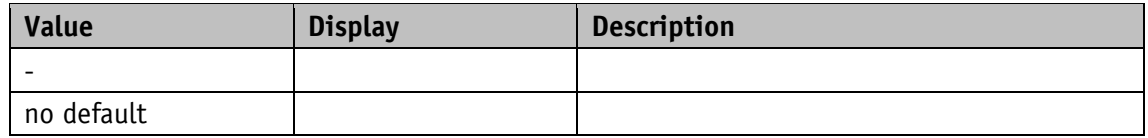

### <span id="page-107-1"></span>**5.9.9 Actual Contouring Error**

General characteristics

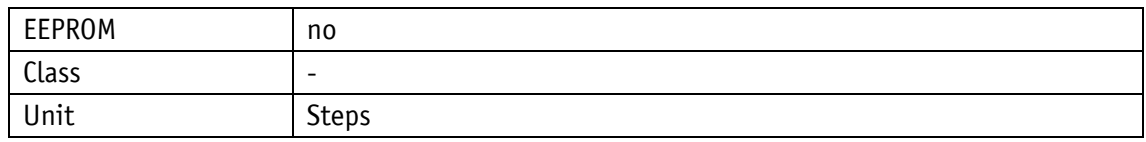

EtherNet/IP

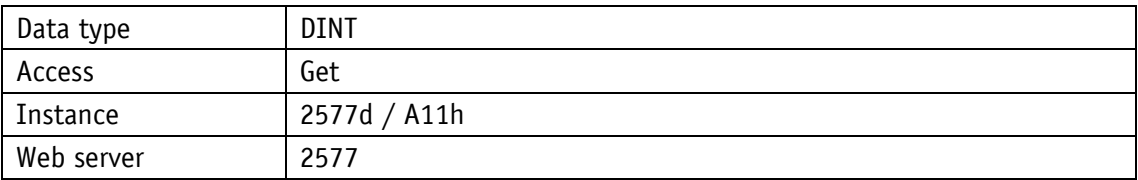

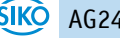
Service protocol

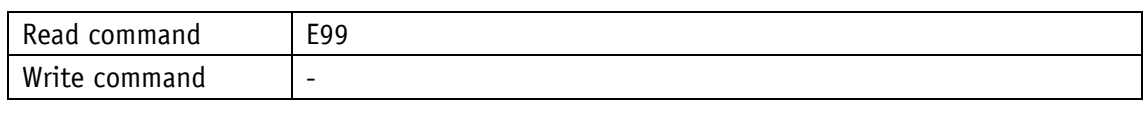

Display

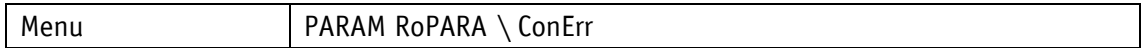

Value range

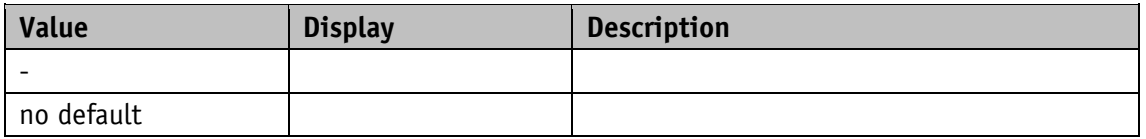

#### **5.9.10 Gear Reduction**

General characteristics

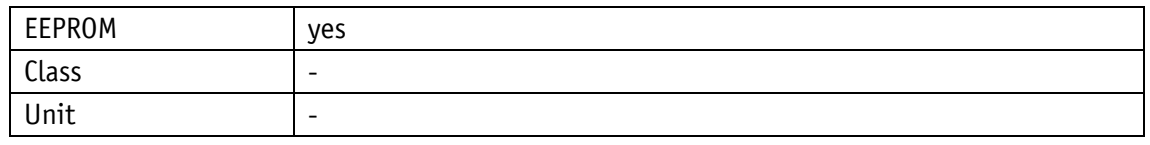

EtherNet/IP

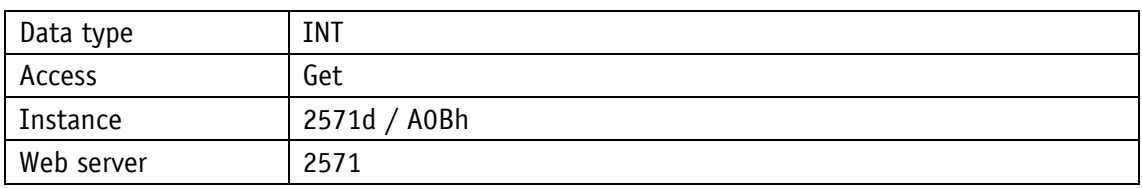

Service protocol

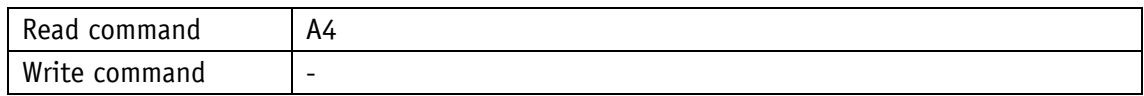

Display

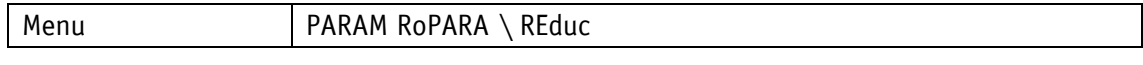

Value range

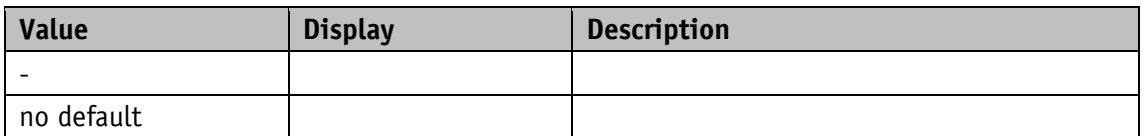

# **5.9.11 Encoder Resolution**

General characteristics

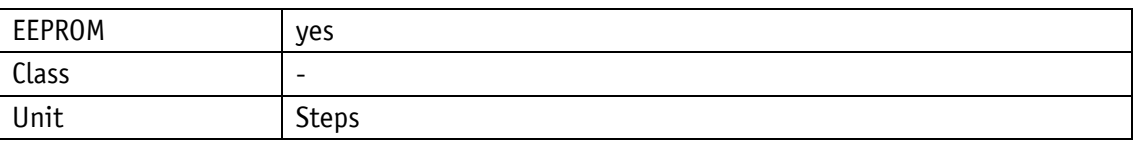

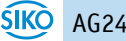

# EtherNet/IP

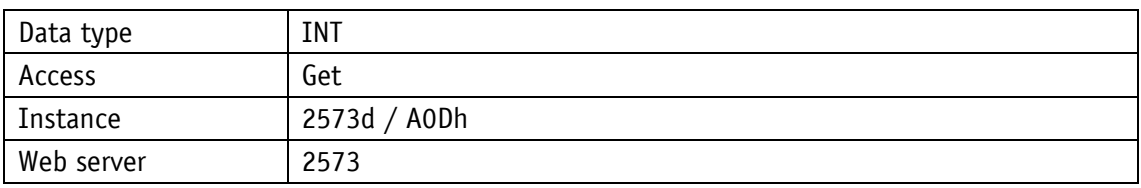

Service protocol

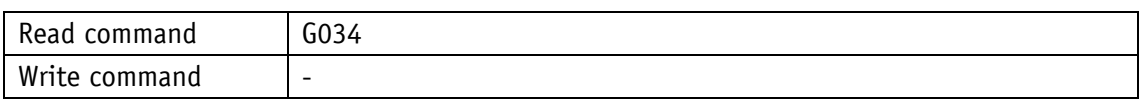

# Display

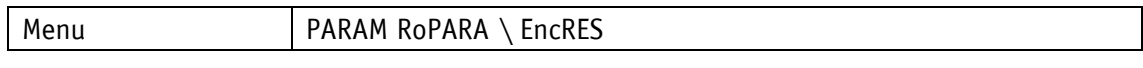

#### Value range

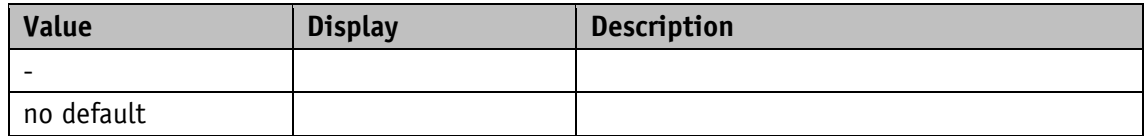

## **5.9.12 Serial Number**

General characteristics

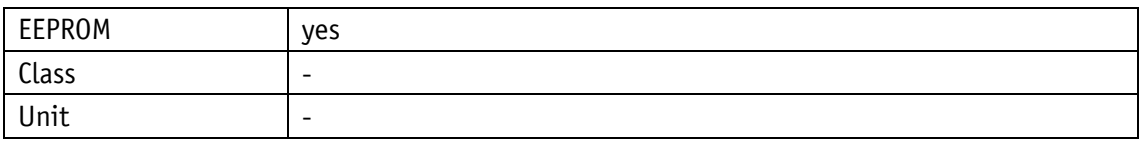

EtherNet/IP

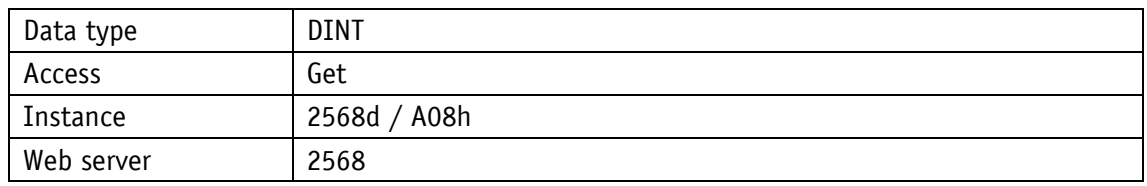

# Service protocol

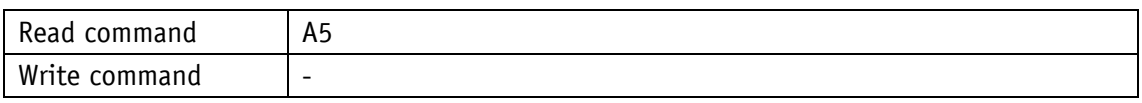

# Display

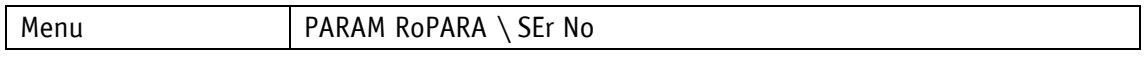

# Value range

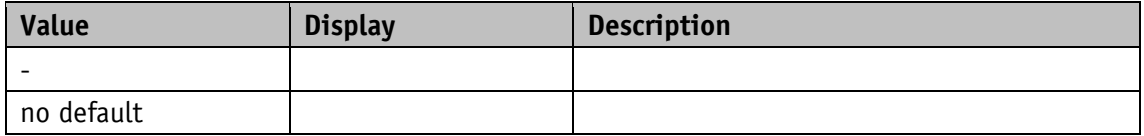

# **5.9.13 SW Motor Controller**

General characteristics

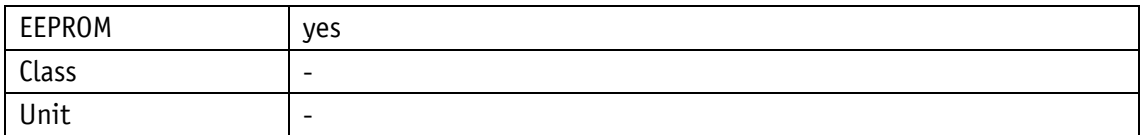

EtherNet/IP

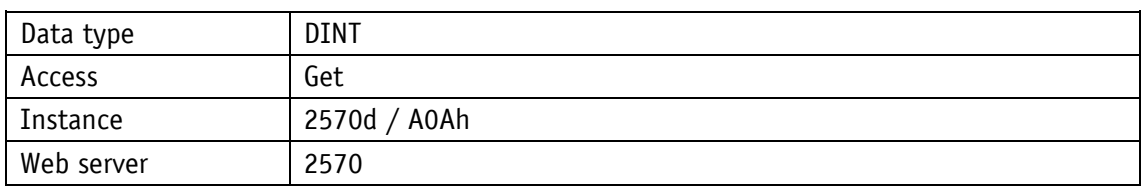

#### Service protocol

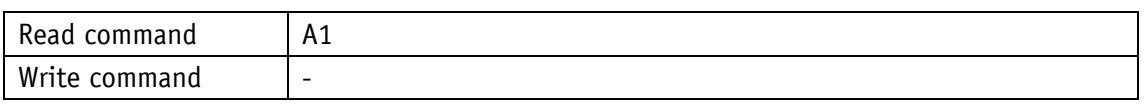

Display

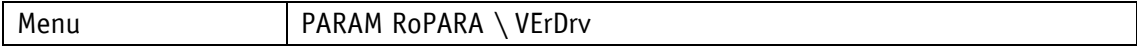

Value range

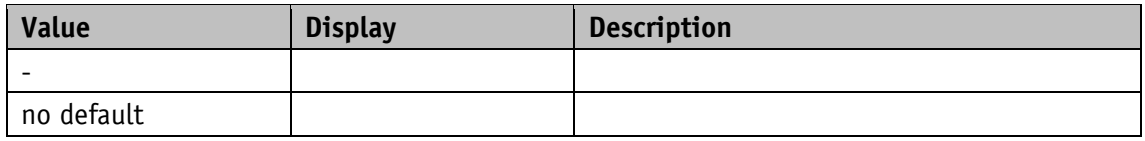

## **5.9.14 SW Ethernet Module**

General characteristics

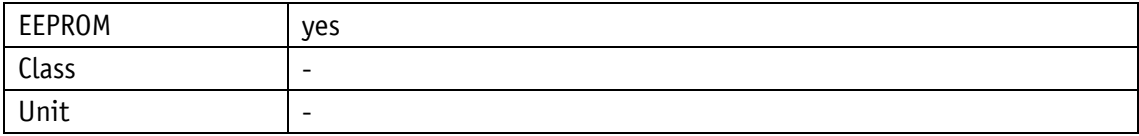

EtherNet/IP

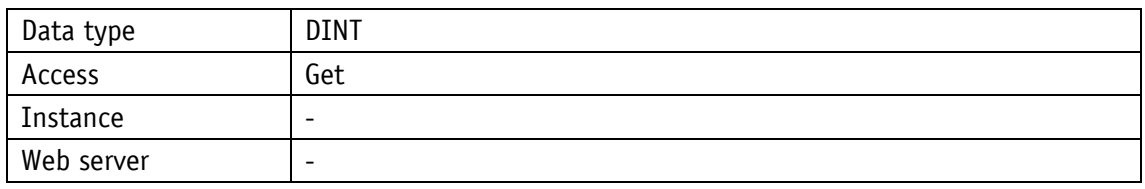

Service protocol

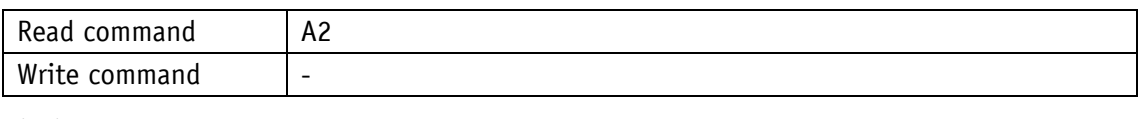

Display

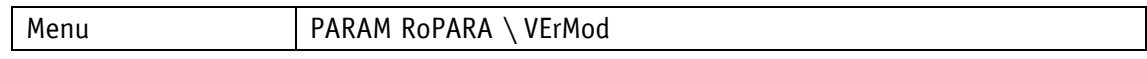

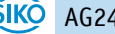

Value range

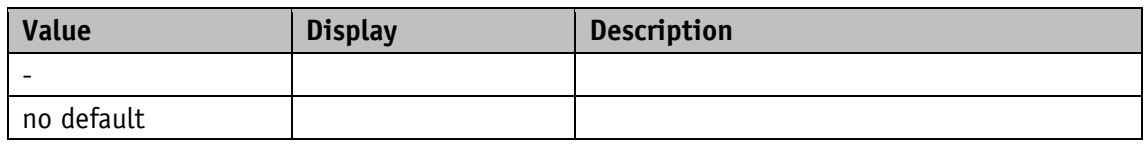

## **5.9.15 Production Date**

General characteristics

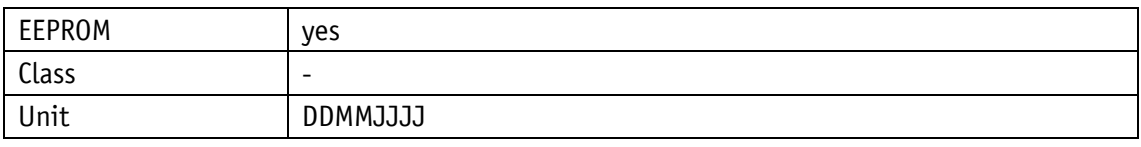

# EtherNet/IP

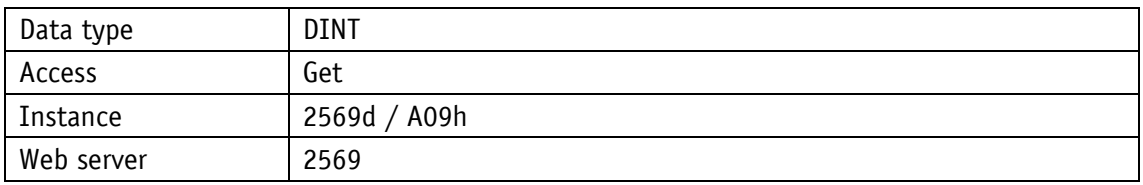

Service protocol

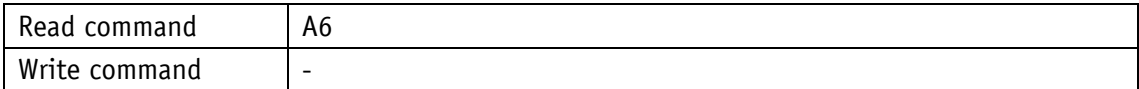

#### Display

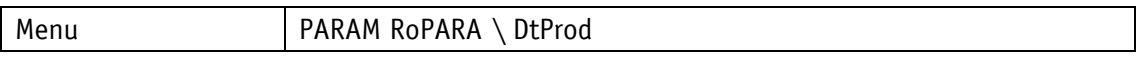

Value range

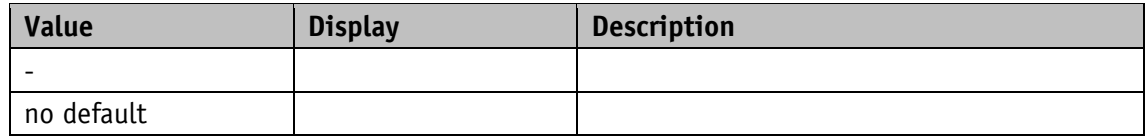

## **5.9.16 Device ID**

General characteristics

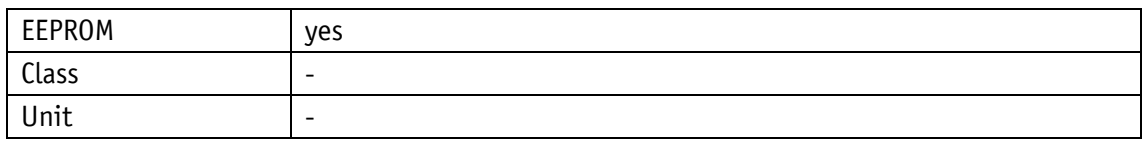

## EtherNet/IP

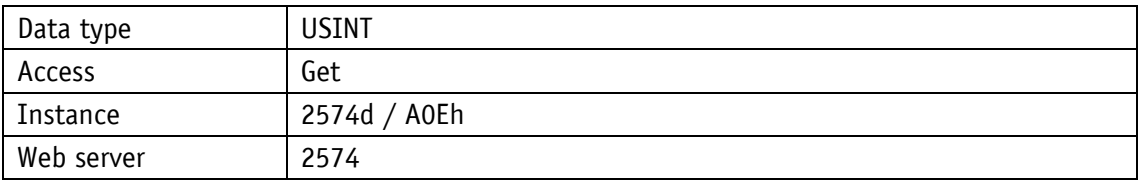

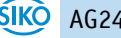

Service protocol

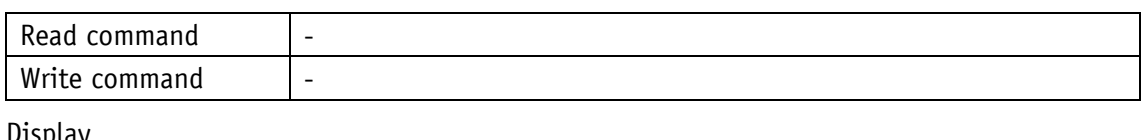

Display

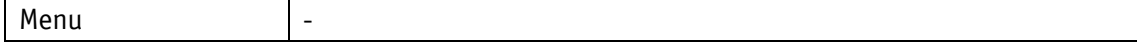

Value range

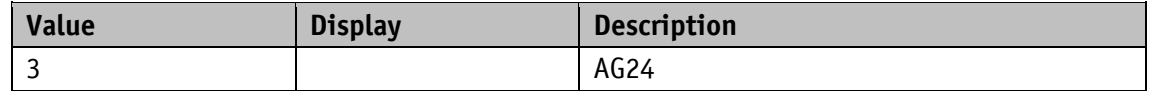

#### **5.9.17 Generic Mapping Channel**

Device information can be transmitted in the Generic Mapping Channel (see chapter [5.5.6\)](#page-72-0).

General characteristics

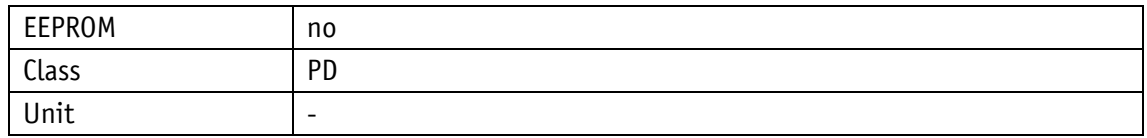

EtherNet/IP

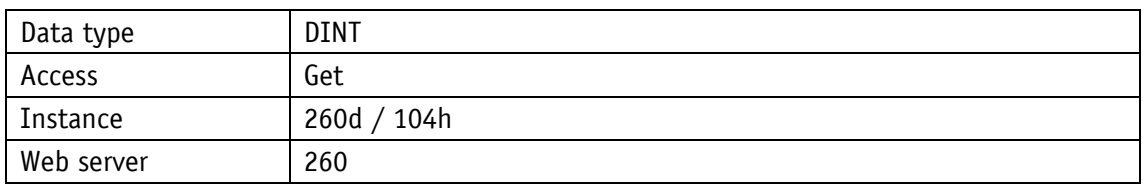

Service protocol

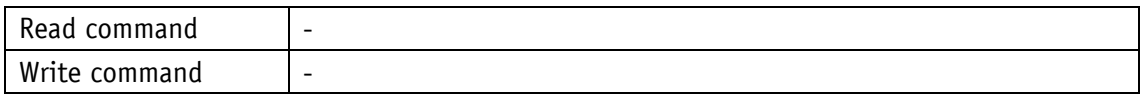

Display

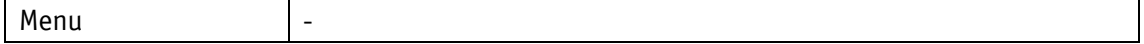

Value range

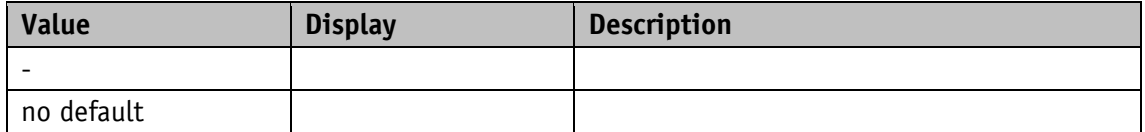

# **5.10 Error memory**

# **5.10.1 Number of Errors**

#### General characteristics

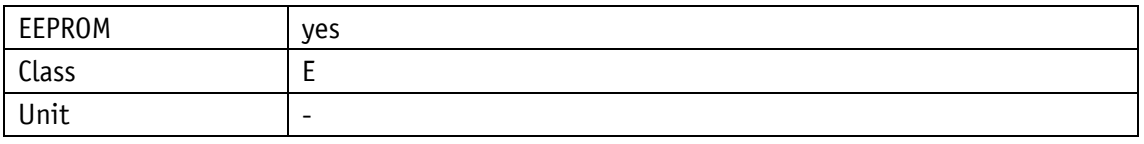

#### EtherNet/IP

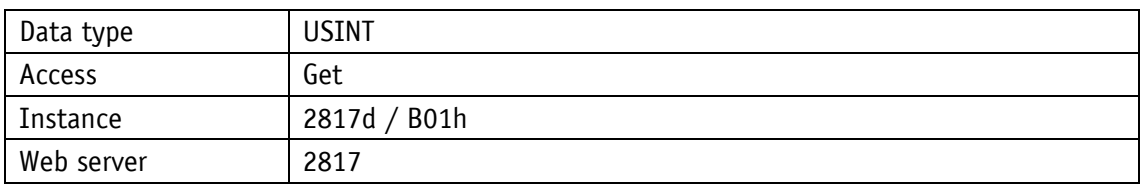

#### Service protocol

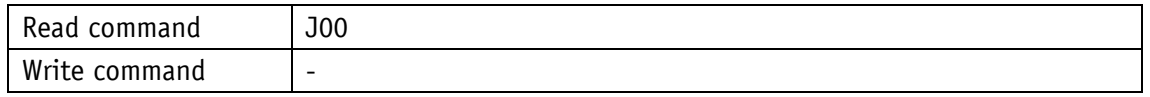

## Display

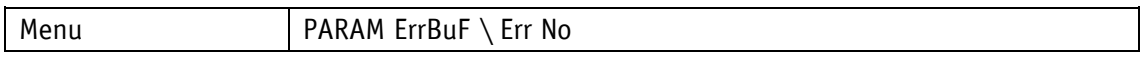

## Value range

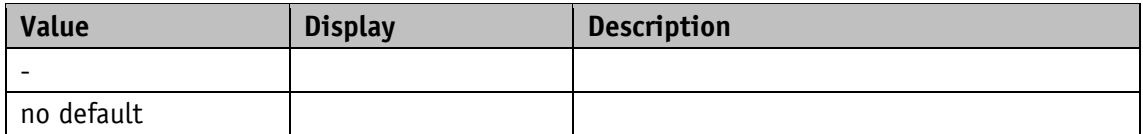

## **5.10.2 Error Number 1**

General characteristics

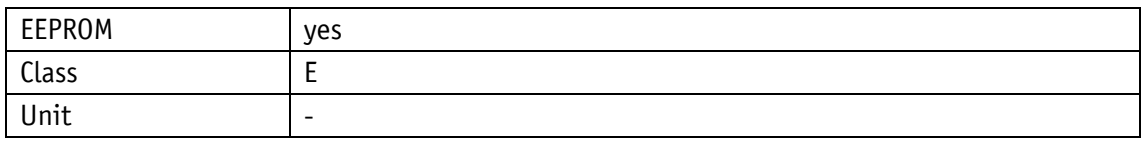

EtherNet/IP

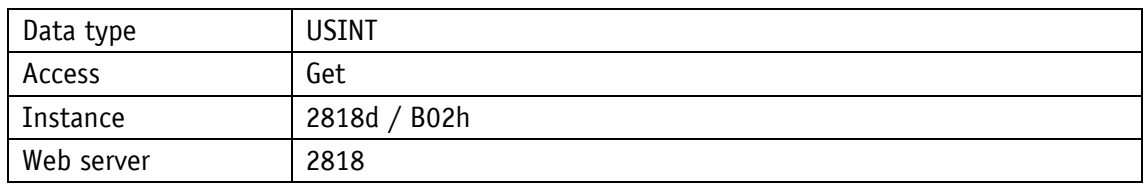

Service protocol

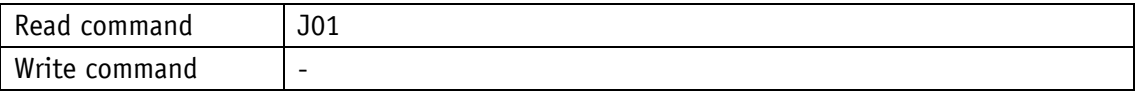

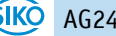

# Display

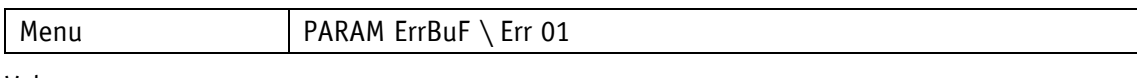

Value range

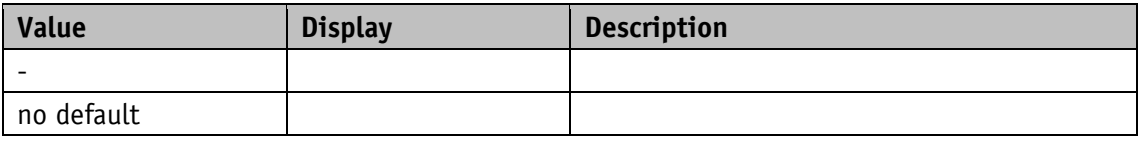

#### **5.10.3 Error Number 2**

General characteristics

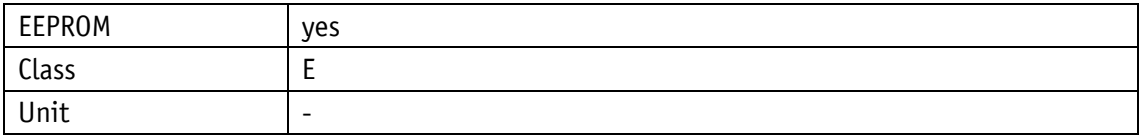

EtherNet/IP

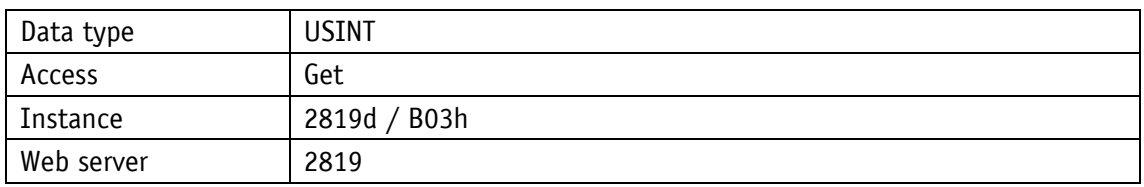

Service protocol

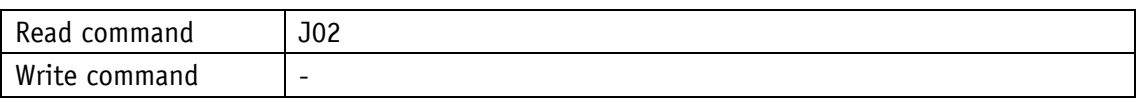

Display

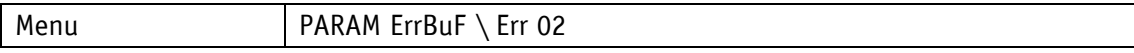

Value range

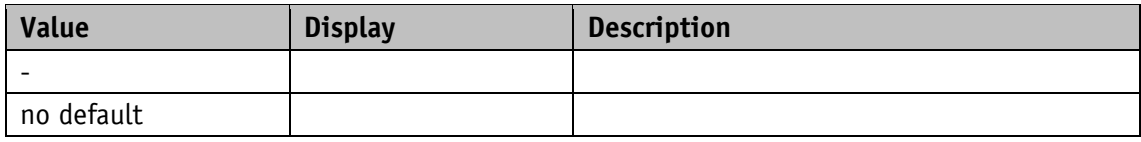

#### **5.10.4 Error Number 3**

General characteristics

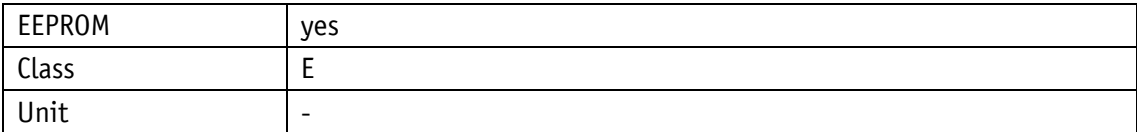

# EtherNet/IP

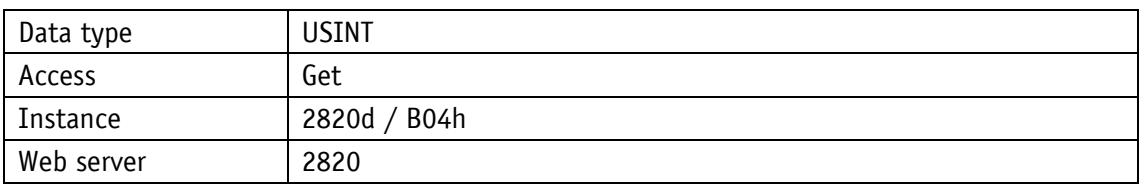

Service protocol

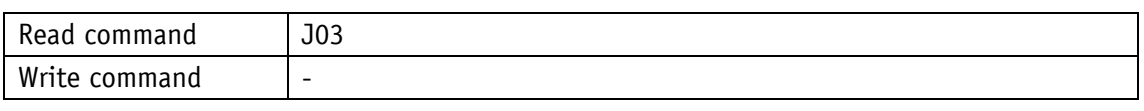

# Display

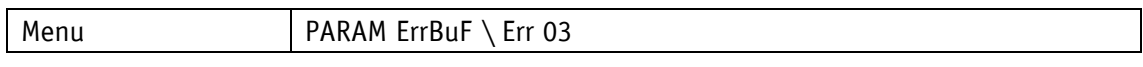

#### Value range

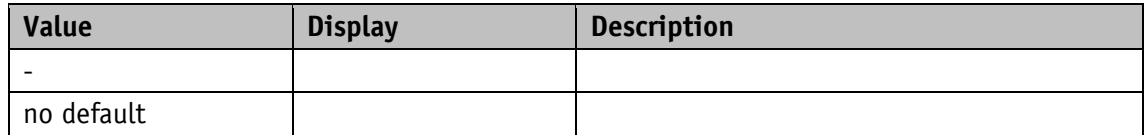

## **5.10.5 Error Number 4**

General characteristics

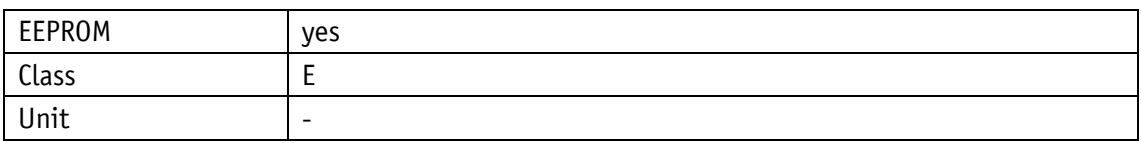

EtherNet/IP

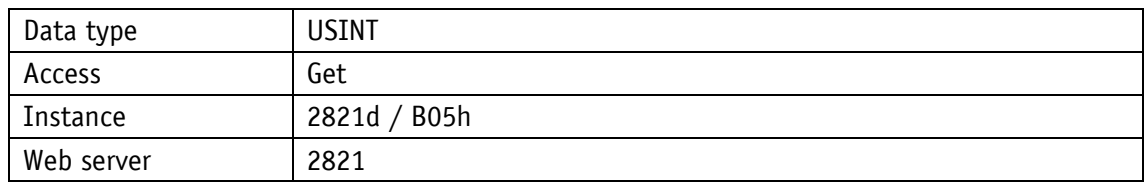

# Service protocol

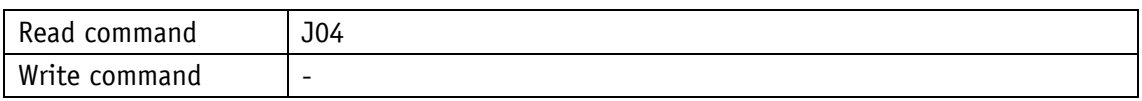

# Display

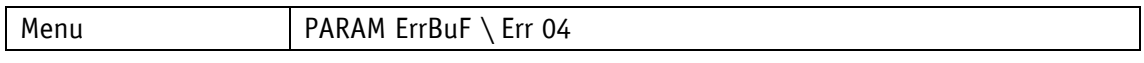

# Value range

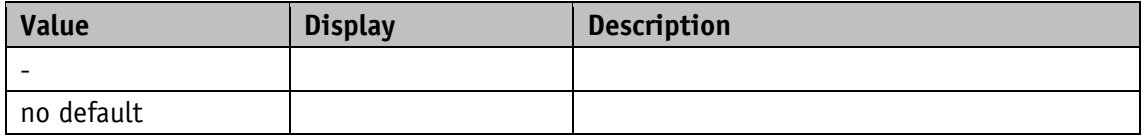

## **5.10.6 Error Number 5**

## General characteristics

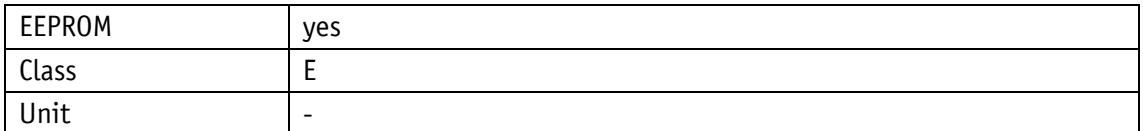

#### EtherNet/IP

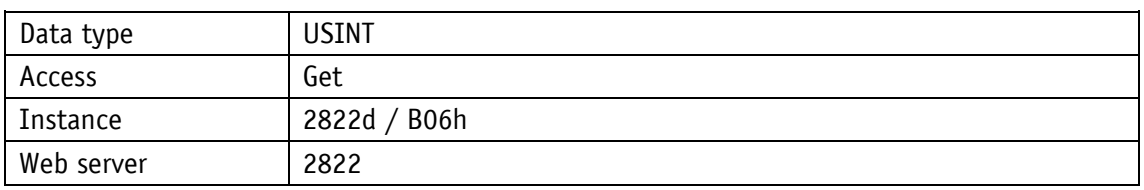

#### Service protocol

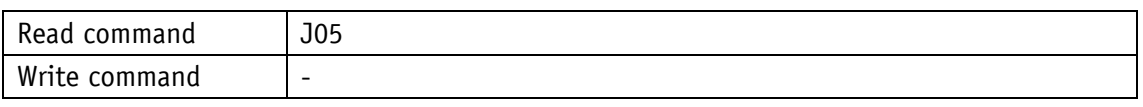

# Display

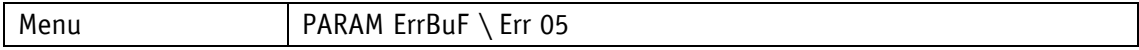

## Value range

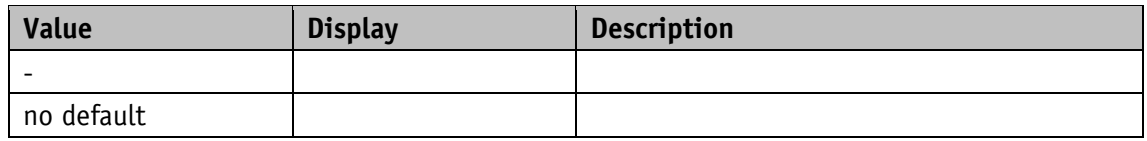

#### **5.10.7 Error Number 6**

General characteristics

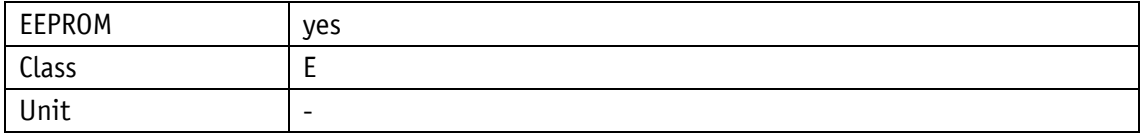

#### EtherNet/IP

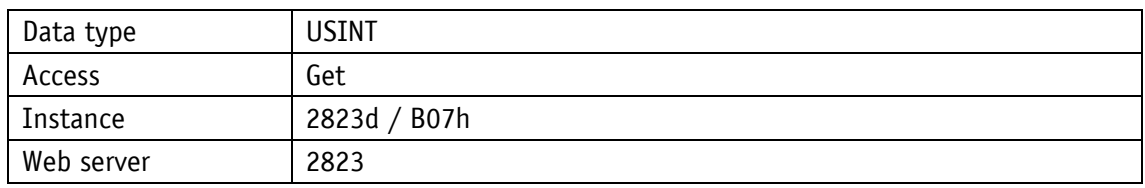

Service protocol

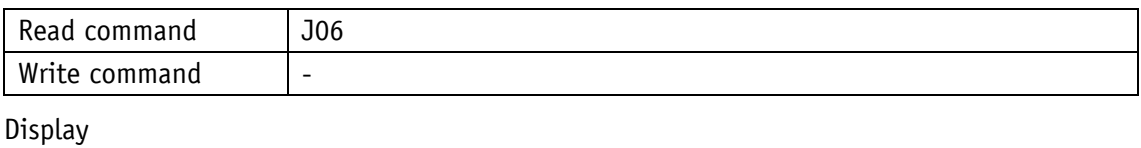

# Menu | PARAM ErrBuF \ Err 06

Value range

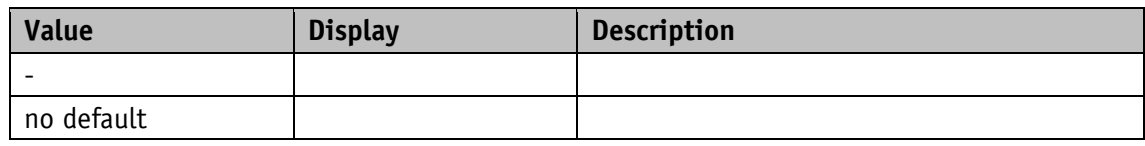

## **5.10.8 Error Number 7**

General characteristics

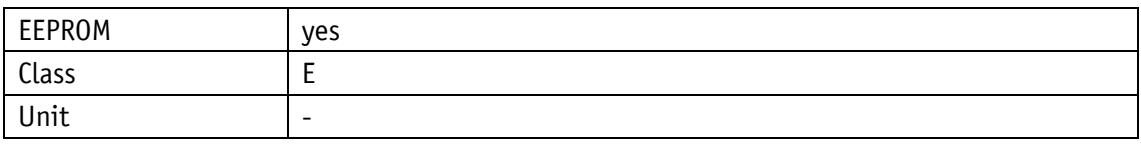

# EtherNet/IP

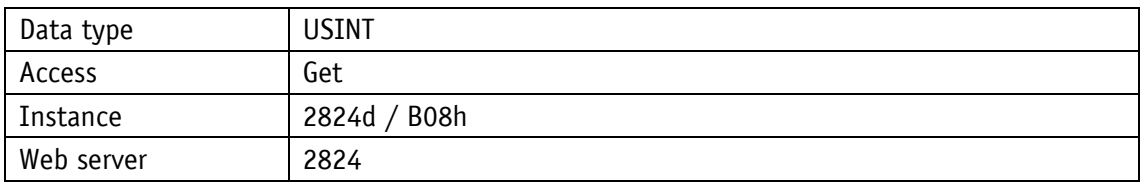

Service protocol

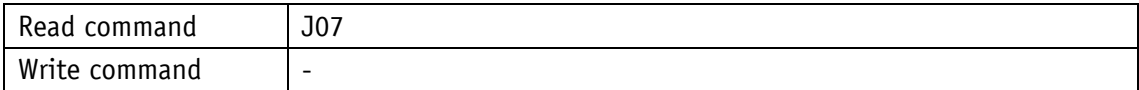

# Display

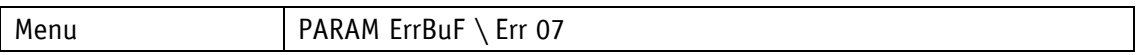

Value range

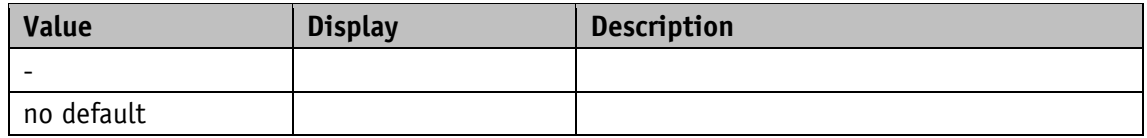

## **5.10.9 Error Number 8**

General characteristics

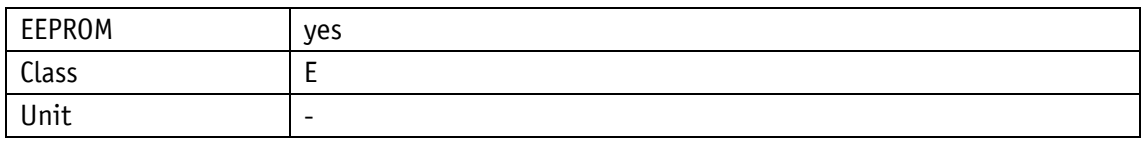

EtherNet/IP

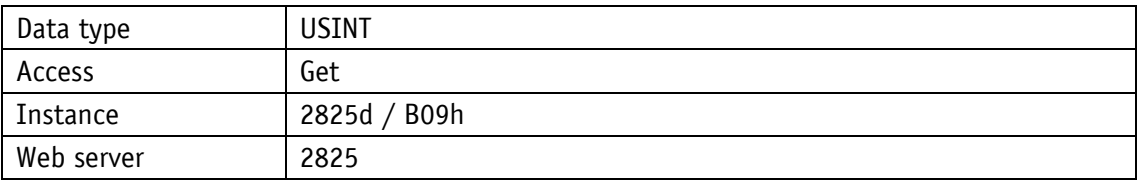

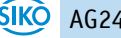

Service protocol

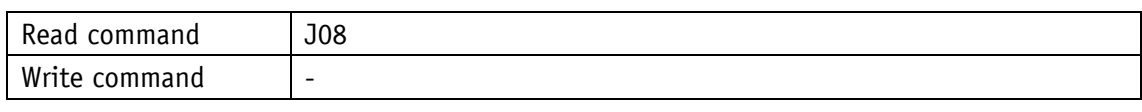

Display

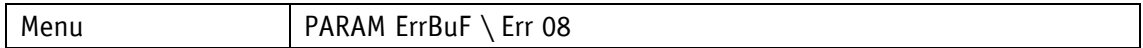

Value range

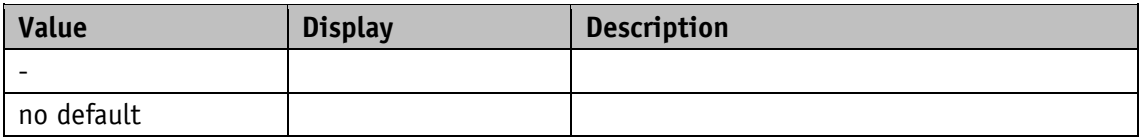

#### **5.10.10 Error Number 9**

General characteristics

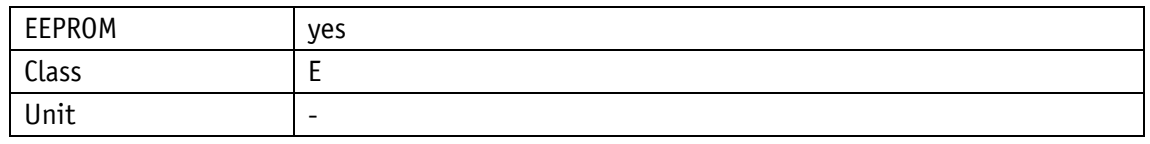

EtherNet/IP

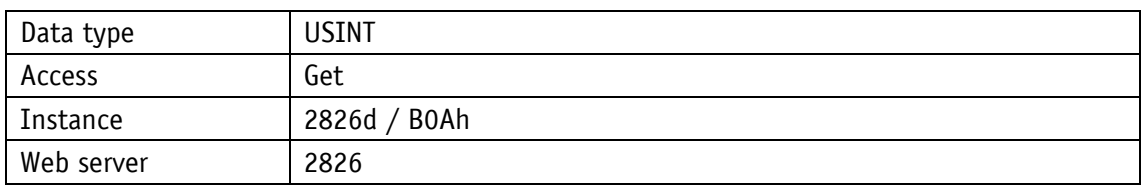

Service protocol

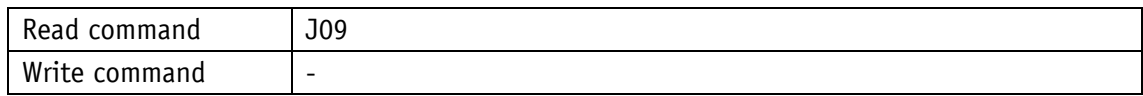

Display

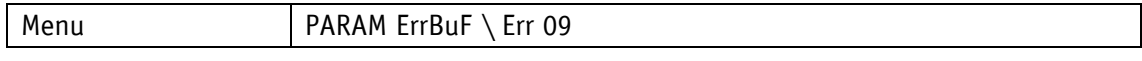

Value range

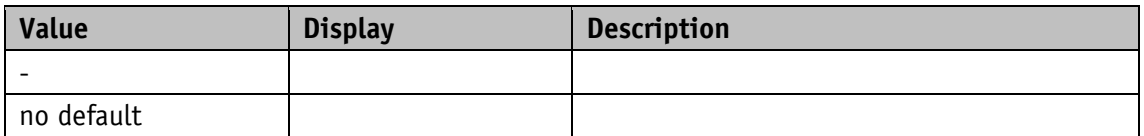

# **5.10.11 Error Number 10**

General characteristics

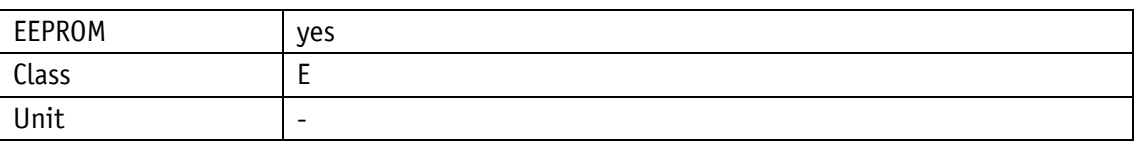

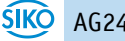

#### EtherNet/IP

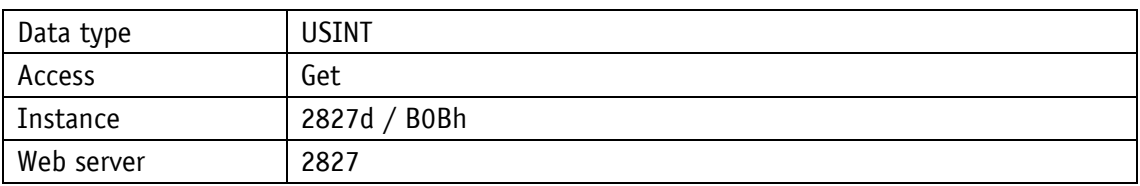

Service protocol

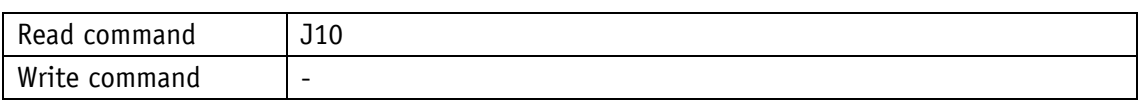

## Display

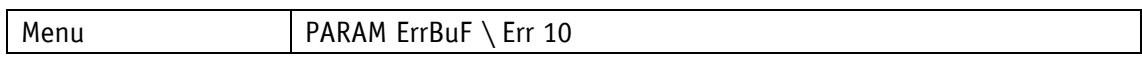

#### Value range

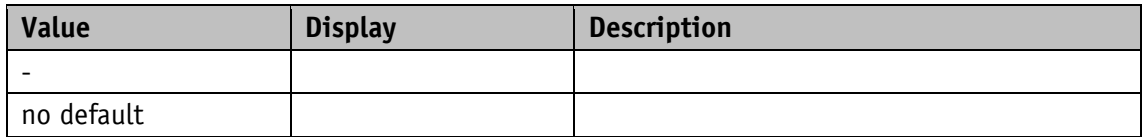

## <span id="page-119-0"></span>**6 Service protocol**

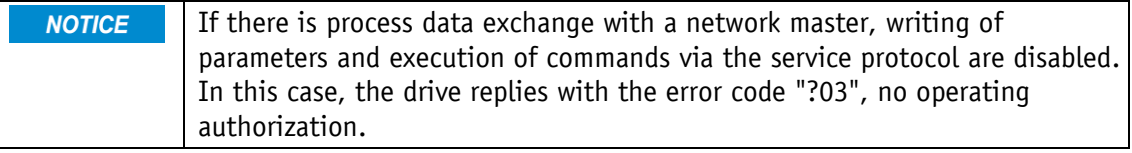

## **6.1 General Information**

The service protocol enables parameterization and control of the drive by ASCII commands via an ASCII terminal.

#### **6.1.1 Communication**

## **6.1.2 Settings**

Available baud rates: 9.6 kBit/s / 19.2 kBit/s / 57.6 kBit/s (factory setting), 115.2 kBit/s Additional settings: no parity, 8 data bits, 1 stop bit, no handshake

## **6.1.3 ASCII commands**

An ASCII command consists of an ASCII character and additional arguments such as parameter address, mathematical sign and value.

Length and format of an ASCII command are defined unchangeably.

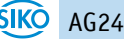

#### **6.1.4 Responses**

Except for a few cases, the actuator responds to ASCII commands with a terminating string (ASCII-character ">" + Carriage Return "<CR>"). The responses to read commands contain return values in addition. Length and format of the response are defined unchangeably.

#### **6.2 Commands**

#### **6.2.1 Start travel job**

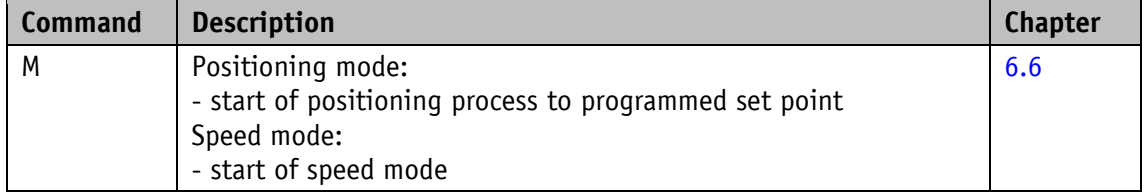

#### **6.2.2 Start of inching mode1**

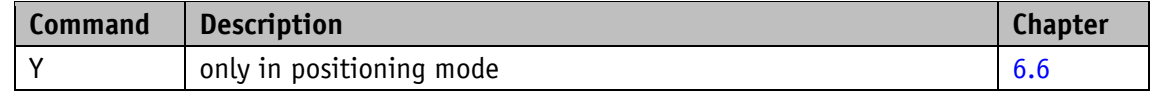

#### **6.2.3 Start inching mode 2 positive travel direction**

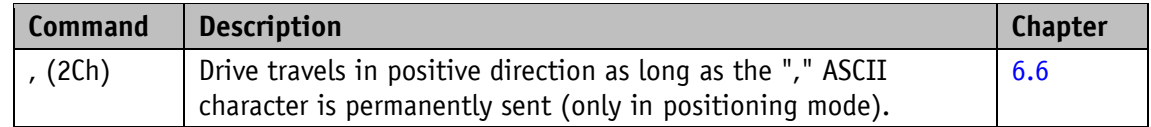

#### **6.2.4 Start inching mode 2 negative travel direction**

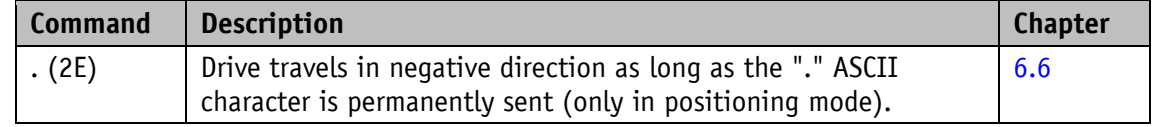

#### **6.2.5 Cancel current travel job in positioning mode**

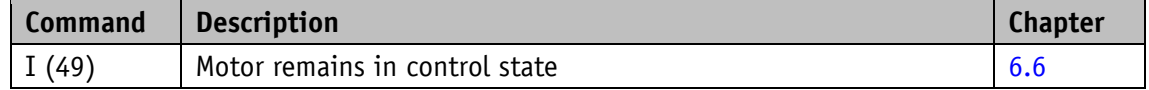

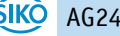

# **6.2.6 Motor stop fast**

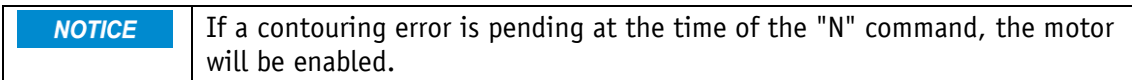

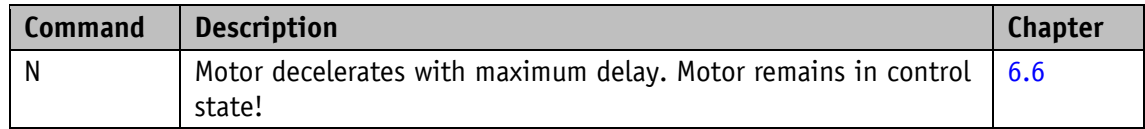

#### **6.2.7 Motor stop**

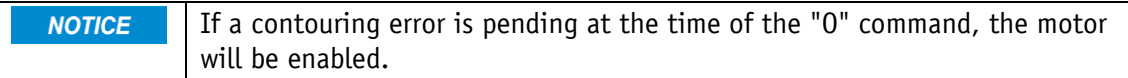

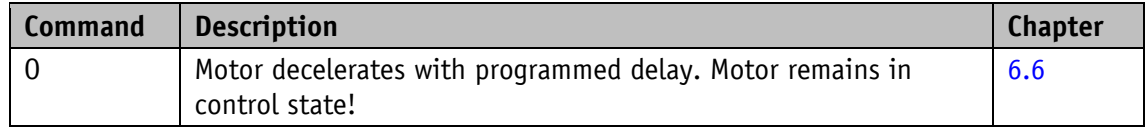

#### **6.2.8 Activate motor**

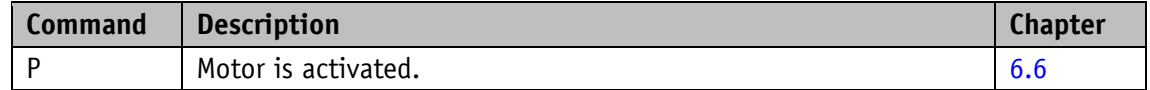

# **6.2.9 Factory setting: all parameters**

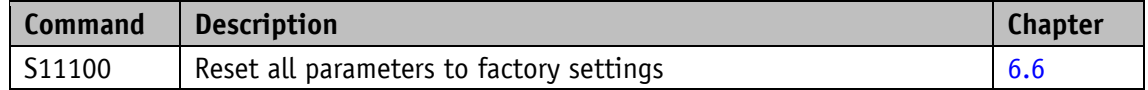

# **6.2.10 Factory setting: Standard parameter**

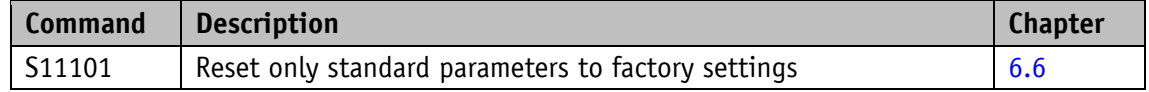

# **6.2.11 Factory setting: Controller parameter**

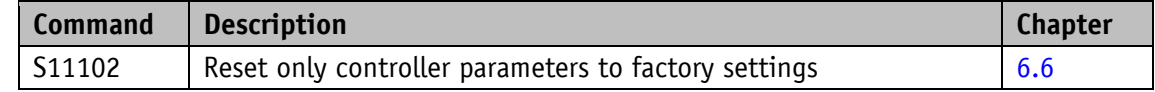

# **6.2.12 Factory setting: Visualization parameters**

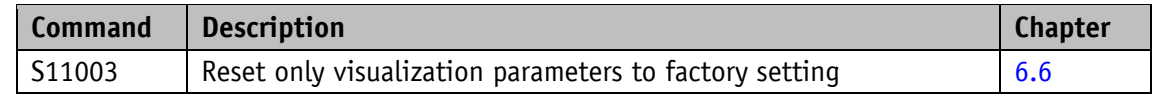

#### **6.2.13 Factory setting: Network parameters**

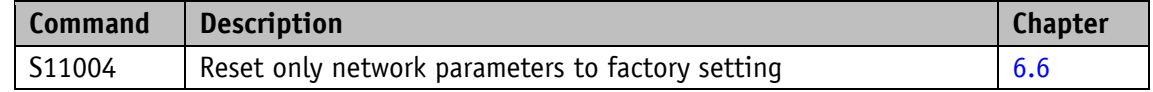

#### **6.2.14 Acknowledge error**

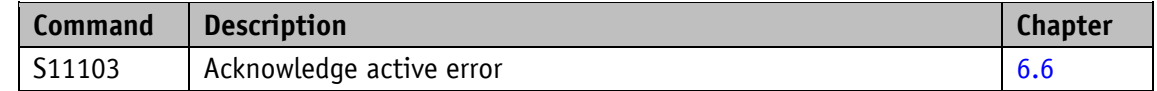

## **6.2.15 Calibrate**

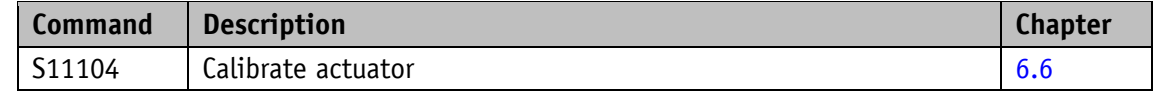

## **6.2.16 Delete error memory**

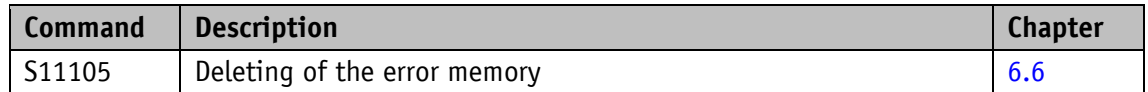

## **6.2.17 Software reset**

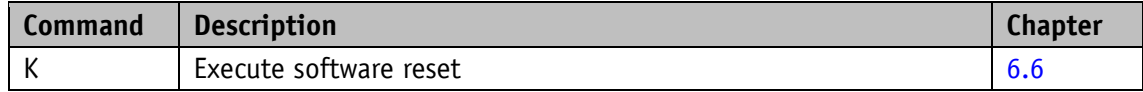

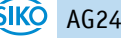

#### **6.3 Flow charts**

#### **6.3.1 Flow chart: Operating mode: Positioning mode**

The flow chart below shows the control of positioning in the positioning mode via service protocol (see chapter [6\)](#page-119-0).

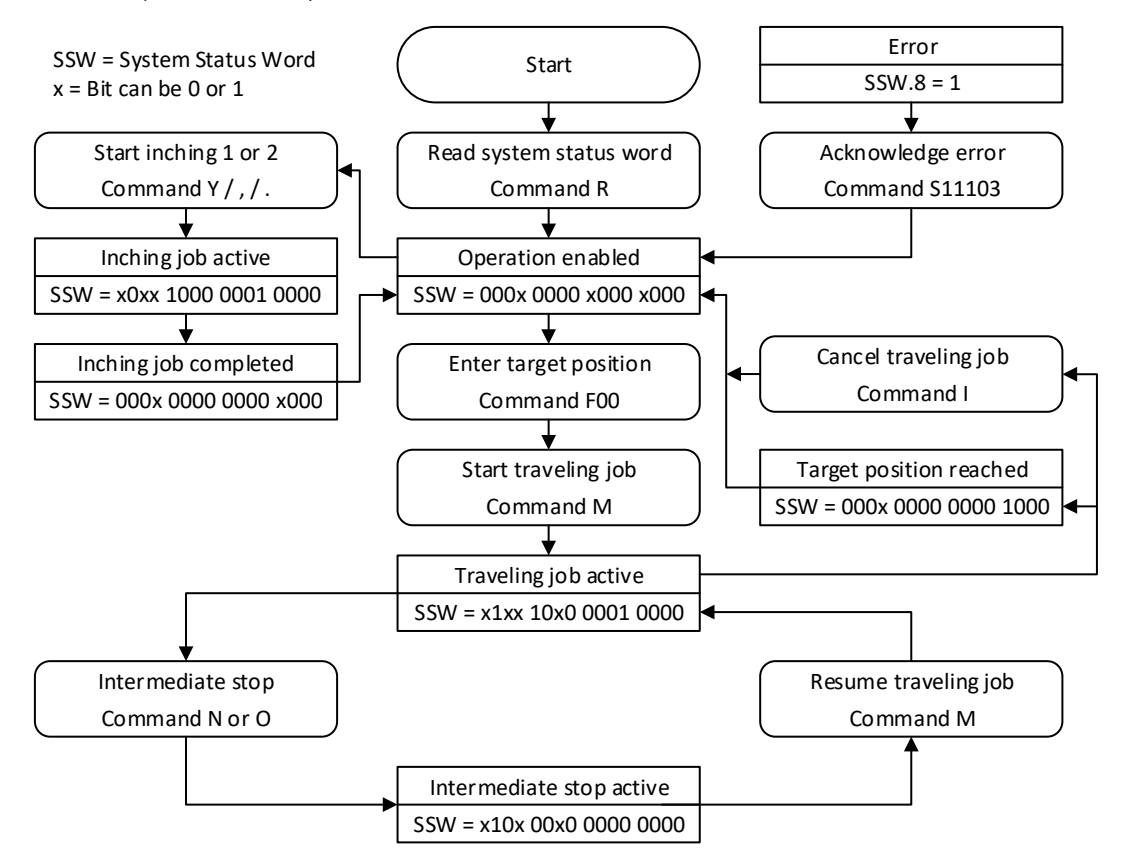

*Fig. 18: Flowchart positioning mode service protocol*

#### **6.3.2 Flow chart: Operating mode: Speed mode**

The flow chart below illustrates the control in the rotational speed mode via service protocol (see chapter [6\)](#page-119-0).

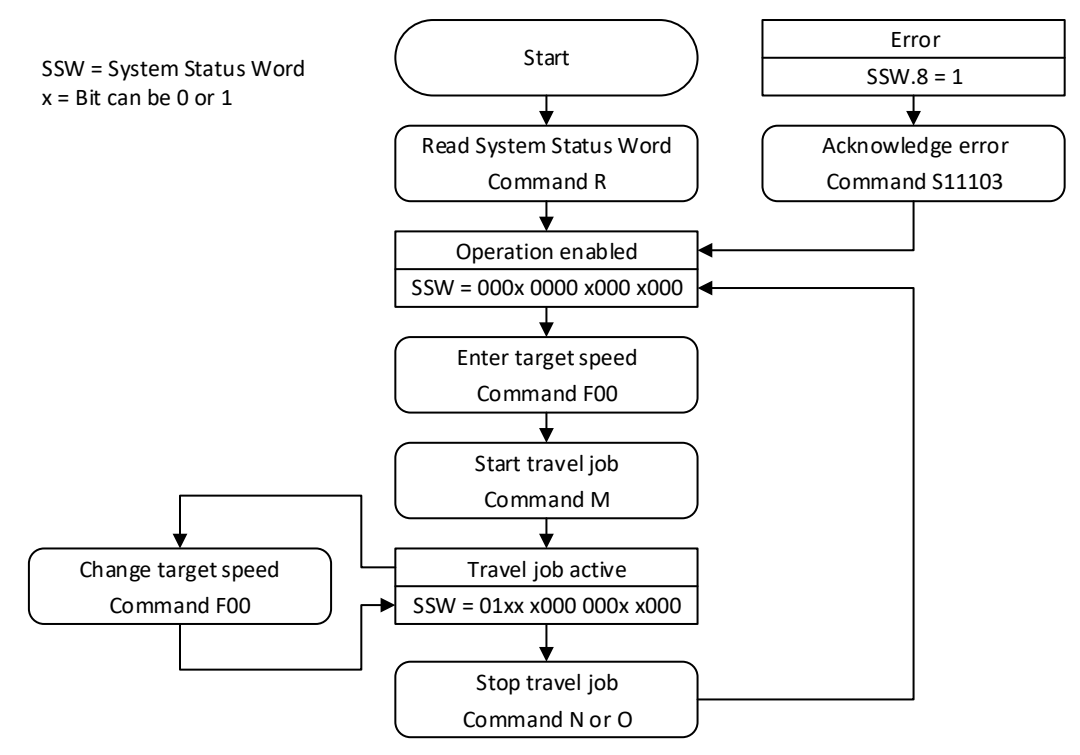

*Fig. 19: Flow chart speed mode service protocol*

#### **6.4 Error number encoding**

Faulty inputs are acknowledged with an error message. An error message is always prefixed by a question mark, followed by a two-digit error code. The error message ends with a carriage return "<CR>".

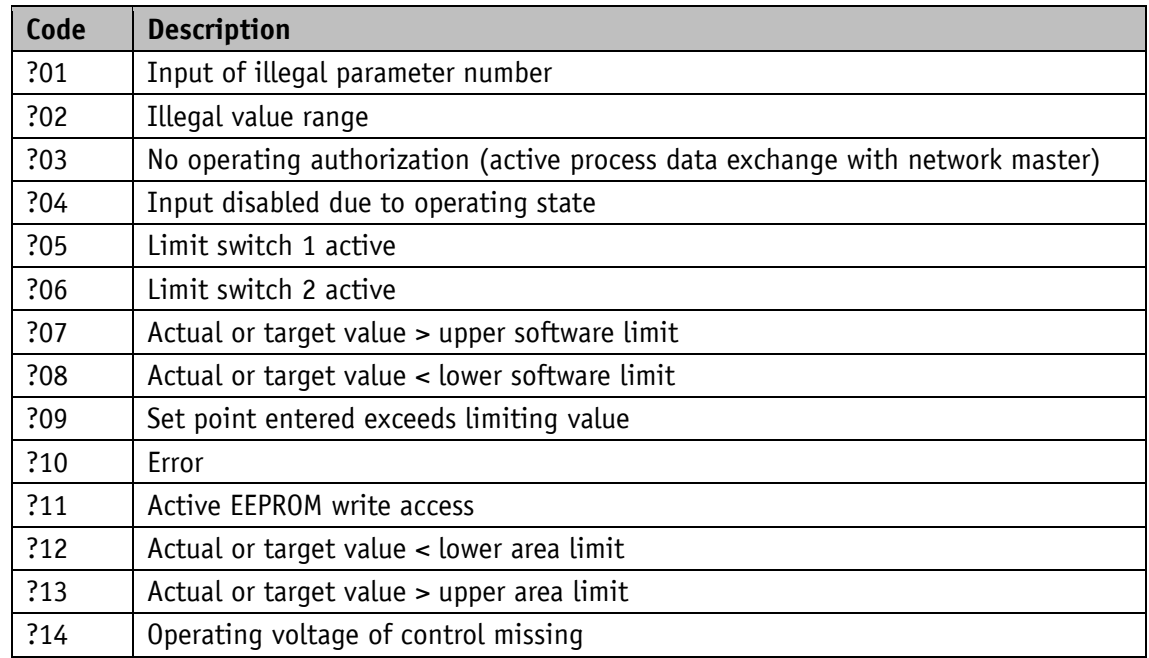

## **6.5 Examples**

#### **6.5.1 Write and read set point +500**

Write command: F0+0000500 (10 characters) Reply: ><CR> (2 characters) Read command: E00 (2 characters) Reply: +0000500><CR> (10 characters)

## **6.5.2 Start travel job**

Command: M (1 character) Reply: ><CR> (2 characters)

## <span id="page-125-0"></span>**6.6 ASCII command structure**

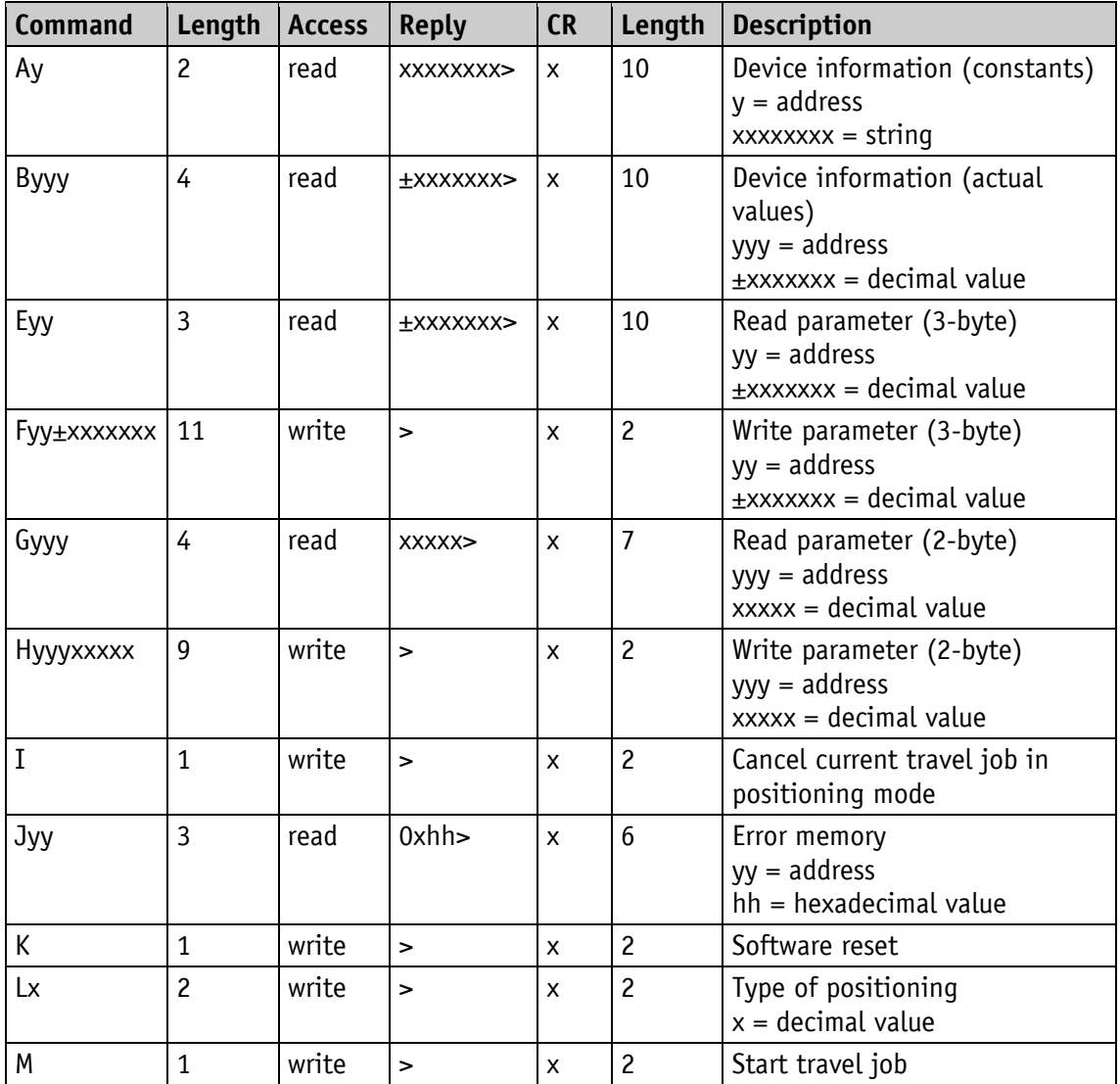

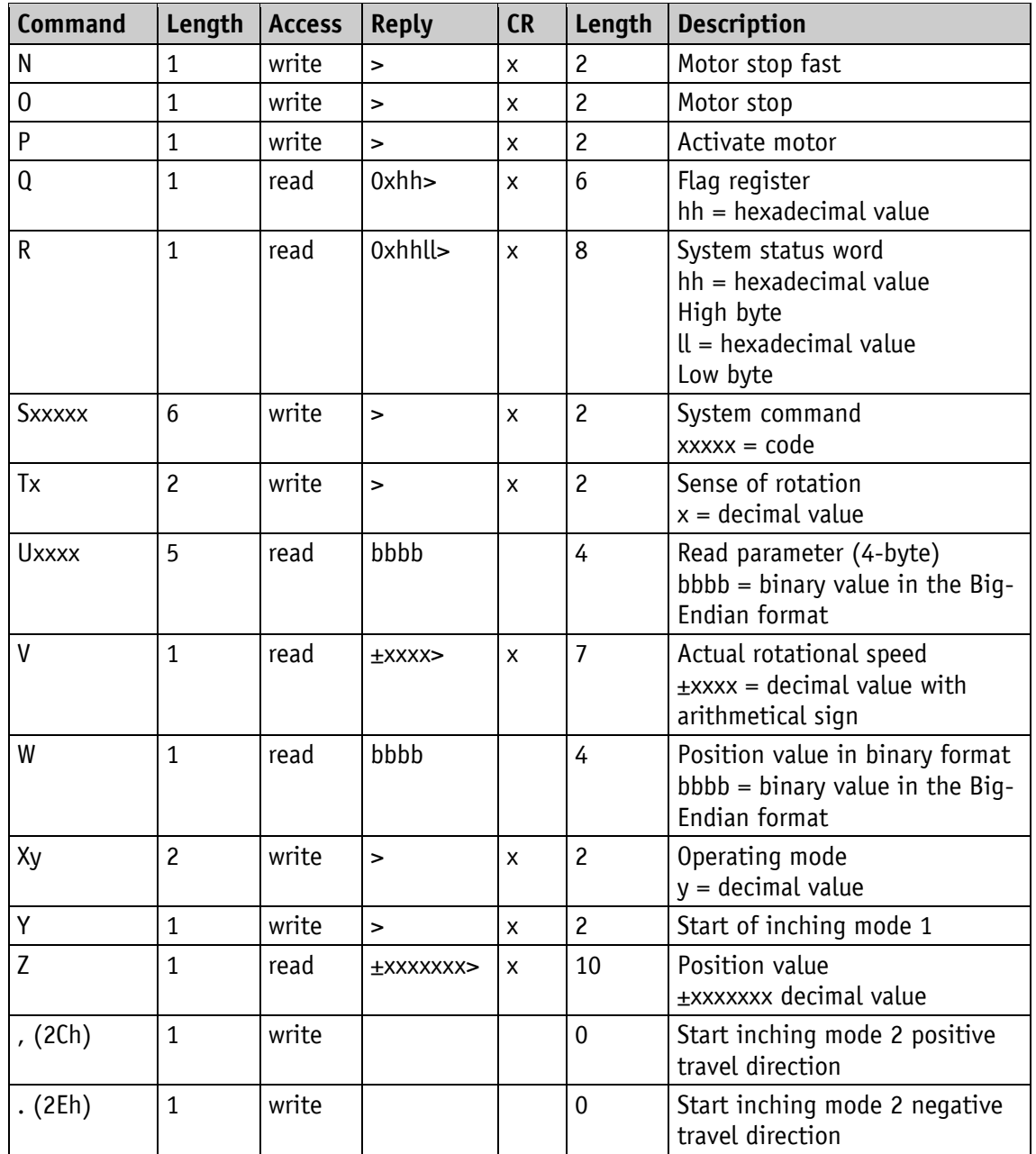

## **6.7 Commissioning aids**

The ProTool DL programming software serves easy commissioning and analysis via the service protocol. The RS232 interface is connected via the AIF01 programming tool and the M12/RS232 cable adapter from the SIKO accessory program.

## **7 Ethernet Functions**

#### **7.1 Web server**

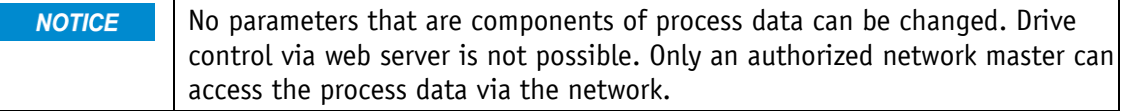

The inbuilt web server enables configuration and parameterization without network master via the Ethernet interface.

The web server can be accessed via the set IP address.

Settings for IP and Ethernet can be made via the Configuration menu.

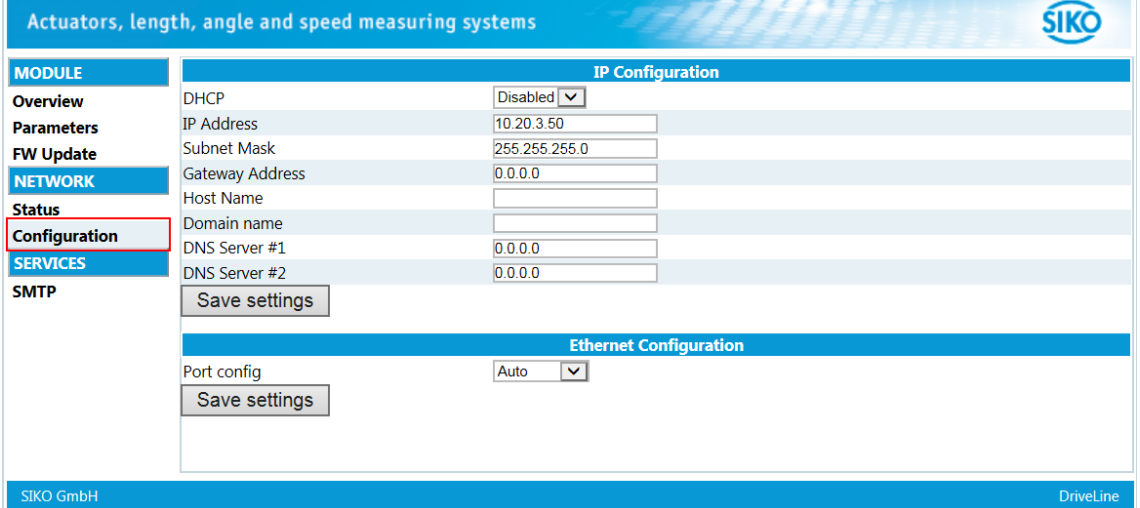

*Fig. 20: Web server/Configuration*

Below, the parameter menu is shown. The process data is within the red mark.

| Actuators, length, angle and speed measuring systems |              |                                |                |              |                  |
|------------------------------------------------------|--------------|--------------------------------|----------------|--------------|------------------|
| <b>MODULE</b>                                        | Page 1 of 12 |                                | $-11$          | m            | <b>Refresh</b>   |
| <b>Overview</b>                                      | #            | <b>Name</b>                    |                | <b>Value</b> |                  |
| <b>Parameters</b>                                    |              | <b>Digital Outputs Control</b> | $\overline{0}$ |              | Set              |
| <b>FW Update</b>                                     |              | Control Word                   | In             |              | Set              |
| <b>NETWORK</b>                                       |              | <b>Target Value</b>            | lo             |              | <b>Set</b>       |
| <b>Status</b>                                        | 257          | <b>Digital Inputs State</b>    | In             |              |                  |
| <b>Configuration</b>                                 | 258          | <b>Status Word</b>             | 33             |              |                  |
| <b>SERVICES</b>                                      | 259          | <b>Actual Value</b>            | n              |              |                  |
|                                                      | 260          | Generic Mapping Channel        | $\overline{0}$ |              |                  |
| <b>SMTP</b>                                          | 545          | Service Interface Baud Rate    |                |              | Set              |
|                                                      | 546          | Generic Mapping Parameter      | n              |              | <b>Set</b>       |
|                                                      | 577          | <b>Peak Current Limit</b>      | 10000          |              | Set              |
|                                                      |              |                                |                |              |                  |
| <b>SIKO GmbH</b>                                     |              |                                |                |              | <b>DriveLine</b> |

*Fig. 21: Web server/Parameters*

The web server can be activated ore deactivated via the Configuration parameter (see chapter [5.5.7\)](#page-73-0).

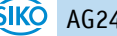

The web server is activated in the factory settings.

#### **7.2 FTP-Server**

The integrated FTP server enables access to the file system of the Ethernet module via a FTP client. Thus, the firmware of the Ethernet module can be updated via the network.

The following port numbers are used for FTP communication:

- TCP, Port 20 (FTP data transmission)
- TCP, Port 21 (FTP control)

The FTP server can be activated ore deactivated via the Configuration parameter (see chapter [5.5.7\)](#page-73-0).

The FTP server is activated in the factory settings.

#### **7.3 Secure Host IP Configuration Protocol (Secure HICP)**

The drive supports the Secure HICP protocol, which is used by the Anybus IPconfig application for changing the setting of IP address, subnet mask and DHCP via the network.

The protocol can be activated ore deactivated via the Configuration parameter (see chapter [5.5.7\)](#page-73-0).

The protocol is activated in the factory settings.

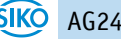

**8 Block diagram**

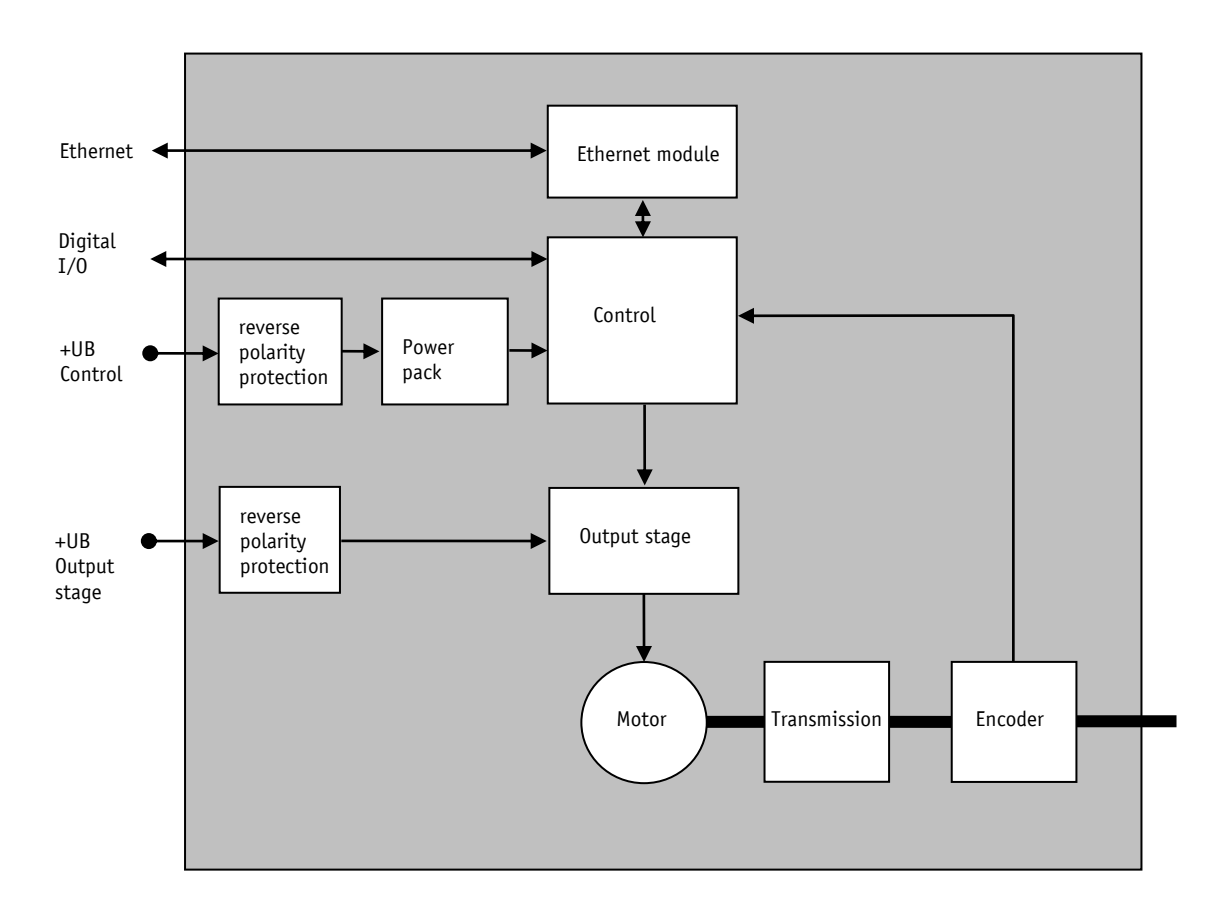

*Fig. 22: Block diagram*

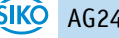